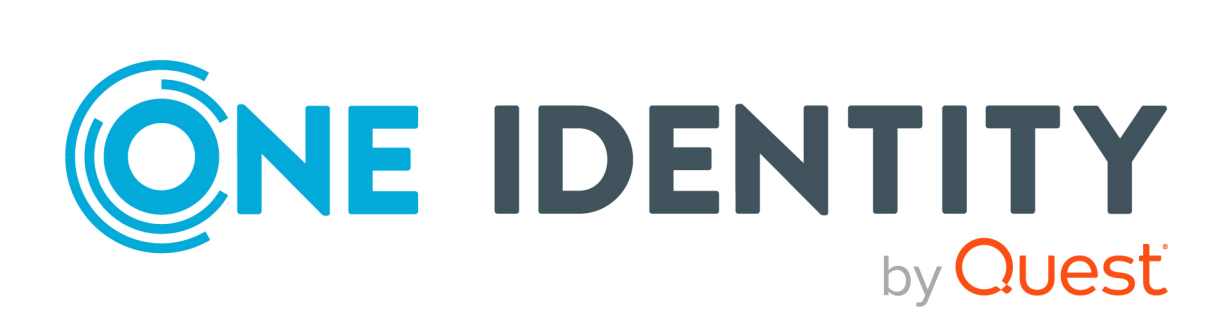

## One Identity Data Governance Edition 8.1.5

# Technical Insight Guide

### **Copyright 2021 One Identity LLC.**

### **ALL RIGHTS RESERVED.**

This guide contains proprietary information protected by copyright. The software described in this guide is furnished under a software license or nondisclosure agreement. This software may be used or copied only in accordance with the terms of the applicable agreement. No part of this guide may be reproduced or transmitted in any form or by any means, electronic or mechanical, including photocopying and recording for any purpose other than the purchaser's personal use without the written permission of One Identity LLC .

The information in this document is provided in connection with One Identity products. No license, express or implied, by estoppel or otherwise, to any intellectual property right is granted by this document or in connection with the sale of One Identity LLC products. EXCEPT AS SET FORTH IN THE TERMS AND CONDITIONS AS SPECIFIED IN THE LICENSE AGREEMENT FOR THIS PRODUCT, ONE IDENTITY ASSUMES NO LIABILITY WHATSOEVER AND DISCLAIMS ANY EXPRESS, IMPLIED OR STATUTORY WARRANTY RELATING TO ITS PRODUCTS INCLUDING, BUT NOT LIMITED TO, THE IMPLIED WARRANTY OF MERCHANTABILITY, FITNESS FOR A PARTICULAR PURPOSE, OR NON-INFRINGEMENT. IN NO EVENT SHALL ONE IDENTITY BE LIABLE FOR ANY DIRECT, INDIRECT, CONSEQUENTIAL, PUNITIVE, SPECIAL OR INCIDENTAL DAMAGES (INCLUDING, WITHOUT LIMITATION, DAMAGES FOR LOSS OF PROFITS, BUSINESS INTERRUPTION OR LOSS OF INFORMATION) ARISING OUT OF THE USE OR INABILITY TO USE THIS DOCUMENT, EVEN IF ONE IDENTITY HAS BEEN ADVISED OF THE POSSIBILITY OF SUCH DAMAGES. One Identity makes no representations or warranties with respect to the accuracy or completeness of the contents of this document and reserves the right to make changes to specifications and product descriptions at any time without notice. One Identity does not make any commitment to update the information contained in this document.

If you have any questions regarding your potential use of this material, contact:

One Identity LLC. Attn: LEGAL Dept 4 Polaris Way Aliso Viejo, CA 92656

Refer to our Web site ([http://www.OneIdentity.com](http://www.oneidentity.com/)) for regional and international office information.

#### **Patents**

One Identity is proud of our advanced technology. Patents and pending patents may apply to this product. For the most current information about applicable patents for this product, please visit our website at [http://www.OneIdentity.com/legal/patents.aspx](http://www.oneidentity.com/legal/patents.aspx).

#### **Trademarks**

One Identity and the One Identity logo are trademarks and registered trademarks of One Identity LLC. in the U.S.A. and other countries. For a complete list of One Identity trademarks, please visit our website at [www.OneIdentity.com/legal](http://www.oneidentity.com/legal). All other trademarks are the property of their respective owners.

#### **Legend**

**WARNING: A WARNING icon highlights a potential risk of bodily injury or property damage, for which industry-standard safety precautions are advised. This icon is often associated with electrical hazards related to hardware.**

**CAUTION: A CAUTION icon indicates potential damage to hardware or loss of data if** A **instructions are not followed.**

Data Governance Edition Technical Insight Guide Updated - July 2021 Version - 8.1.5

## **Contents**

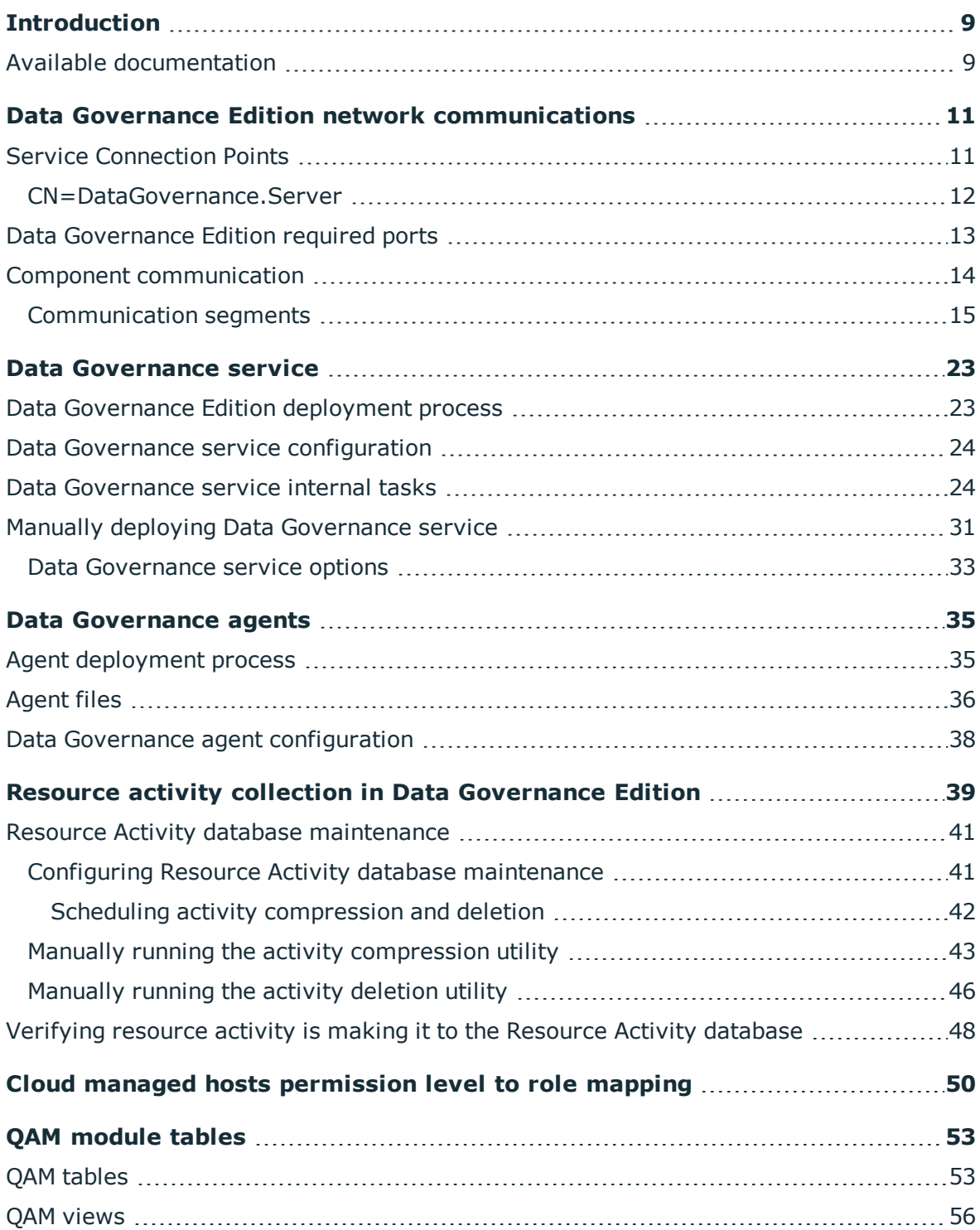

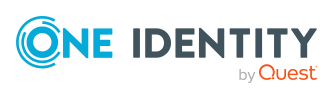

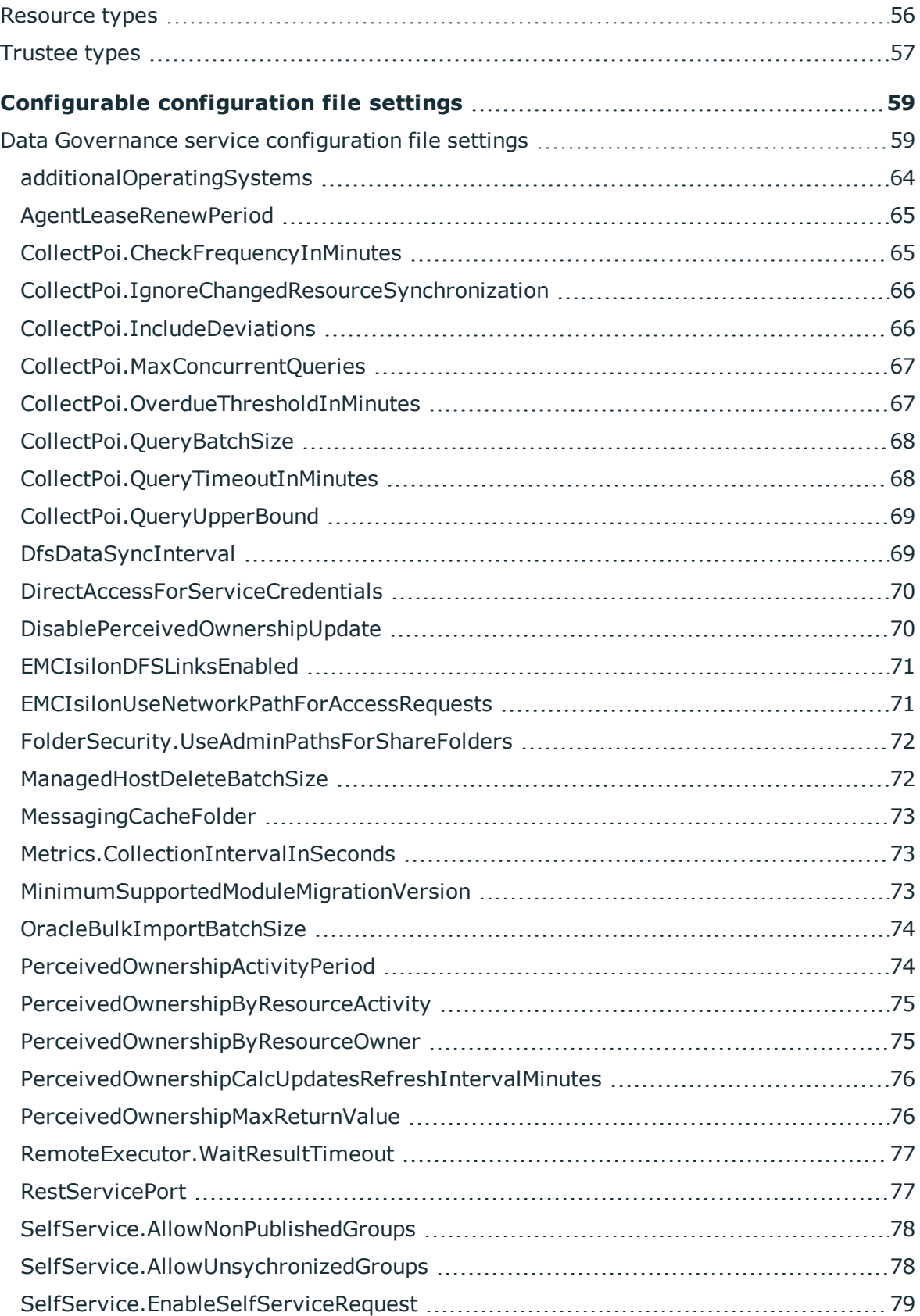

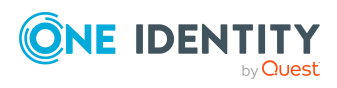

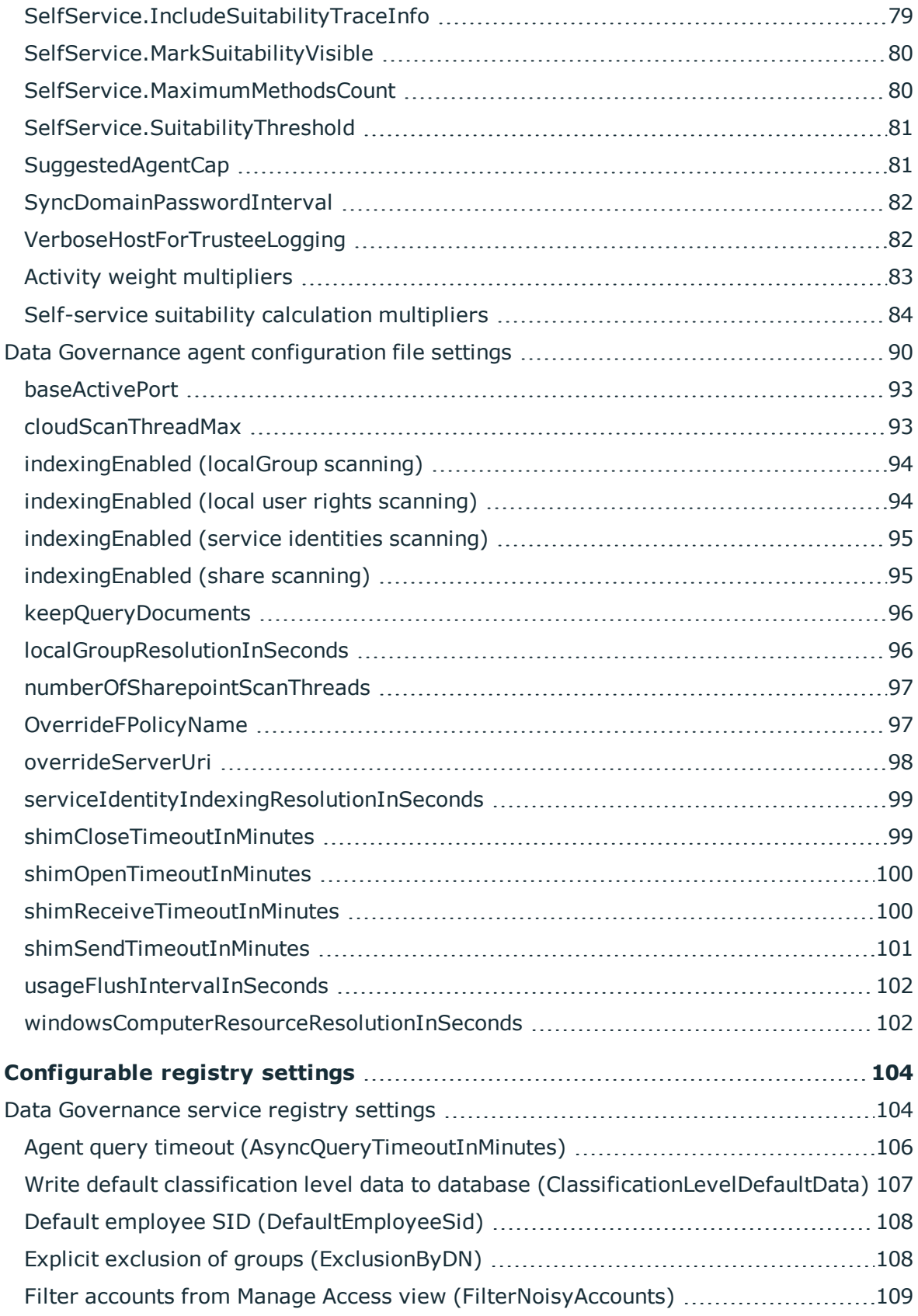

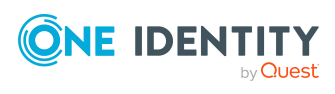

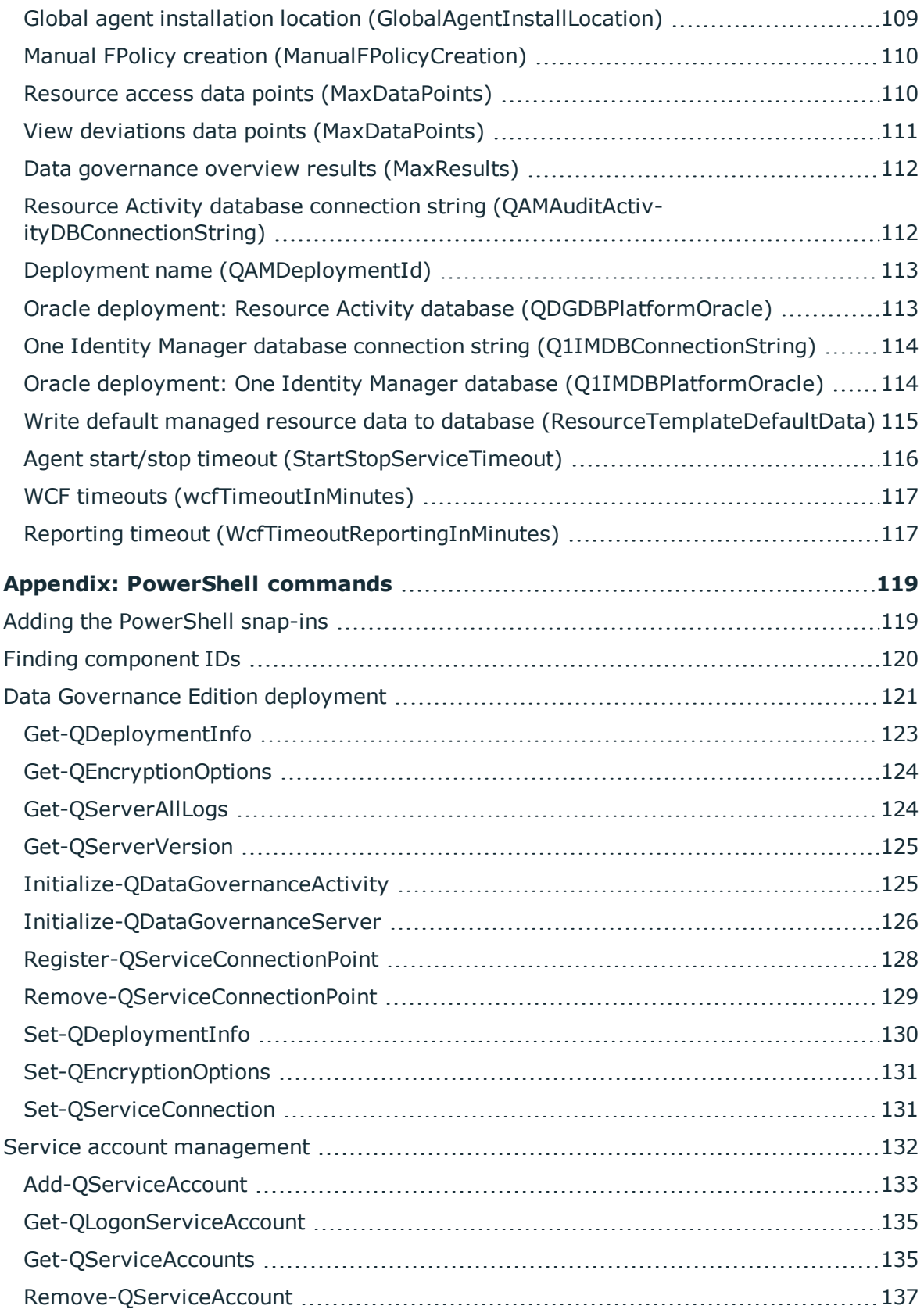

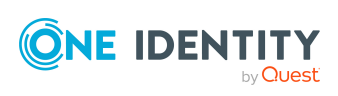

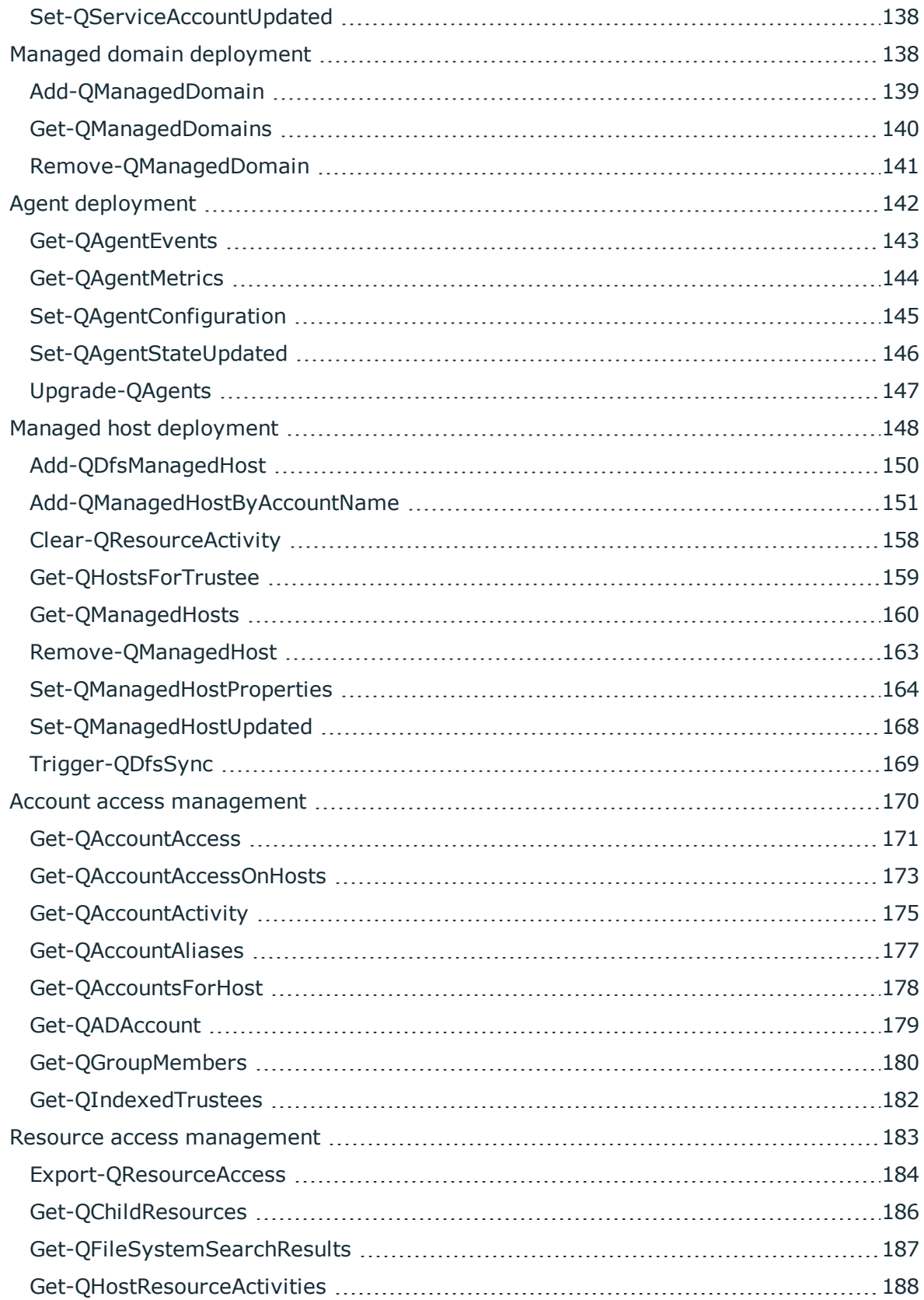

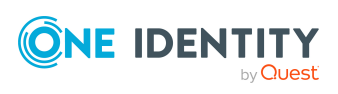

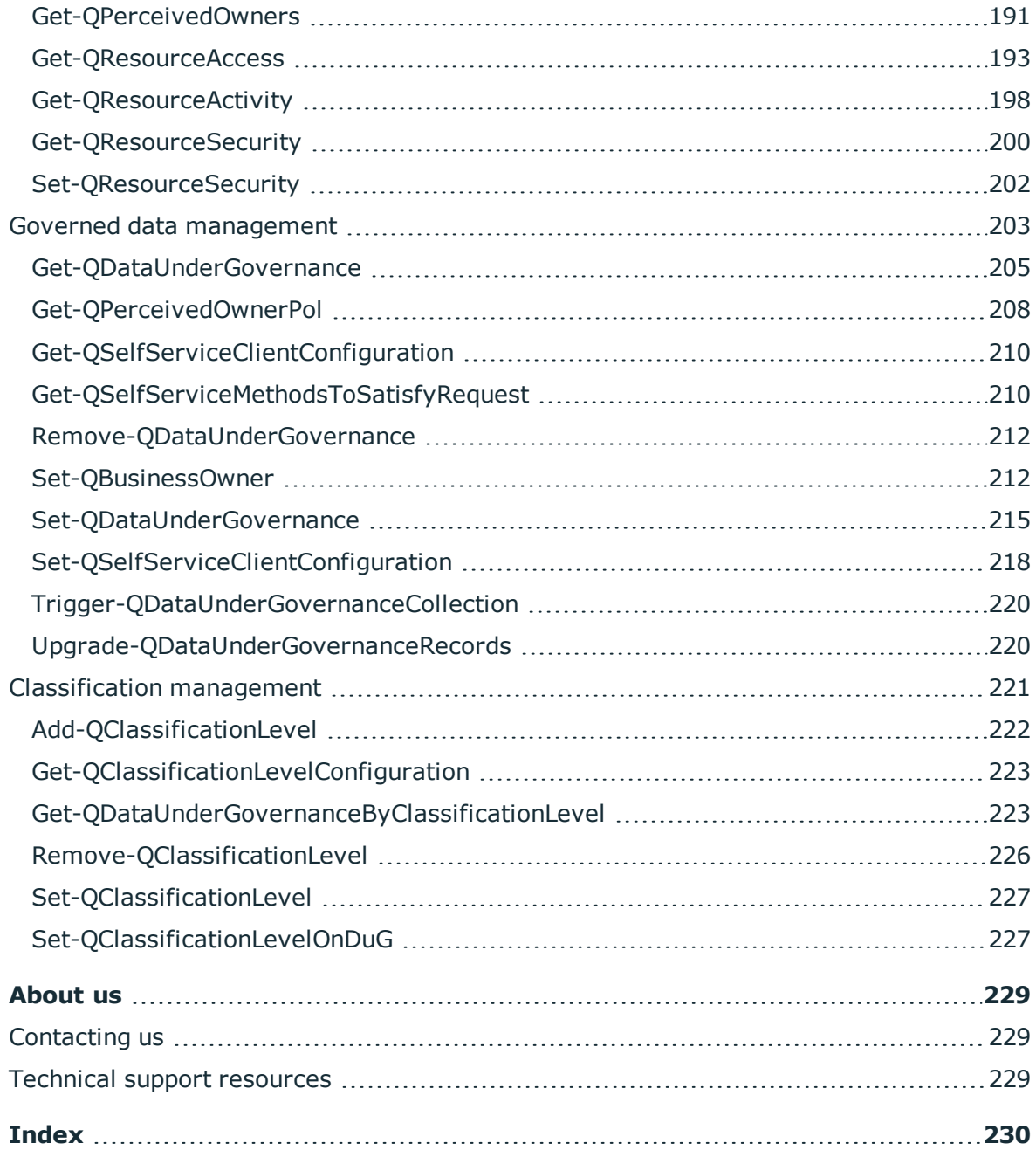

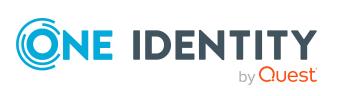

## **Introduction**

<span id="page-8-0"></span>The One Identity Manager Data Governance Edition Technical Insight Guide is intended for IT specialists who are involved in the Data Governance Edition deployment, configuration and maintenance. It provides a technical insight into the product components, operations and processes. It is written for advanced audiences who want a deeper understanding of the Data Governance Edition components and how they communicate with each other.

This document is intended to cover the basic functionality and technology of Data Governance Edition. It is not intended as a stand-alone document and makes references to supporting documentation that should be used when deploying the product in your production environment.

### <span id="page-8-1"></span>**Available documentation**

Data Governance Edition documentation includes the following manuals:

<sup>l</sup> *One Identity Manager Data Governance Edition User Guide*

This guide includes Data Governance Edition administration information.

<sup>l</sup> *One Identity Manager Data Governance Edition Deployment Guide*

This guide includes Data Governance Edition installation, configuration, and deployment information.

<sup>l</sup> *One Identity Manager Data Governance Edition IT Shop Resource Access Requests User Guide*

This guide includes details about the self-service resource requests related to resources that are governed, including the file system share creation request in the IT Shop.

<sup>l</sup> *One Identity Manager Data Governance Edition Technical Insight Guide*

This guide is intended for advanced audiences who want a deeper understanding of the Data Governance Edition components and how they communicate with each other. It also provides a description of the configuration file settings, registry key settings and PowerShell commands.

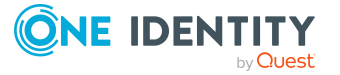

**9**

Online versions of the Data Governance Edition guides are available on the technical support web portal: [https://support.oneidentity.com/identity-manager-data-governance](https://support.oneidentity.com/identity-manager-data-governance-edition/technical-documents)[edition/technical-documents](https://support.oneidentity.com/identity-manager-data-governance-edition/technical-documents)

For supporting One Identity Manager information, see the One Identity Manager documentation. Online versions of the One Identity Manager guides are available on the technical support web portal: [https://support.oneidentity.com/identity](https://support.oneidentity.com/identity-manager/technical-documents)[manager/technical-documents](https://support.oneidentity.com/identity-manager/technical-documents)

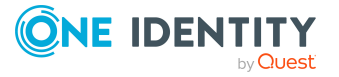

## <span id="page-10-0"></span>**Data Governance Edition network communications**

Data Governance Edition uses a Service Connection Point (SCP) to locate the Data Governance service, listening ports for communication between Data Governance components, and network encryption to secure sensitive information.

- **.** Service [Connection](#page-10-1) Points
- Data [Governance](#page-12-0) Edition required ports
- <span id="page-10-1"></span>• Component [communication](#page-13-0)

### **Service Connection Points**

Data Governance Edition publishes a Service Connection Point (SCP) in Active Directory so the Data Governance configuration wizard and Data Governance agents can locate the Data Governance service. Upon startup, the Data Governance service searches Active Directory in order to verify that the SCP is correct. When the Data Governance configuration wizard or agents start up, they search Active Directory for the SCP objects within their Active Directory forest, in order to retrieve connection information from the Data Governance service such as host name, listening port, deployment name, and other authentication information. The agents use the deployment name in the keywords search so they will only find services with the same user configured DGE deployment name.

The SCP objects are published directly subordinate to the service's computer object in Active Directory. SCP objects can be viewed and updated using Microsoft's ADSI Edit MMC snap-in.

The Data Governance service installs and maintains a single SCP ([CN=DataGovernance.Server](#page-11-0)). The service checks and updates the Active Directory objects each time the service starts up.

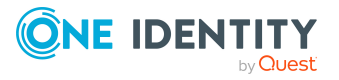

## <span id="page-11-0"></span>**CN=DataGovernance.Server**

The Data Governance service SCP contains the following key elements, which are stored in its Active Directory attributes.

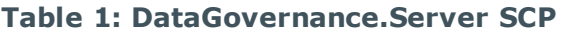

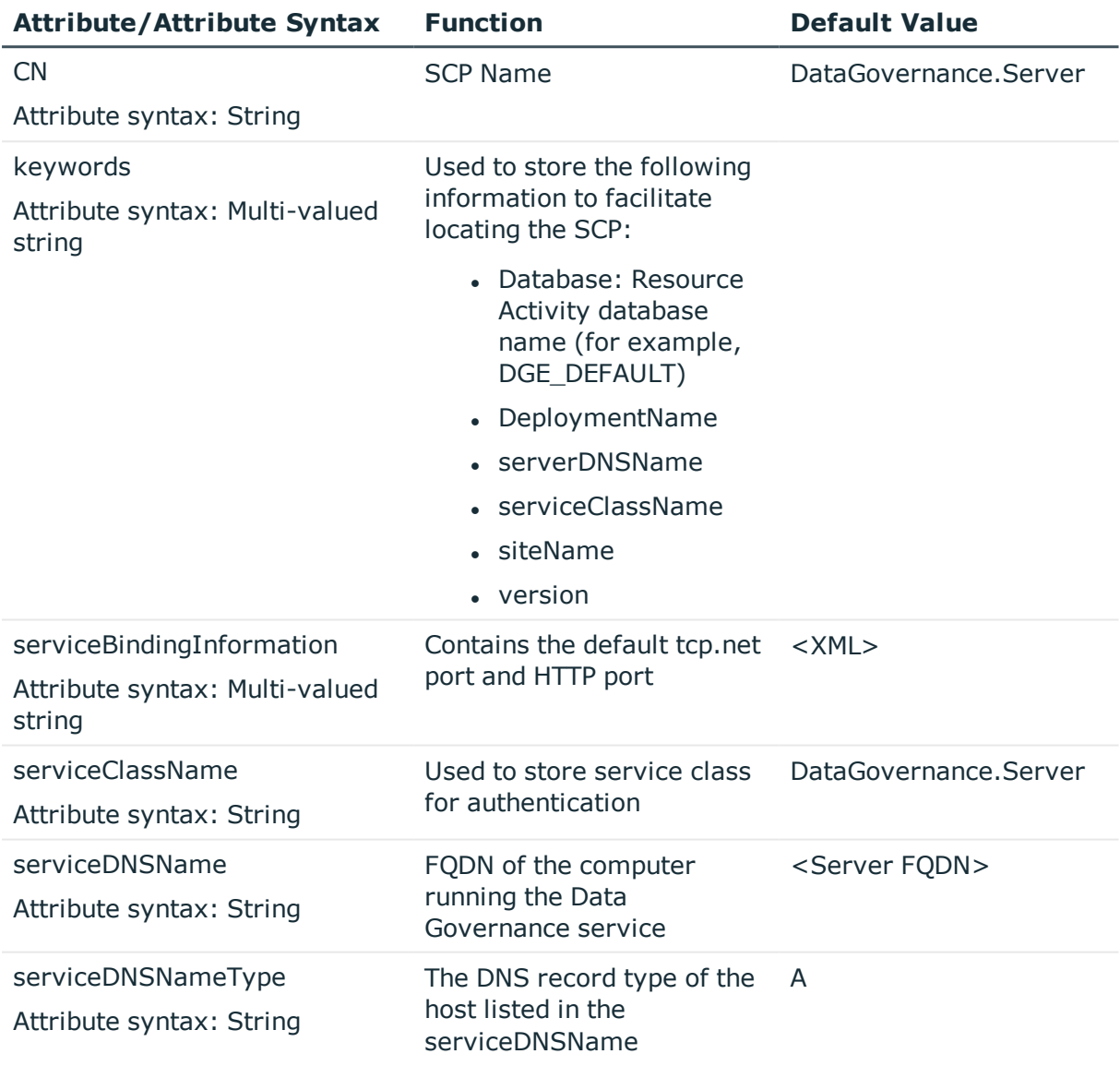

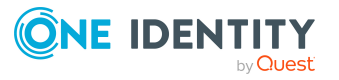

## <span id="page-12-0"></span>**Data Governance Edition required ports**

NOTE: For agent deployments, open the following file and printer sharing ports:

- TCP 135
- $\cdot$  UDP 137
- UDP 138
- TCP 139
- TCP 445

### **Table 2: Ports required for communication**

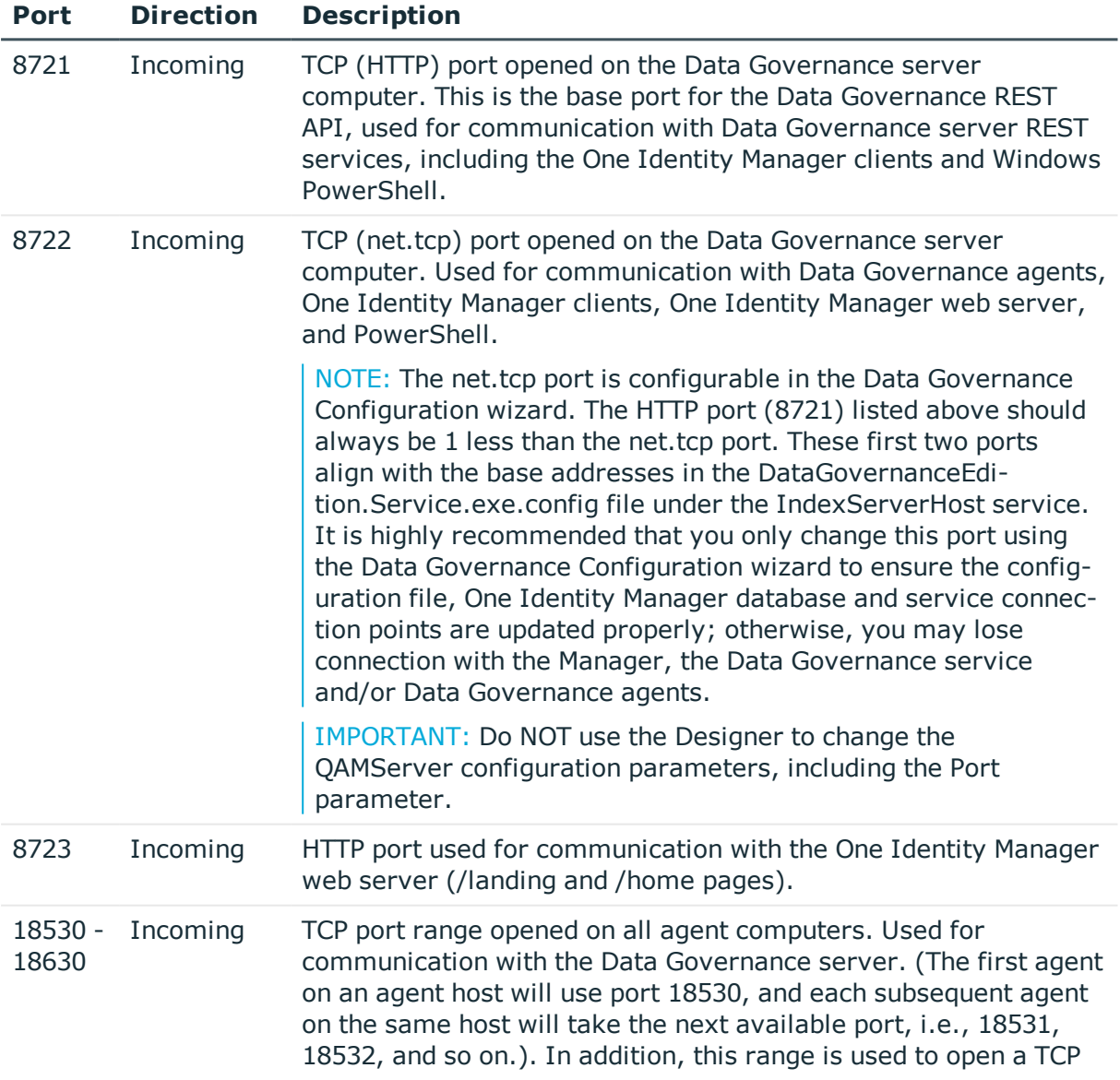

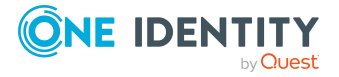

listener for NetApp Cluster Mode hosts if resource activity collection is enabled.

### <span id="page-13-0"></span>**Component communication**

### **Server and database communication**

Information about all Data Governance Edition infrastructural elements such as service accounts, managed hosts and the security index information collected by the Data Governance agents is stored in the One Identity Manager database. Processing of security index updates, access and activity queries or any infrastructural changes to the system involve communication between the Data Governance server and the database.

### **How is the database connection information stored securely?**

The connection information used when communicating with the One Identity Manager database is stored in the Windows Registry on the Data Governance server. The connection information is written to the registry key "HKLM\SOFTWARE\One Identity\Broadway\Server" and is encrypted using the Microsoft Data Protection API.

Only the user account that encrypts the value can read it. If the account running the Data Governance server is changed, the database connection string has to be reset and re-encrypted.

### **Agent and server communication**

Data Governance agents are semi-autonomous services running in a distributed environment. They are designed to remain fault tolerant in a fluctuating global network. In a typical organization, computers are rebooted, network outages occur, and systems are disrupted in any number of ways. Data Governance agents are set to automatically start when a server is restarted. Data Governance agents require an initial configuration from the server; however, they will continue to scan and collect activity per configuration even when unable to communicate with the Data Governance server. All the collected activity and security updates are synchronized with the Data Governance server when connectivity is restored.

### **How is this communication encrypted?**

The communication uses encrypted WCF (Windows Communication Foundation) channels and the net.tcp protocol. .NET v4.5 is required on all agent host computers, except for SharePoint 2010 agents, which requires .NET v3.5.1.

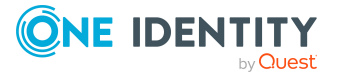

### **Client and server communication**

Data Governance client elements are embedded into the Manager client application. The user interface elements communicate with the Data Governance server and directly with the One Identity Manager database as needed.

Communication with the database is performed in the same way as any other One Identity Manager database communication, using the authentication information provided when the user launches the client tools.

When communicating with the Data Governance server, the client uses an encrypted WCF channel and the net.tcp protocol.

.NET 4.5.2 is required on the Data Governance server and client computers.

### **How is this communication authenticated?**

When communicating directly with the One Identity Manager database, the client is authenticated using standard One Identity Manager authorization checks. For more information on this type of authentication, see Granting Access Permissions to One Identity Manager Schema in the *One Identity Manager Configuration Guide*.

When user interface elements communicate with the Data Governance server, the authentication is performed using the One Identity Manager role-based authentication checks using the logged on Windows identity. This can lead to a discrepancy in authentication between the client and server. If possible, it is recommended that the client user authenticates to One Identity Manager using the "Active Directory user account (role based)" authentication mechanism, so no ambiguity exists. This mechanism maps the logged on Active Directory account to a One Identity Manager employee and uses that employee's application roles to determine what permissions they have.

NOTE: Regardless of the identity used to log in to the client application, it is the Employee associated with the logged in Windows account that is used for permissions checks when communicating with the Data Governance server.

### <span id="page-14-0"></span>**Communication segments**

This table describes each segment of communication that occurs in the Data Governance Edition system along with technical details for each type of communication.

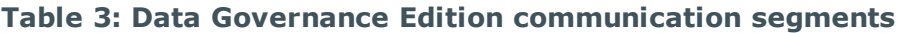

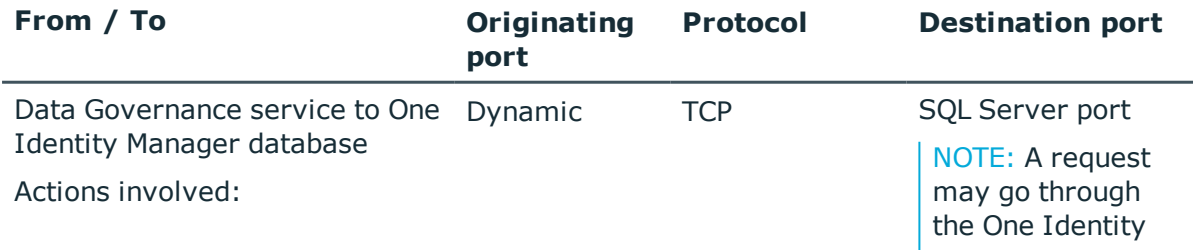

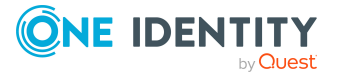

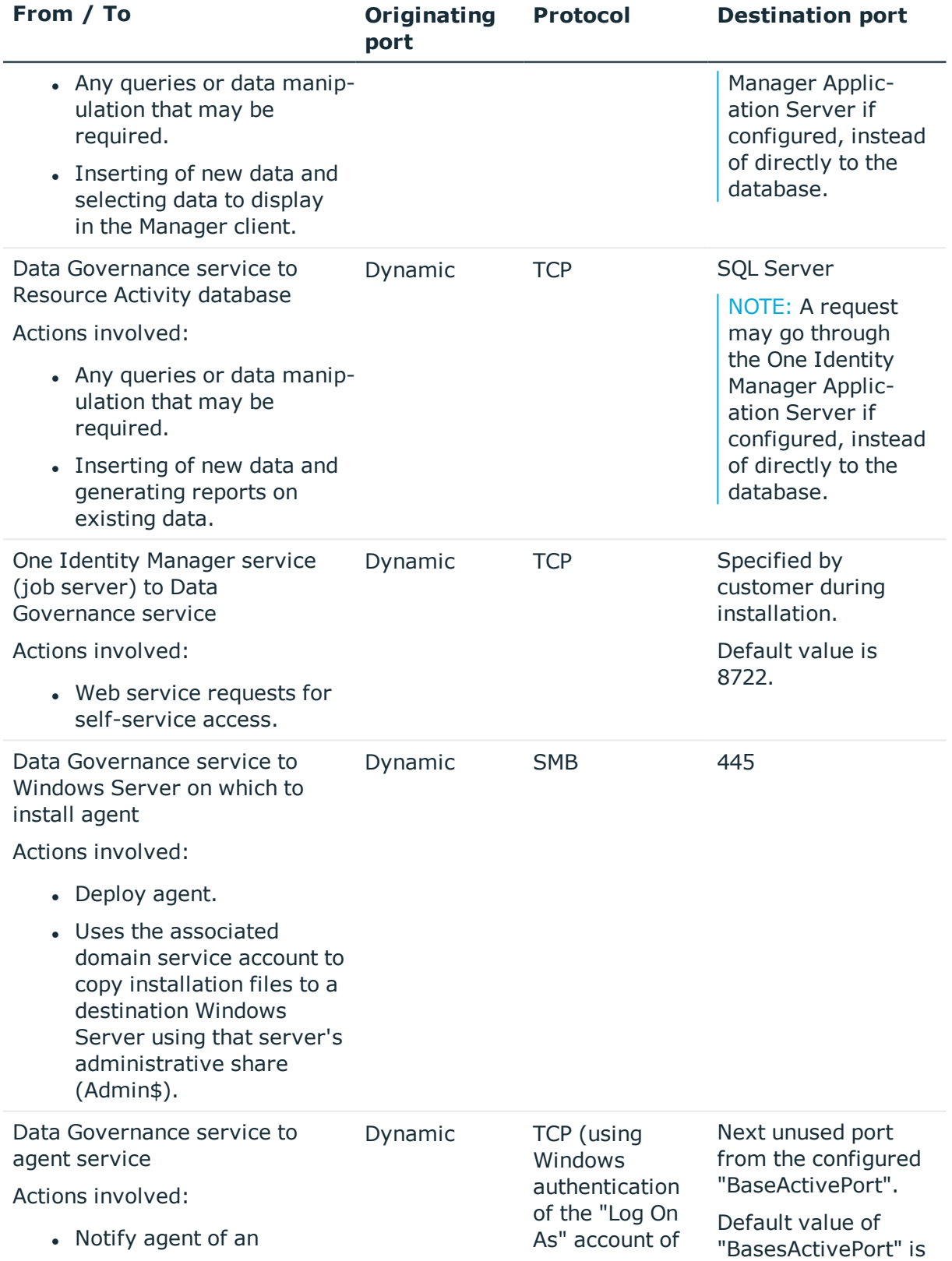

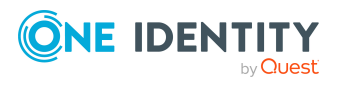

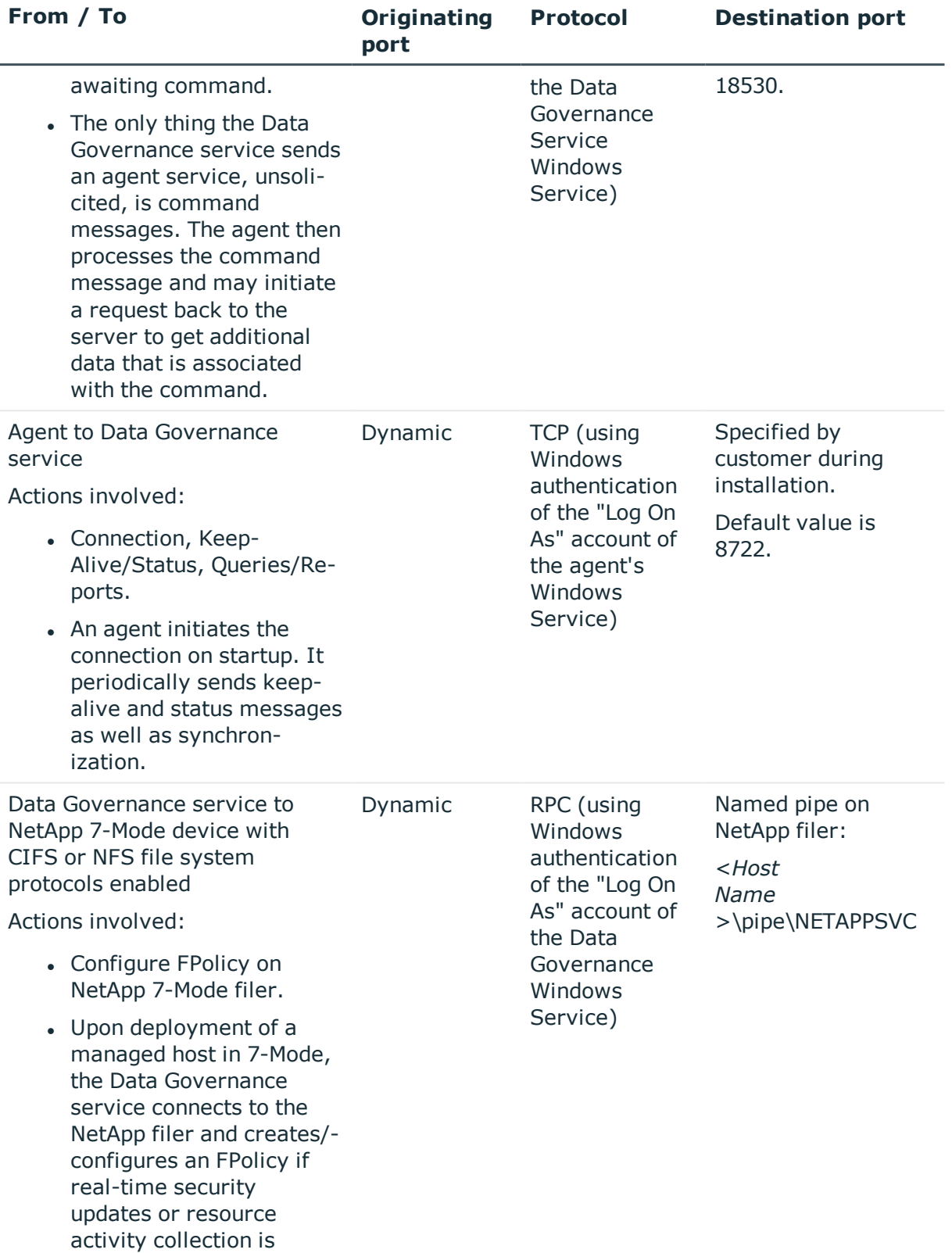

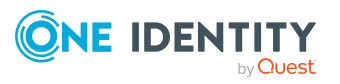

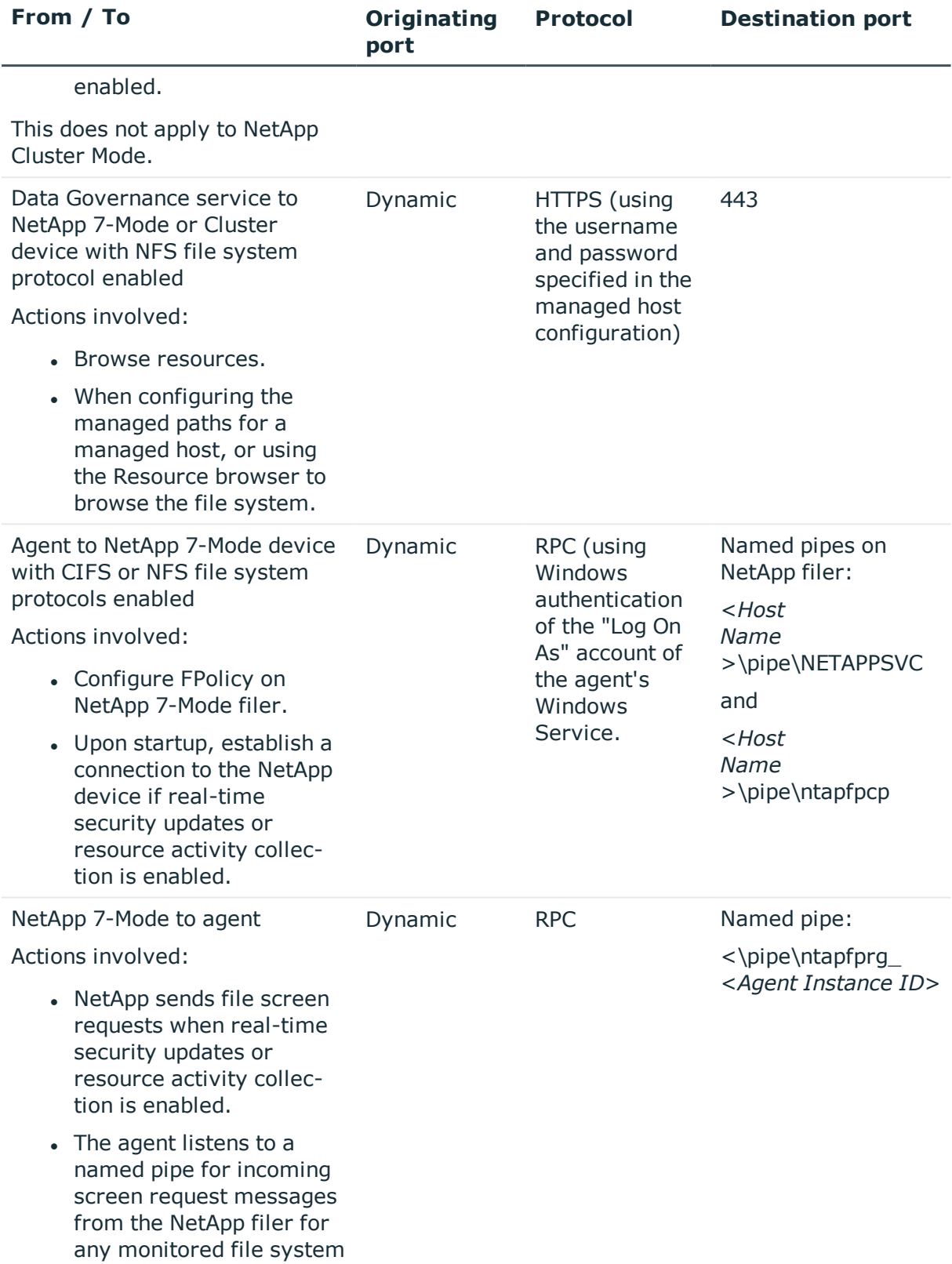

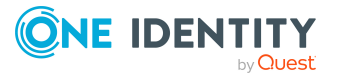

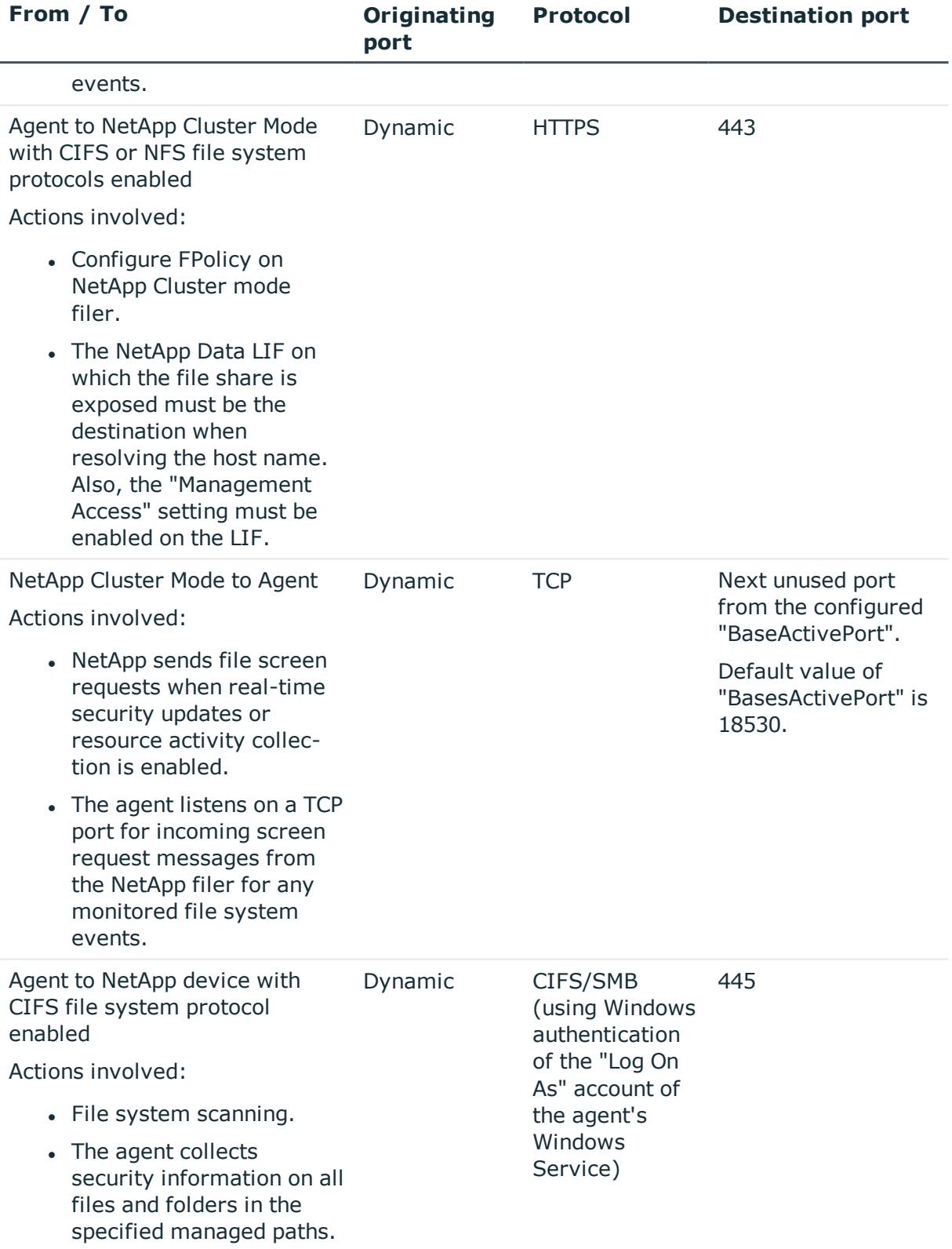

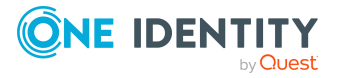

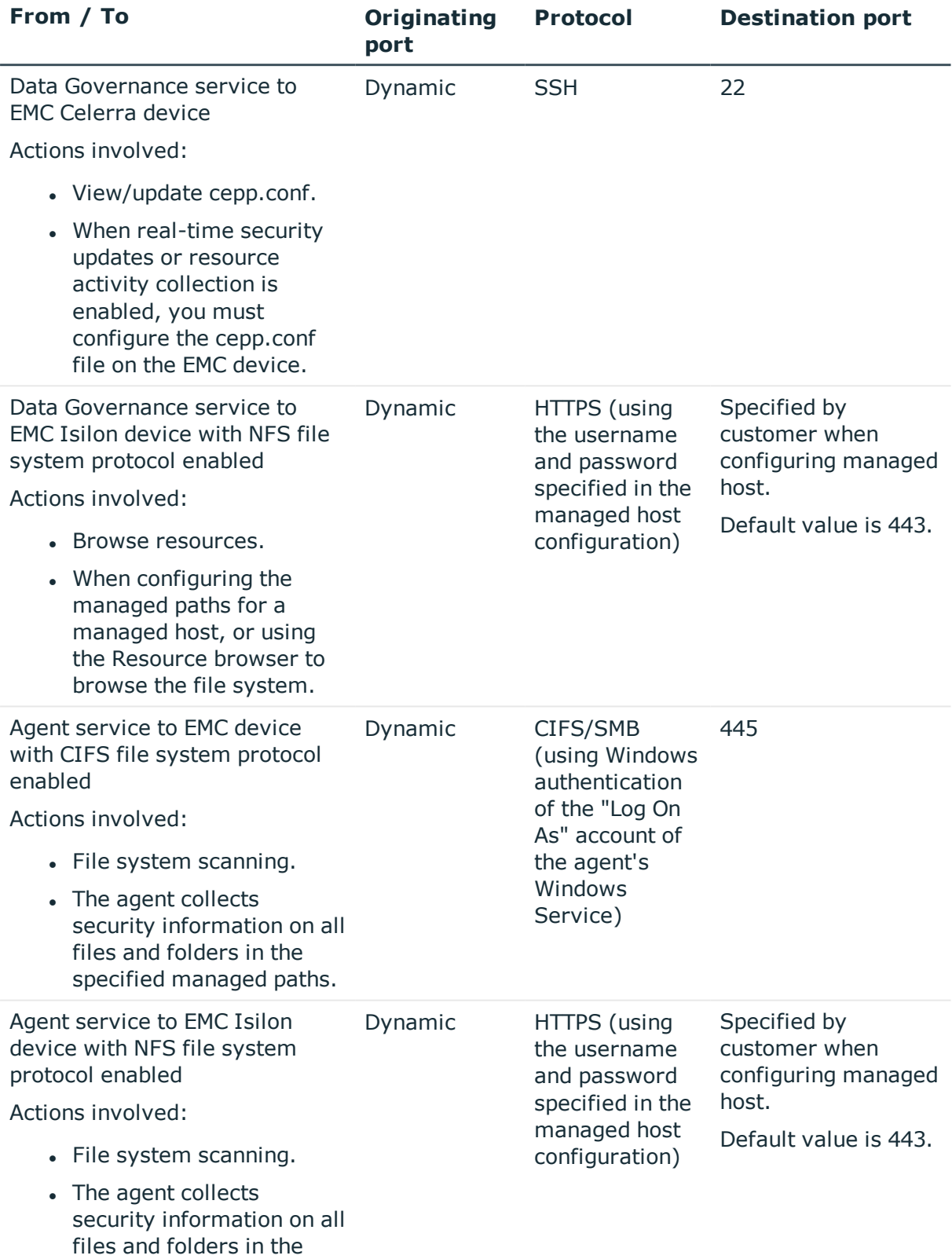

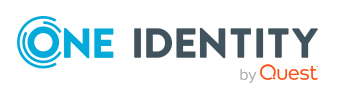

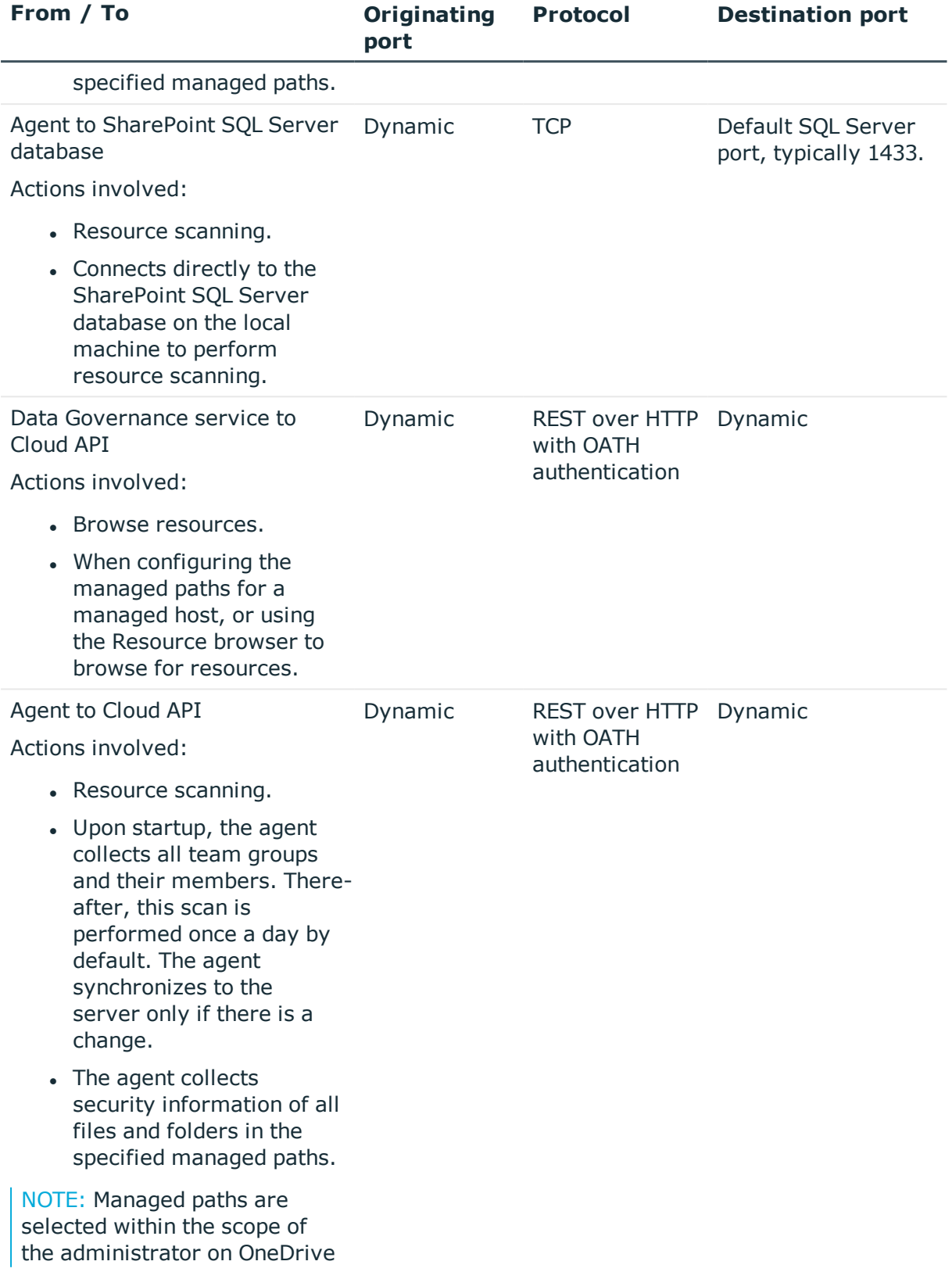

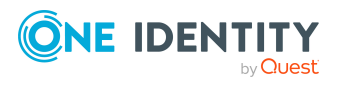

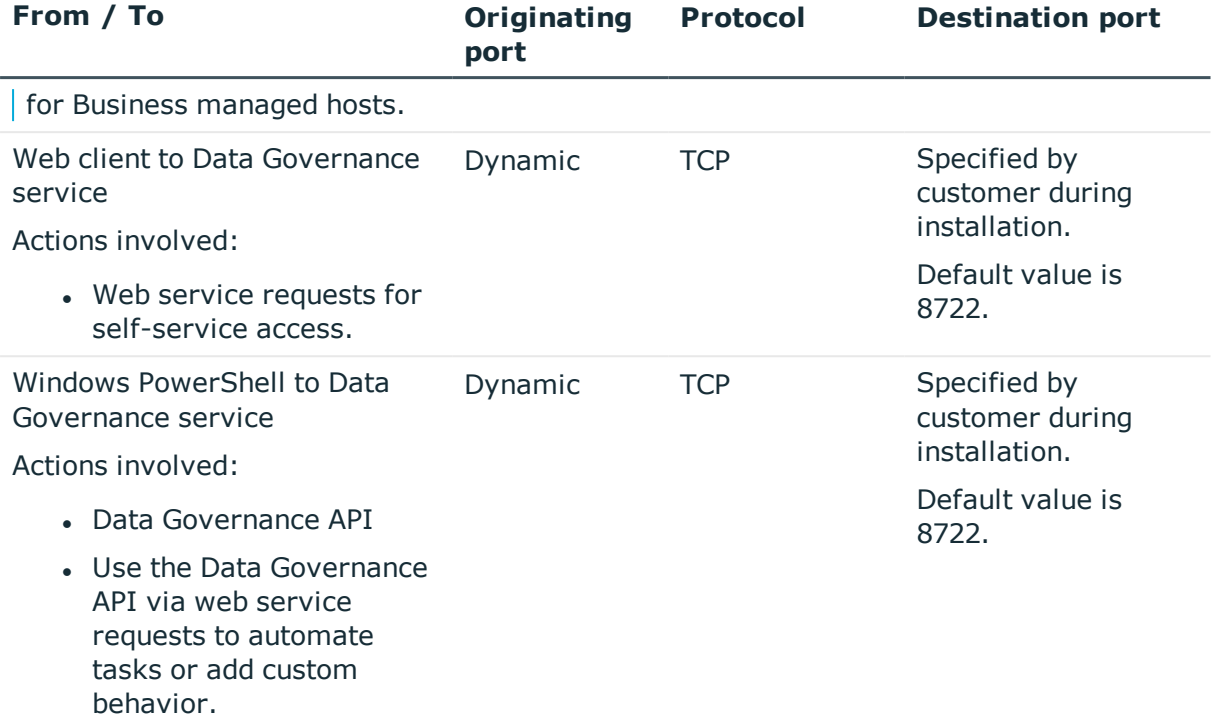

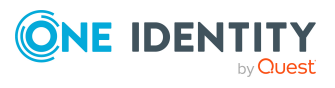

## **Data Governance service**

<span id="page-22-0"></span>The *One Identity Manager Data Governance Edition Deployment Guide* provides detailed steps explaining how to deploy the Data Governance service; the information provided here is intended to provide some additional information for those interested in the internal functions of this process and the Data Governance service.

- Data [Governance](#page-22-1) Edition deployment process
- Data Governance service [configuration](#page-23-0)
- Data [Governance](#page-23-1) service internal tasks
- <span id="page-22-1"></span>• Manually deploying Data [Governance](#page-30-0) service

### **Data Governance Edition deployment process**

The deployment process for the Data Governance service includes the following:

- The Data Governance installer deploys and configures the Data Governance service.
- The Data Governance configuration wizard creates and initializes the Resource Activity database.
- Connection strings to the One Identity Manager database and Resource Activity database are encrypted and stored in the registry on the Data Governance service machine.
- The Data Governance service creates and publishes a Service Connection Point (SCP) in Active Directory so the Data Governance configuration wizard, server and agents can locate the Data Governance service.
- Configuration parameters are set in the One Identity Manager database.
- In the absence of One Identity Manager target system synchronization, the Data Governance service automatically harvests the forest topology, including:
	- Creating Employee records for all members found in each domain's Domain Admin group.

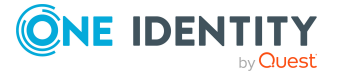

- Creating an Employee record for the current account running the Data Governance configuration wizard.
- Inking these accounts to the correct Data Governance application roles.

It is highly recommended that you use the Data Governance Configuration wizard to install the Data Governance service and Resource Activity database. If however, you need to install the Data Governance service to a different location other than the default location, you can use the Windows installer that is provided. For more [information,](#page-30-0) see Manually deploying Data [Governance](#page-30-0) service on page 31.

## <span id="page-23-0"></span>**Data Governance service configuration**

Data Governance service configuration settings are stored in one of the following places:

• The Data Governance service contains settings in the DataGovernanceEdition.Service.exe.config file in the server directory: %ProgramFiles%\One Identity\One Identity Manager Data Governance Edition\Server.

For more information on the Data Governance service configuration file settings that can be configured, see Configurable [configuration](#page-58-0) file settings.

- Some Data Governance service settings can also be set in the Windows registry, under the following keys:
	- . HKEY\_LOCAL\_MACHINE\SOFTWARE\One Identity\Broadway\Server
	- HKEY\_CURRENT\_USER\SOFTWARE\One Identity\Broadway\Client

For more information on the Data Governance service registry settings that can be configured, see Data [Governance](#page-103-1) service registry settings.

### <span id="page-23-1"></span>**Data Governance service internal tasks**

The following table lists the internal tasks that the Data Governance service performs, including the internal service name, a brief description of the task and the configuration variables that are available to customize the task.

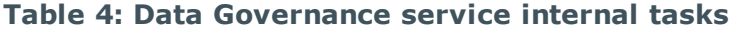

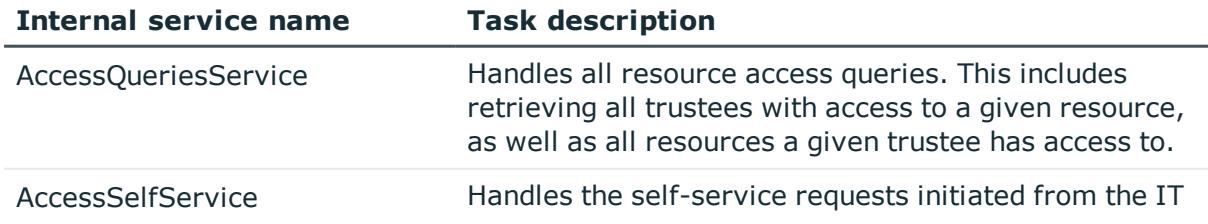

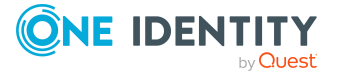

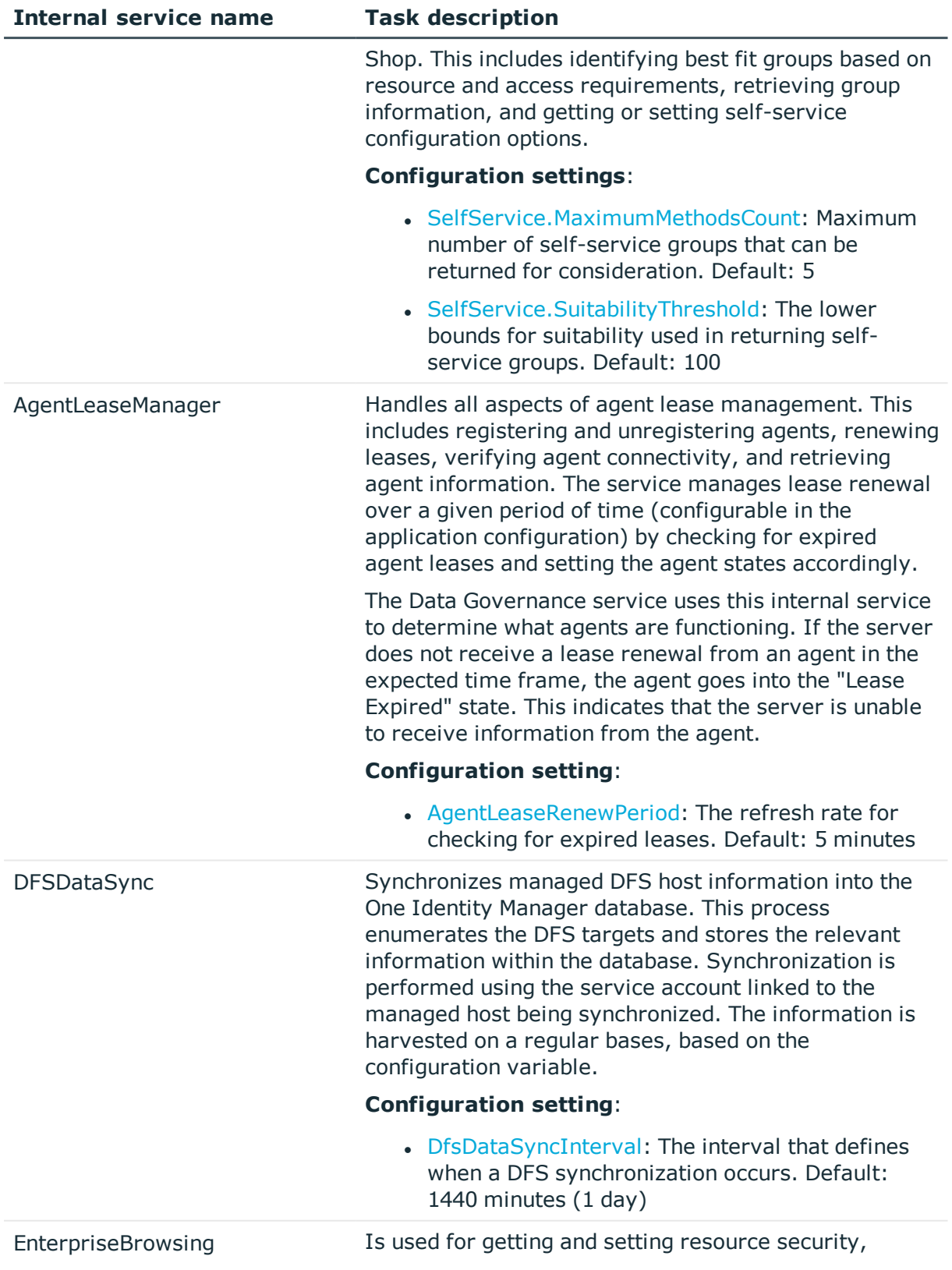

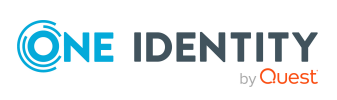

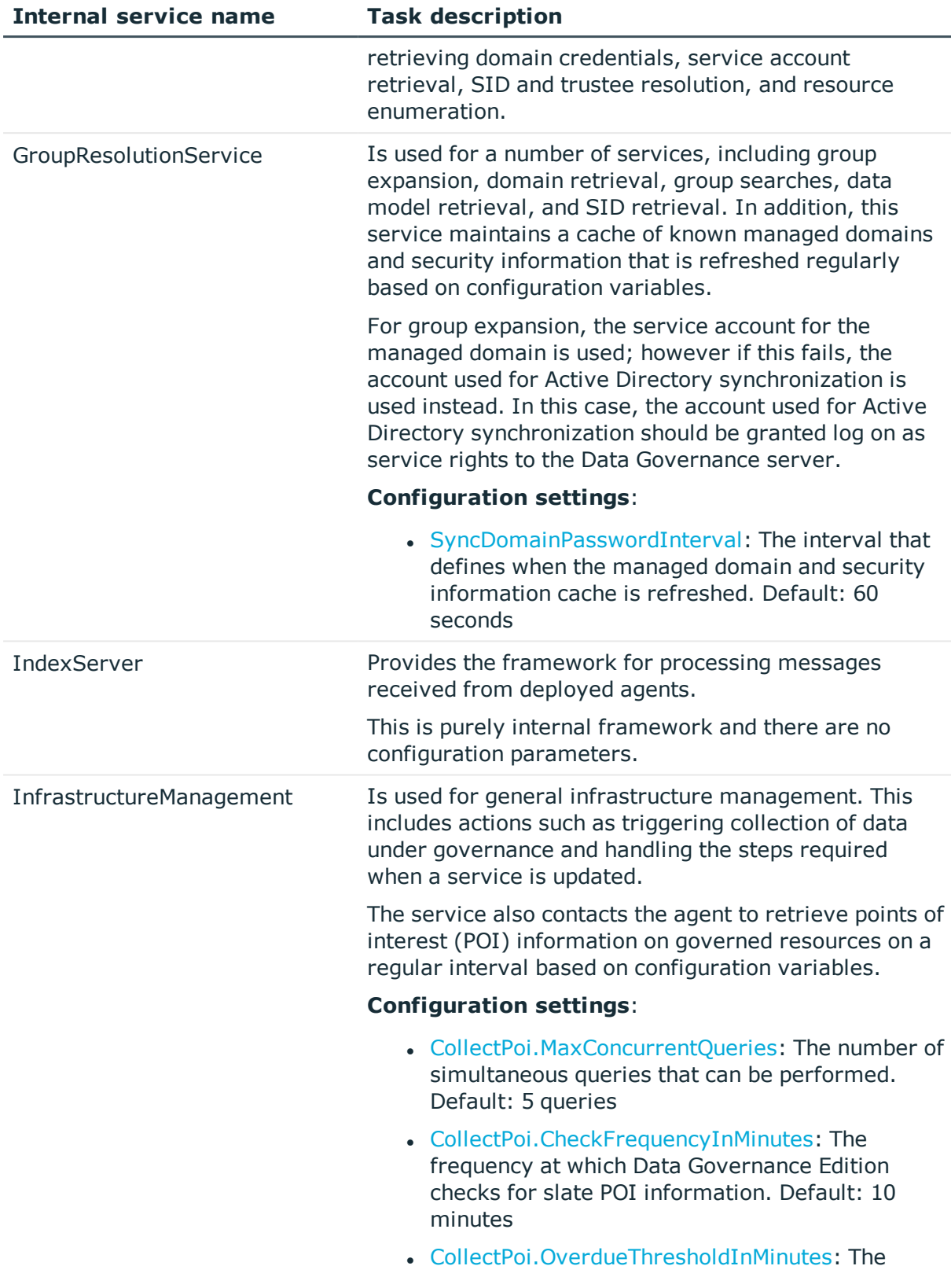

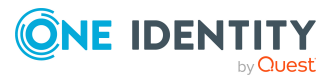

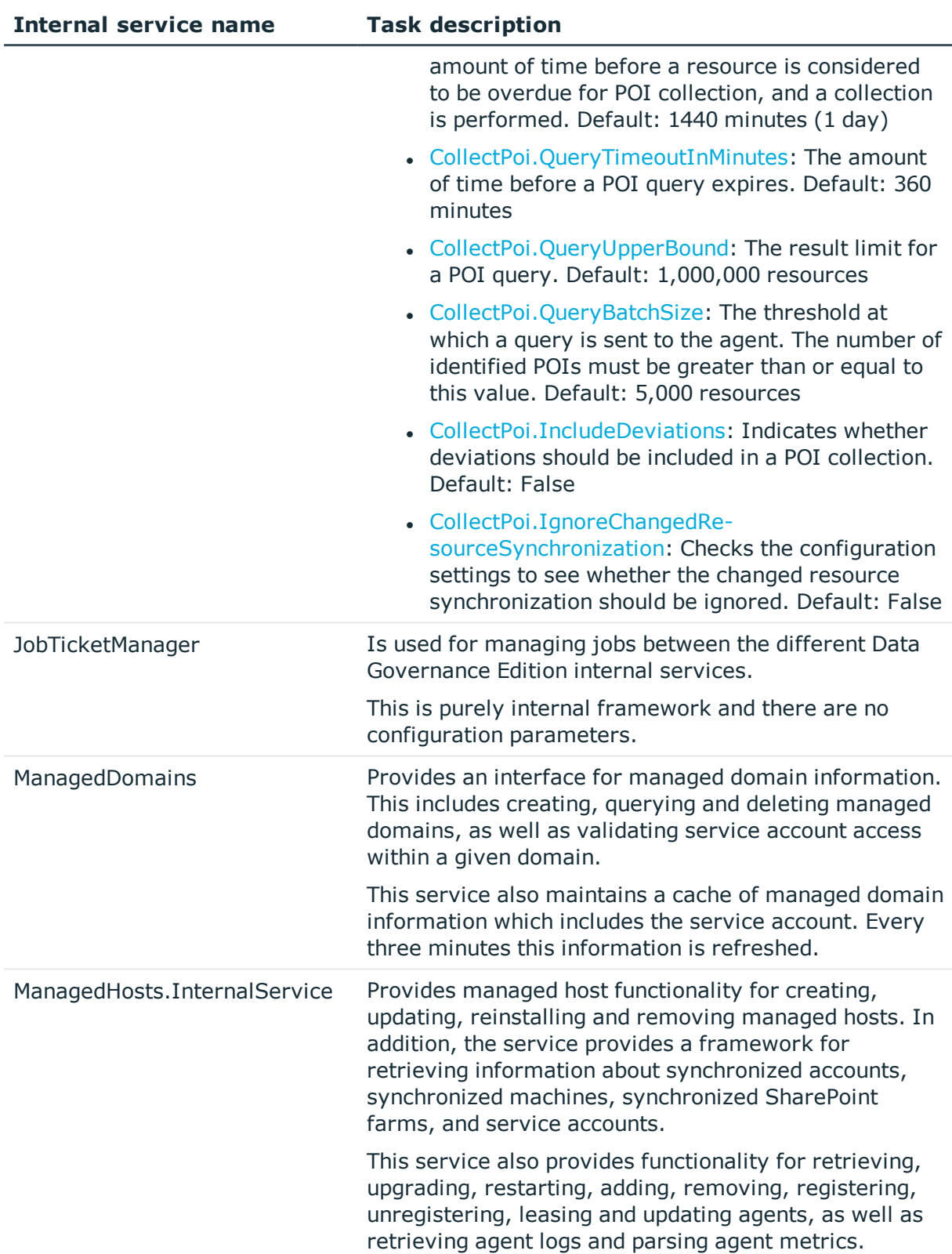

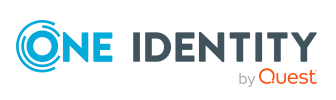

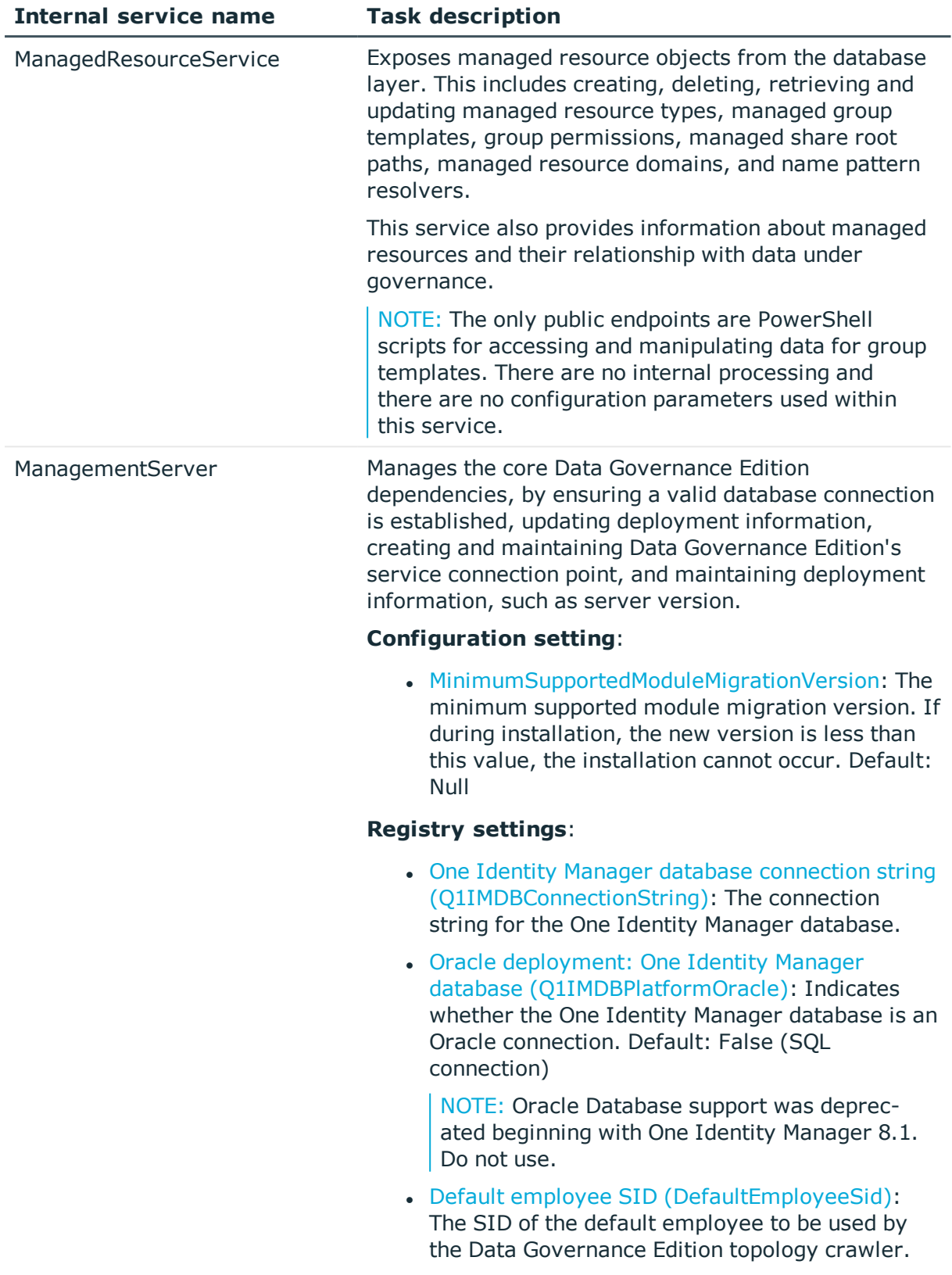

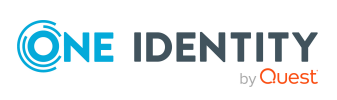

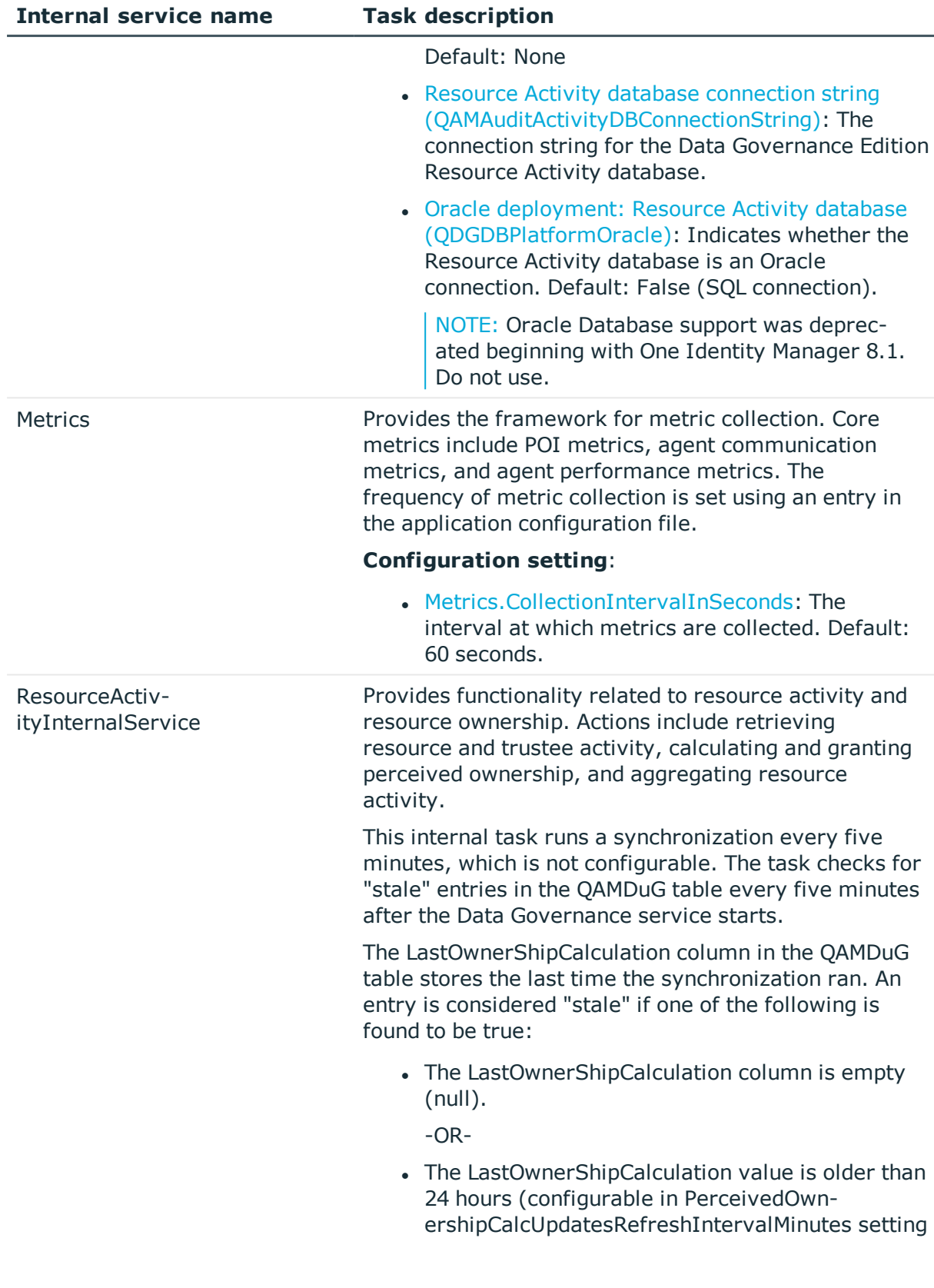

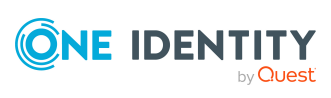

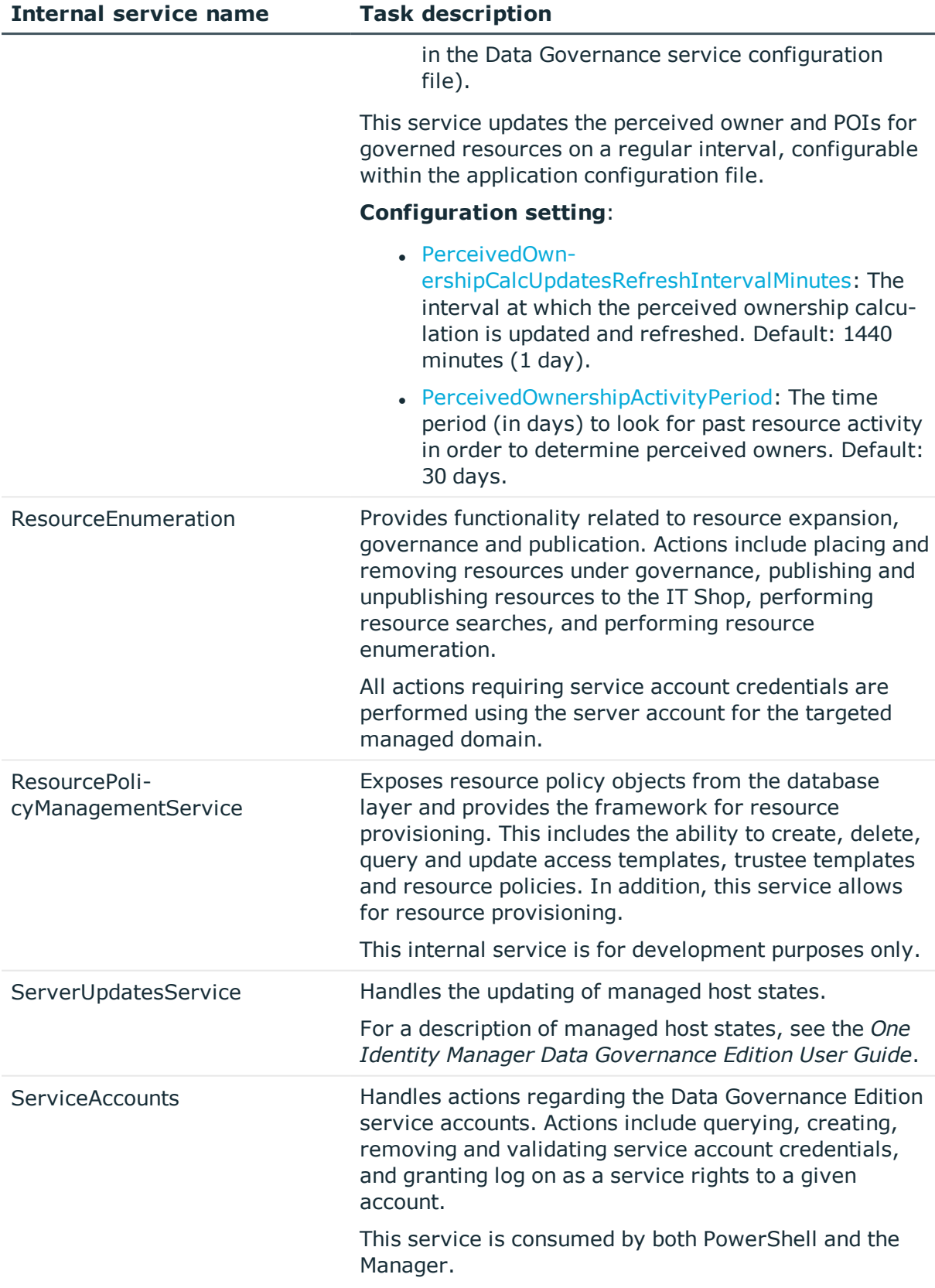

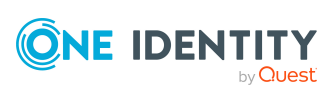

## <span id="page-30-0"></span>**Manually deploying Data Governance service**

You need the following to manually deploy the Data Governance service:

- Data Governance Server installation msi
- Local Administrator rights on the server where the Data Governance service is to be installed.
- Installation of the One Identity Manager client applications (including the Data Governance Edition PowerShell snap-in)
- Ability to change One Identity Manager configuration options in the Designer application
- Connection information to the One Identity Manager database
- Database creation permissions (if creating the Data Governance Resource Activity database)

### *To manually deploy the Data Governance service*

- 1. Log on to the system with the One Identity Manager client installation.
- 2. Open the Designer and log on as a system user with administrative privileges (for example, viadmin)
- 3. Edit the Data Governance service configuration parameters:
	- a. In the navigation view, select **Base Data** | **General** | **Configuration parameters**.
	- b. In the far right column, click **Edit configuration parameters**.
	- c. Expand **TargetSystem** | **ADS** | **QAM** | **QAMServer**.
	- d. Change the **ServerName** value to the fully qualified DNS name of the server where the Data Governance service is to be installed.
	- e. Set the **Port** value to the net.tcp port your server will listen on. The HTTP port will automatically be configured to use the net.tcp port value -1.
	- f. Set the **Deployment** value to the name of your Data Governance Edition deployment.

NOTE: This defaults to "DEFAULT". If you are going to or already have multiple Data Governance Edition deployments in your Active Directory forest, you must ensure this name is unique. The Deployment value is restricted to a maximum of 30 characters and can contain alphanumeric characters and underscores (no spaces).

4. Use the LocalSystem account to log on to the Data Governance server specified above and run the Data Governance Server installation msi.

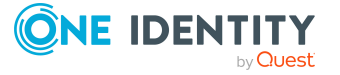

**31**

NOTE: When you run the MSIEXEC from a command prompt, you must be running as local system. This ensures that the service connection point can be updated no matter what your Data Governance service runs as.

**Example:** ->msiexec /i "DataGovernance\_ServerComponentsInstaller\_x64.msi" /lv C:\DgeMsintallLog QAMDEPLOYMENT="testNew" QAMPORT=8722

NOTE: Refer to the Microsoft documentation for command line syntax of MSIEXEC.EXE. For more information on using the Windows Installer (MSIEXEC.exe) refer to Microsoft's MSDN library: [https://msdn.microsoft.com/en](https://msdn.microsoft.com/en-us/library/aa367988(VS.85).aspx)[us/library/aa367988\(VS.85\).aspx](https://msdn.microsoft.com/en-us/library/aa367988(VS.85).aspx)

See Data [Governance](#page-32-0) service options for a description of the Data Governance deployment options available.

- 5. Open a Windows PowerShell console on the machine with the One Identity Manager client installation.
- 6. Run the following cmdlet to import the Data Governance Edition PowerShell module:

Import Module "<*path*>"

Where <*path*> is the file path for the QAM.Client.PowerShell.dll assembly. By default, the <path> for the Data Governance server machine would be "C\:Program Files\One Identity\One Identity Manager\QAM.Client.PowerShell.dll"

7. Run the following PowerShell cmdlet to set the server name, deployment name and port information used by the Data Governance Edition commands to connect to the Data Governance server:

> Set-QServiceConnection -ServerName "<*DGE server machine name*>" -Port <*Value*> - Deployment "<*Deployment name*>"

NOTE: The <*DGE server machine name*>, Port <*Value*> and <*Deployment name*> must be the same values as specified in step 3.

- 8. Close the PowerShell console and restart the Data Governance service.
- 9. Run the following PowerShell cmdlet to establish the database connection between One Identity Manager and Data Governance Edition:

Initialize-QDataGovernanceServer -DatabaseConnectionString "<*Connection string for Identity Manager database*>" [-DefaultEmployeeSid "<*SID of user account*>"

NOTE: Only specify the "-DefaultEmployeeSid" parameter if you want to take advantage of the automatic forest topology harvest. Adding this parameter adds the user associated with the specified SID to the One Identity Manager Employees with the appropriate Data Governance application roles. This provides the same functionality as selecting the **Add the current user to the One Identity Manager Employees with Data Governance application role**s option when using the Data Governance Configuration wizard.

NOTE: If Windows Integrated Authentication is used to connect to the database, the Data Governance server must be configured to run as an identity other than LocalSystem (See step 4).

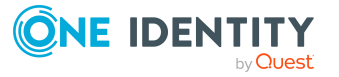

### **Connection string examples:**

An example of a connection string for Windows authentication may look like this:

"Server=myServerAddress;Database=myDatabase'UserId=myUser;Password =myPassword;Trusted\_Connection=True"

An example of a connection string for SQL authentication may look like this:

"Data Source=myServerAddress;Intitial Catalog=myDatabase;User Id=myUser;Password=myPassword"

For more information on connection strings, see The [Connection](http://www.connectionstrings.com/) String Reference.

- 10. Using your preferred database management tool, browse on the Data Governance server to the %ProgramFiles%\One Identity\One Identity Manager Data Governance Edition\Server\Activity Database Scripts folder and locate a file named "DGAuditDatabaseCreationScript.sql".
- 11. For SQL Server hosted databases, open the DCAuditDatabaseCreationScript.sql file and update the database name specified in the CREATE DATABASE and USE statements.

NOTE: If you are running multiple Data Governance Edition deployments, it is highly recommended that you append the deployment name to the database name (for example, DGE\_DEFAULT). This database name has a maximum length of 30 characters and can contain alphanumeric characters and underscores (no spaces).

- 12. Run the appropriate script for your database management system to create the Data Governance Resource Activity database.
- 13. Run the following PowerShell cmdlet to initialize the database to store data generated when a managed host has resource activity collection enabled:

Initialize-QDataGovernanceActivity -ConnectionString "<*Connection string to activity database*>"

NOTE: Ensure the connection string's Initial Catalog value (Database value if using Windows authentication) matches the name you specifies in the sql script when creating the Data Governance Resource Activity database.

14. Restart the Data Governance service.

NOTE: It might take a few minutes before the Data Governance topology harvest task begins.

### <span id="page-32-0"></span>**Data Governance service options**

The Data Governance service installer is included in the autorun and can be found in the QAM module's directory. For example, C:\<*DGE Build*>\Modules\QAM\dvd\DataGovernance\_ServerComponentsInstaller\_x64.msi.

Only a 64-bit version is available.

The following options are available when using the Windows Installer .msi to install the Data Governance service.

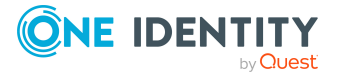

NOTE: Log on to the Data Governance server with an account with administrative access and run the Data Governance Server installation msi from the command line, providing the options as described below.

| <b>Option</b>                                                       | <b>Description</b>                                                                                                    |
|---------------------------------------------------------------------|----------------------------------------------------------------------------------------------------|
| INSTALLDIR=" <installation<br>Directory Path&gt;"</installation<br> | Use this option to specify the folder on the local<br>system into which the Data Governance service is<br>to be installed.                         |
| QAMDEPLOYMENT=" <dge deploy-<br="">ment Name&gt;"</dge>             | Use this option to specify a unique name for the<br>Data Governance Edition deployment.                                                            |
|                                                                     | The deployment name has a maximum length of 30<br>characters; and can only contain alphanumeric<br>characters and underscores (no spaces allowed). |
|                                                                     | If no deployment name is specified, the default<br>deployment name of "DEFAULT" is used.                                                           |
| QAMPORT=" <port number="">"</port>                                  | Use this option to specify the net.tcp port to be<br>opened on the Data Governance service.                                                        |
|                                                                     | If no port is specified, the default port of 8722 will<br>be used.                                                                                 |
| SERVICEACCOUNT="<<br>DOMAIN\UserName>"                              | Use this option to specify the service account to be<br>used to access the One Identity Manager database.                                          |
|                                                                     | This is required if you are using Windows<br>authentication to access the database.                                                                |
| SERVICEACCOUNTPASSWORD="<<br>Password>"                             | Use this option to specify the password associated<br>with the service account.                                                                    |
|                                                                     | This is required if you are using Windows<br>authentication to access the database.                                                                |

**Table 5: Data Governance service command line options**

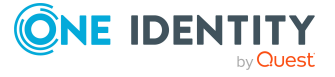

## **Data Governance agents**

<span id="page-34-0"></span>The *One Identity Manager Data Governance Edition Deployment Guide* provides details on adding managed hosts and deploying Data Governance agents; the information provided here is intended to provide more information about this deployment process and the Data Governance agents.

- Agent [deployment](#page-34-1) process
- [Agent](#page-35-0) files
- <span id="page-34-1"></span>• Data Governance agent [configuration](#page-37-0)

## **Agent deployment process**

1. The Data Governance service pushes the "QRemoteExecutorService.exe" file onto the agent host under a hidden folder:

\\AgentHost\admin\$\Broadway\AgentManagement

- 2. The Remote Executor is started on the agent, determines the agent architecture, and sends the data back to the Data Governance service.
- 3. The Data Governance service pushes the correct agent installer to the same location as the Remote Executor.
- 4. The Remote Executor installs the agent to %ProgramFiles%\One Identity\One Identity Manager Data Governance\Agent Services by default.
	- a. Local agents are named "DGE\_<*DeploymentName*>\_LocalHost" Example: DGE\_DEFAULT\_LocalHost
	- b. Remote agents are named "DGE\_<*DeploymentName*>\_<*FQDN of managed host*>"

Example: DGE\_DEFAULT\_flowernetapp\_flowers\_local

c. SharePoint Farm agents are named "DGE\_<*DeploymentName*>\_Sharepoint" Example: DGE\_DEFAULT\_Sharepoint

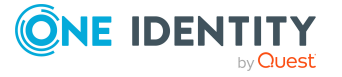

NOTE: For multi-agent SharePoint managed hosts, an number is appended to the end of the agent service name.

Example: DGE\_DEFAULT\_Sharepoint\_1, DGE\_DEFAULT\_Sharepoint\_2, DGE\_ DEFAULT\_Sharepoint\_3, and so on.

d. SharePoint Online agents are named "DGE\_<*DeploymentName*>\_ SharePointOnline\_<*Office 365 Host*>"

Example: DGE\_DEFAULT\_SharePointOnline\_DGEPROD.ONMICROSOFT.COM

e. OneDrive for Business agents are named "DGE\_<*DeploymentName*>\_ OneDriveBusiness\_<*Office 365 Host*>"

Example: DGE\_DEFAULT\_OneDriveBusiness\_DGEPROD.ONMICROSOFT.COM

- 5. The Data Governance service grants the service account used for agent deployment a few local privileges, including:
	- a. SE\_SERVICE\_LOGON\_RIGHT
	- b. SE\_TCB\_NAME
	- c. SE\_RESTORE\_NAME
	- d. SE\_BACKUP\_NAME

### <span id="page-35-0"></span>**Agent files**

This table lists the files created when a Data Governance agent is deployed. All files associated with each agent instance are located in subdirectories of the agent installation folder.

- Local agent files are stored in %ProgramFiles%\One Identity\One Identity Manager Data Governance Edition\Agent Services\DGE\_<*DeploymentName*>\_LocalHost
- Remote agent files are stored in %ProgramFiles%\One Identity\One Identity Manager Data Governance Edition\Agent Services\DGE\_<*DeploymentName*>\_ <*FQDN of managed host*>
- SharePoint Farm agent files are stored in %ProgramFiles%\One Identity\One Identity Manager Data Governance Edition\Agent Services\DGE\_ <*DeploymentName*>\_Sharepoint

NOTE: For multi-agent SharePoint managed hosts, an number is appended to the end of the directory name.

Example: DGE\_DEFAULT\_Sharepoint\_1, DGE\_DEFAULT\_Sharepoint\_2, DGE\_ DEFAULT Sharepoint 3, and so on.

- SharePoint Online agent files are stored in %ProgramFiles%\One Identity\One Identity Manager Data Governance Edition\Agent Services\DGE\_ <*DeploymentName*>\_SharePointOnline\_<*Office 365 Host*>
- OneDrive for Business agent files are stored in %ProgramFiles%\One Identity\One Identity Manager Data Governance Edition\Agent Services\DGE\_ <*DeploymentName*>\_OneDriveBusiness\_<*Office 365 Host*>

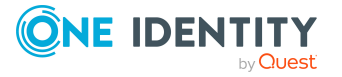
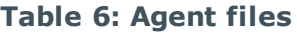

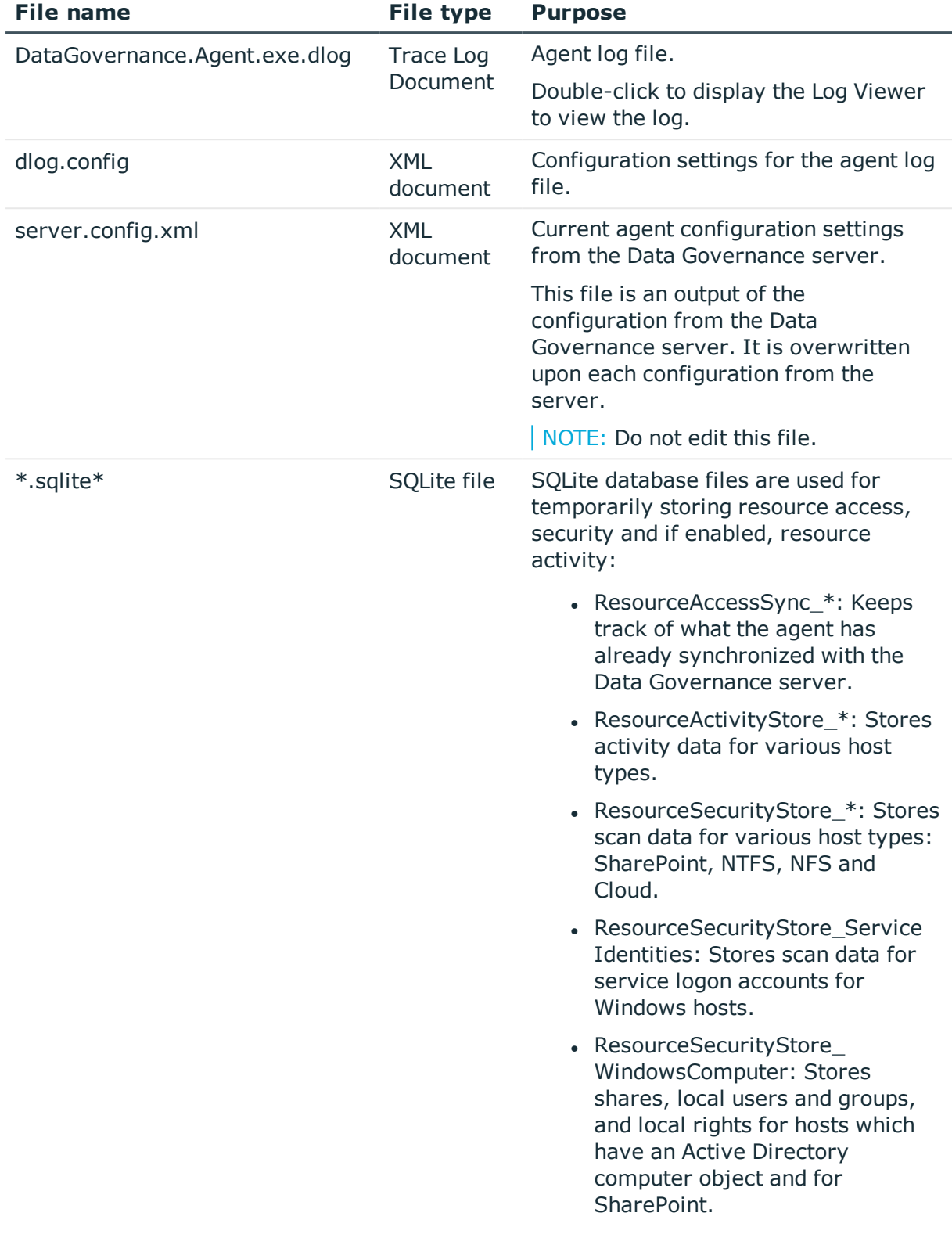

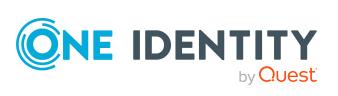

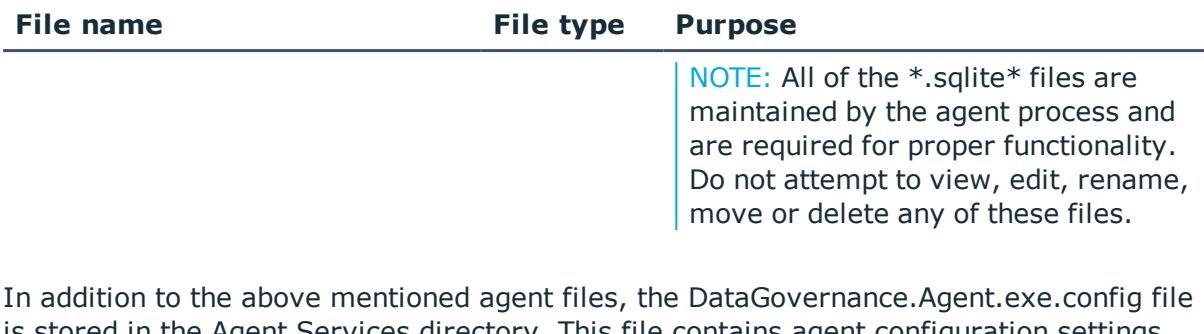

is stored in the Agent Services directory. This file contains agent configuration settings that cannot be applied using the Manager. Any changes made to this configuration file will apply to all agent instances running on the host. For more information on the agent configuration settings that can be changed, see Data Governance agent [configuration](#page-89-0) file [settings](#page-89-0) on page 90

## **Data Governance agent configuration**

Data Governance agent configuration values are stored in one of the following places:

• Agents receive settings from the Data Governance service, and these settings can be viewed in the server.config.xml file in the agent instance folder under the Agent Services directory in the agent's installation directory: %ProgramFiles%\One Identity\One Identity Manager Data Governance Edition\Agent Services\<*Agent instance*>.

NOTE: This file is an output of the configuration from the Data Governance server and is overwritten upon each configuration from the server. Do NOT edit this file.

• All agents on a managed host also contain settings stored in the DataGovernance.Agent.exe.config file in the Agent Services directory in the agent's installation directory: %ProgramFiles%\One Identity\One Identity Manager Data Governance Edition\Agent Services.

NOTE: The DataGovernance.Agent.exe.config file only contains settings that are NOT available through the Manager. Any changes made to this configuration file will apply to all agent instances running on the host. For more information on the Data Governance agent configuration file settings that can be configured in the DataGovernance.Agent.exe config file, see Configurable [configuration](#page-58-0) file settings.

NOTE: With the new agent architecture implemented in Data Governance Edition version 7.0.2, the DataGovernance.Agent.exe.config file contains a subset of the settings provided in the legacy agent. This is because the Data Governance server configuration is applied BEFORE this file. So this file now only contains settings that are NOT available thorough the Manager to ensure agent defaults are not overridden. Also, the legacy agent registry key settings are no longer available for configuration purposes.

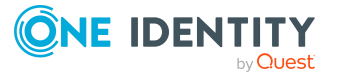

# **Resource activity collection in Data Governance Edition**

Resource activity collection recap:

- Collecting resource activity is supported for local managed Windows servers, SharePoint farms, and supported NetApp and EMC managed hosts. Resource activity collection is not supported for Windows Cluster/Remote Windows Computer, Generic or Cloud managed hosts.
- <sup>l</sup> Collects data for resources in the folders that are specified on the **Managed Paths** page of the **Managed Hosts Settings** dialog.
- Collects data on identities, security changes, creates, deletes, renames, writes, and reads on resources.

NOTE: Read operations are disabled by default for all managed hosts. To enable read operations on a managed host:

- 1. Open the Manager.
- 2. In the Navigation view, select **Data Governance** | **Managed hosts**.
- 3. Select the required managed host from the **Managed hosts** view.
- 4. Select **Edit host settings** from the Tasks view or right-click menu.
- 5. Open the **Resource Activity** page.
- 6. Select the **Read** check box.
- 7. Click **OK** to save your selections and close the **Managed Host Settings** dialog.
- Data Governance Edition is NOT an auditing tool:
	- It captures the account who performed the action.
	- It does NOT capture where the action was generated from (for example, IP Address).
	- It does NOT store the "from" and "to" values; only that a certain action was performed on some resource by someone.
	- It does NOT store the exact times the action was performed.

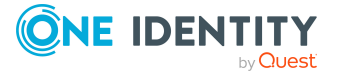

NOTE: Activity is stored in "time spans". Aggregation levels control how much data is stored.

For example, Bill opens a spreadsheet on a file server at 1:05 pm. He saves it five times in the next 45 minutes and then closes it. The aggregation level for managed host is set to one hour. When the aggregation window closes, there will be three entries sent to the Resource Activity database:

- One entry for the "open" action
- One entry for the "save" action (with a count of  $5$ )
- One entry for the "close" action

The entries will show that the action occurred between 1:00 pm to 2:00 pm, but there will be no indication of when specifically within that hour the action took place.

- Resource activity collection and aggregation is disabled by default and can be enabled on a per-managed host basis using the **Resource Activity** page on the **Managed Host Settings** dialog.
- When resource activity collection is enabled, certain well-known system accounts, file extensions, and folders are excluded by default. For each managed hosts, you can modify what is excluded from resource activity collection using the **Resource Activity** page on the **Managed Host Settings** dialog.

NOTE: The agent will always filter out activity generated by the agent service account regardless if the service account is specified in the Resource Activity Exclusions. This applies to all local and remote managed hosts; however, the agent service account for SharePoint managed hosts are not excluded by default. You will need to add the SharePoint service account manually for SharePoint managed hosts.

- Aggregated activity data forwarded by the Data Governance agents or harvested from Change Auditor is stored in a central database, Data Governance Resource Activity database. Only the Data Governance service interacts with this database.
- The Data Governance server periodically retrieves resource activity summary information to calculate perceived ownership suggestions for resources under governance.
- If you are collecting resource activity, set up a scheduled execution of the activity database compression utility to ensure your Resource Activity database remains manageable. For more information, see Scheduling activity [compression](#page-41-0) and [deletion](#page-41-0) on page 42.
- Reports that use resource activity information include:
	- Resource Activity
	- Account Activity
	- Interesting Resources without an Owner
	- Data Owners vs. Perceived Owners
	- **Perceived Owners for Data Under Governance**

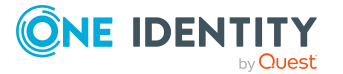

## <span id="page-40-0"></span>**Resource Activity database maintenance**

The Resource Activity database stores resource activity information. To ensure that activity data remains manageable and usable, you need to control the growth of activity in this database. Data Governance Edition provides the following ways to control the size of the Resource Activity database:

- For managed hosts that are tracking resource activity, you can exclude selected accounts, file extensions, and folders to be scanned by agents depending on the type of managed host.
- Use the resource activity deletion and compression utilities to manage the growth of your database.
	- It is recommended that you set up a schedule to run the activity database compression utility, which compresses the activity in your database that is older than a certain age and optionally purges entries that are even older. For more [information,](#page-41-0) see Scheduling activity [compression](#page-41-0) and deletion on page 42.
	- You can manually run the activity compression utility to compress activity from multiple rows into a single row in the database. For more [information,](#page-42-0) see Manually running the activity [compression](#page-42-0) utility on page 43.
	- You can manually run the activity deletion utility to remove activities that are no longer needed. For more [information,](#page-45-0) see Manually running the activity [deletion](#page-45-0) utility on page 46.
- For a given managed host, the Clear-QResourceActivity PowerShell cmdlet enables you to remove activity data from the database on demand when it is no longer required. For more information, see [Clear-QResourceActivity](#page-157-0) on page 158.

### **Configuring Resource Activity database maintenance**

The resource activity deletion and compression utilities provided with Data Governance Edition can help you manage the growth of your database. Settings for the activity compression and deletion utilities can be set in the Data Governance server configuration file, DataGovernanceEdition.Service.exe.config, which is located in the Data Governance server directory.

Enabling and setting up activity database maintenance here in the configuration file ensures that activity is compressed and deleted on a schedule.

The section in the configuration file that controls deletion/compression for activity is as follows:

 $\lt$   $\vert$   $\vert$   $\vert$   $\vert$   $\vert$ 

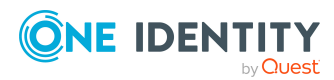

Activity compression configuration.

enabled: Indicates whether the scheduled compression is enabled or not.

dailyExecutionTime: Time of day to perform the compression. Format is (h:m:s:[z]). If the time zone [z] is not specified universal time is assumed.

compressOlderThan: The default lower bound for activity data compression. Any activity data older than this value will be compressed.

deleteOlderThan: The lower bound for activity data deletion. Any activity data older than this value will be deleted. Do not specify this value if deletion is not desired.

deletionBatchSize: The batch size used during deletion.

-->

<activityCompressionConfiguration enabled="false" dailyExecutionTime="23:00:0" compressOlderThan="0d" deleteOlderThan="180d" deletionBatchSize="5000">

 $\lt$   $1$  - -

NOTE: These values are not to be changed without the assistance of support personnel.

Defines the activity compression passes to perform.

compressOlderThan: The lower bound for activity data compression for a given pass. Any activity data older than this value will be compressed. If this value is not specified the default is used.

aggregationPeriod: The aggregation period to use in a given pass.

-->

 $<$ passes $>$ 

```
<add aggregationPeriod="1h"/>
```
<add aggregationPeriod="1d"/>

<add aggregationPeriod="30d"/>

<add compressOlderThan="180d" aggregationPeriod="180d"/>

<add compressOlderThan="720d" aggregationPeriod="360d"/>

</passes>

</activityCompressionConfiguration>

<span id="page-41-0"></span><!-- Application settings -->

### **Scheduling activity compression and deletion**

To ensure that activity data remains manageable and usable, it is recommended that you schedule the Data Governance service to compress or delete activity data once per day. The scheduled compression process aggregates similar activity entries within a given time span into one entry.

NOTE: Once activity data has been compressed, it cannot be uncompressed.

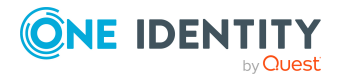

### *To schedule activity compression*

- 1. Browse to the DataGovernanceEdition.Service.exe.config file (located in the Data Governance Service installation directory).
- 2. Open the file and navigate to the xml node 'activityCompressionConfiguration'.

The default values are as follows:

<activityCompressionConfiguration enabled="false" dailyExecutionTime="23:00:0" compressOlderThan="0d" deleteOlderThan="180d" deletionBatchSize="5000">

- 3. Enable the scheduled compression, by changing the value of the 'enabled' attribute to true.
- 4. Set the daily execution time through the 'dailyExecutionTime' attribute.

The valid format is 'h:m:s:z', where 'h' is hours, 'm' is minutes, 's' is seconds and 'z' is the optional time zone offset value. If the time zone [z] is not specified, universal time is assumed.

- 5. Configure which data to compress through the 'compressOlderThan' attribute. Any activity data older than this value is compressed.
- 6. Configure which data to delete through the 'deleteOlderThan' attribute. Any activity data older than this value is deleted. No deletion occurs if this value is not specified.
- 7. Configure the maximum number of rows to delete at a time through the 'deletionBatchSize' attribute.
- <span id="page-42-0"></span>8. Save your selections.

## **Manually running the activity compression utility**

The Activity Compression utility can be used to further manage the database. It enables the compression of activity from multiple rows into a single row in the database. This utility is located in the Data Governance Server installation directory, %ProgramFiles%\One Identity\One Identity Manager Data Governance Edition\Server\ActivityCompression.exe.

### **Best practices**

Before using this utility:

• Backup the activity database and transaction log. This clears completed transactions from the transaction log file to free space for new transactions generated by running

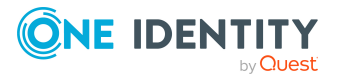

the utility. For additional information, refer to Books Online for SQL Server - Transaction log backups.

NOTE: The utility will change the SQL Server recovery model to bulk-logged model. This ensures that the transaction log will not grow too large, using up available disk space, while the utility is running.

While running the utility:

• The utility can compress activity data while managed hosts, with resource activity tracking enabled, continue to monitor changes. However, it will run faster if resource activity tracking is disabled on all managed hosts.

When you specify a large compression granularity (such as 1 year) the utility may use a large percentage of the SQL Server's resources and there is a risk of the SQL commands timing out. To prevent this, stage the compression by first running with a compression granularity of 1 week and then running the utility again specifying a compression granularity of 1 year.

Once you have run the utility:

• If bulk-logged recovery model is not suitable for your recovery model, change the database recovery model to either simple or full recovery model. See Books Online for SQL Server – Change recovery model.

If the database size and log size are still too large, backup the database again to clear completed transactions from the log file and then execute "DBCC SHRINKDATABASE" on the database to shrink the database and log to the correct size. For more information, see Books Online for SQL Server – DBCC SHRINKDATABASE.

### **Installation**

The ActivityCompression utility is a console program.

### *To install the utility*

- 1. Copy the ActivityCompression utility to the database server or a member server.
- 2. Open a command prompt and enter ActivityCompression to see usage instructions.

### **Using the utility**

ActivityCompression

- [-ConnectionString] <"String">
- [[-RemainUncompressed] <integer>]
- [[-CompressionGranularity] <integer>]
- [[-DatabasePlatformOracle] <string>]

### **Where:**

-ConnectionString: The string used to connect to the database.

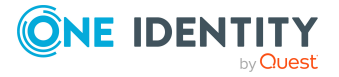

- SQL Server Authentication: -ConnectionString "Data Source=myServerAddress; Initial Catalog=myDatabase; User Id=myUser; Password=myPassword"
- Windows Authentication: -ConnectionString "Server=myServerAddress;Database=myDatabase;Trusted\_Connection=True"

-RemainUncompressed: The amount of time (in days) that will remain uncompressed. By default, this utility will compress all but the 7 days from the current date time. This allows the newest activity in the database to remain uncompressed for more in depth analysis.

Example: -RemainUncompressed 7

-CompressionGranularity: The amount of time (in days, default 7 days) to compress the fine grain activity entries to. If your database is configured with daily activity granularity, setting -CompressionGranularity to 7 will compress all activity within those seven existing timespans into a single timespan with the similar activity over the seven days compressed into single records.

Example: -CompressionGranularity 7

-DatabasePlatformOracle: The database platform used for the activity database. If not specified, this defaults to SQL Server.

- SQL Server platform: -DatabasePlatformOracle false
- Oracle platform: -DatabasePlatformOracle true

NOTE: Oracle Database support was deprecated beginning with One Identity Manager 8.1. Do not use.

### **Examples**

Compress all activity to a 7 day granularity

-ConnectionString "Server=myServerAddress;Database=myDatabase; Trusted\_ Connection=True" -RemainUncompressed 0 -CompressionGranularity 7

Compress all but the 30 days from current time to a 7 day granularity

-ConnectionString "Server=myServerAddress;Database=myDatabase;Trusted\_ Connection=True" -RemainUncompressed 10 -CompressionGranularity 7

### **Notes on running the utility**

- The first compression is the most resource intensive. Once the initial compression is completed, future scheduled compressions take a fraction of the time to complete.
- As the number of managed hosts increases, the processing time per record will also increase. This may cause large deployment of 1000+ managed hosts to take a week or more to complete the initial compression.
- The recommended maximum "CompressionGranularity" on the first compression is seven days. This number may be higher depending on the specifications of the SQL Server.
- You can run the compression utility in a production environment. However, we recommend scheduling this process to run on a weekly basis.

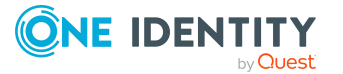

• You may run the compression multiple times to create differing levels of detail the further back in time you go.

Assume a batch file running the compression three times with the following settings: -CompressionGranularity 7 –RemainUncompressed 7 -CompressionGranularity 30 –RemainUncompressed 30 -CompressionGranularity 365 –RemainUncompressed 365

The first run will compress the activity into week long blocks, keeping the most recent week uncompressed. The second run will then further compress the database, compressing activity older than 30 days into month long blocks. The final compression run will compress anything older than 365 days into year time blocks. This will ensure that the most recent activity can be examined at a very detailed level while summing older activity to keep the database size reasonable.

If you experience timeouts, reduce the CompressionGranularity to one day. Compress further from there. This timeout does not cause any data issues, but it does interrupt the compression and it will need to be run again.

## <span id="page-45-0"></span>**Manually running the activity deletion utility**

You can manually run the Activity Deletion utility to remove activities that are no longer useful and are using hard drive space. This utility is located in the Data Governance Server installation directory, %ProgramFiles%\One Identity\One Identity Manager Data Governance Edition\Server\ActivityDeletion.exe.

### **Best practices**

Before using this utility ensure that you:

• Back up the activity database and transaction log. This clears completed transactions from the transaction log file to free space for new transactions generated by the utility. For additional information, see Books Online for SQL Server — Transaction log backups.

NOTE: The utility changes the SQL Server recovery model to bulk-logged model. This ensures that the transaction log does not grow too large, using up available disk space, while the utility is running.

While running the utility:

• The utility can delete activity data while managed hosts have activity tracking turned on; however, it is recommended to turn it off while the utility runs to increase performance.

If activity is turned off, we recommend increasing the number of rows to delete from the tables to 100 K. You can increase the batch size by specifying – ActivityDeleteBatchSize 100000 on the command line.

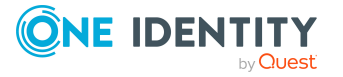

If activity tracking is turned on or you have a database server that is not dedicated as the resource activity database, use the default batch size (5k) or less to avoid having the utility consume all the database servers resources.

Once you have run the utility:

• If bulk-logged recovery model is not suitable for your recovery model, change the database recovery model to either simple or full recovery model. See Books Online for SQL Server — Change recovery model.

### **Installation**

The ActivityDeletion utility is a console program.

#### *To install the utility*

- 1. Copy the ActivityDeletion utility to the database server or a member server with .NET 4.5.1 or lower installed.
- 2. Open a command prompt and enter ActivityDeletion to see usage instructions.

### **Using the ActivityDeletion utility**

NOTE: Ensure that you back up your database before running the utility.

Ensure that the utility has finished processing before running a new instance.

ActivityDeletion

[-ConnectionString] <"String">

[[-DaysOfActivityToKeep] <integer>]

[[-ActivityDeleteBatchSize] <integer>]

[[-DatabasePlatformOracle] <string>]

#### **Where:**

-ConnectionString: The string used to connect to the database.

- SQL Server Authentication: -ConnectionString "Data Source=myServerAddress; Initial Catalog=myDatabase; User Id=myUser; Password=myPassword"
- Windows Authentication: -ConnectionString "Server=myServerAddress;Database=myDatabase;Trusted\_Connection=True"

-DaysOfActivityToKeep: The amount of time (in days) that remains undeleted. By default, this utility deletes all but 60 days from the current date time.

Example: -DaysOfActivityToKeep 30

-ActivityDeleteBatchSize: The number of rows to delete (at one time) from the database's activity tables. If you have chosen to turn off resource activity tracking while this utility deletes data, then a batch size of 100000 is recommended; otherwise, use the default of 5000.

Example: -ActivityDeleteBatchSize 10000

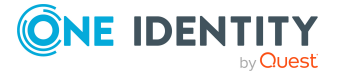

-DatabasePlatformOracle: The database platform used for the resource activity database. If not specified, this defaults to SQL Server.

- SQL Server platform: -DatabasePlatformOracle false
- Oracle platform: -DatabasePlatformOracle true

NOTE: Oracle Database support was deprecated beginning with One Identity Manager 8.1. Do not use.

### **Example**

Resource activity tracking is turned off; delete all activity older than 30 days:

```
-ConnectionString "Server=myServerAddress;Database=myDatabase; Trusted_
Connection=True" –DaysOfActivityToKeep 30 –ActivityDeleteBatchSize 100000
```
### **Troubleshooting**

A log file named "ActivityDeletionLog.txt" is generated in the location where the ActivityDeletion utility was started.

The ActivityDeletionLog shows the progress of the utility and any errors it encounters.

## **Verifying resource activity is making it to the Resource Activity database**

There are a number of ways, as described below, to verify that resource activity is being recorded properly:

- At the agent level, on the agent host, in the agent instance directory, you can watch the "ResourceActivityStore\_XYZ.sqlite" file increase in size.
- For each aggregation interval, observe the creation of the ResourceActivityStore \*retired file. These files contain activity that will be forwarded to the Data Governance server.
- At the Data Governance server level, check the DataGovernanceEdition.Service.exe.dlog file for a message similar to the one below which is logged when an agent sends activity to the Data Governance server (search for the words in bold):

```
2016-07-2015:14:33:539 [16][INFO][SendSplitMessageResponses(179)] Sending
UpdateResourceUsage in 1 parts.
```
- <sup>l</sup> In the Manager, compare the following agent statics in the **Agents** view:
	- Activity Enqueued: The number of resource activity records that have been queued and are waiting to get stored/aggregated in the Resource Activity store.

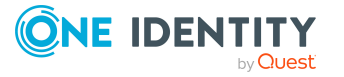

- Activity Processed: The number of resource activity records that have been processed and stored in the Resource Activity store.
- In the Manager, run the Resource Activity report:
	- . In the Resource browser or Governed data overview, locate the target resource.
	- <sup>l</sup> Select the target resource and select **Resource activity report**.
	- **.** Specify the appropriate time range and click Finish to generate the report.
	- If the report lists the expected activities, activity is being correctly recorded.
- In the Data Governance Edition Resource Activity database, check if there is any items in dbo.AuditUsage. If there is, activity is correctly being sent from the agent to the Data Governance server and then to the Data Governance Edition Resource Activity database.

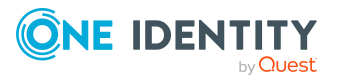

# **Cloud managed hosts permission level to role mapping**

For cloud managed hosts, Data Governance Edition assigns and displays a role instead of individual permission levels in the Resource Browser and Resource Access report. In addition, these roles are used when security information is used to calculate perceived ownership of a resource. The following tables explain the cloud managed host permission level to role mapping used in Data Governance Edition.

### **Default permission levels**

The default permission levels are mapped to roles in the following manner.

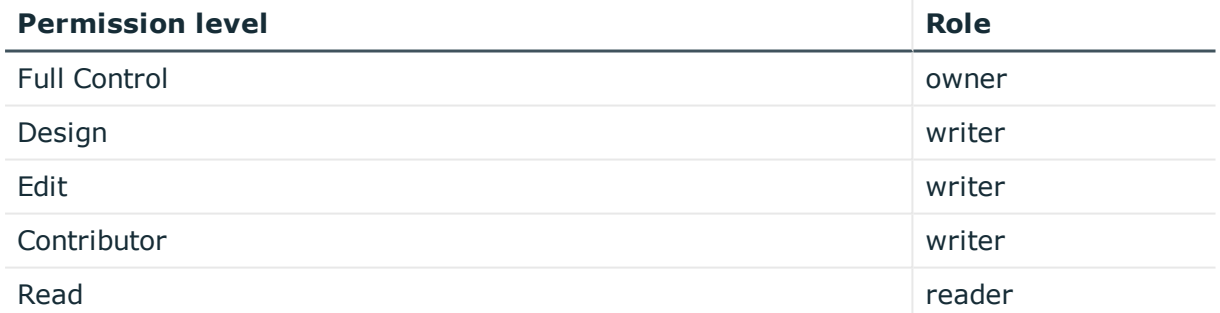

### **Table 7: Default permission level mapping**

### **Custom permission levels**

For custom permission levels, the underlying permissions are analyzed and the highest role is assigned as described in the following tables.

#### **Table 8: Custom permission level mapping: List permissions**

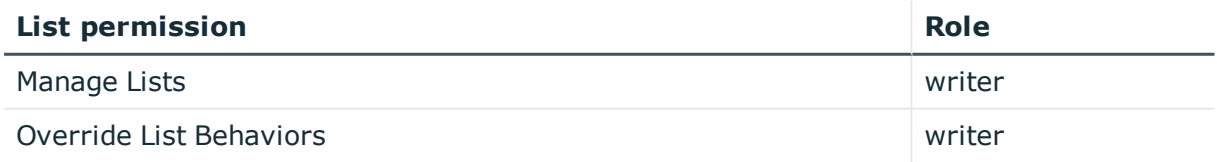

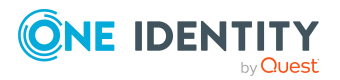

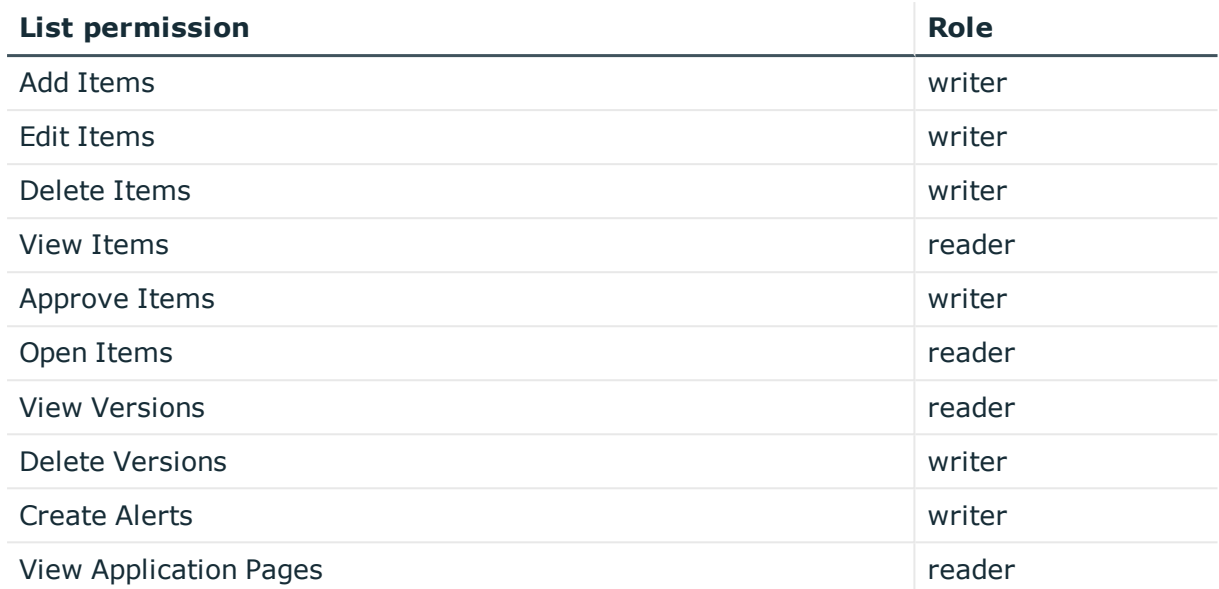

### **Table 9: Custom permission level mapping: Site permissions**

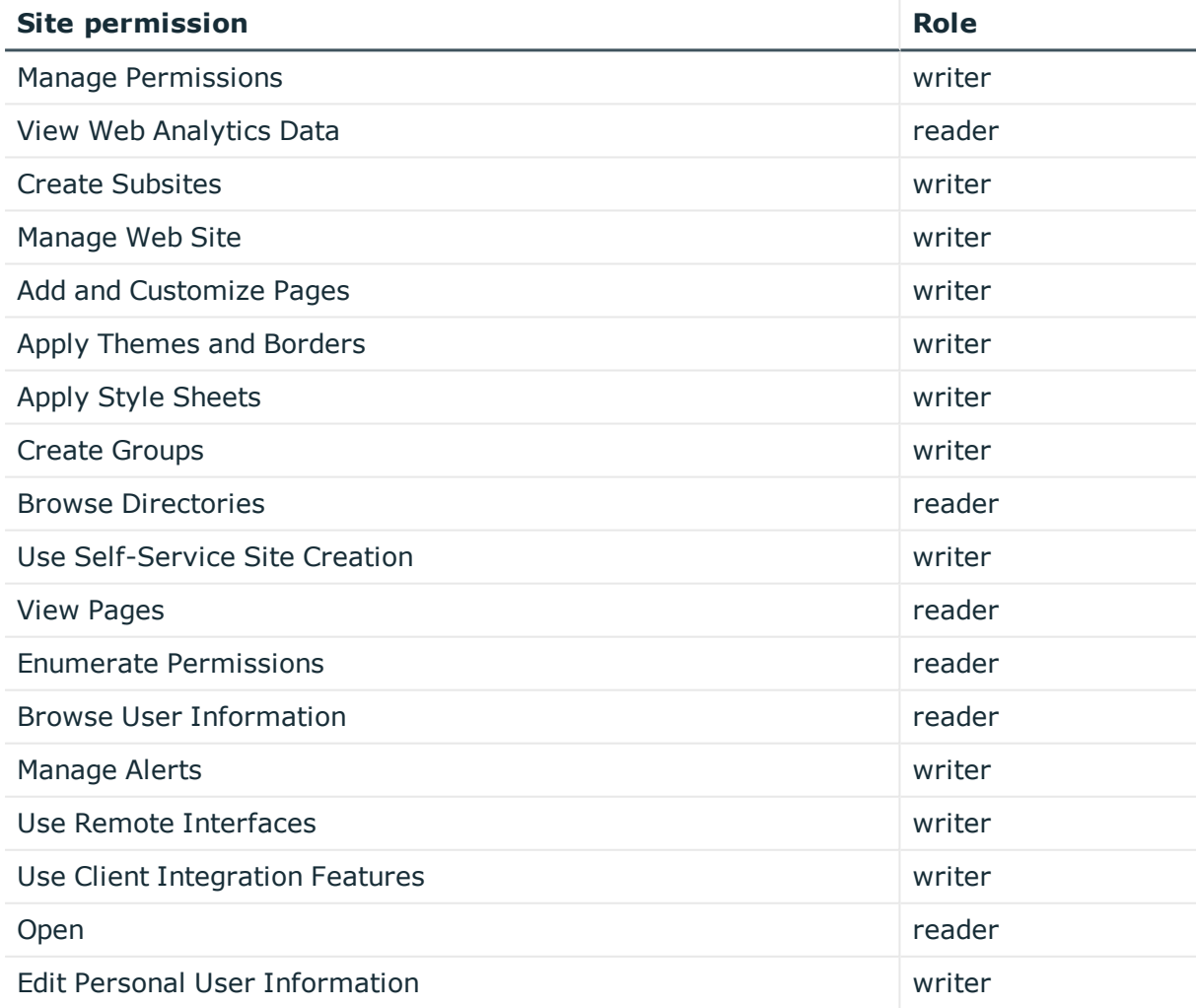

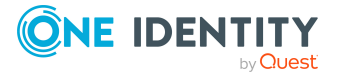

Data Governance Edition 8.1.5 Technical Insight Guide Cloud managed hosts permission level to role mapping

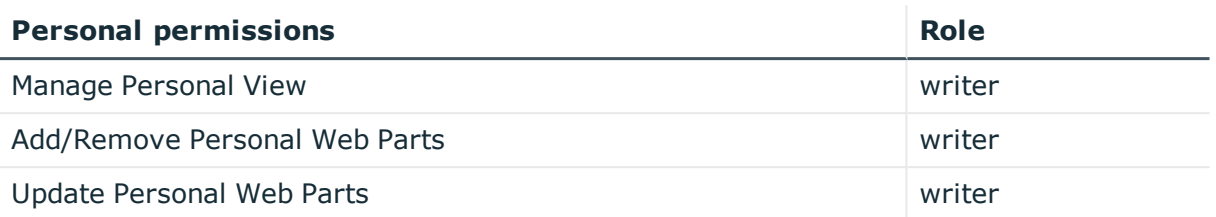

### **Table 10: Custom permission level mapping: Personal permissions**

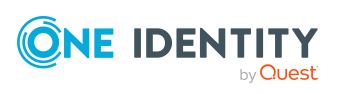

# **QAM module tables**

Data Governance Edition information is stored in the QAM module tables in One Identity Manager. This chapter provides some additional details regarding some of the commonly used QAM module components.

- QAM [tables](#page-52-0)
- QAM [views](#page-55-0)
- [Resource](#page-55-1) types
- [Trustee](#page-56-0) types

## <span id="page-52-0"></span>**QAM tables**

The following One Identity Manager database tables are used to store Data Governance Edition data.

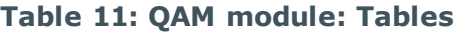

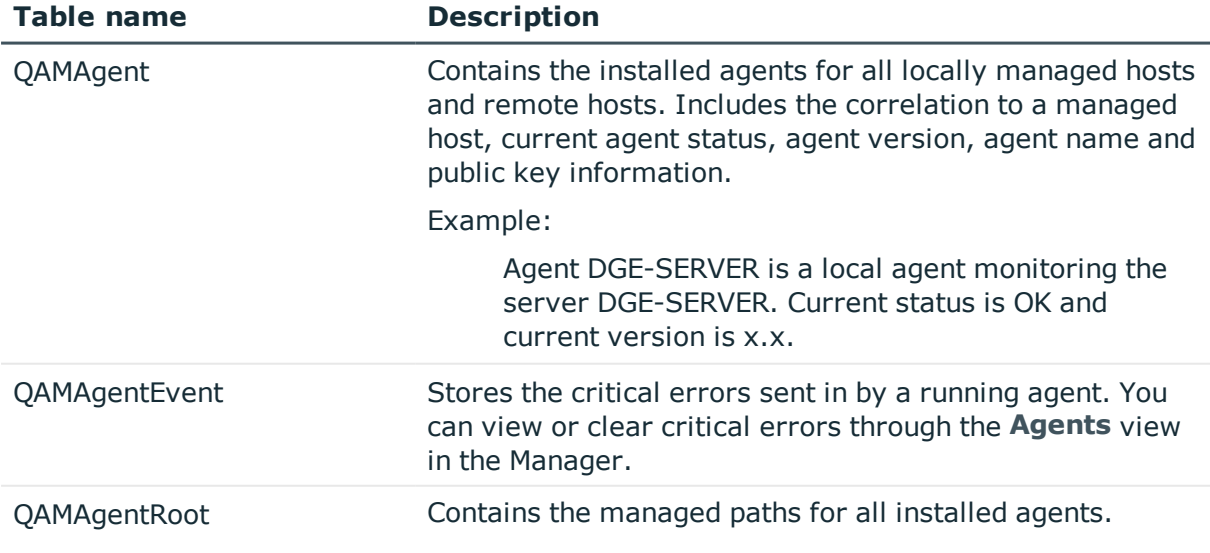

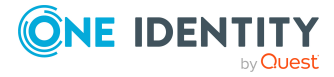

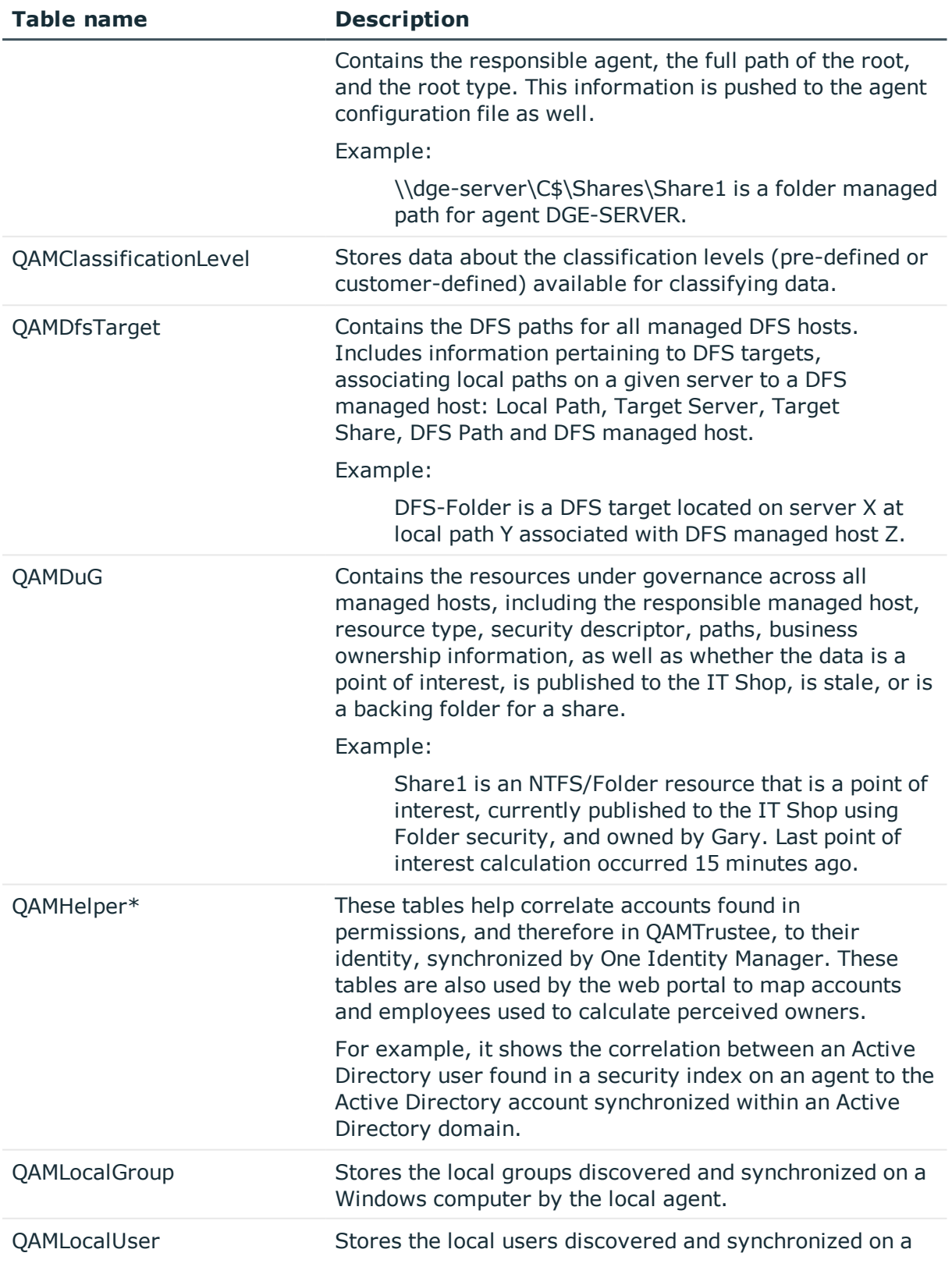

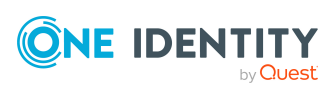

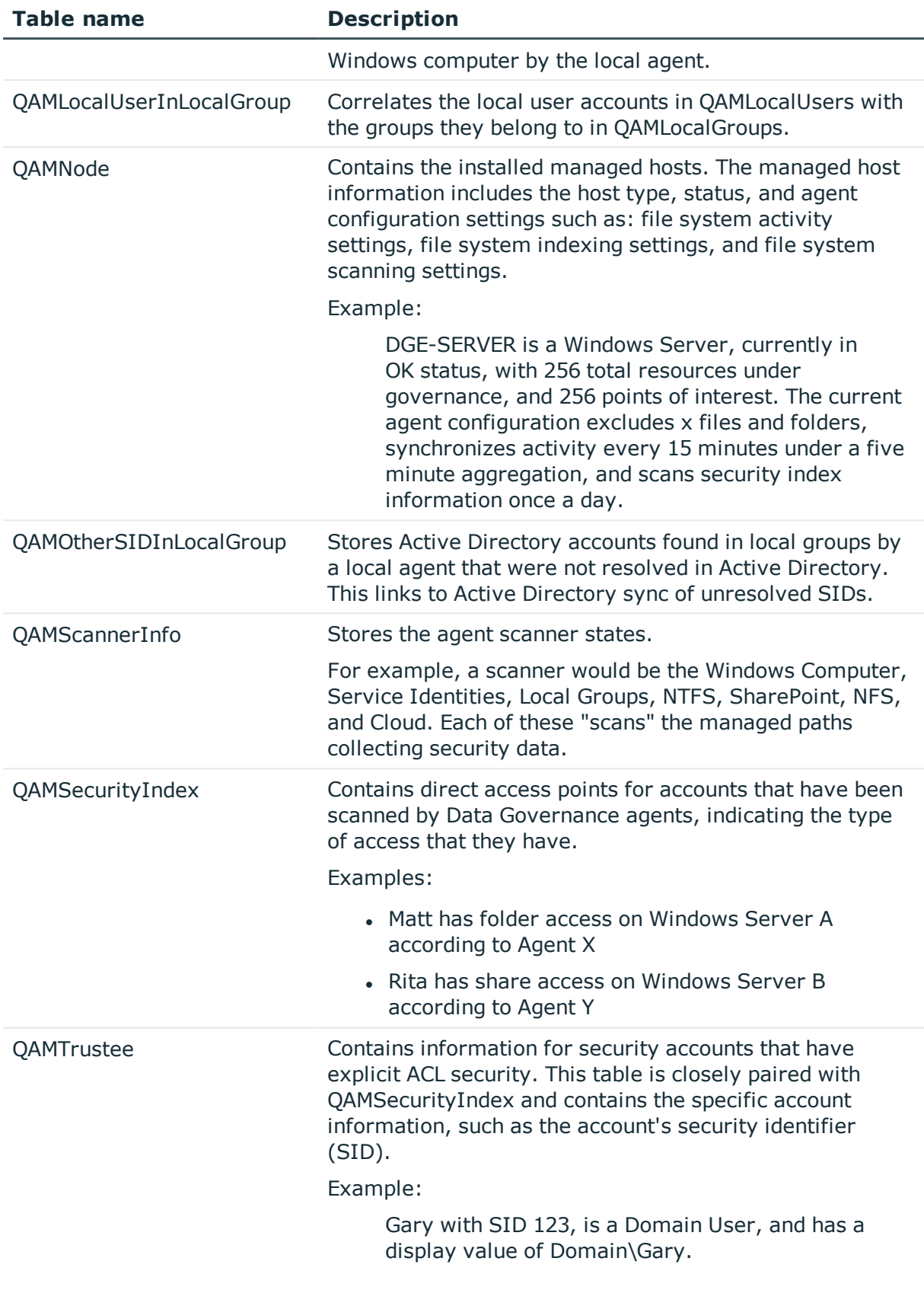

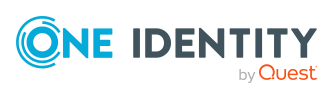

# <span id="page-55-0"></span>**QAM views**

The following One Identity Manager views (queries) retrieve Data Governance Edition resource activity and security information.

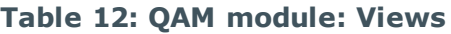

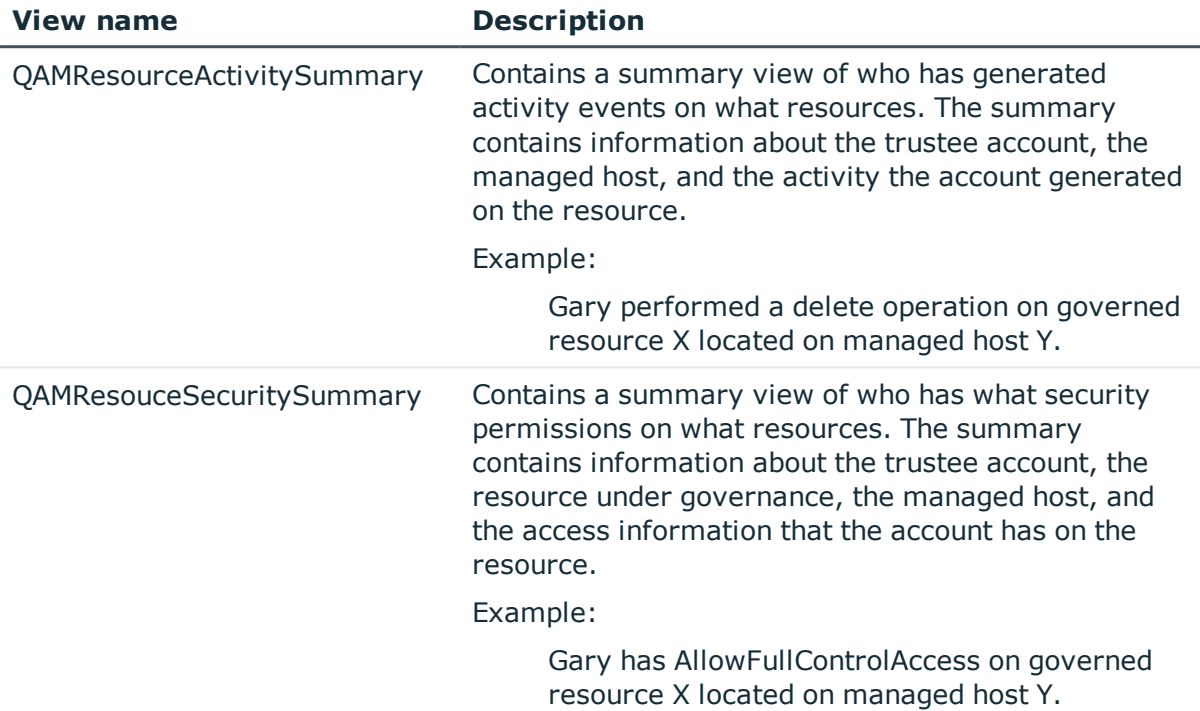

## <span id="page-55-1"></span>**Resource types**

The following resource types are referenced in Data Governance Edition data.

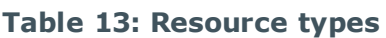

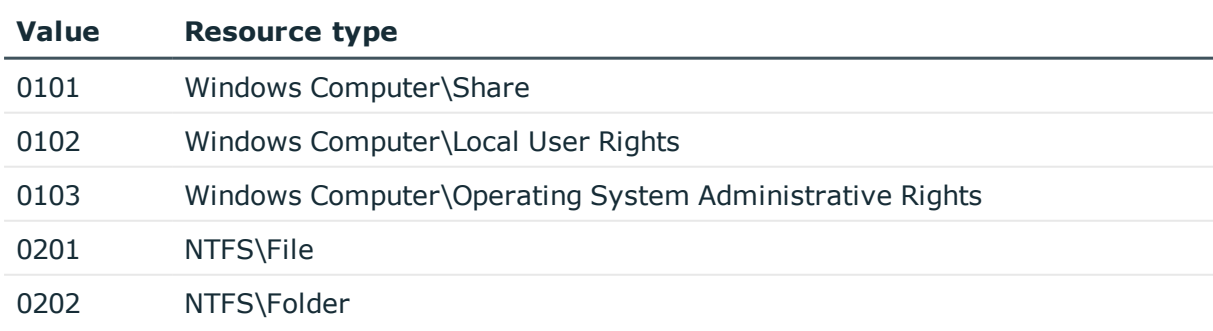

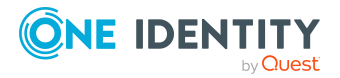

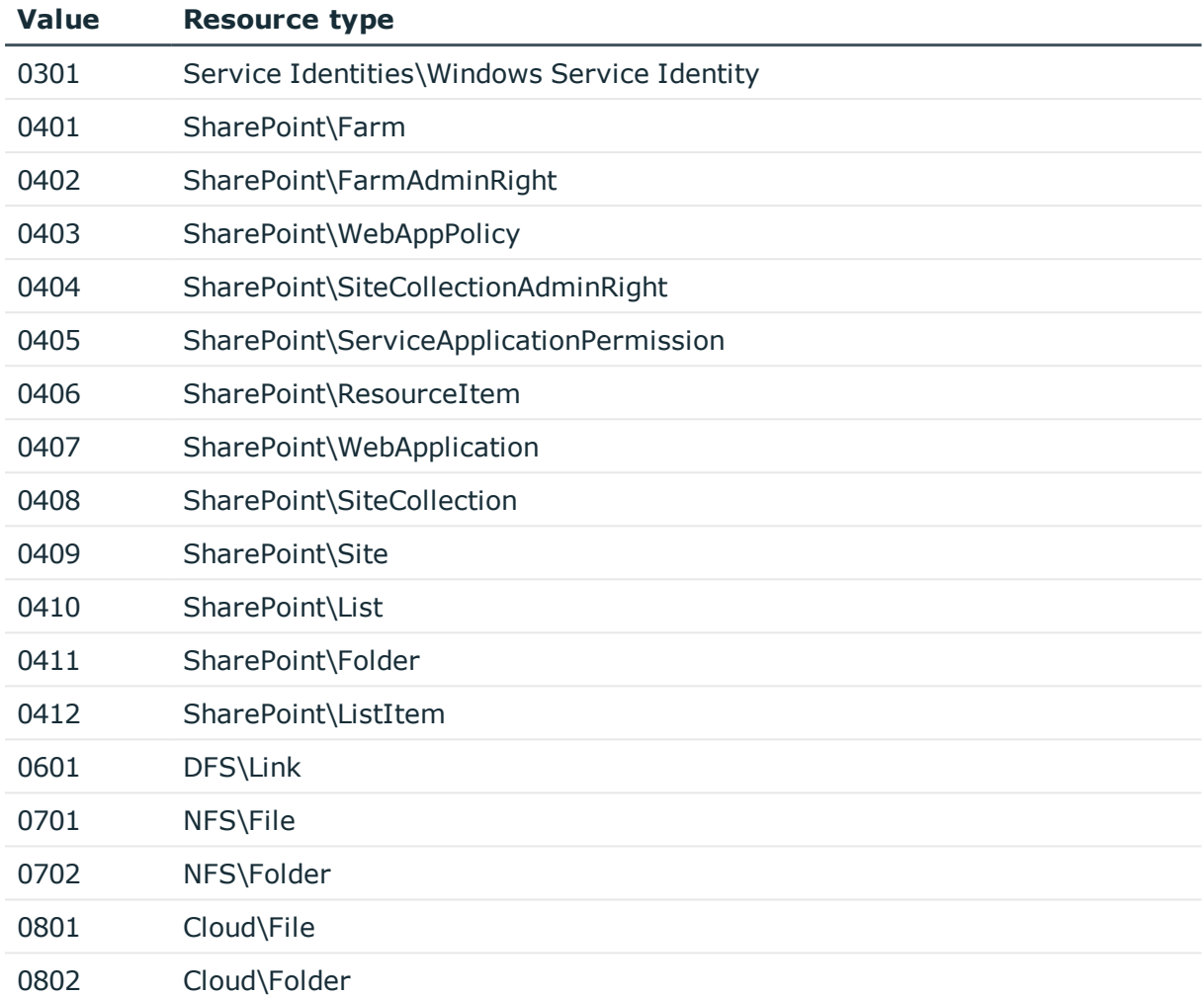

## <span id="page-56-0"></span>**Trustee types**

This table lists the types of accounts that Data Governance Edition is aware of.

### **Table 14: Trustee types**

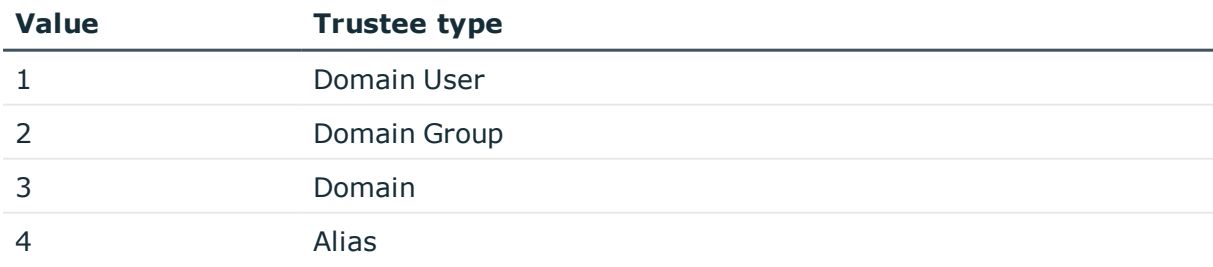

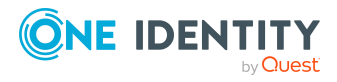

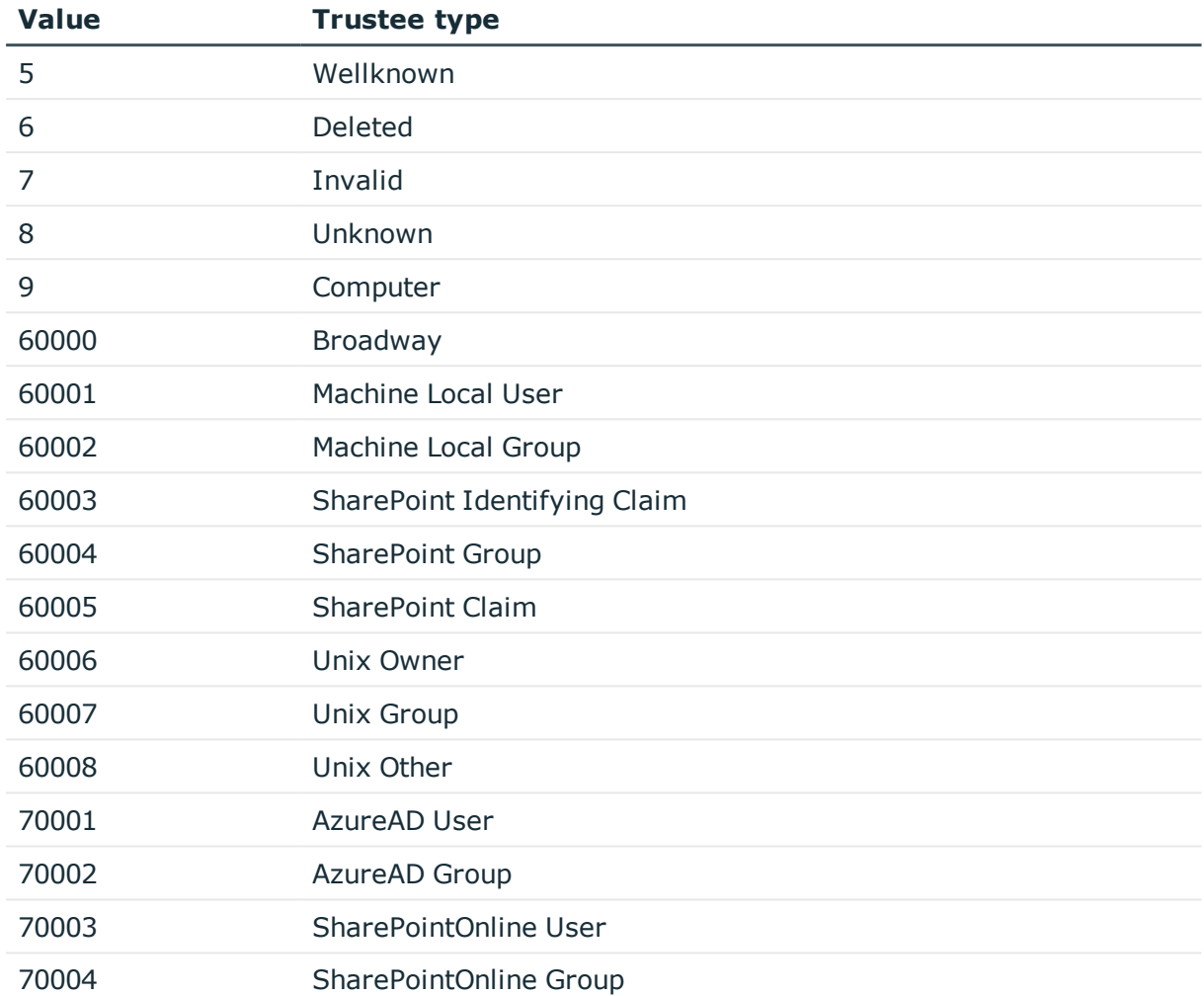

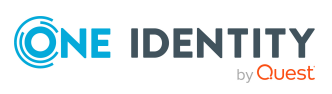

# <span id="page-58-0"></span>**Configurable configuration file settings**

Data Governance Edition provides configuration files for the Data Governance service and the Data Governance agents.

- Data Governance service [configuration](#page-58-1) file settings: This configuration file contains the server, self-service and points of interest (POI) configuration settings that can be modified.
- Data Governance agent [configuration](#page-89-0) file settings: This configuration file contains the agent configuration settings that can not be set in the Manager client.

## <span id="page-58-1"></span>**Data Governance service configuration file settings**

The following Data Governance service configuration settings can be configured in the DataGovernanceEdition.Service.exe.config file in the server directory: %ProgramFiles%\One Identity\One Identity Manager Data Governance Edition\Server.

#### **Table 15: Server settings**

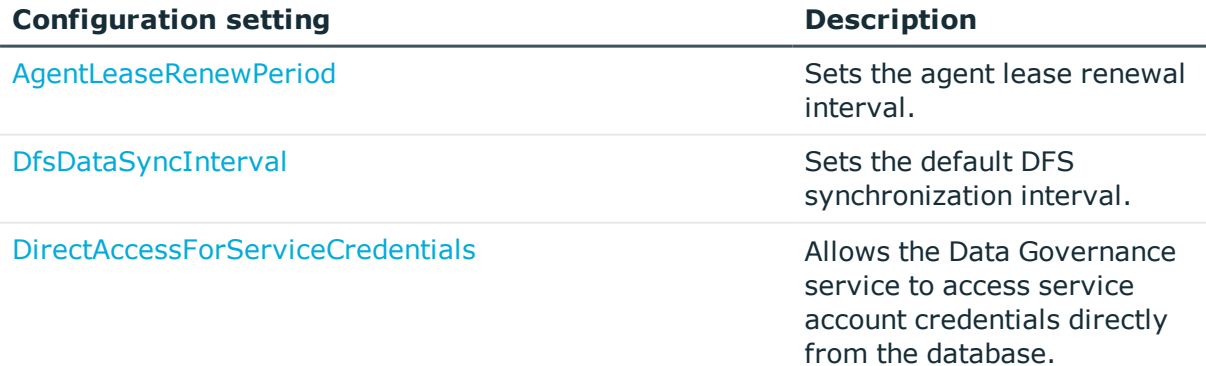

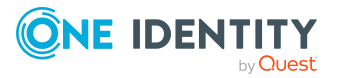

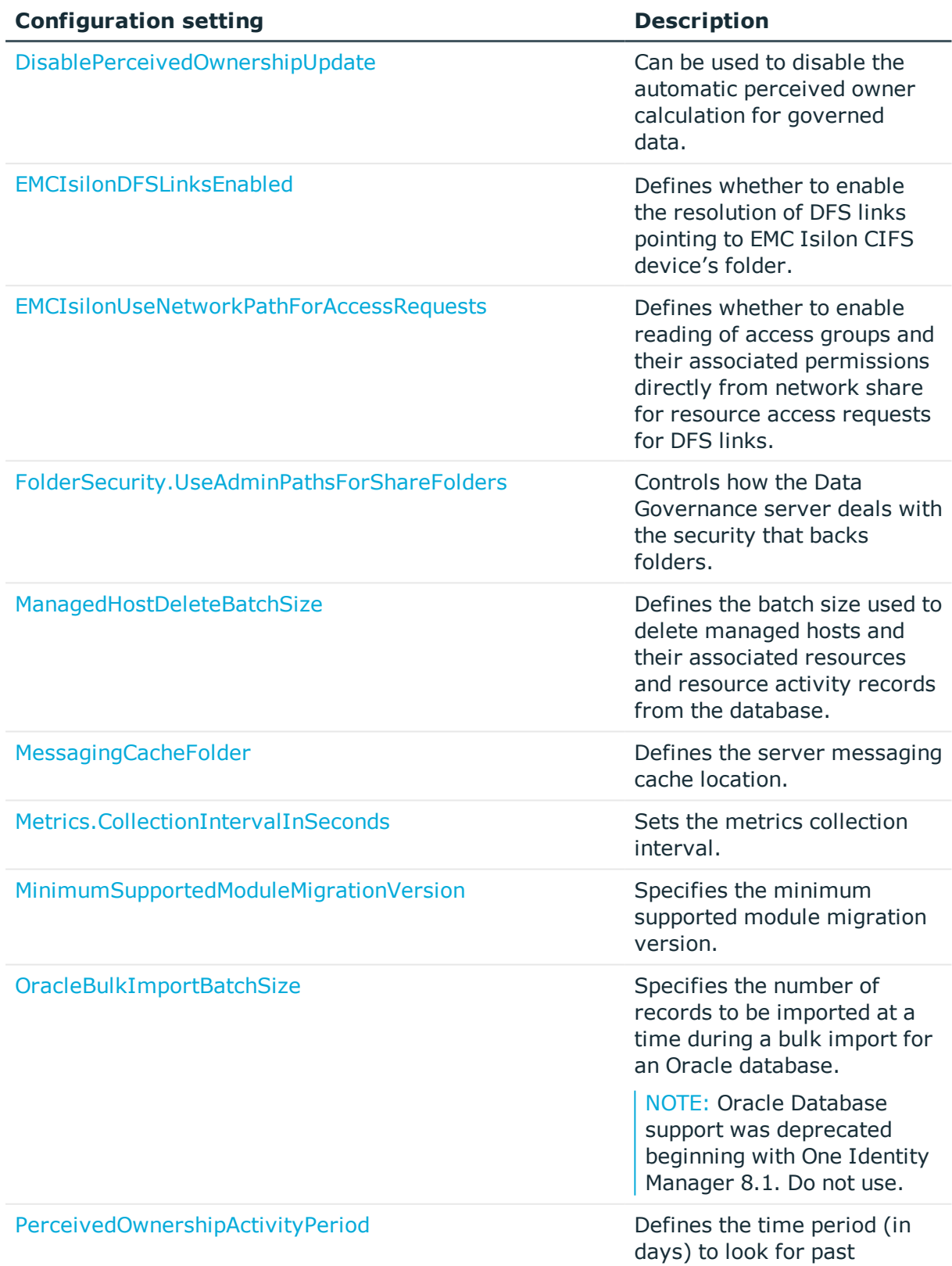

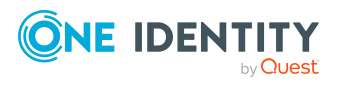

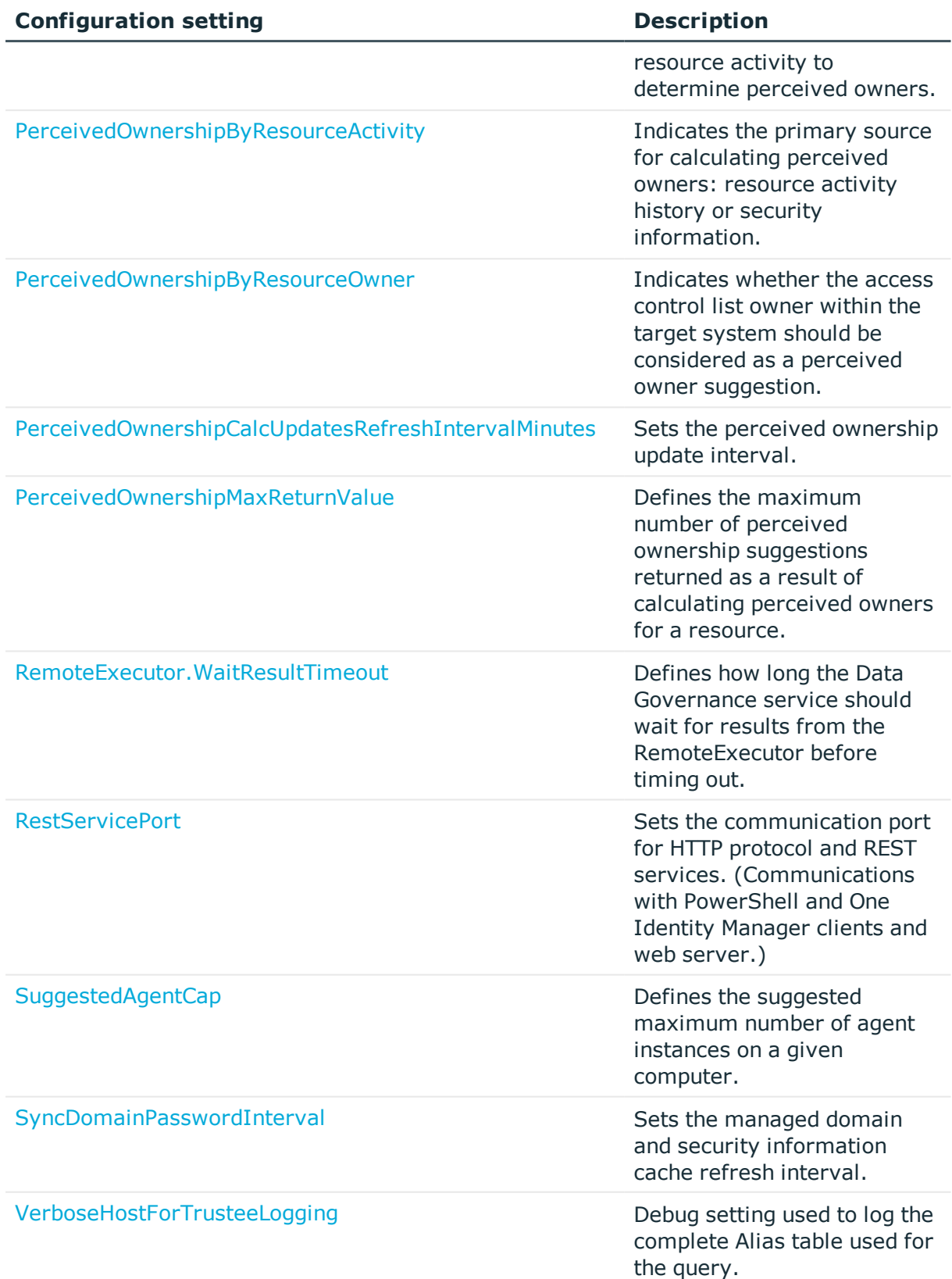

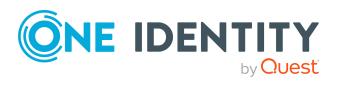

### **Table 16: Self-service settings**

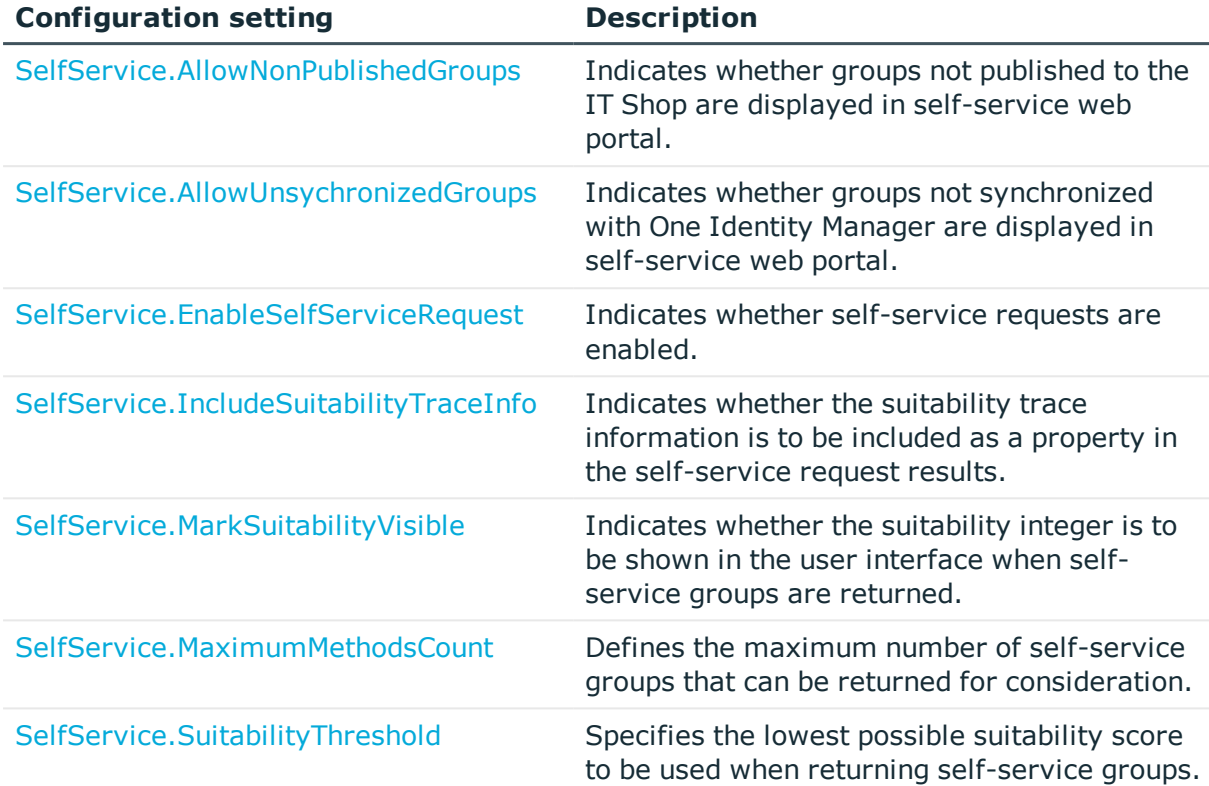

### **Table 17: Points of interest (POI) settings**

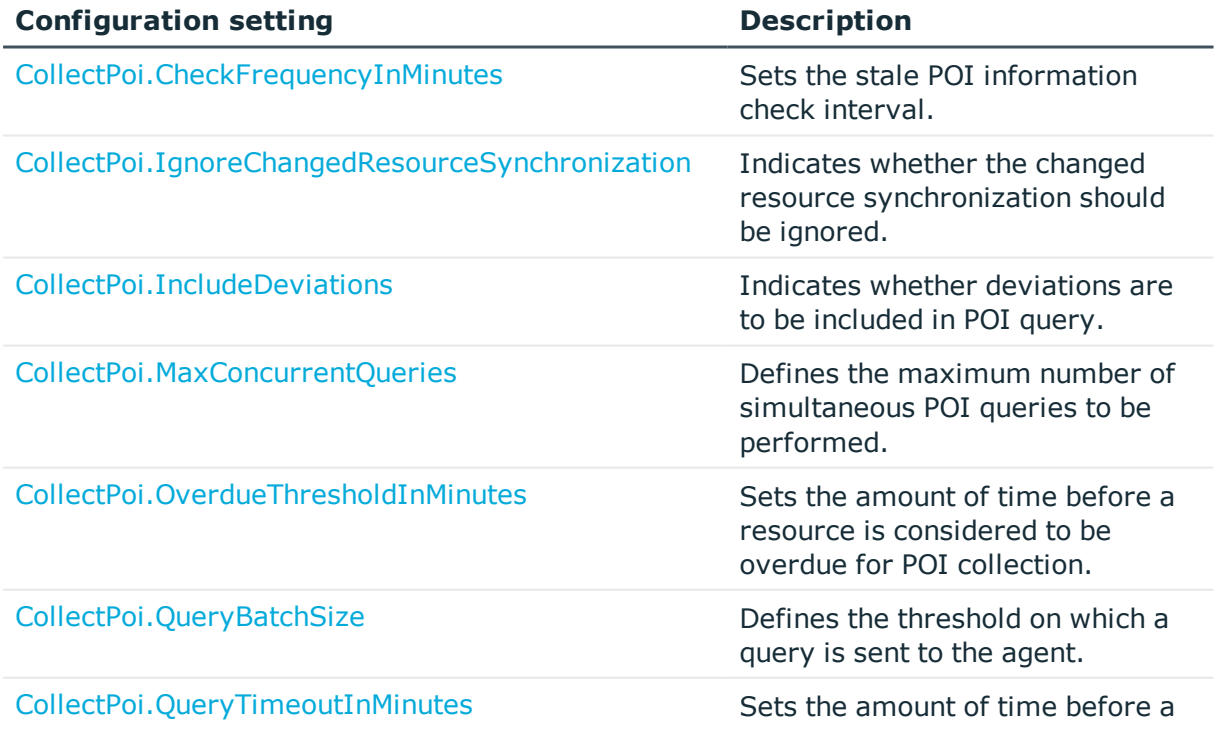

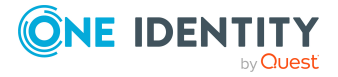

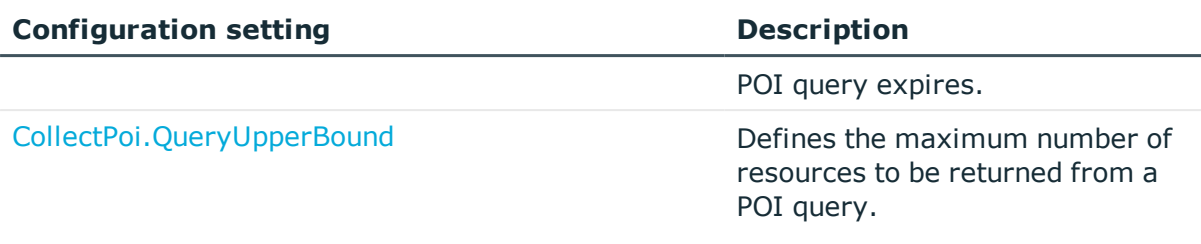

#### **Table 18: Custom host parameters**

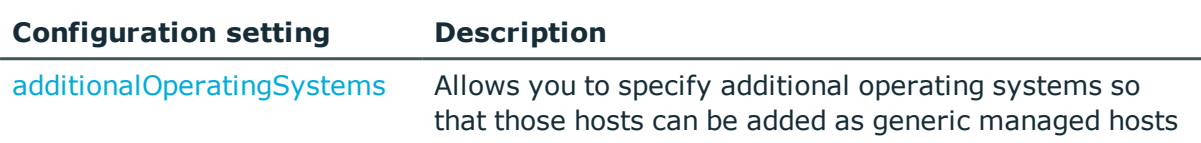

In addition to the server, POI collection, and self-service settings listed above, you will find the following settings in the Data Governance service configuration file:

- Activity compression utility and activity deletion utility configuration. For more information on enabling and configuring these database utilities, see [Resource](#page-40-0) Activity database [maintenance](#page-40-0) on page 41.
- Activity weight multipliers used for calculating a resource's perceived owner. For more information on the activity weight multipliers, see Activity weight [multipliers](#page-82-0) on [page](#page-82-0) 83. For more information on configuring the perceived owner calculation, see the *One Identity Manager Data Governance Edition User Guide*.
- Self-service suitability calculators for determining the "best fit" groups for providing resource access. For more [information,](#page-83-0) see Self-service suitability calculation [multipliers](#page-83-0) on page 84.

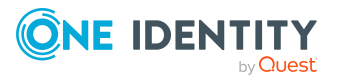

## <span id="page-63-0"></span>**additionalOperatingSystems**

This parameter allows you to specify additional operating systems so that those hosts can be added as generic managed hosts.

NOTE: Generic Managed Host functionality is meant to allow for the scanning of SMB shares and subfolers that are hosted on servers on an Active Directory joined computer. In order to be a Generic Managed Host, the server must be synchronized into the ADSMachine table, with the ADSMachine.DNSHostName set.

Generic Managed Host functionality is meant to allow for the scanning of SMB shares and subfolers that are hosted on servers on an Active Directory joined computer. In order to be a Generic Managed Host, the server must be synchronized into the ADSMachine table, with the ADSMachine.DNSHostName set.

### **Table 19: Configuration setting: additionalOperatingSystems**

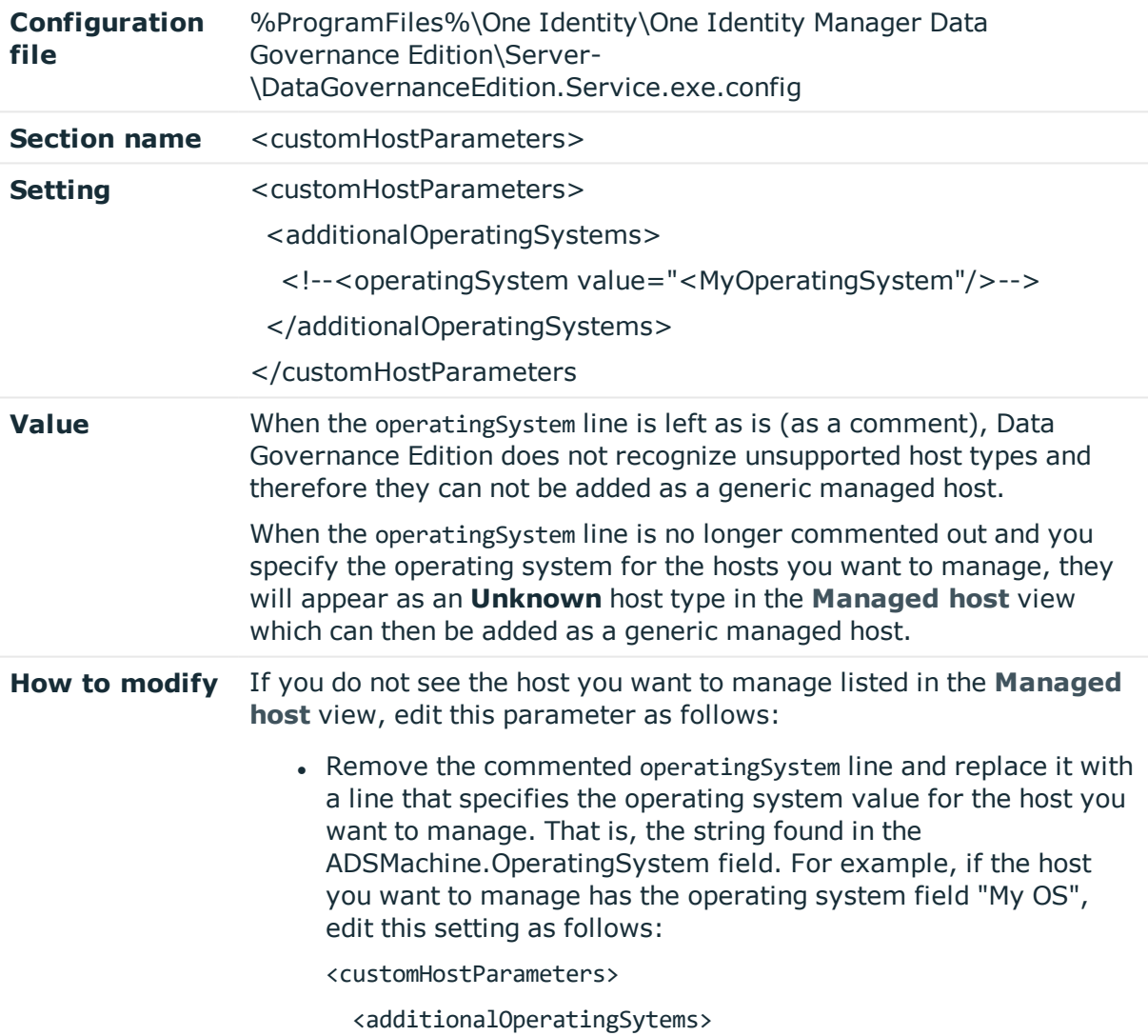

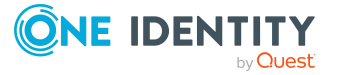

<operatingSystem value="My OS"/>

</additionalOperatingSystems>

</customHostParameters>

This will include all machines that contain the string "My OS" in its operating system field.

• If you want to specify an exact match, include the isExact parameter as follows:

<customHostParameters>

<additionalOperatingSytems>

<operatingSystem value="My OS" isExact="true"/>

</additionalOperatingSystems>

</customHostParameters>

All of the hosts found using this filter will now appear in the **Managed hosts** view as **Unknown** host type.

### <span id="page-64-0"></span>**AgentLeaseRenewPeriod**

This key defines the refresh rate (in minutes) at which the server checks for expired agent leases. This key is used by the AgentLeaseManager internal service that handles agent lease management.

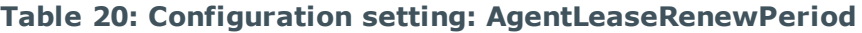

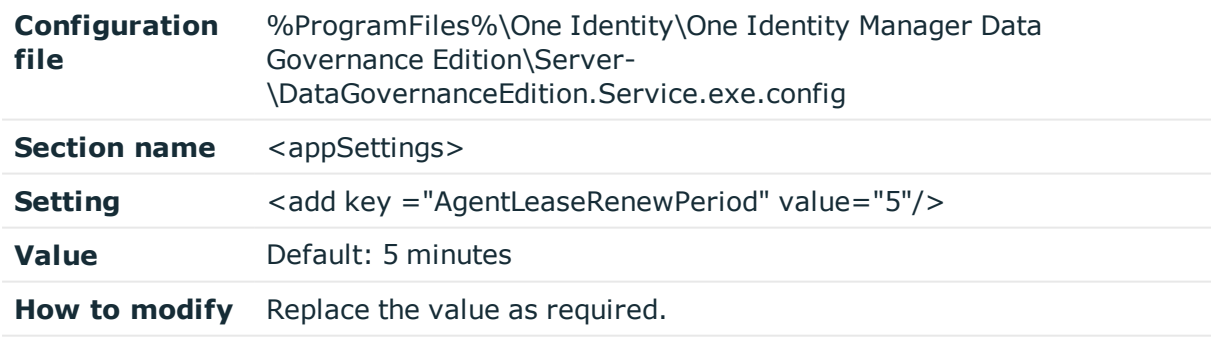

### <span id="page-64-1"></span>**CollectPoi.CheckFrequencyInMinutes**

This key defines the frequency (in minutes) at which the server checks for stale points of interest (POI) information. This key is used by the InfrastructureManagement internal service that handles general infrastructure management, including contacting the agent to retrieve POI information on governed resources.

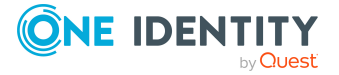

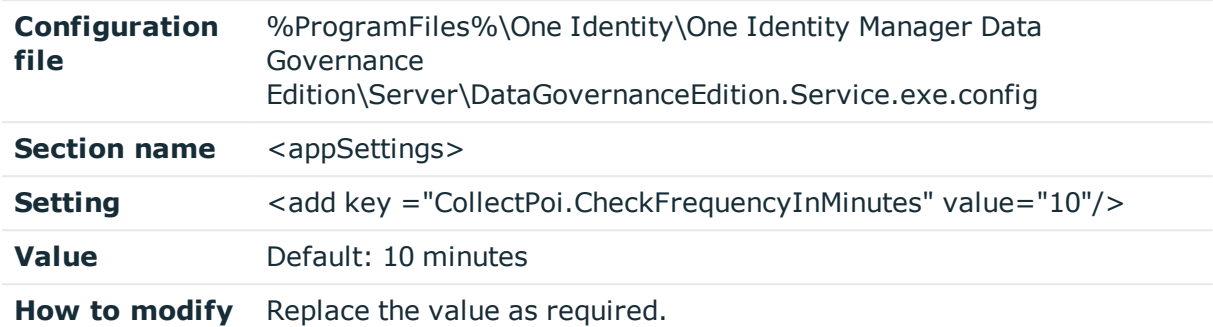

#### **Table 21: Configuration setting: CollectPoi.CheckFrequencyInMinutes**

## <span id="page-65-0"></span>**CollectPoi.IgnoreChangedResourceSynchron ization**

This key checks the configuration settings to see whether the changed resource synchronization should be ignored. This key is used by the InfrastructureManagement internal service that handles general infrastructure management, including contacting the agent to retrieve points of interest (POI) information on governed resources.

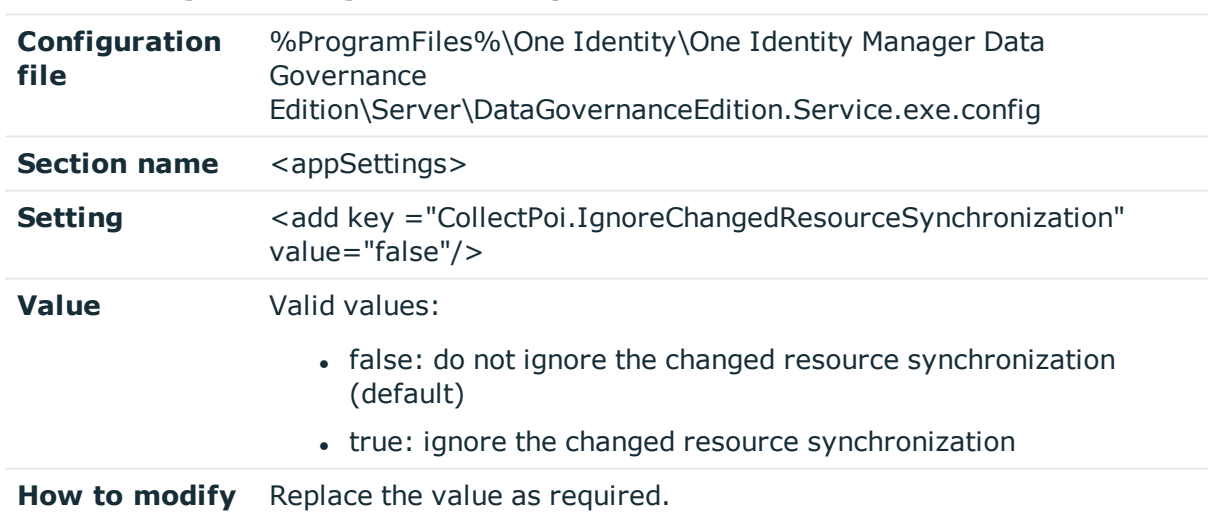

#### **Table 22: Configuration setting: CollectPoi.IgnoreChangeResourcesSynchronization**

### <span id="page-65-1"></span>**CollectPoi.IncludeDeviations**

This key determines whether to collect information for objects whose security deviates from their parent's. This key is used by the InfrastructureManagement internal service that handles general infrastructure management, including contacting the agent to retrieve points of interest (POI) information on governed resources.

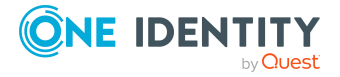

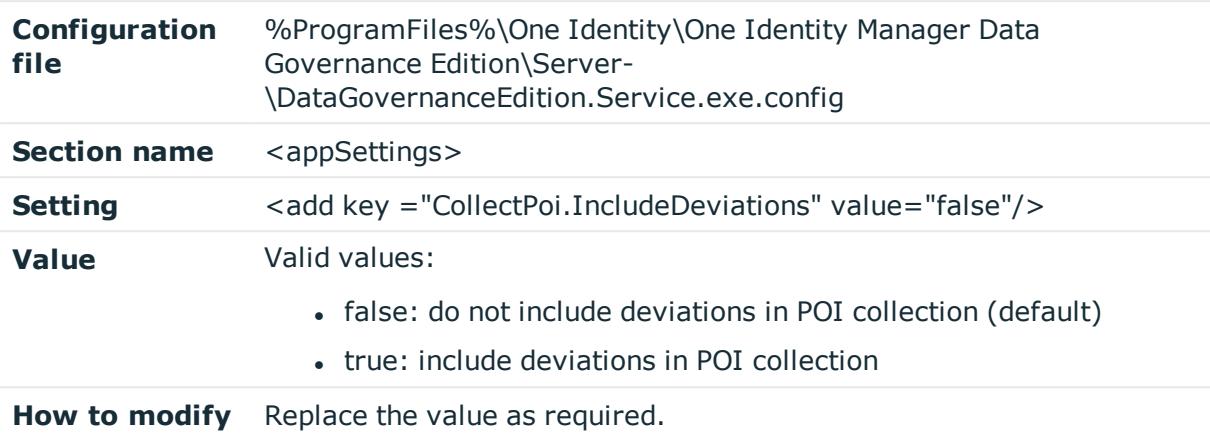

#### **Table 23: Configuration setting: CollectPoi.IncludeDeviations**

### <span id="page-66-0"></span>**CollectPoi.MaxConcurrentQueries**

This key defines the maximum number of simultaneous queries that can be performed. This key is used by the InfrastructureManagement internal service that handles general infrastructure management, including contacting the agent to retrieve points of interest (POI) information on governed resources.

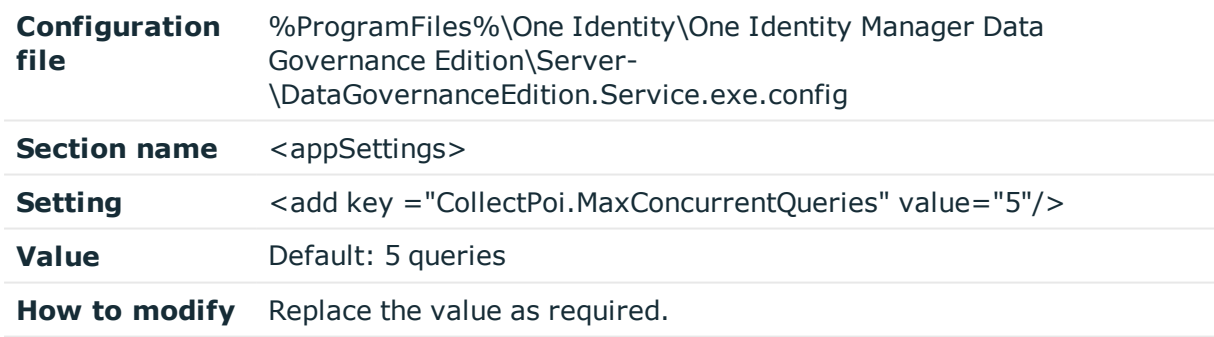

#### **Table 24: Configuration setting: CollectPoi.MaxConcurrentQueries**

### <span id="page-66-1"></span>**CollectPoi.OverdueThresholdInMinutes**

This key defines the amount of time (in minutes) before a resource is considered to be overdue for point of interest (POI) collection and a POI collection is initiated. This key is used by the InfrastructureManagement internal service that handles general infrastructure management, including contacting the agent to retrieve POI information on governed resources.

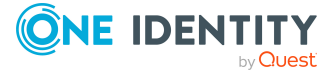

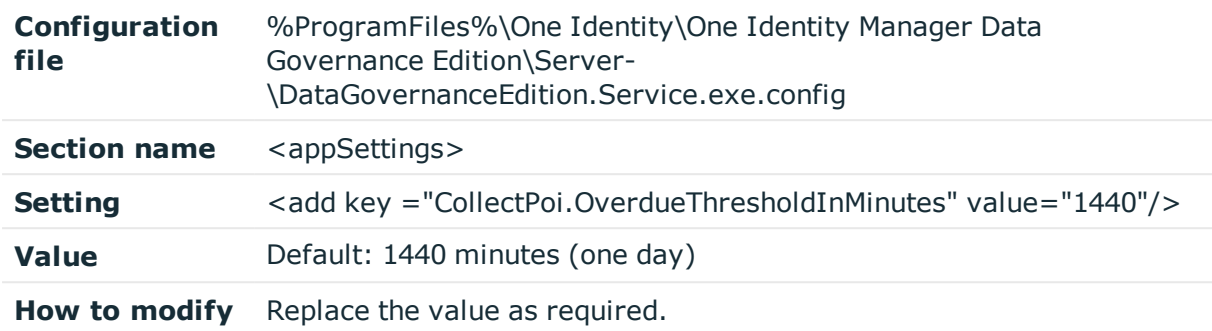

#### **Table 25: Configuration setting: CollectPoi.OverdueThresholdInMinutes**

## <span id="page-67-0"></span>**CollectPoi.QueryBatchSize**

This key defines the maximum number of resources sent in a single query to an agent.

This key is used by the InfrastructureManagement internal service that handles general infrastructure management, including contacting the agent to retrieve points of interest (POI) information on governed resources.

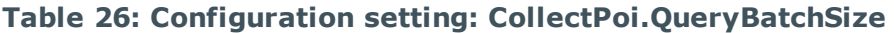

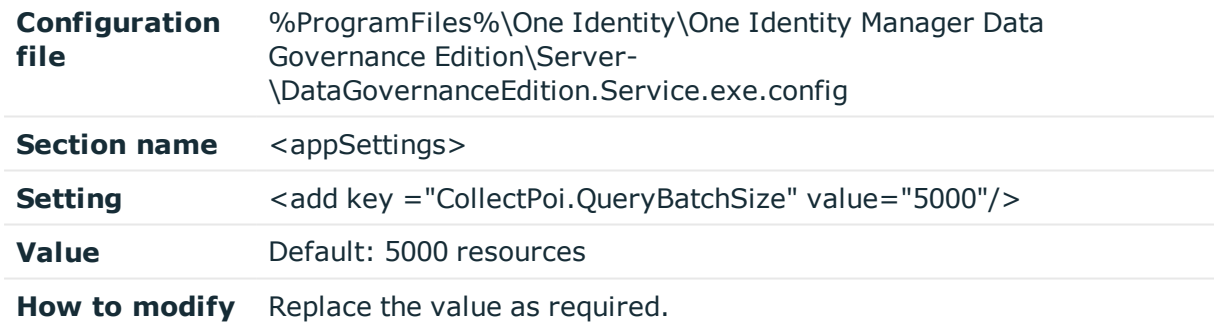

### <span id="page-67-1"></span>**CollectPoi.QueryTimeoutInMinutes**

This key defines the amount of time (in minutes) before a point of interest (POI) query expires. This key is used by the InfrastructureManagement internal service that handles general infrastructure management, including contacting the agent to retrieve POI information on governed resources.

#### **Table 27: Configuration setting: CollectPoi.QueryTimeoutInMinutes**

**Configuration file** %ProgramFiles%\One Identity\One Identity Manager Data Governance Edition\Server- \DataGovernanceEdition.Service.exe.config

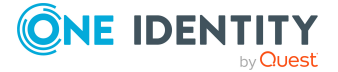

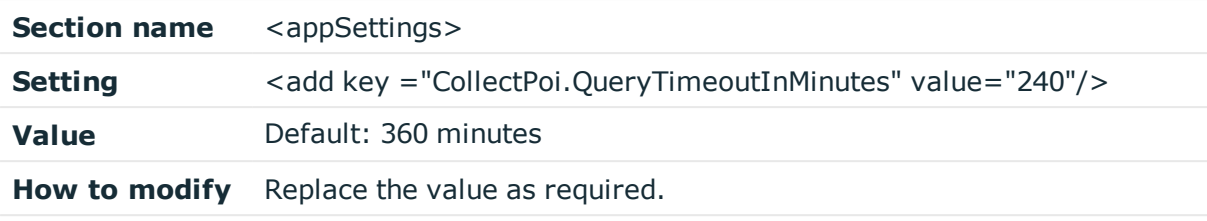

## <span id="page-68-1"></span>**CollectPoi.QueryUpperBound**

This key defines the maximum number of resources that will be held in memory as a result of the point of interest (POI) collection process. This key is used by the InfrastructureManagement internal service that handles general infrastructure management, including contacting the agent to retrieve POI information on governed resources.

**Table 28: Configuration setting: CollectPoi.QueryUpperBound**

| Configuration<br>file | %ProgramFiles%\One Identity\One Identity Manager Data<br>Governance Edition\Server-<br>\DataGovernanceEdition.Service.exe.config |
|-----------------------|----------------------------------------------------------------------------------------------------|
| <b>Section name</b>   | $\alpha$ <appsettings></appsettings>                                                                                             |
| <b>Setting</b>        | <add key="CollectPoi.QueryUpperBound" value="1000000"></add>                                                                     |
| Value                 | Default: 1000000 resources                                                                                                    |
| How to modify         | Replace the value as required.                                                                                                   |

## <span id="page-68-0"></span>**DfsDataSyncInterval**

This key defines the preferred frequency (in minutes) at which the DFS synchronization occurs. This key is used by the DFSDataSync internal service that synchronizes managed DFS host information with the One Identity Manager database.

### **Table 29: Configuration setting: DfsDataSyncInterval**

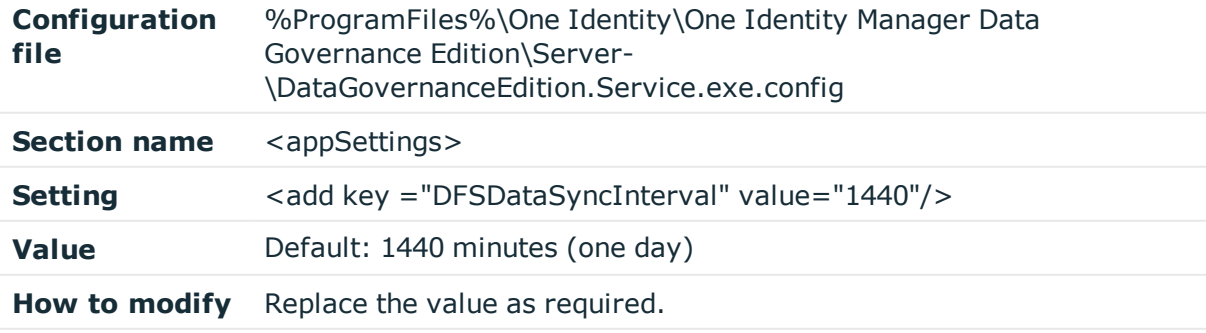

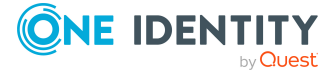

## <span id="page-69-0"></span>**DirectAccessForServiceCredentials**

This setting defines whether to enable the Data Governance service to access service account credentials directly from the database during agent deployment.

| Configuration<br>file | %ProgramFiles%\One Identity\One Identity Manager Data<br>Governance Edition\Server-<br>\DataGovernanceEdition.Service.exe.config  |
|-----------------------|----------------------------------------------------------------------------------------------------|
| <b>Section name</b>   | <appsettings></appsettings>                                                                                                    |
| <b>Setting</b>        | <add key="DirectAccessForServiceCredentials" value="false"></add>                                                                 |
| <b>Value</b>          | Valid values:                                                                                                    |
|                       | · false: Data Governance service doesn't access service account<br>credentials directly from the database during agent deployment |
|                       | • true: Data Governance service accesses service account<br>credentials directly from the database during agent deployment        |
| How to modify         | Replace the value as required                                                                                                    |

**Table 30: Configuration setting: DirectAccessForServiceCredentials**

### <span id="page-69-1"></span>**DisablePerceivedOwnershipUpdate**

This key can be used to disable the automatic perceived owner calculation for governed data. By disabling this calculation, custom perceived ownership calculations can be created by writing directly to the QAMPoIPerceievedOwner table.

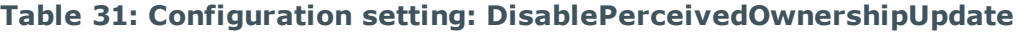

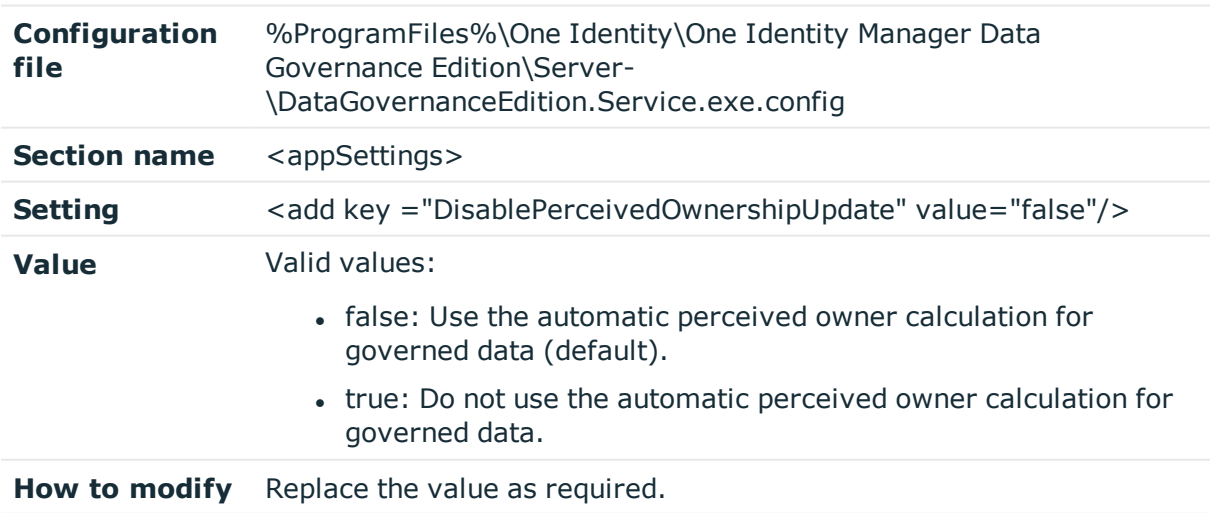

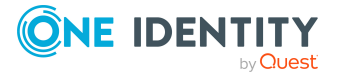

## <span id="page-70-0"></span>**EMCIsilonDFSLinksEnabled**

This setting defines whether to enable the resolution of DFS links pointing to EMC Isilon CIFS device's folder or not.

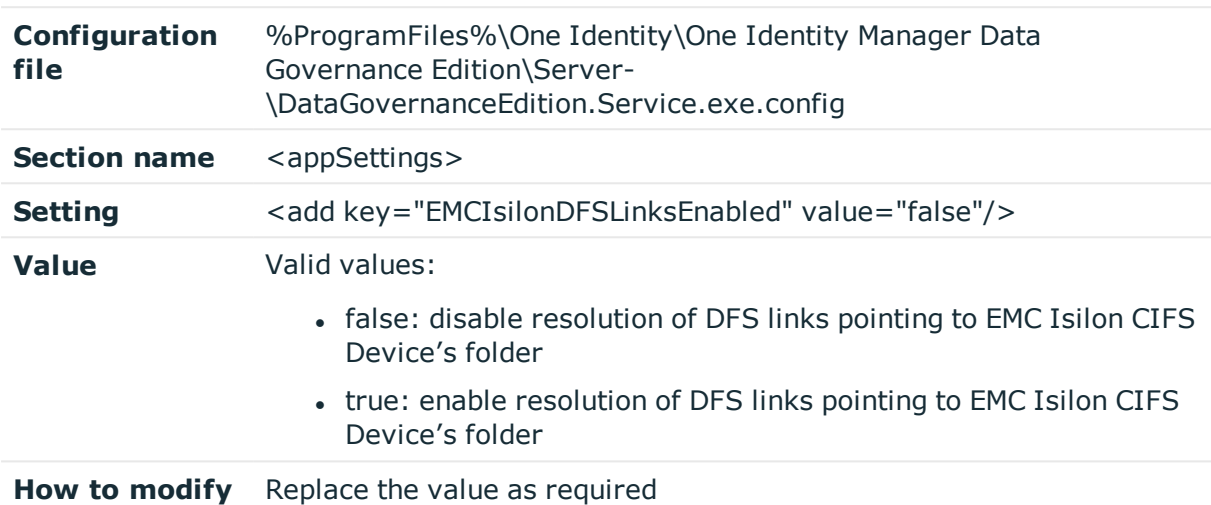

#### **Table 32: Configuration setting: EMCIsilonDFSLinksEnabled**

### <span id="page-70-1"></span>**EMCIsilonUseNetworkPathForAccessRequest s**

This setting defines whether to enable reading of access groups and their associated permissions directly from network share for resource access requests for DFS links.

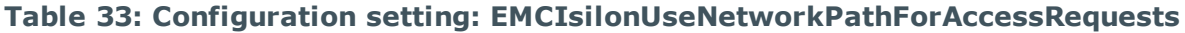

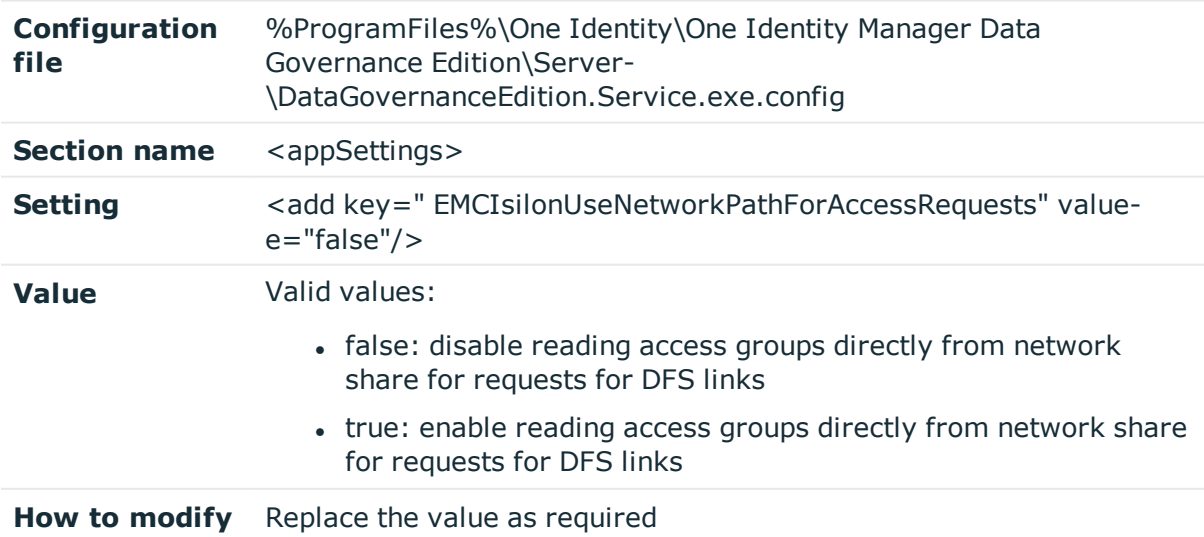

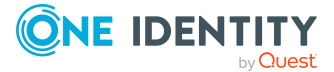

## <span id="page-71-0"></span>**FolderSecurity.UseAdminPathsForShareFold ers**

This key controls how the server deals with the security that backs folders. There are two methods of getting and setting folder security when looking at a share path:

- You can do it with the \\comp\share path and a folder resource type
- You can get the folder path that backs the share, convert it to an admin share path and use a folder type.

**Table 34: Configuration setting: FolderSecurity.UseAdminPathsForShareFolders**

| Configuration<br>file | %ProgramFiles%\One Identity\One Identity Manager Data<br>Governance Edition\Server-<br>\DataGovernanceEdition.Service.exe.config |
|-----------------------|----------------------------------------------------------------------------------------------------|
| <b>Section name</b>   | $\alpha$ <appsettings></appsettings>                                                                                             |
| <b>Setting</b>        | <add <br="" key="FolderSecurity.UseAdminPathsForShareFolders">value=<math>"0"</math>/&gt;</add>                                  |
| Value                 | Valid values:<br>• 0: Use share permissions for the share (default)<br>• 1: Use backing folder security for the share            |
| How to modify         | Replace the value as required.                                                                                                   |

### <span id="page-71-1"></span>**ManagedHostDeleteBatchSize**

This key is used by the methods that delete managed hosts and their associated resource and resource activity from the database. The data is deleted in batches of this size to avoid locking the database for the time it takes to delete it all, thus letting any other database activity to complete while this batch deletion is in progress.

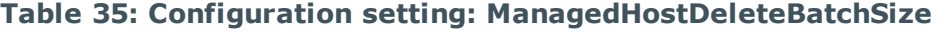

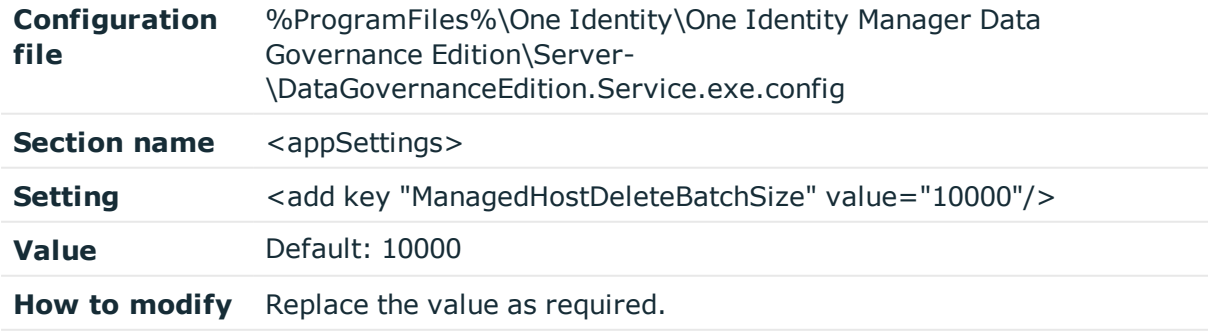

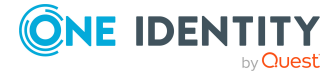
## **MessagingCacheFolder**

This key defines the directory where the server's message store is to exist.

| Configuration<br><b>file</b> | %ProgramFiles%\One Identity\One Identity Manager Data<br>Governance Edition\Server-<br>\DataGovernanceEdition.Service.exe.config |
|------------------------------|----------------------------------------------------------------------------------------------------|
| <b>Section name</b>          | <appsettings></appsettings>                                                                                                    |
| <b>Setting</b>               | <add <br="" key="MessagingCacheFolder">value=".\ServerMessagingCache"/&gt;</add>                                                 |
| Value                        | Directory for the server's message store.                                                                                        |
| How to modify                | Replace value with the directory where the server's message store is<br>to exist.                                                |

**Table 36: Configuration setting: MessagingCacheFolder**

## **Metrics.CollectionIntervalInSeconds**

This key defines the frequency (in seconds) at which metrics are collected. This key is used by the Metrics internal service which handles metric collection.

**Table 37: Configuration setting: Metrics.CollectionIntervalInSeconds**

| Configuration<br>file | %ProgramFiles%\One Identity\One Identity Manager Data<br>Governance Edition\Server-<br>\DataGovernanceEdition.Service.exe.config |
|-----------------------|----------------------------------------------------------------------------------------------------|
| <b>Section name</b>   | $\alpha$ <appsettings></appsettings>                                                                                             |
| <b>Setting</b>        | <add key="Metrics.CollectionIntervalInSeconds" value="60"></add>                                                                 |
| Value                 | Default: 60 seconds                                                                                                    |
| How to modify         | Replace the value as required.                                                                                                   |

### **MinimumSupportedModuleMigrationVersion**

This key specifies the minimum supported version of the One Identity Manager database that this version of the Data Governance server can work with. If during installation, the new version is less than this value, the installation cannot occur. This key is used by the ManagementServer internal service which manages the core Data Governance service dependencies.

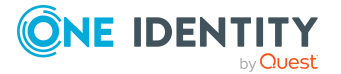

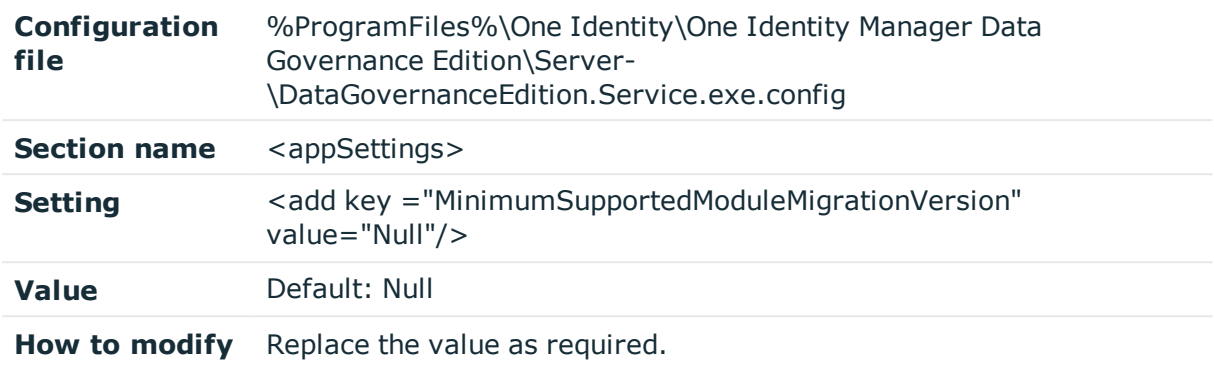

**Table 38: Configuration setting: MinimumSupportedModuleMigrationVersion**

### **OracleBulkImportBatchSize**

NOTE: Oracle Database support was deprecated beginning with One Identity Manager 8.1. Do not use.

Once data is 'governed', the Data Governance service periodically queries agents to retrieve detailed security information and store it in the central database. Use this configuration setting to configure the number of records to be imported at a time during a bulk import for an Oracle database.

TIP: Configuring bulk inserts of governed security information may help improve performance.

#### **Table 39: Configuration setting: OracleBulkImportBatchSize**

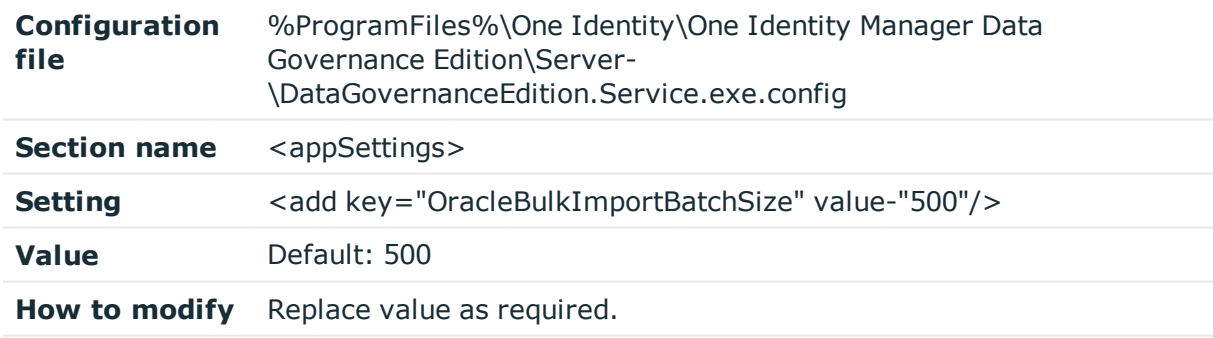

### **PerceivedOwnershipActivityPeriod**

This key defines the time period (in days) to look for past resource activity in order to determine perceived owners. This key is used by the ResourceActivityInternalServices task that updates the perceived owner and points of interest (POI) for governed resources.

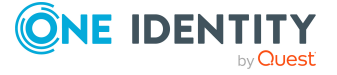

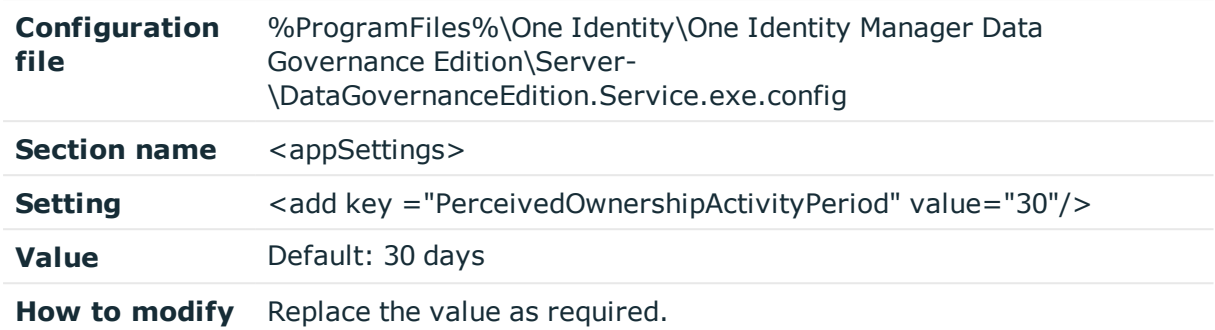

#### **Table 40: Configuration setting: PerceivedOwnershipActivityPeriod**

## **PerceivedOwnershipByResourceActivity**

This key specifies the primary source for calculating perceived ownership: Resource activity history or security information.

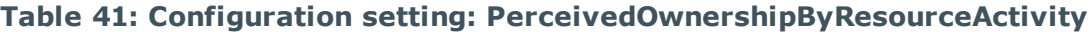

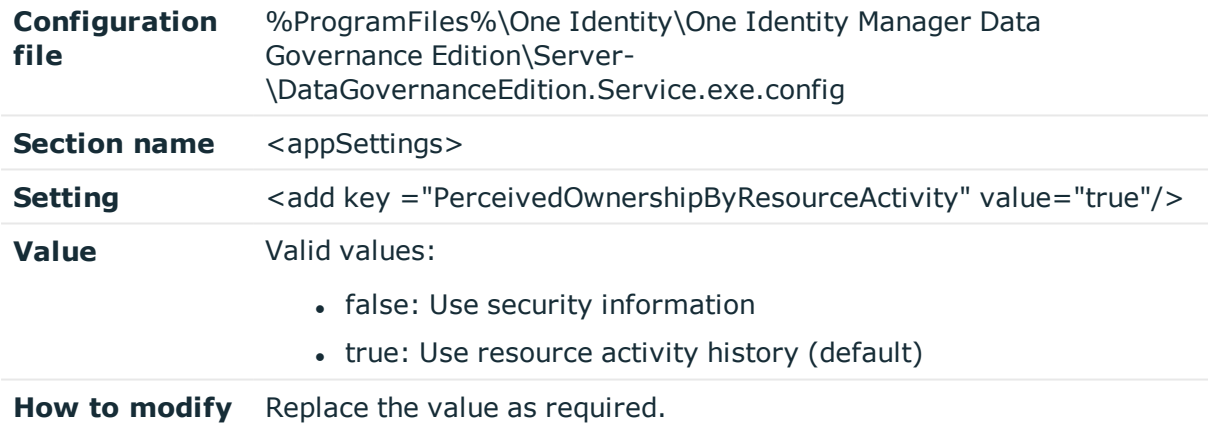

### **PerceivedOwnershipByResourceOwner**

This key indicates whether the access control list owner within the target system should be considered as a perceived owner suggestion.

#### **Table 42: Configuration setting: PerceivedOwnershipByResourceOwner**

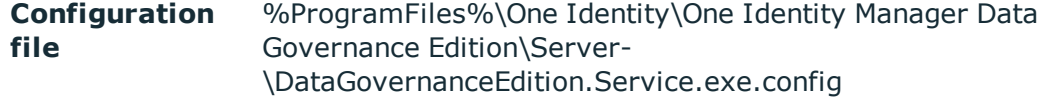

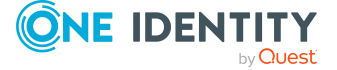

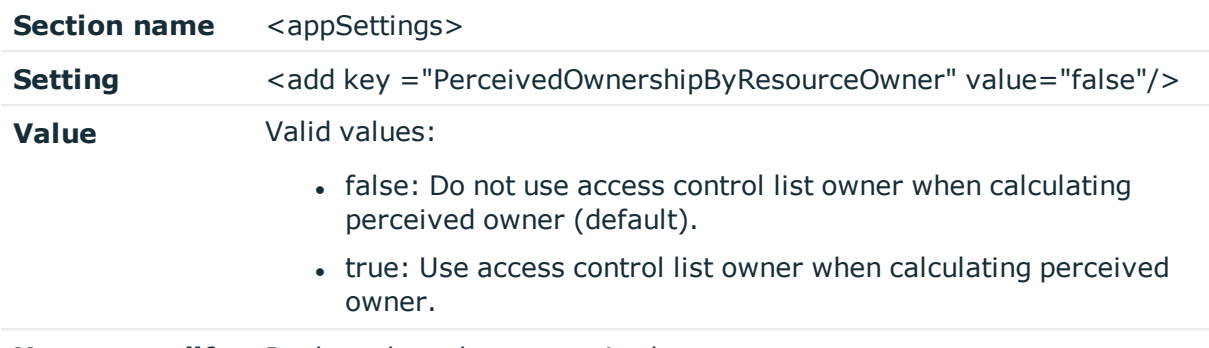

**How to modify** Replace the value as required.

## **PerceivedOwnershipCalcUpdatesRefreshInte rvalMinutes**

This key defines the frequency (in minutes) at which the perceived owner information (resource activity) for resources is updated in the One Identity Manager dashboards. This key is used by the ResourceActivityInternalServices task that updates the perceived owner and points of interest (POI) for governed resources.

### **Table 43: Configuration setting: PerceivedOwnershipCalcUpdatesRefreshIntervalMinutes**

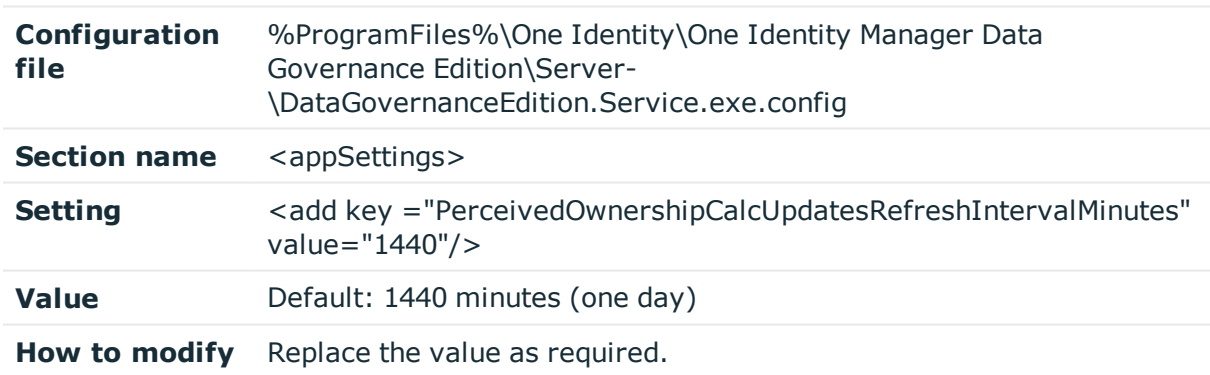

### **PerceivedOwnershipMaxReturnValue**

This key defines the maximum number of perceived ownership suggestions to be returned when using the perceived owner calculation feature in Data Governance Edition.

### **Table 44: Configuration setting: PerceivedOwnershipMaxReturnValue**

**Configuration** %ProgramFiles%\One Identity\One Identity Manager Data

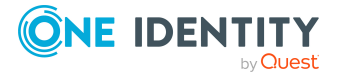

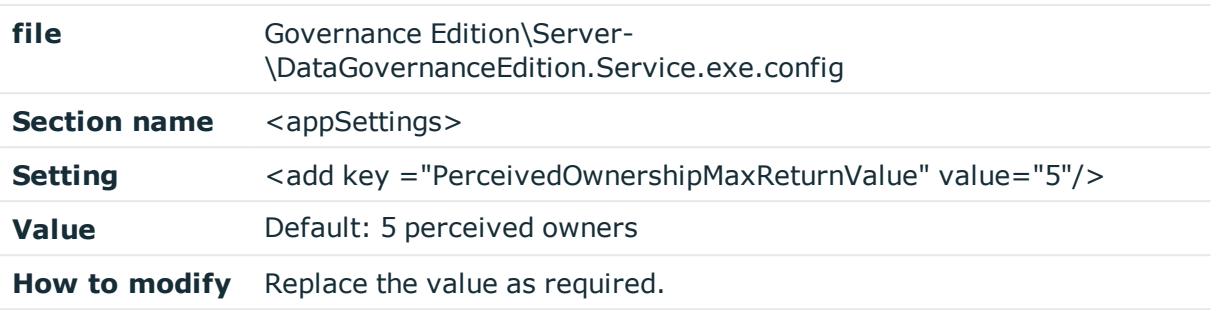

## **RemoteExecutor.WaitResultTimeout**

This key defines how long (number of minutes) the Data Governance service should wait for results from the Remote Executor before timing out. The Remote Executor is used to deploy and uninstall agents.

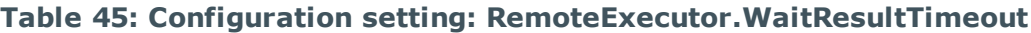

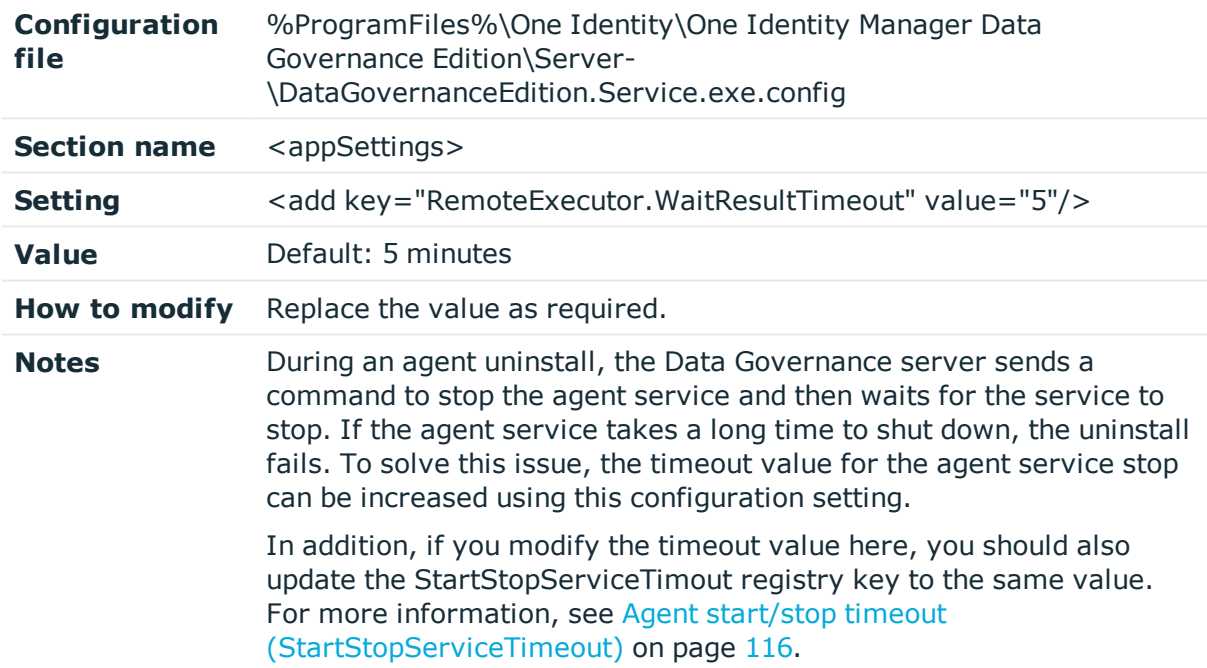

### **RestServicePort**

This key sets the communication port for HTTP protocol and REST services. This port is used for communications with PowerShell and One Identity Manager clients and web server.

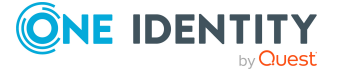

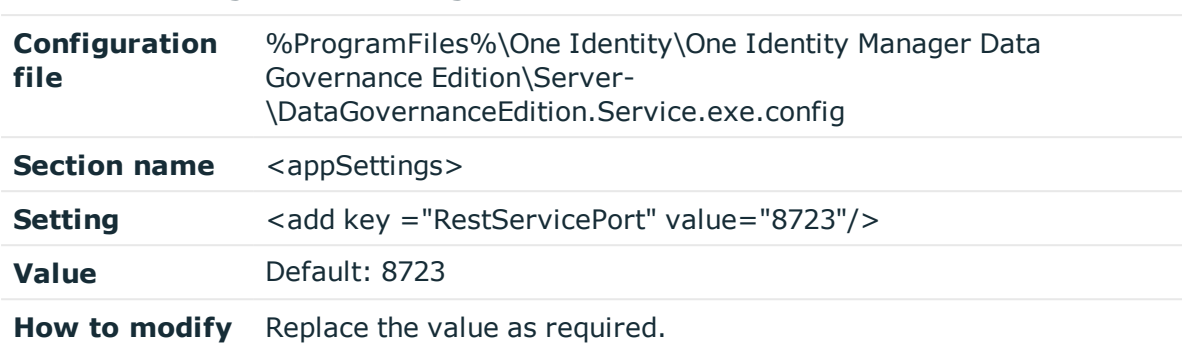

#### **Table 46: Configuration setting: RestServiePort**

### **SelfService.AllowNonPublishedGroups**

This setting defines whether groups that are not published to the IT Shop are to be displayed in the list of groups presented in the web portal for a self-service resource access request.

| Configuration<br>file | %ProgramFiles%\One Identity\One Identity Manager Data<br>Governance Edition\Server-<br>\DataGovernanceEdition.Service.exe.config |
|-----------------------|----------------------------------------------------------------------------------------------------|
| <b>Section name</b>   | $\alpha$ <appsettings></appsettings>                                                                                             |
| <b>Setting</b>        | <add key="SelfService.AllowNonPublishedGroups" value="false"></add>                                                              |
| Value                 | Valid values:<br>• false: do not include non-published groups in list (default)<br>• true: include non-published groups in list  |
| How to modify         | Replace the value as required.                                                                                                   |
| <b>Notes</b>          | This setting affects what groups are shown to the business owner.                                                                |

**Table 47: Configuration setting: SelfService.AllowNonPublishedGroups**

### **SelfService.AllowUnsychronizedGroups**

This setting defines whether groups that are not synchronized by One Identity Manager are to be displayed in the list of groups presented in the web portal for a self-service resource access request.

**Table 48: Configuration setting: SelfService.AllowUnsychronizedGroups**

**Configuration** %ProgramFiles%\One Identity\One Identity Manager Data

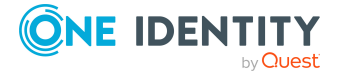

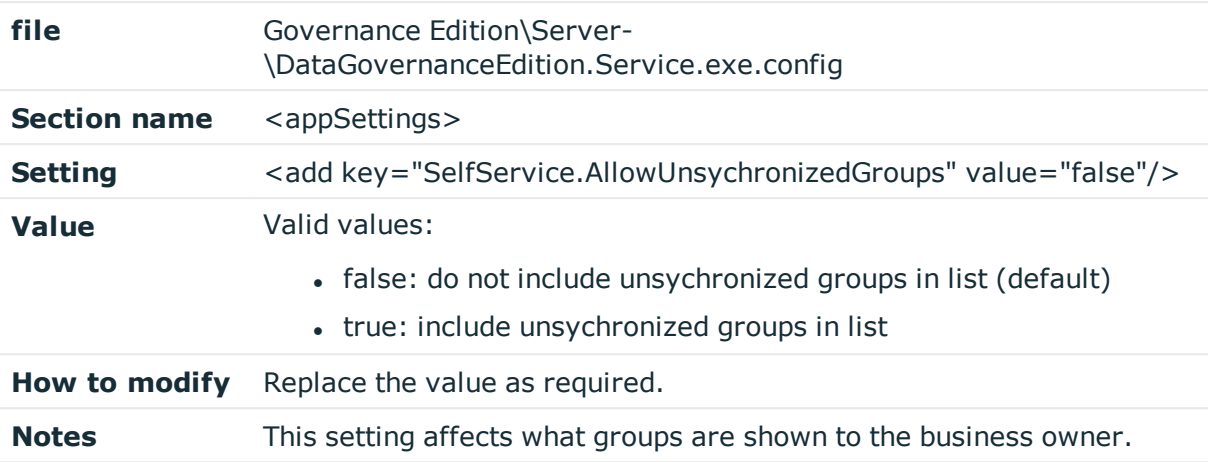

## **SelfService.EnableSelfServiceRequest**

This key is used to enable the self-service requests functionality.

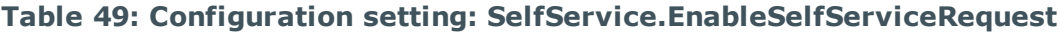

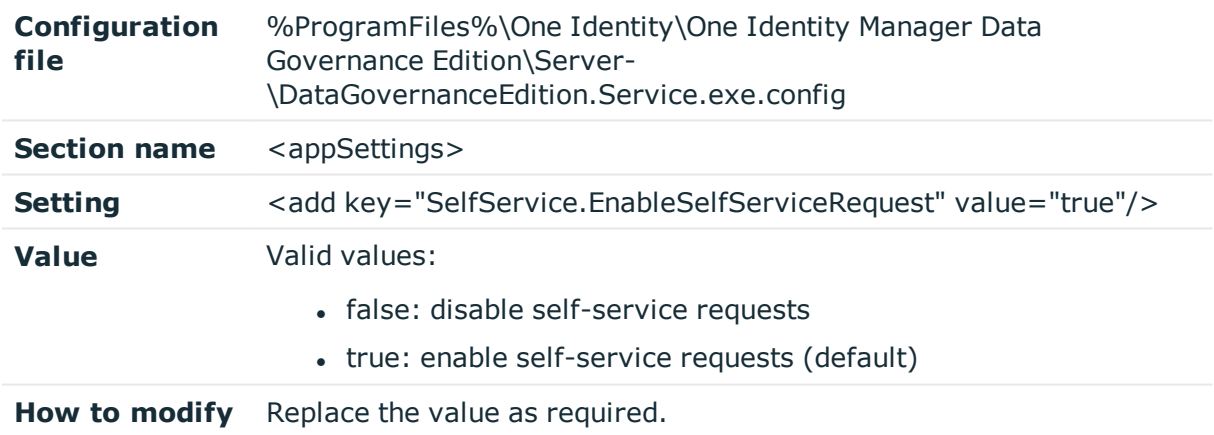

### **SelfService.IncludeSuitabilityTraceInfo**

This key is used to turn on the suitability trace information property in the results of a selfservice request. When enabled, additional trace logging is provided regarding the "best fit" group calculation.

#### **Table 50: Configuration setting: SelfService.IncludeSuitabilityTraceInfo**

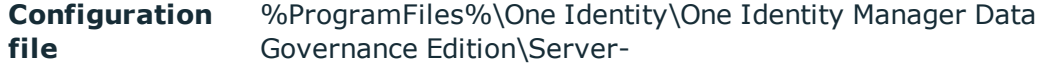

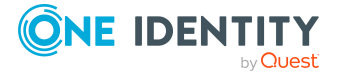

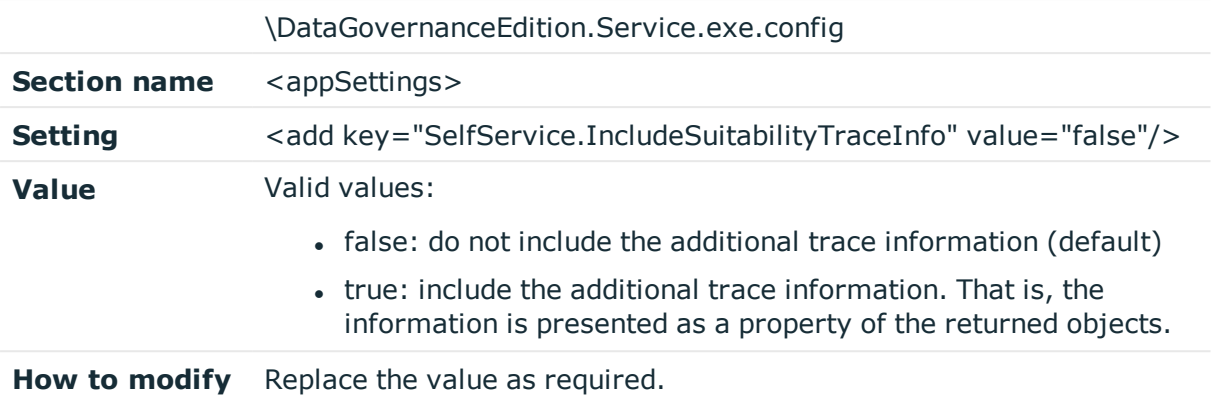

## **SelfService.MarkSuitabilityVisible**

This key indicates whether the suitability integer of the groups returned through a selfservice request is visible in the user interface.

The suitability integer is the total after all of the calculators have been run and is used to rank the groups from which the business owner can select. The group with the highest total (suitability integer) is marked as the "best fit" group.

| Configuration<br>file | %ProgramFiles%\One Identity\One Identity Manager Data<br>Governance Edition\Server-<br>\DataGovernanceEdition.Service.exe.config                     |
|-----------------------|----------------------------------------------------------------------------------------------------|
| <b>Section name</b>   | <appsettings></appsettings>                                                                                                    |
| <b>Setting</b>        | <add key="SelfService.MarkSuitabilityVisible" value="false"></add>                                                                                   |
| Value                 | Valid values:<br>• false: hide the suitability integer in the user interface (default)<br>• true: show the suitability integer in the user interface |
| How to modify         | Replace the value as required.                                                                                                    |

**Table 51: Configuration setting: SelfService.MarkSuitabilityVisible**

### **SelfService.MaximumMethodsCount**

This key configures the maximum number of self-service groups to be returned for consideration. It is used by the AccessSelfService internal service that handles self-service requests initiated from the IT Shop.

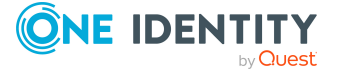

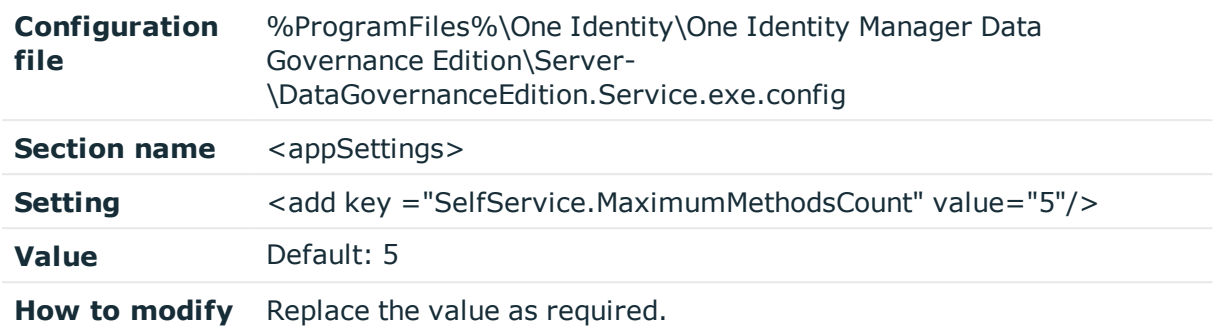

#### **Table 52: Configuration setting: SelfService.MaximumMetholdsCount**

### **SelfService.SuitabilityThreshold**

This key defines the lowest possible suitability index that can be returned by the selfservice access request algorithm. Any group whose suitability drops below this threshold will be removed from the list of suitable groups. This key is used by the AccessSelfService internal service that handles self-service requests initiated through the IT Shop.

**Table 53: Configuration setting: SelfService.SuitabilityThreshold**

| Configuration<br>file | %ProgramFiles%\One Identity\One Identity Manager Data<br>Governance Edition\Server-<br>\DataGovernanceEdition.Service.exe.config |
|-----------------------|----------------------------------------------------------------------------------------------------|
| <b>Section name</b>   | $\leq$ appSettings $>$                                                                                                    |
| Setting               | <add key="SelfService.SuitabilityThreshold" value="100"></add>                                                                   |
| Value                 | Default: 100                                                                                                    |
| How to modify         | Replace the value as required.                                                                                                   |
| <b>Notes</b>          | This setting affects what groups are shown to the business owner.                                                                |

### **SuggestedAgentCap**

This key specifies the suggested maximum number of agent instances on a given computer.

### **Table 54: Configuration setting: SuggestedAgentCap**

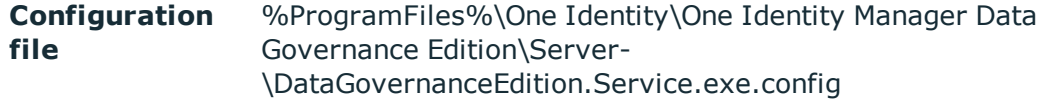

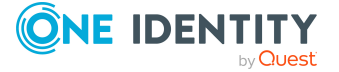

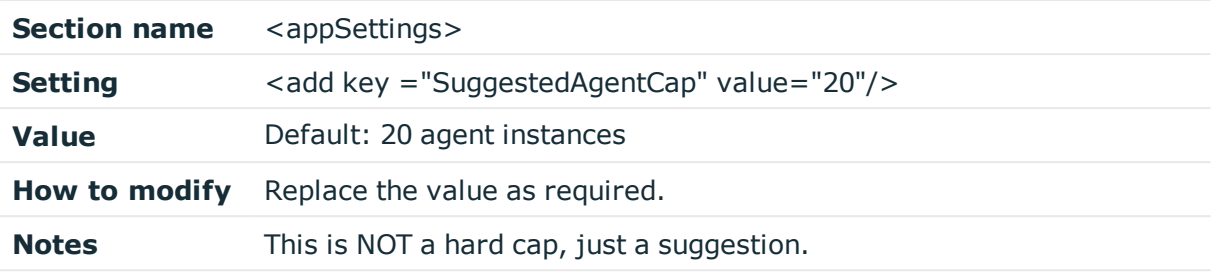

### **SyncDomainPasswordInterval**

This key defines the frequency (in seconds) at which the managed domain and security information cache is refreshed. This key is used by the GroupResolutionService internal service that maintains a cache of known managed domains and security information used for a variety of services.

### **Table 55: Configuration setting: SyncDomainPasswordInterval**

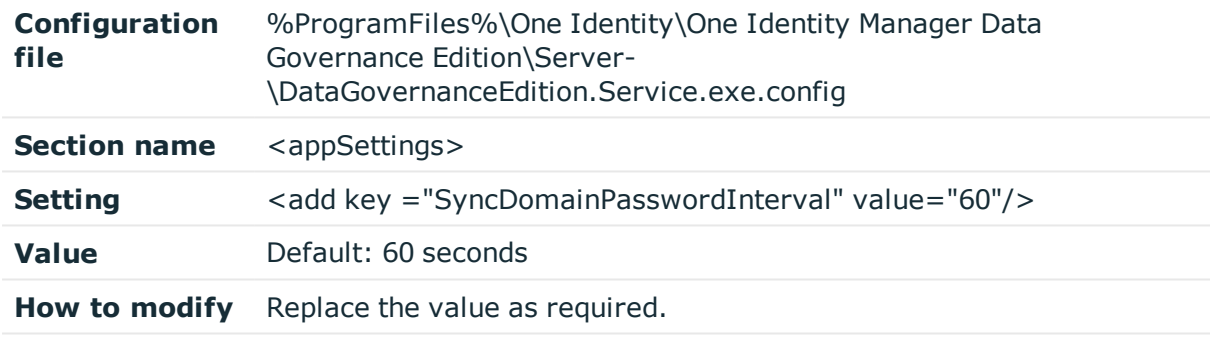

### **VerboseHostForTrusteeLogging**

This key indicates whether to log the complete Alias table for a given query. This key is used for debugging purposes.

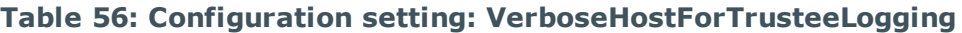

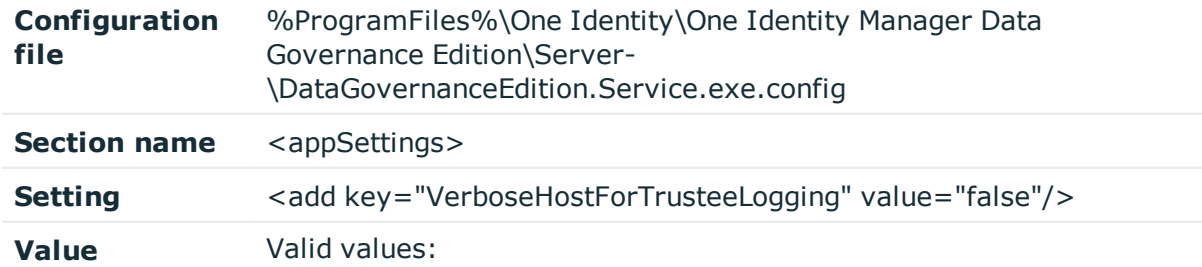

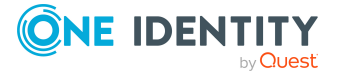

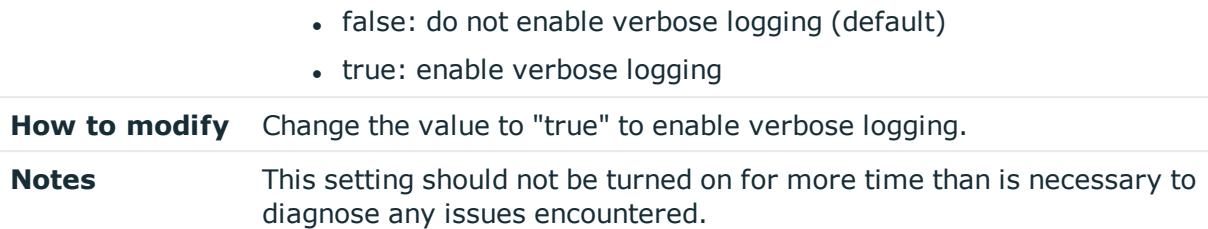

## **Activity weight multipliers**

The activity weight multipliers in the Data Governance server configuration file affect the perceived owner calculations, which is based on the resource activity data collected by Data Governance agents. A weight is assigned to each different type of activity. The default calculation assumes that it is more likely that the data owner would create, edit, delete, and change security rather than just read the data, so a heavier weight has been assigned to these change operations. By default, the heaviest weight is given to change security and lightest weight to read.

For more information on business ownership and calculated perceived owners, see the *One Identity Manager Data Governance Edition User Guide.*

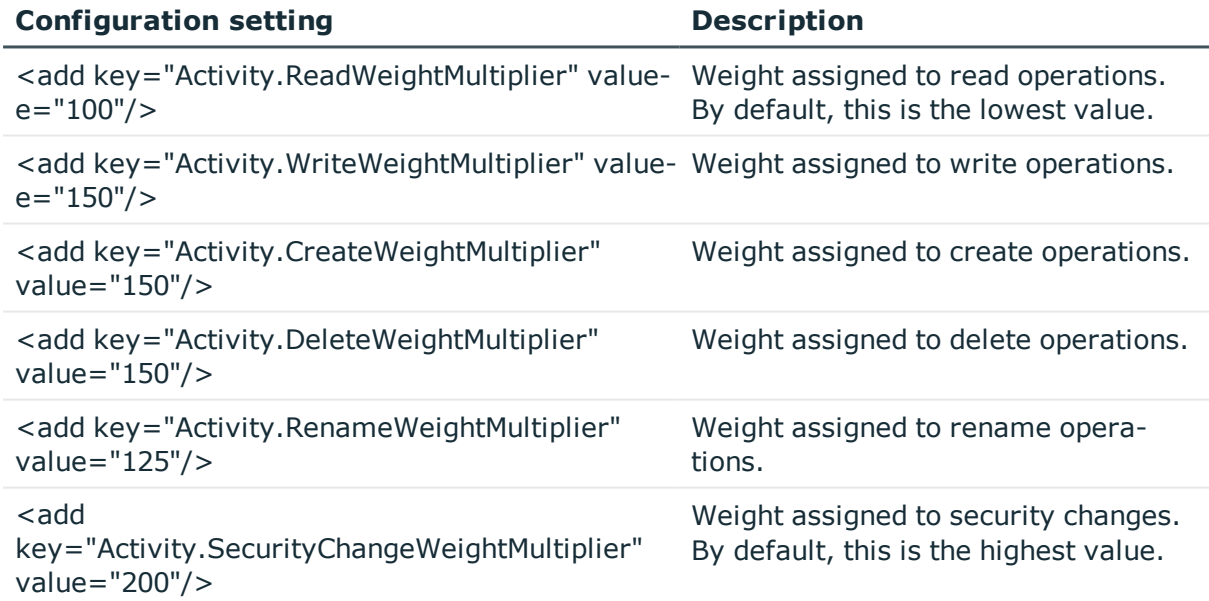

### **Table 57: Activity weight multipliers**

### *To configure the perceived owner calculation*

- 1. Browse to and open the DataGovernanceEdition.Service.exe.config file.
- 2. In the configuration file, locate the Application settings (<appSettings>) section
- 3. Locate and alter the value assigned to the required key.

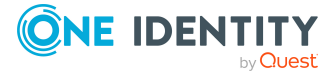

- 4. Save your changes.
- 5. Restart the Data Governance service after making changes to these settings and saving the file.

## **Self-service suitability calculation multipliers**

The "best fit" group is determined through a series of calculators that work on various criteria. Each calculator returns a value in the range of  $-2$  to  $+2$ :

- $\bullet$  Very Bad  $(-2)$
- $\bullet$  Bad  $(-1)$
- $\bullet$  Neutral  $(0)$
- $\bullet$  Good  $(+1)$
- $\cdot$  Very Good  $(+2)$

These calculators cannot be changed, but you can modify the positive and negative multipliers by changing the default values defined in the

DataGovernanceEdition.Service.exe.config file. The following set of multipliers are used by the self-service calculation system to modify the relative weights of the various suitability calculators.

Keep in mind that the multiplier values are only relative to one another. If you doubled all the multipliers, there would be no change in the resulting set of groups returned to the user. If you want your desired criteria to be considered more importance, set the multipliers on those calculators to be higher relative to the rest.

### **NTFS group membership calculation multipliers**

### **Configuration settings:**

<add key="SelfService.AccessInheritanceSuitabilityProcessor.PositiveMultiplier" value="100"/>

<add key="SelfService.AccessInheritanceSuitabilityProcessor.NegativeMultiplier" value="100"/>

Checks access inheritance: Groups whose rights to the targeted resource are explicit are favorable. Groups that have been delegated access to the targeted resource through inherited permissions are considered less favorable.

If the permissions have been inherited from some resource higher in the hierarchy, then the requester may be given access to more resources than they've actually requested. (Bad)

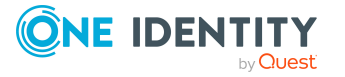

- If nothing is gained through inherited access, don't change the suitability. (Neutral)
- If the explicitly held rights are a better match than neutral and there are no inherited rights, then that's good (Good)

<add key="SelfService.AccessSuitabilityProcessor.PositiveMultiplier" value="200"/>

<add key="SelfService.AccessSuitabilityProcessor.NegativeMultiplier" value="500"/>

Checks access rights:

- It is optimal if the access held by the group is exactly what the request requires. (Very good)
- If the group has slightly more access than is required, it may be suggested but considered less favorable. (Good).
- It is detrimental if the group has "dangerous" rights, such as Full Control, Take Ownership, or Change Permissions. (Very bad)
- If the group doesn't have sufficient access to meet the request, it is marked as ineligible for selection. (ineligible).

<add key="SelfService.DomainLocalMembershipSuitabilityProcessor.PositiveMultiplier" value="100"/>

<add key="SelfService.DomainLocalMembershipSuitabilityProcessor.NegativeMultiplier" value="200"/>

Checks Domain Local group membership:

- If a group contains any Global or Universal groups, then it's likely being used as a resource group. This means that the group should be less desirable for usage as an access provisioning group. (Bad)
- If a group does not contain any Global or Universal groups, then it is most likely used for direct access provisioning and not as a container group. (Very good)

<add key="SelfService.DomainLocalMembershipSuitabilityProcessor.PositiveMultiplier" value="100"/>

<add key="SelfService.DomainLocalMembershipSuitabilityProcessor.NegativeMultiplier" value="200"/>

Checks group membership rules:

- Global groups that exist in the same domain as the employee are favorable.
- If the group is Universal, the employee must exist in the same forest as the group.

NOTE: Since this calculator only marks a group with ineligible or neutral, changing a multiplier will not change the results.

<add key="SelfService.GroupTypeSuitabilityProcessor.PositiveMultiplier" value="100"/> <add key="SelfService.GroupTypeSuitabilityProcessor.NegativeMultiplier" value="200"/>

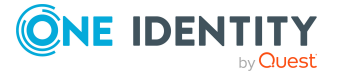

Checks group type: Based on Microsoft best practices, groups are favored in the following order:

- If the group is a Global group, it is marked as very good.
- If the group is a Universal group, it is marked as good.
- If the group is a Domain Local group, it is marked as bad.
- Domain built-in groups and non-security groups are never considered suitable selections and are marked as ineligible.

<add key="SelfService.OriginInformationSuitabilityProcessor.PositiveMultiplier" value="100"/>

<add key="SelfService.OriginInformationSuitabilityProcessor.NegativeMultiplier" value="100"/>

Check origin domain:

- <sup>l</sup> Groups in the same domain as the requesting employee are considered favorable. (Very good)
- Groups from the resource's forest are considered less favorable. (Good)
- Groups from forests outside of the forest of the requesting employee are considered even less favorable. (Bad)

<add key="SelfService.ResourceDistanceSuitabilityProcessor.PositiveMultiplier" value="100"/>

<add key="SelfService.ResourceDistanceSuitabilityProcessor.NegativeMultiplier" value="100"/>

Checks distance from resource: The closer the group is to the resource, the better. The further away the groups gets from the ACL, the wore the score.

- Groups directly in the resources access control list are considered favorable.
- A group that is nested one or more steps away from the access control list is considered less favorable.

NOTE: This calculator never marks a group as very bad.

### **SharePoint group access calculation multipliers**

### **Configuration settings:**

<add key="SelfService.BestFitPermissionLevelSuitabilityProcessor.PositiveMultiplier" value="300"/>

<add key="SelfService.BestFitPermissionLevelSuitabilityProcessor.NegativeMultiplier" value="100"/>

Choose a group assigned a permission level that best fits the requested access. Not enough rights makes the group Ineligible. Granting any modification permissions when only Contribute permissions are requested makes the group ineligible.

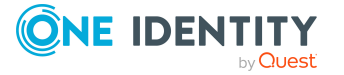

<add

key="SelfService.DelegationGrantingPermissionLevelSuitabilityProcessor.PositiveMultiplie r" value="100"/>

<add

key="SelfService.DelegationGrantingPermissionLevelSuitabilityProcessor.NegativeMultipli er" value="100"/>

Groups that contain permission levels that grant a user not only the requested rights, but also give the ability to delegate permissions to others will be marked as ineligible.

<add key="SelfService.FarmAdminAvoidSuitabilityProcessor.PositiveMultiplier" value="100"/>

<add key="SelfService.FarmAdminAvoidSuitabilityProcessor.NegativeMultiplier" value="100"/>

Avoid groups that grant farm administrative rights. Farm Admin groups are marked as ineligible, otherwise the group is marked as neutral.

NOTE: Since this calculator only marks a group with ineligible or neutral, changing a multiplier will not change the results.

<add key="SelfService.JoinOptionsSuitabilityProcessor.PositiveMultiplier" value="100"/>

```
<add key="SelfService.JoinOptionsSuitabilityProcessor.NegativeMultiplier" value="100"/>
```
Checks a group's access properties:

- If the group is not a SharePoint group, it is marked as neutral.
- If the auto-accept members flag is set, the group is assumed to be extremely safe and it is marked as very good.
- If a workflow exists for granting access, or current members of the group are able to add others, the group is marked as good.
- If the property that specifies only group members may view the membership is set, the group is assumed to be fairly locked down; therefore, the group is marked as bad.

<add key="SelfService.PermissionsAgreeSuitabilityProcessor.PositiveMultiplier" value="100"/>

<add key="SelfService.PermissionsAgreeSuitabilityProcessor.NegativeMultiplier" value="100"/>

Many Windows groups that may be viable through Windows Domain Trusts do not always work in granting SharePoint access because of limitations in SharePoint security checking. This calculator checks to see if SharePoint itself considers the group valid for the requested access. If the effective permissions meet the requirements of the requested permissions, that is very good. Otherwise, it is marked as neutral.

NOTE: Since this calculator only marks a group as very good or neutral, changing a multiplier will not change the results.

<add key="SelfService.NestingSuitabilityProcessor.PositiveMultiplier" value="200"/> <add key="SelfService.NestingSuitabilityProcessor.NegativeMultiplier" value="100"/>

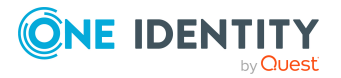

**87**

If the target group is an Active Directory group that is also a member of a SharePoint group, it is marked as very good. Otherwise, it is marked as neutral.

NOTE: Since this calculator only marks a group as very good or neutral, changing a multiplier will not change the results.

<add

key="SelfService.PreferActiveDirectoryGroupTypeSuitabilityProcessor.PositiveMultiplier" value="50"/>

<add

key="SelfService.PreferActiveDirectoryGroupTypeSuitabilityProcessor.NegativeMultiplier" value="100"/>

Checks the type of group:

- If the group is a SharePoint group, it is marked as neutral.
- If the group is a security-enabled Active Directory group, it is marked as ineligible.
- If the group is a global Active Directory group, it is marked as very good.
- If the group is a universal Active Directory group, it is marked as good.
- If the group is a built-in domain group, it is marked as ineligible.
- If the group is a local domain group, it is marked as bad.

NOTE: The default values when none of these are satisfied mark the group as ineligible.

<add key="SelfService.PreferSharePointGroupTypeSuitabilityProcessor.PositiveMultiplier" value="100"/>

#### <add

key="SelfService.PreferSharePointGroupTypeSuitabilityProcessor.NegativeMultiplier" value="100"/>

Some organizations prefer to use groups that are SharePoint groups because they enhance SharePoint features and delegation within SharePoint itself, as well as allowing self service. This is a trade-off between SharePoint features vs. Active Directory group power in the enterprise. The use of Active Directory groups vs. SharePoint groups as a best practice is a debated topic.

If a group is a SharePoint group, mark it as very good, otherwise mark it as neutral. To avoid SharePoint groups, flip the positive "weight" to a negative number.

<add key="SelfService.SiteCollectionAvoidAdminSuitabilityProcessor.PositiveMultiplier" value="100"/>

<add key="SelfService.SiteCollectionAvoidAdminSuitabilityProcessor.NegativeMultiplier" value="100"/>

Avoid groups that grant Site Collection Administrative rights. These groups are marked as ineligible. Otherwise, the group is marked as neutral.

NOTE: Since this calculator only marks a group with ineligible or neutral, changing a multiplier will not change the results.

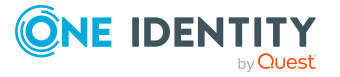

<add

key="SelfService.WebAppPolicyAvoidActAsSystemSuitabilityProcessor.PositiveMultiplier" value="100"/>

<add

key="SelfService.WebAppPolicyAvoidActAsSystemSuitabilityProcessor.NegativeMultiplier" value="100"/>

Avoid groups that would cause the user to gain the Act As System right. These groups are marked as ineligible. Otherwise, the group is marked as neutral.

NOTE: Since this calculator only marks a group with ineligible or neutral, changing a multiplier will not change the results.

<add

key="SelfService.WebAppPolicyAvoidSiteCollectionRightsSuitabilityProcessor.PositiveMult iplier" value="100"/>

<add

key="SelfService.WebAppPolicyAvoidSiteCollectionRightsSuitabilityProcessor.NegativeMul tiplier" value="100"/>

Avoid groups that Web Application policies grant Site Collection Administrative rights to. These groups are marked as ineligible. Otherwise, the group is marked as neutral.

NOTE: Since this calculator only marks a group with ineligible or neutral, changing a multiplier will not change the results.

<add key="SelfService.WebAppPolicyDenySuitabilityProcessor.PositiveMultiplier" value="100"/>

<add key="SelfService.WebAppPolicyDenySuitabilityProcessor.NegativeMultiplier" value="100"/>

Some Farms may have policies denying most users from ever getting permissions that are too high.

- . Any rights denied outside the requested permissions are considered neutral.
- A policy can make the group ineligible if it denies rights being requested.

NOTE: Since this calculator only marks a group with ineligible or neutral, changing a multiplier will not change the results.

<add key="SelfService.WebAppPolicyGrantSuitabilityProcessor.PositiveMultiplier" value="100"/>

<add key="SelfService.WebAppPolicyGrantSuitabilityProcessor.NegativeMultiplier" value="100"/>

Avoid groups that get rights granted via a Web Application policy (in any zone). The more rights granted, the worse it is. These policies are usually used to grant service accounts, like the Search Service accounts rights, and are not generally good ways to obtain access to resources.

If the group has MORE than the following permissions, then it is marked as ineligible:

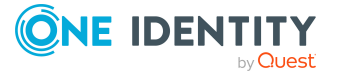

- LIST PERMISSIONS: ViewItems, ViewApplicationPages, OpenItems, ViewVersions, CreateAlerts, ViewApplicationPages
- SITE PERMISSIONS: ViewPages, Open, ViewPages, BrowseUserInformation, UseRemoteInterfaces, UseClientIntegrationFeatures, Open, UseSelfServiceSiteCreation, EditPersonalUserInformation, ApplyThemesAndBorders, ApplyStyleSheets
- PERSONAL PERMISSIONS: ManagePersonalViews, AddRemovePersonalWebParts, UpdatePersonalWebParts
- If the group has MORE than the following permissions, then it is marked as very bad:
	- LIST PERMISSIONS: ViewItems, ViewApplicationPages, OpenItems, ViewVersions, CreateAlerts, ViewApplicationPages
	- SITE PERMISSIONS: ViewPages, Open, ViewPages, BrowseUserInformation, UseRemoteInterfaces, UseClientIntegrationFeatures, Open, UseSelfServiceSiteCreation, EditPersonalUserInformation
	- PERSONAL PERMISSIONS: ManagePersonalViews, AddRemovePersonalWebParts, UpdatePersonalWebParts
- If the group has the EXACTLY the following permissions, then it is marked as bad:
	- LIST PERMISSIONS: ViewItems, ViewApplicationPages, OpenItems, ViewVersions, CreateAlerts, ViewApplicationPages
	- SITE PERMISSIONS: ViewPages, Open, ViewPages, BrowseUserInformation, UseRemoteInterfaces, UseClientIntegrationFeatures, Open, UseSelfServiceSiteCreation, EditPersonalUserInformation
	- **.** PERSONAL PERMISSIONS: ManagePersonalViews, AddRemovePersonalWebParts, UpdatePersonalWebParts

# <span id="page-89-0"></span>**Data Governance agent configuration file settings**

The following Data Governance agent configuration file settings can be configured in the DataGovernance.Agent.exe.config file in the Agent Services directory in the agent's installation directory: %ProgramFiles%\One Identity\One Identity Manager Data Governance Edition\Agent Services.

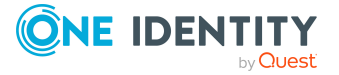

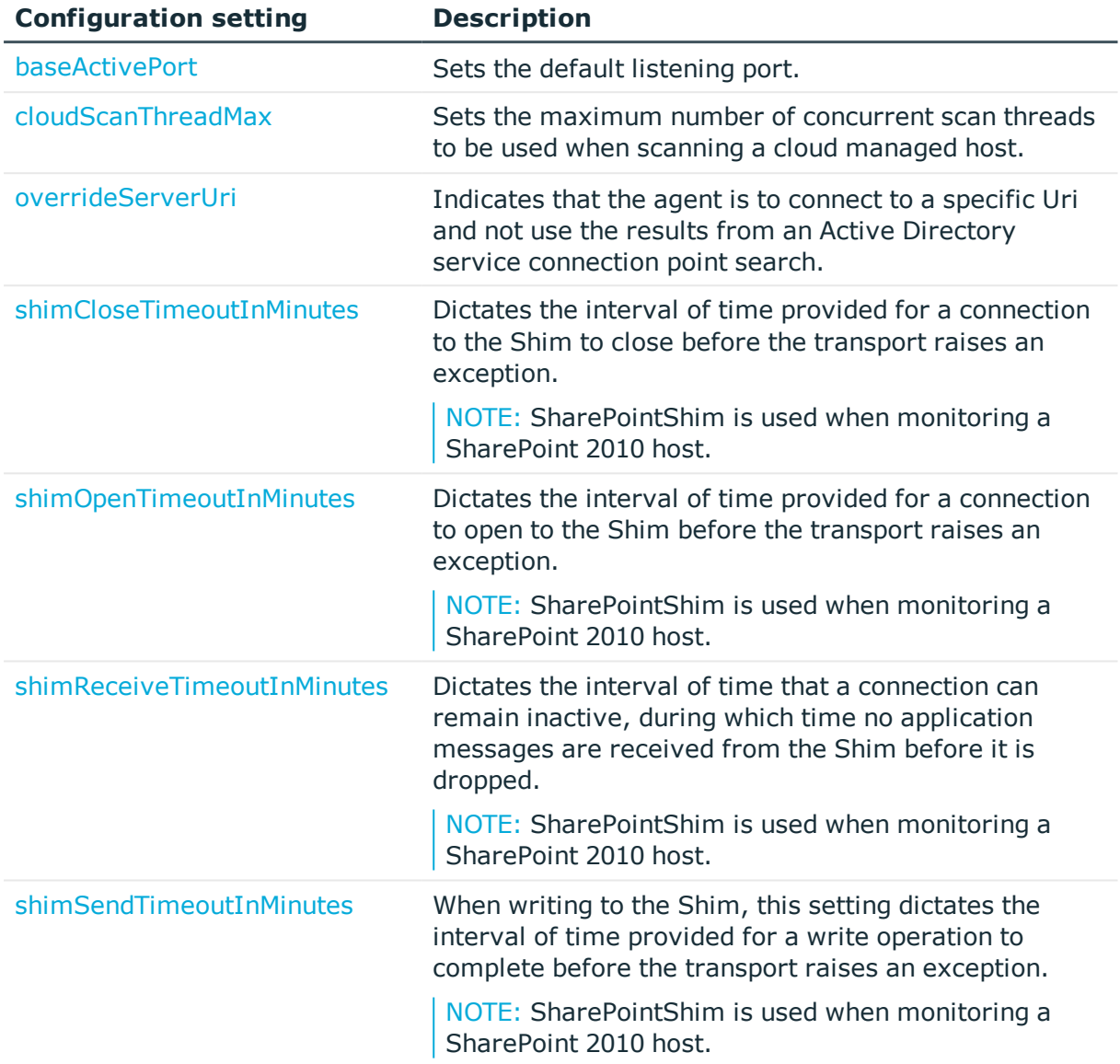

### **Table 58: Communication settings**

### **Table 59: Windows computer settings**

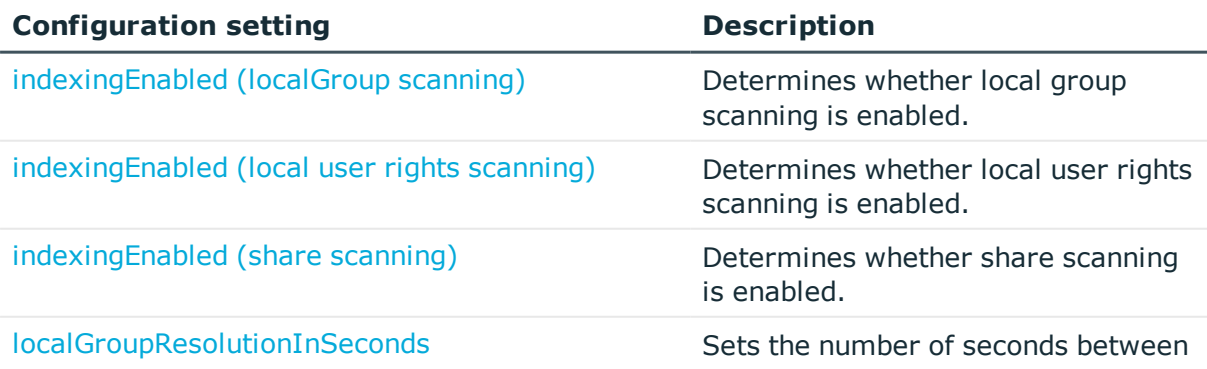

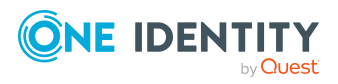

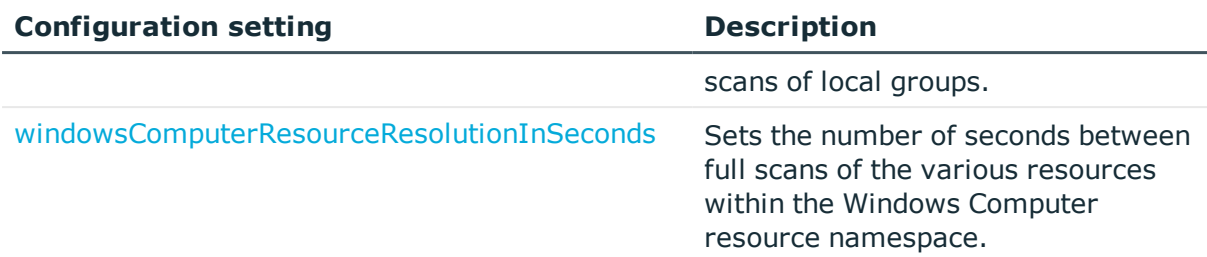

### **Table 60: Service identity indexer settings**

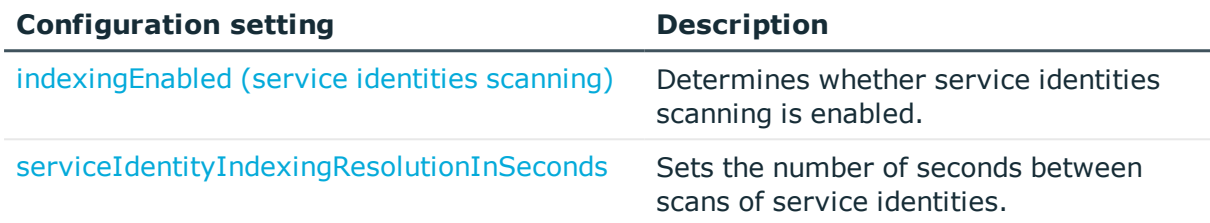

### **Table 61: Security data store service setting**

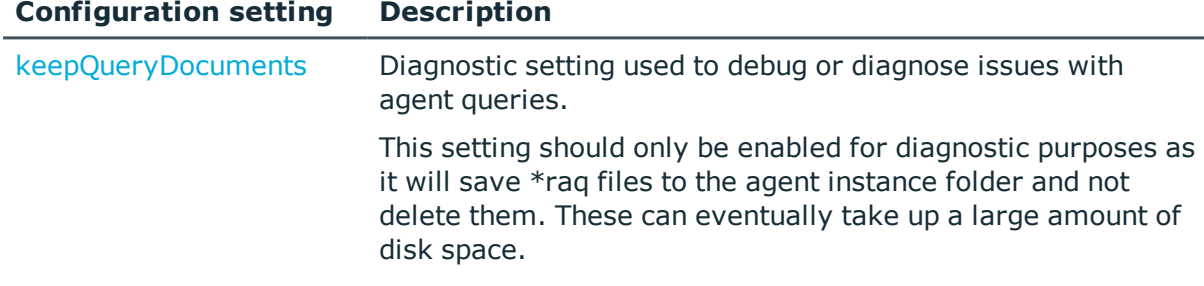

### **Table 62: Resource usage settings**

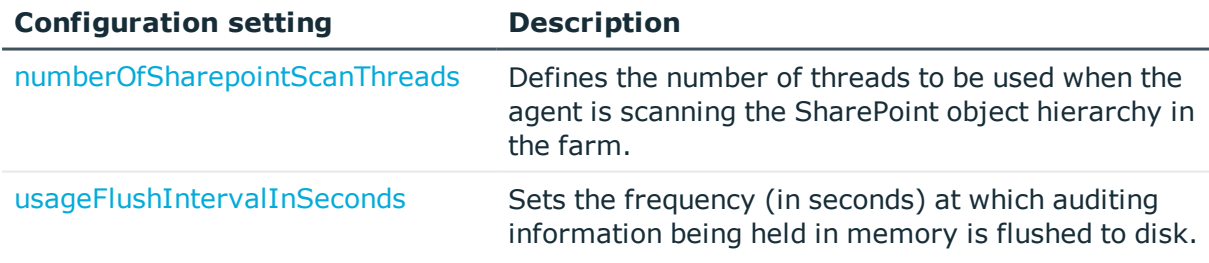

### **Table 63: NetApp configuration setting**

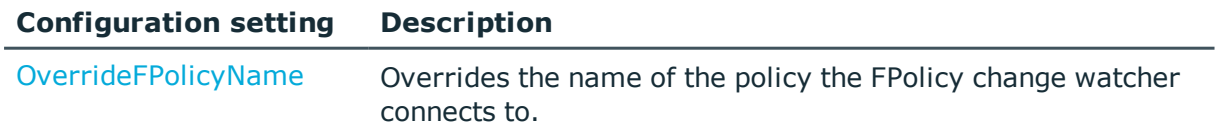

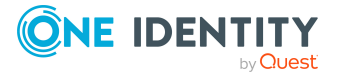

## <span id="page-92-0"></span>**baseActivePort**

Use this setting to change the default listening port.

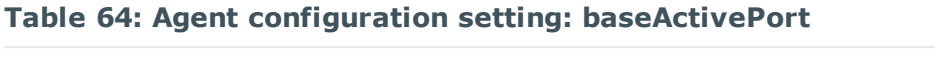

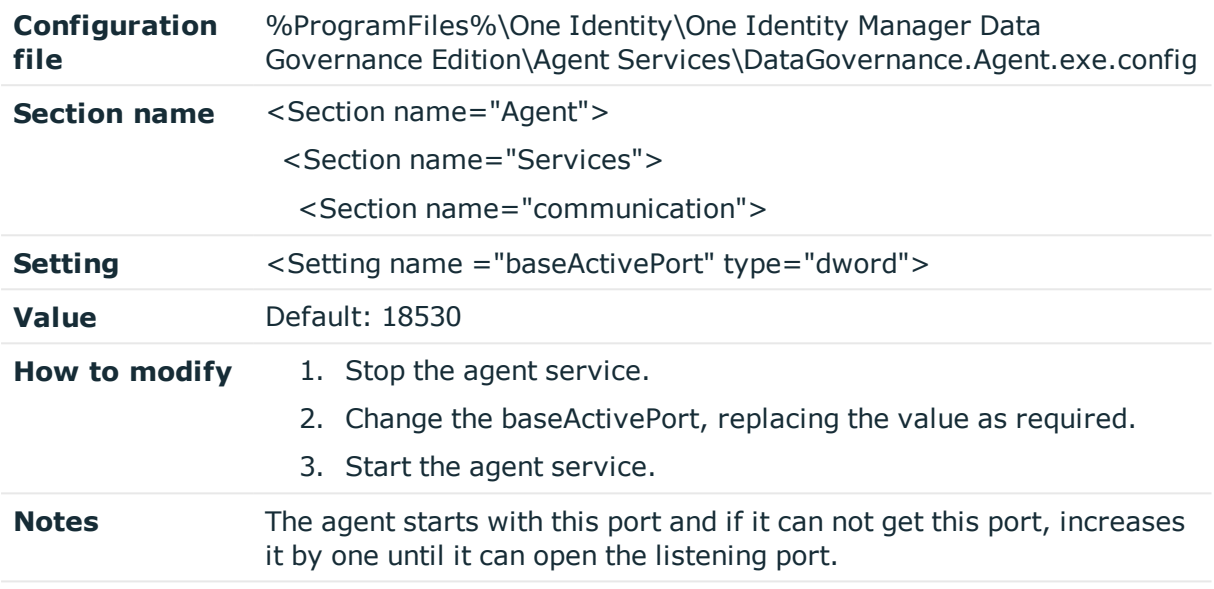

## <span id="page-92-1"></span>**cloudScanThreadMax**

Use this configuration setting to set the maximum number of concurrent scan threads to be used when scanning a cloud managed host.

**Table 65: Agent configuration setting: cloudScanThreadMax**

| Configuration<br>file | %ProgramFiles%\One Identity\One Identity Manager Data<br>Governance Edition\Agent Services\DataGovernance.Agent.exe.config |
|-----------------------|----------------------------------------------------------------------------------------------------|
| <b>Section name</b>   | <section name="Agent"><br/><section name="Services"><br/><section name="communication"></section></section></section>      |
| <b>Setting</b>        | <setting name="cloudScanThreadMax" type="dword"></setting>                                                                 |
| Value                 | Default: 4                                                                                                    |
| How to modify         | Replace value as required.                                                                                                 |
|                       |                                                                                                    |

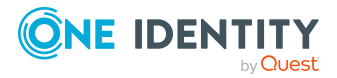

## <span id="page-93-0"></span>**indexingEnabled (localGroup scanning)**

This setting determines whether localGroup scanning is enabled. By default, the server sets this to 1 indicating that localGroup scanning is enabled.

NOTE: This just controls the synchronization. The local groups are always scanned because the data is required for access calculations.

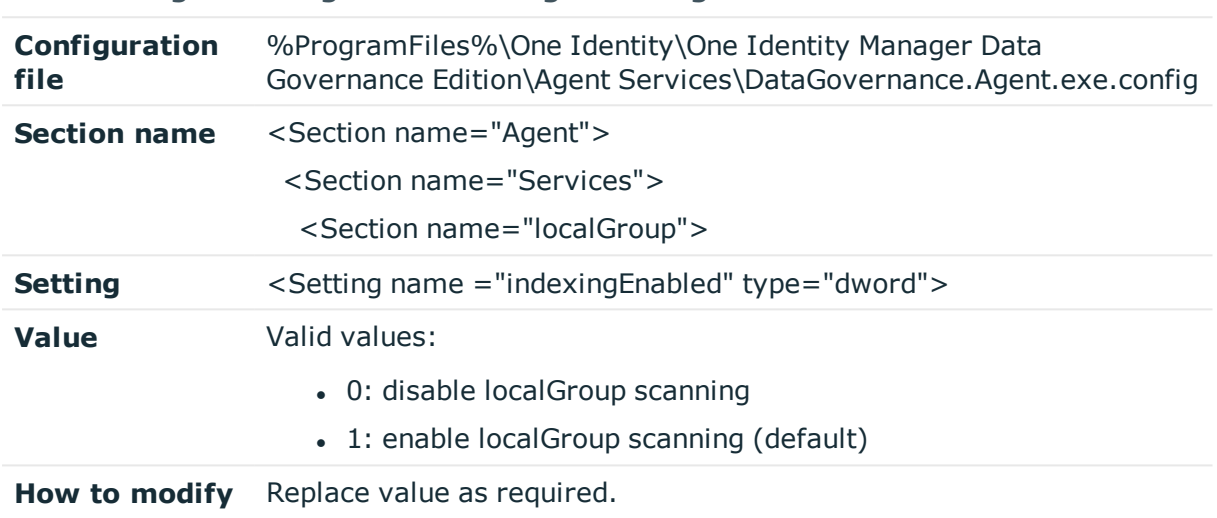

**Table 66: Agent configuration setting: indexingEnabled**

## <span id="page-93-1"></span>**indexingEnabled (local user rights scanning)**

This setting determines whether local user rights scanning is enabled. By default, the server sets this to 1 indicating that local user rights scanning is enabled.

| Configuration<br>file | %ProgramFiles%\One Identity\One Identity Manager Data<br>Governance Edition\Agent Services\DataGovernance.Agent.exe.config |
|-----------------------|----------------------------------------------------------------------------------------------------|
| <b>Section name</b>   | <section name="Agent"><br/><section name="Services"><br/><section name="localUserRights"></section></section></section>    |
| <b>Setting</b>        | <setting name="indexingEnabled" type="dword"></setting>                                                                    |
| Value                 | Valid values:<br>• 0: disable localUserRights scanning<br>• 1: enable localUserRights scanning (default)                   |
| How to modify         | Replace value as required.                                                                                                 |

**Table 67: Agent configuration setting: indexingEnabled**

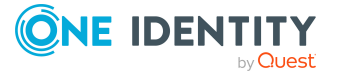

## <span id="page-94-1"></span>**indexingEnabled (service identities scanning)**

This setting determines whether service identities scanning is enabled. By default, the server sets this to 1 indicating that service identities scanning is enabled.

| Configuration<br>file | %ProgramFiles%\One Identity\One Identity Manager Data<br>Governance Edition\Agent Services\DataGovernance.Agent.exe.config      |
|-----------------------|----------------------------------------------------------------------------------------------------|
| <b>Section name</b>   | <section name="Agent"><br/><section name="Services"><br/><section name="securityIdentityIndexer"></section></section></section> |
| <b>Setting</b>        | <setting name="indexingEnabled" type="dword"></setting>                                                                         |
| Value                 | Valid values:<br>• 0: disable services identity scanning<br>• 1: enable services identity scanning (default)                    |
| How to modify         | Replace value as required.                                                                                                    |

**Table 68: Agent configuration setting: indexingEnabled**

## <span id="page-94-0"></span>**indexingEnabled (share scanning)**

This setting determines whether share scanning is enabled. By default, the server sets this to 1 indicating that share scanning is enabled.

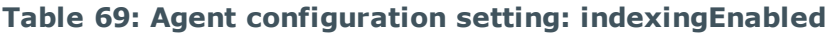

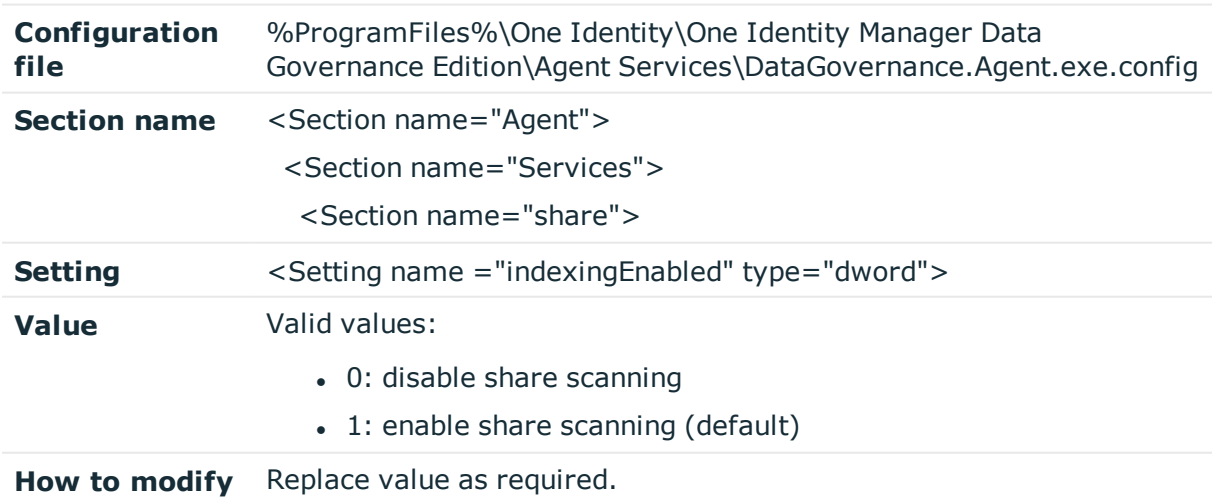

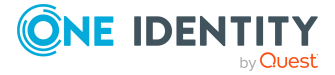

## <span id="page-95-1"></span>**keepQueryDocuments**

This a diagnostic setting and is useful when debugging or diagnosing issues with agent queries. When this configuration setting is enabled, agents record the responses they send to the Data Governance server for ALL queries.

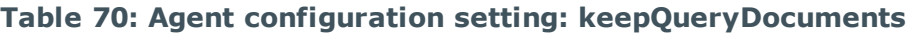

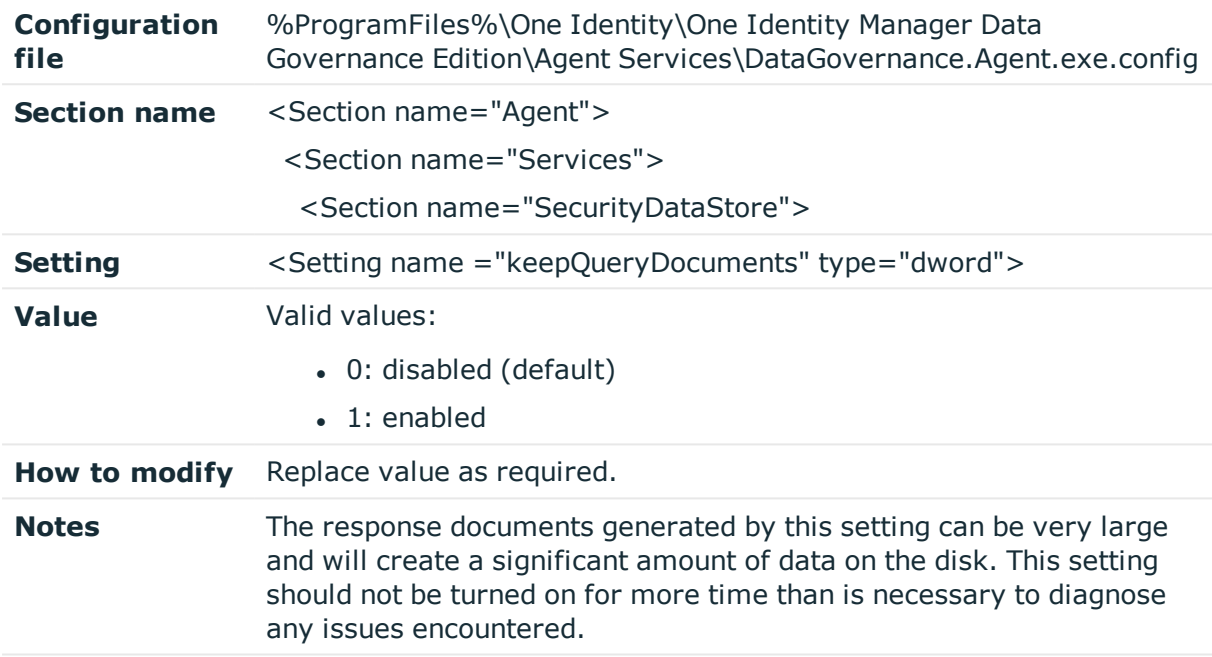

### <span id="page-95-0"></span>**localGroupResolutionInSeconds**

Use this configuration setting to change the number of seconds between scans of local groups.

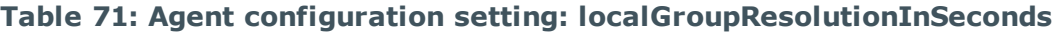

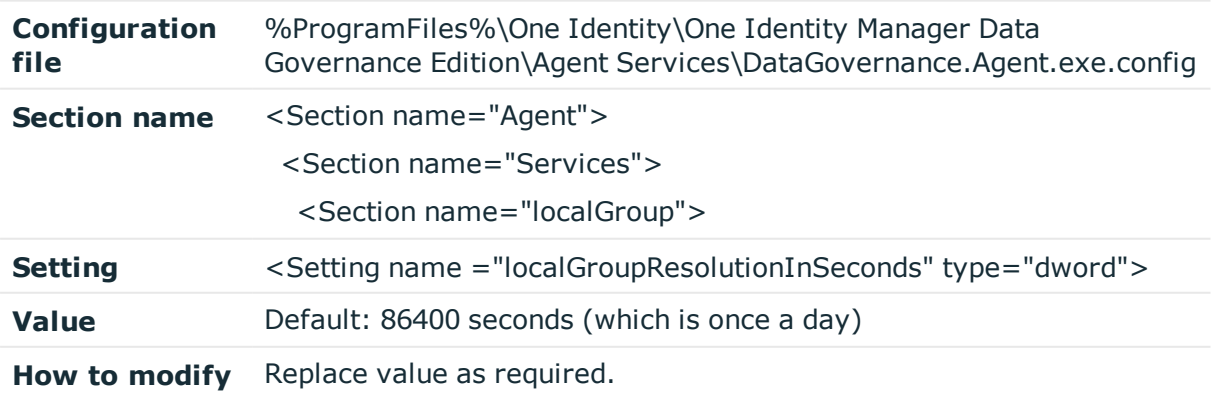

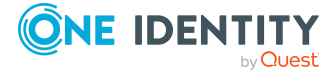

## <span id="page-96-0"></span>**numberOfSharepointScanThreads**

Use this configuration setting to define the number of threads used when the agent is scanning the SharePoint object hierarchy in the farm.

**Table 72: Agent configuration setting: numberOfSharepointScanThreads**

| Configuration<br><b>file</b> | %ProgramFiles%\One Identity\One Identity Manager Data<br>Governance Edition\Agent Services\DataGovernance.Agent.exe.config |
|------------------------------|----------------------------------------------------------------------------------------------------|
| <b>Section name</b>          | <section name="Agent"><br/><section name="Services"></section></section>                                                   |
|                              | <section name="ResourceUsage"></section>                                                                                   |
| <b>Setting</b>               | <setting name="numberOfSharepointScanThreads" type="dword"></setting>                                                      |
| Value                        | Default: 30 threads                                                                                                    |
| How to modify                | Replace value as required.                                                                                                 |

### <span id="page-96-1"></span>**OverrideFPolicyName**

When working with NetApp filer devices, it may be useful to use a shorthand name, especially when working with simulator devices. You can use this configuration setting to override the name of the policy the FPolicy change watcher connects to. You can also use this configuration setting to specify the name of a manually created FPolicy.

**Table 73: Configuration setting: OverrideFPolicyName**

| Configuration<br><b>file</b> | %ProgramFiles%\One Identity\One Identity Manager Data<br>Governance Edition\Agent Services\DataGovernance.Agent.exe.config |
|------------------------------|----------------------------------------------------------------------------------------------------|
| <b>Section name</b>          | <"Agent"><br>$\langle$ "Services"><br><"ChangeMonitoring">                                                                 |
| <b>Setting</b>               | <setting name="OverrideFPolicyName"></setting>                                                                             |
| Value                        | FPolicy name the agent is to register with.                                                                                |
| How to modify                | 1. Stop the agent service.<br>2. Set the overrideFPolicyName.<br>3. Start the agent service.                               |
| <b>Notes</b>                 | This configuration setting only applies to NetApp 7-Mode devices with<br>CIFS file system protocol enabled.                |

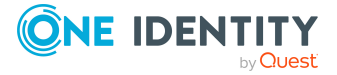

If you have an FPolicy defined for the Data Governance agent outside of the One Identity Manager framework, use this configuration setting to enter the exact FPolicy name. When an FPolicy name is set using this configuration setting, the Data Governance server will not create an FPolicy and the Data Governance agent will update the FPolicy name provided when communicating with the NetApp device. If the FPolicy name is not defined using this configuration setting, the Data Governance server creates an FPolicy with a name that matches the agent instance folder name located on the server where the agent runs. An example of an FPolicy name automatically created by the Data Governance server is "DGE\_TEST\_myNetApp\_myDomain\_local".

### <span id="page-97-0"></span>**overrideServerUri**

Set this configuration setting if you want the agent to connect to a specific Uri and not use the results from an Active Directory service connection point (SCP) search.

| Config-<br>uration file | %ProgramFiles%\One Identity\One Identity Manager Data Governance<br>Edition\Agent Services\DataGovernance.Agent.exe.config                                                                                                    |
|-------------------------|----------------------------------------------------------------------------------------------------|
| <b>Section</b><br>name  | <section name="Agent"><br/><section name="Services"><br/><section name="communication"></section></section></section>                                                                                                    |
| <b>Setting</b>          | <setting name="overrideServerUri" type="dword"></setting>                                                                                                    |
| <b>Value</b>            | The Uri to be used.<br>Use the net.tcp format, for example:<br>net.tcp://myDGEServerHost.myDomain.local:8722/Broadway/IndexServ<br>erAgent.svc                                                                                                    |
| How to<br>modify        | 1. Stop the agent service.<br>2. Set the override ServerUri.<br>3. Start the agent service.                                                                                                    |
| <b>Notes</b>            | Use this setting to force a connection when SCP objects cannot be<br>created in the domain where an agent resides or you do not want to use<br>Active Directory queries to find the Data Governance server SCP in the<br>forest and connect to the Data Governance Edition URI configured in the<br>SCP. |
|                         | Set the value to the same URI listed in the Data Governance service<br>app.config (DataGovernanceEdition.Service.exe.config) under one o f the<br>baseAddresses for <service<br>name="QAM.Server.ServiceHosts.IndexServerHost"&gt;.</service<br>                                                         |

**Table 74: Agent configuration setting: overrideServerUri**

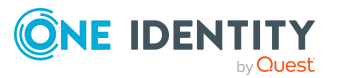

## <span id="page-98-1"></span>**serviceIdentityIndexingResolution InSeconds**

Use this configuration setting to change the number of seconds between scans of service identities.

### **Table 75: Agent configuration setting: serviceIdentityIndexingResolutionInSeconds**

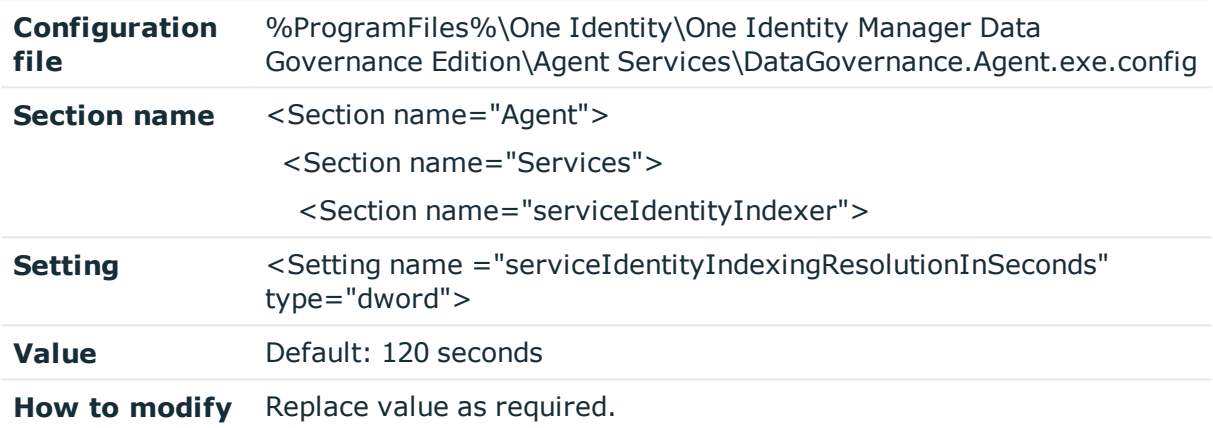

### <span id="page-98-0"></span>**shimCloseTimeoutInMinutes**

The SharePointShim is used whenever you are monitoring a SharePoint 2010 host. This setting dictates the interval of time provided for a connection to the Shim to close before the transport raises an exception.

NOTE: This is a global setting and applies to all SharePointShim processes used for a multi-agent SharePoint 2010 managed host.

**Table 76: Agent configuration setting: shimCloseTimeoutInMinutes**

| Configuration<br><b>file</b> | %ProgramFiles%\One Identity\One Identity Manager Data<br>Governance Edition\Agent Services\DataGovernanceEdi-<br>tion.Agent.exe.config |
|------------------------------|----------------------------------------------------------------------------------------------------|
| <b>Section name</b>          | <section name="Agent"><br/><section name="Services"><br/><math>\leq</math>Section name="communication"&gt;</section></section>         |
| <b>Setting</b>               | <setting name="shimCloseTimoutInMinutes" type="dword"></setting>                                                                       |
| <b>Value</b>                 | Default: 1 minute<br>Maximum value is 7 days.                                                                                          |

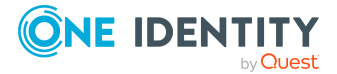

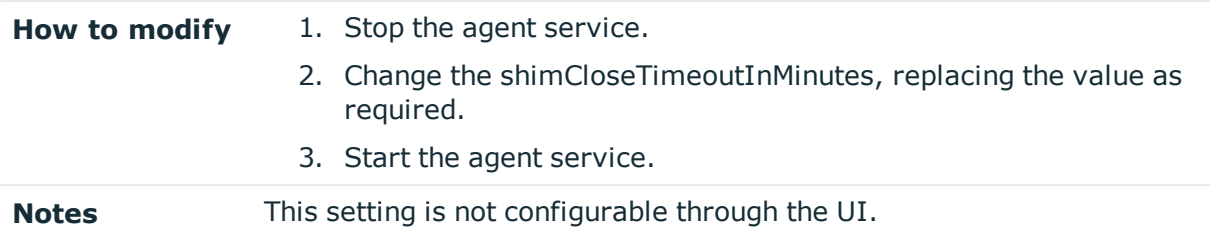

### <span id="page-99-0"></span>**shimOpenTimeoutInMinutes**

The SharePointShim is used whenever you are monitoring a SharePoint 2010 host. This setting dictates the interval of time provided for a connection to open to the Shim before the transport raises an exception.

NOTE: This is a global setting and applies to all SharePointShim processes used for a multi-agent SharePoint 2010 managed host.

**Table 77: Agent configuration setting: shimOpenTimeoutInMinutes**

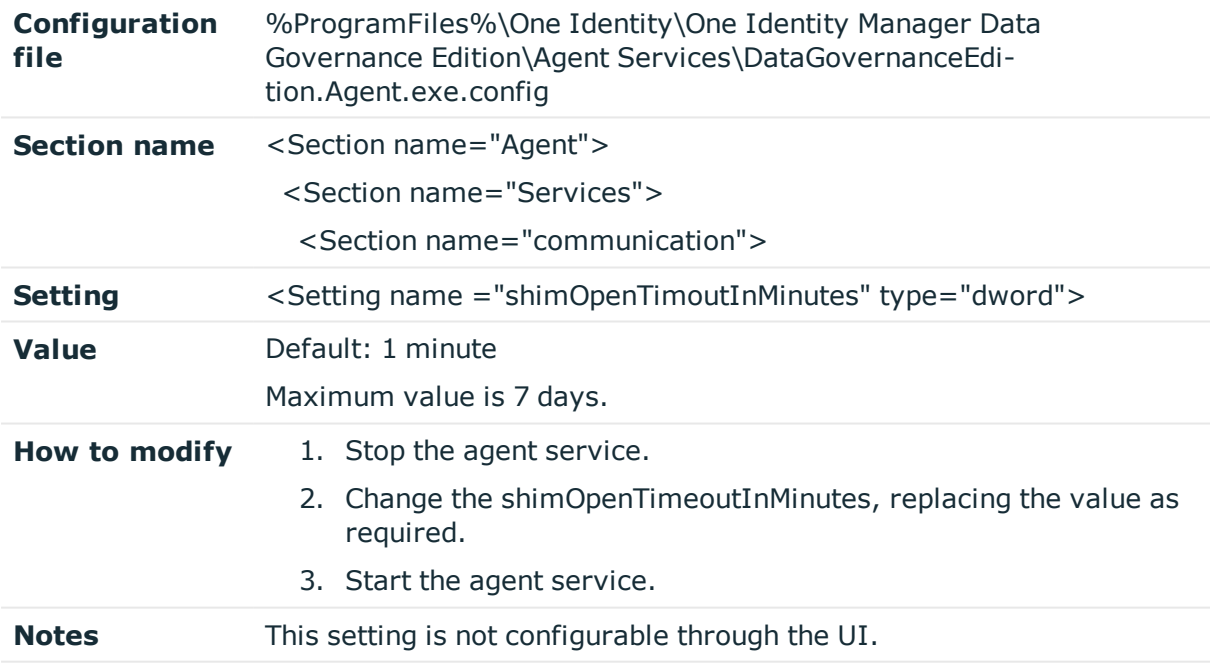

### <span id="page-99-1"></span>**shimReceiveTimeoutInMinutes**

The SharePointShim is used whenever you are monitoring a SharePoint 2010 host. This setting dictates the interval of time that a connection can remain inactive, where no application messages are received from the Shim before it is dropped.

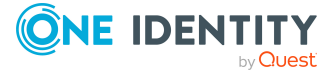

NOTE: This is a global setting and applies to all SharePointShim processes used for a multi-agent SharePoint 2010 managed host.

**Table 78: Agent configuration setting: shimReceiveTimeoutInMinutes**

| Configuration<br><b>file</b> | %ProgramFiles%\One Identity\One Identity Manager Data<br>Governance Edition\Agent Services\DataGovernanceEdi-<br>tion.Agent.exe.config           |
|------------------------------|----------------------------------------------------------------------------------------------------|
| <b>Section name</b>          | <section name="Agent"><br/><section name="Services"></section></section>                                                                         |
|                              | <section name="communication"></section>                                                                                                    |
| <b>Setting</b>               | <setting name="shimReceiveTimoutInMinutes" type="dword"></setting>                                                                               |
| <b>Value</b>                 | Default: 10 minutes<br>Maximum value is 7 days.                                                                                                  |
| How to modify                | 1. Stop the agent service.<br>2. Change the shim Receive Time out In Minutes, replacing the value<br>as required.<br>3. Start the agent service. |
| <b>Notes</b>                 | This setting is not configurable through the UI.                                                                                                 |

### <span id="page-100-0"></span>**shimSendTimeoutInMinutes**

The SharePointShim is used whenever you are monitoring a SharePoint 2010 host. When writing to the Shim, this setting dictates the interval of time provided for a write operation to complete before the transport raises an exception.

NOTE: This is a global setting and applies to all SharePointShim processes used for a multi-agent SharePoint 2010 managed host.

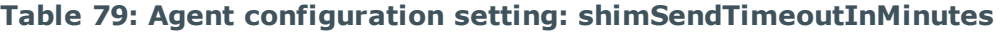

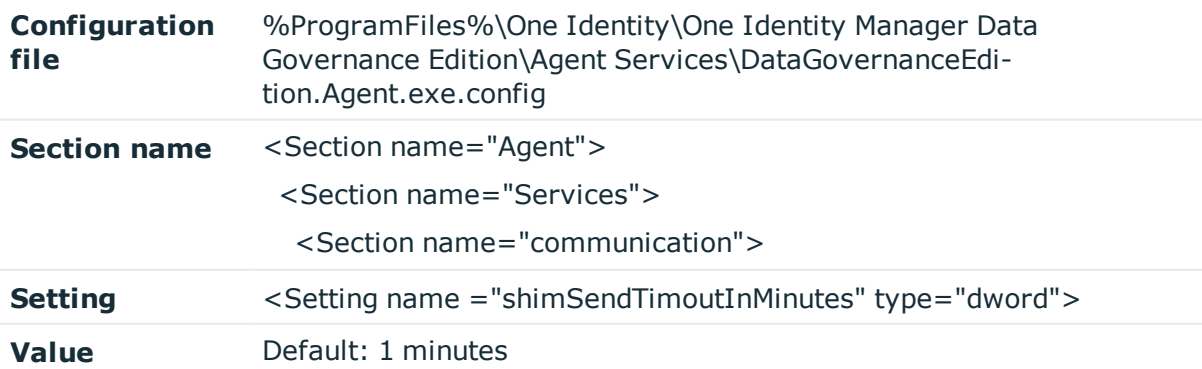

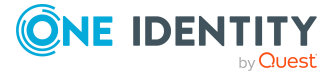

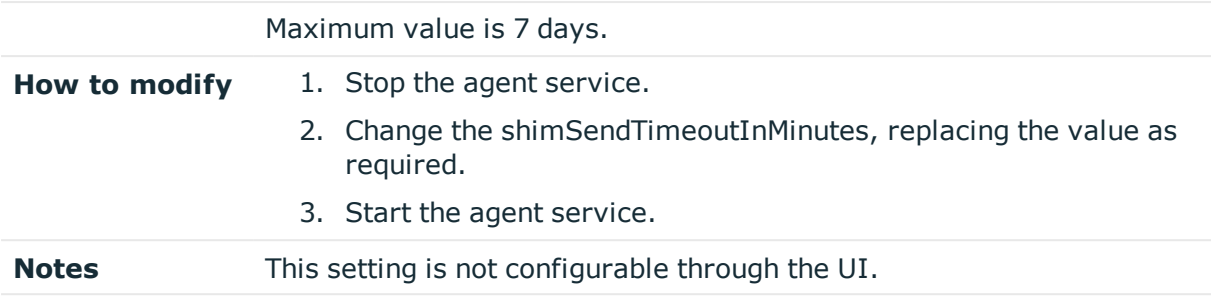

## <span id="page-101-1"></span>**usageFlushIntervalInSeconds**

Use this configuration setting to define the frequency (in seconds) at which auditing information being held in memory is flushed to disk.

**Table 80: Agent configuration setting: usageFlushIntervalInSeconds**

| Configuration<br>file | %ProgramFiles%\One Identity\One Identity Manager Data<br>Governance Edition\Agent Services\DataGovernance.Agent.exe.config                                                                                        |
|-----------------------|----------------------------------------------------------------------------------------------------|
| <b>Section name</b>   | <section name="Agent"><br/><section name="Services"><br/><section name="ResourceUsage"></section></section></section>                                                                                             |
| <b>Setting</b>        | <setting name="usageFlushIntervalInSeconds" type="dword"></setting>                                                                                                    |
| <b>Value</b>          | Default: 10 seconds                                                                                                    |
| How to modify         | Replace value as required.                                                                                                    |
| <b>Notes</b>          | The shorter the interval, the smaller the window in which potential<br>data loss can occur. Each flush operations causes disk access, which<br>may lead to undue disk space usage it if the value is set too low. |

## <span id="page-101-0"></span>**windowsComputerResourceResolutionInSec onds**

Use this setting to change the number of seconds between full scans of the various resources within the Windows Computer resource namespace.

### **Table 81: Agent configuration setting: windowsComputerResourceResolutionInSeconds**

**Configuration file** %ProgramFiles%\One Identity\One Identity Manager Data Governance Edition\Agent Services\DataGovernance.Agent.exe.config

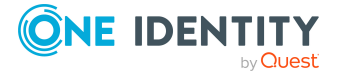

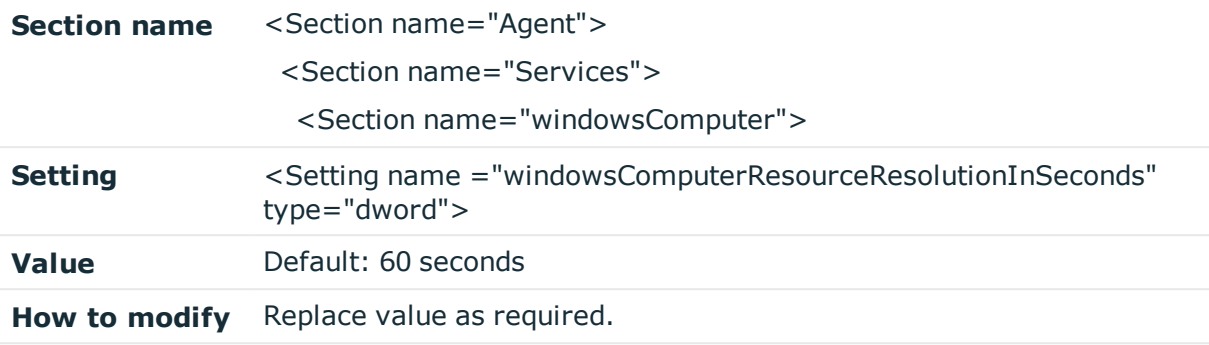

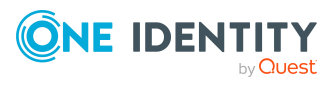

# **Configurable registry settings**

There are registry settings that can be configured for the Data Governance service.

NOTE: Legacy Data Governance agent registry settings are no longer available. Use the agent's configuration file to modify agent configurations that are not available in the Manager client. For more information, see Data Governance agent [configuration](#page-89-0) file [settings](#page-89-0) on page 90.

IMPORTANT: One Identity does not provide support for problems that arise from improper modification of the registry. The Windows registry contains information critical to your computer and applications. Make sure you back up the registry before modifying it. For more information on the Windows Registry Editor and how to back up and restore it, refer to Microsoft Article ID 256986: Windows registry [information](https://support.microsoft.com/en-us/kb/256986) for advanced [users,](https://support.microsoft.com/en-us/kb/256986) on the Microsoft support site.

## **Data Governance service registry settings**

The following Data Governance service settings can be altered or created in the registry to modify the default behavior.

NOTE: After modifying a registry key, restart the Data Governance service and Manager to apply the changes.

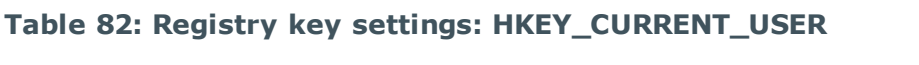

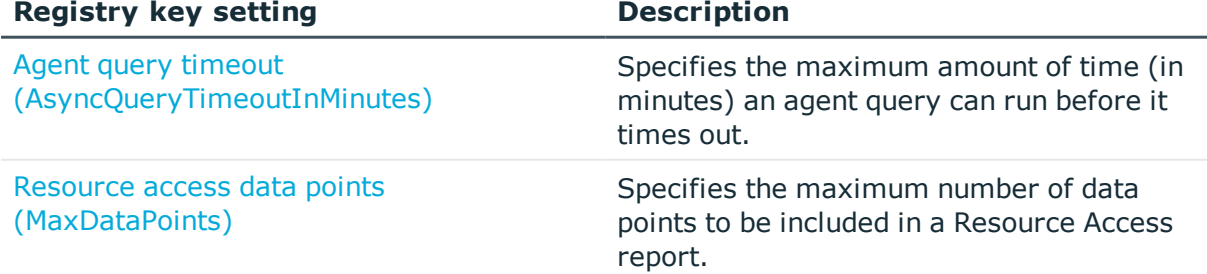

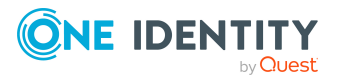

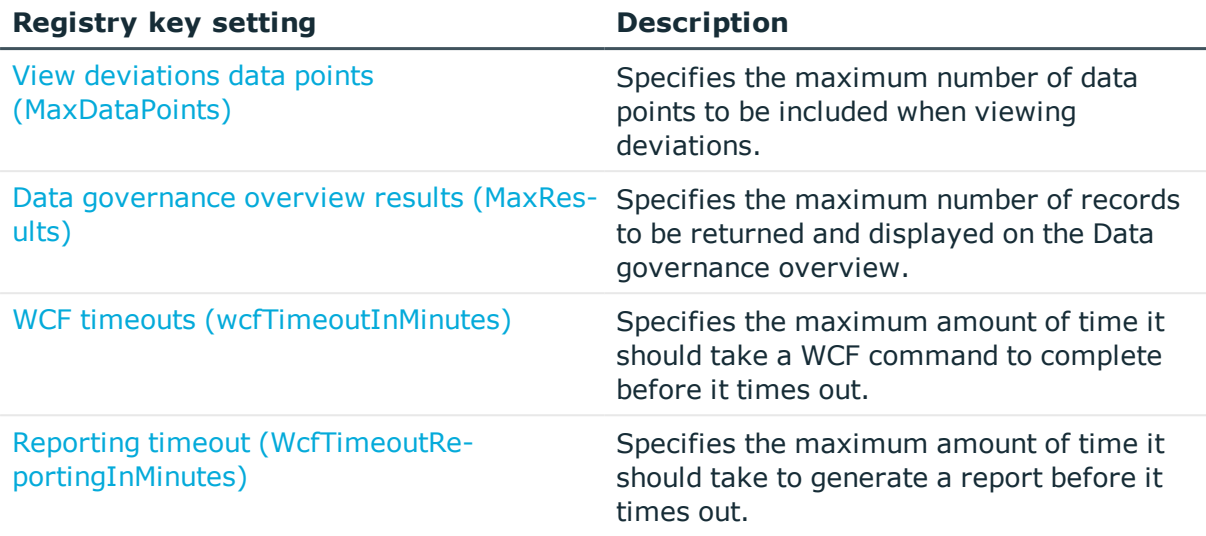

### **Table 83: Registry key settings: HKEY\_LOCAL\_MACHINE**

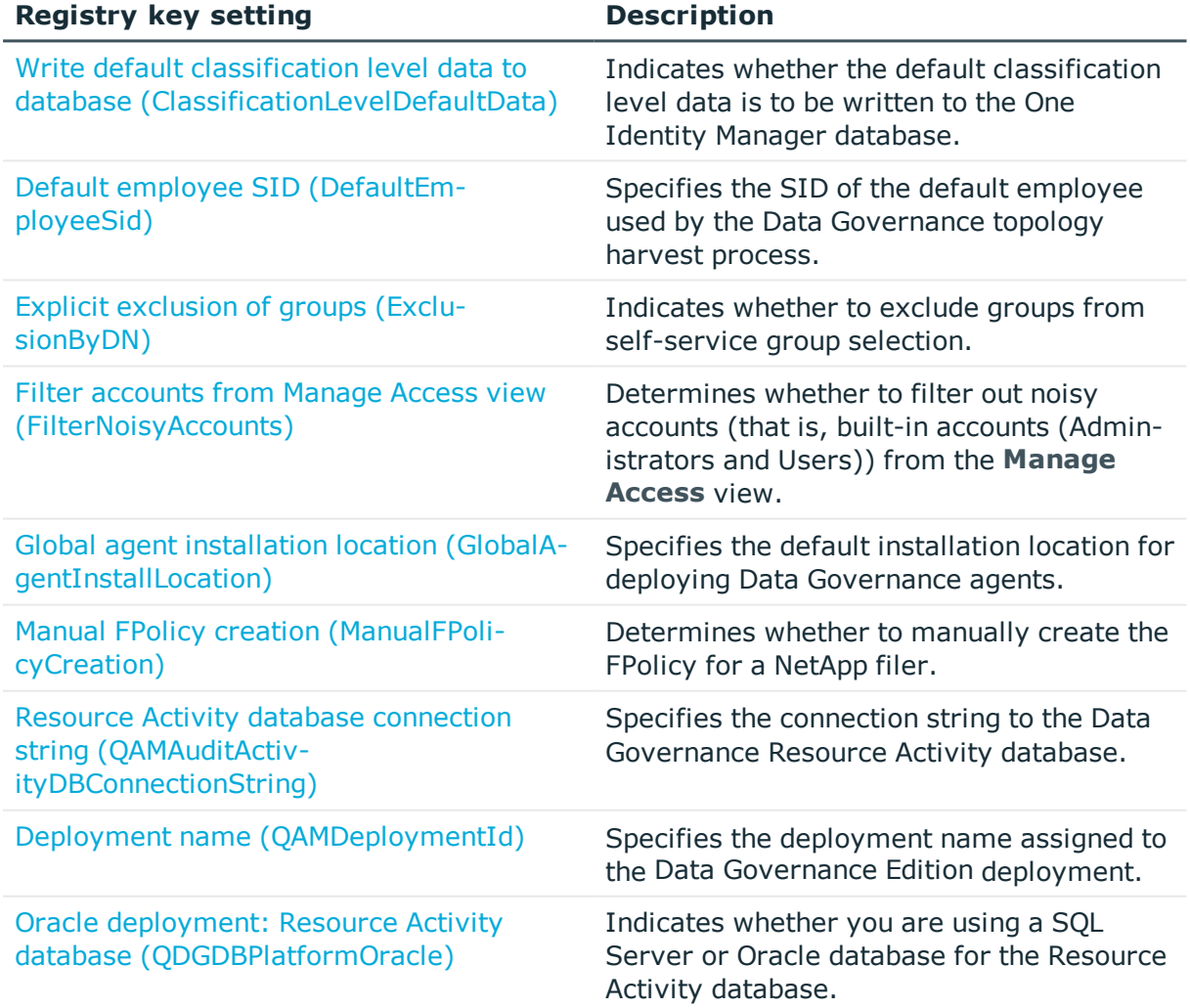

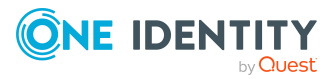

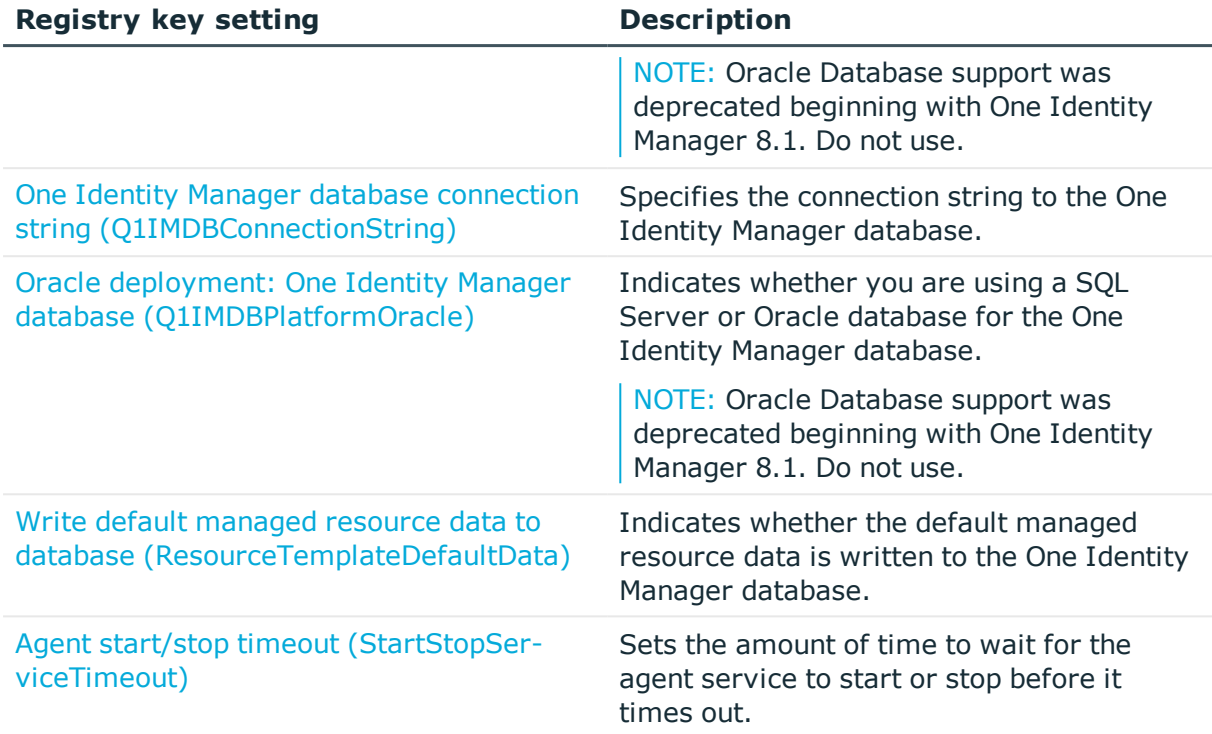

## <span id="page-105-0"></span>**Agent query timeout (AsyncQueryTimeoutInMinutes)**

Create the following registry key on the client computer where the Manager is installed to specify the maximum amount of time (in minutes) an agent query can run before it times out.

### **Table 84: Registry setting: AsyncQueryTimeoutInMinutes**

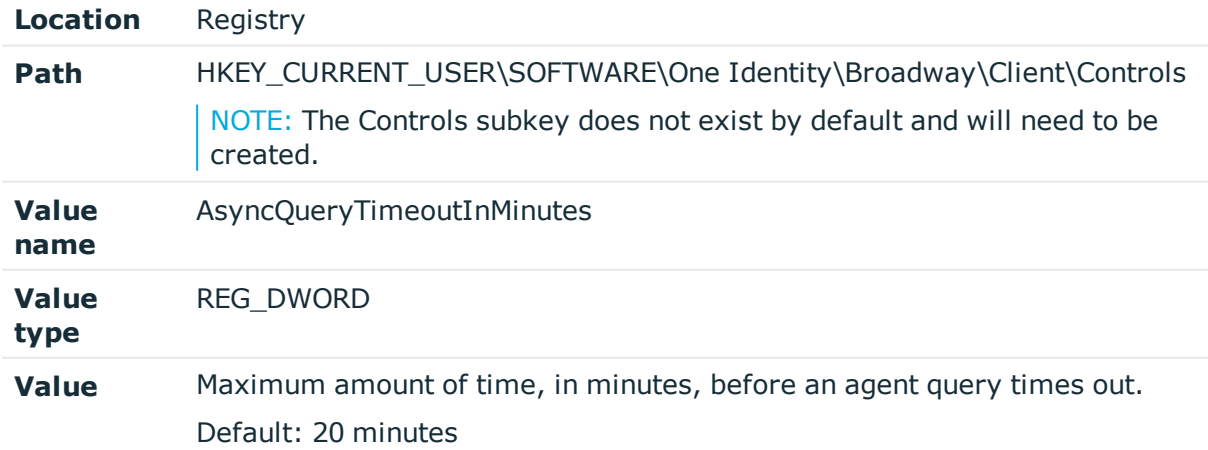

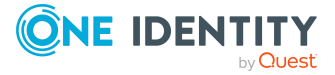

## <span id="page-106-0"></span>**Write default classification level data to database (ClassificationLevelDefaultData)**

This key indicates whether the default classification levels defined in Data Governance Edition are written to the One Identity Manager database.

NOTE: This registry value is checked on Data Governance service startup and if not present or if its value is set to 0, Data Governance Edition writes the default classification values into the One Identity Manager database and sets the registry value. When this value is set to 1, this indicates that the default classification level data is already stored in One Identity Manager database and should not be overwritten on service startup.

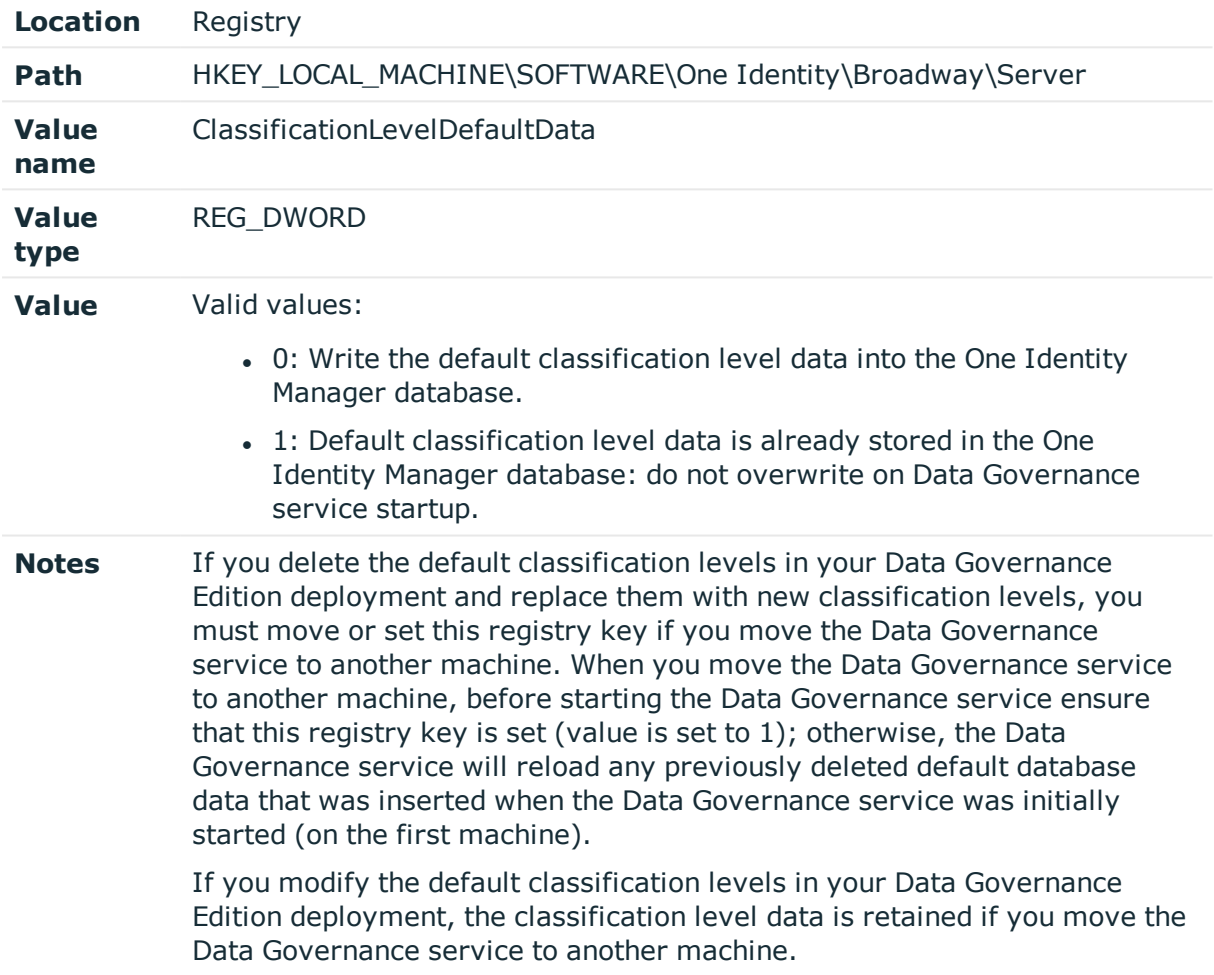

### **Table 85: Registry setting: ClassificationLevelDefaultData**

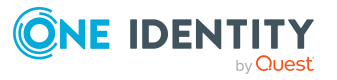

## <span id="page-107-0"></span>**Default employee SID (DefaultEmployeeSid)**

This registry key specifies the security identifier (SID) of the default employee used by the Data Governance topology harvest process. This setting is used by the ManagementServer internal service that manages the core Data Governance service dependencies.

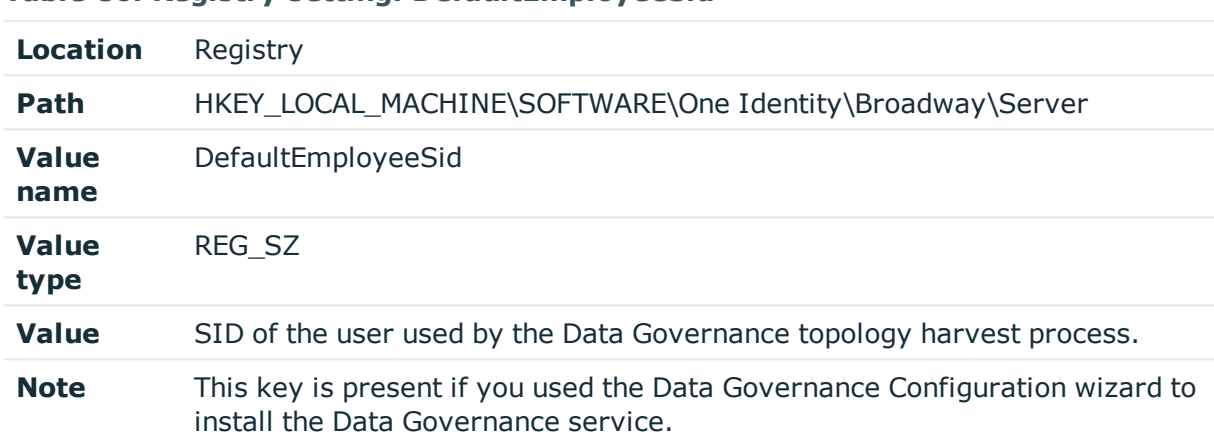

### **Table 86: Registry setting: DefaultEmployeeSid**

### <span id="page-107-1"></span>**Explicit exclusion of groups (ExclusionByDN)**

On the Data Governance server, configure the following registry key to exclude groups from self-service group selection.

NOTE: You may want to mark certain groups as being ineligible for self-service requests, especially when Data Governance Edition is configured to allow for non-published groups to be presented. In this case, it is possible to mark either specific groups, or all groups within a particular Active Directory container as being ineligible for access requests.

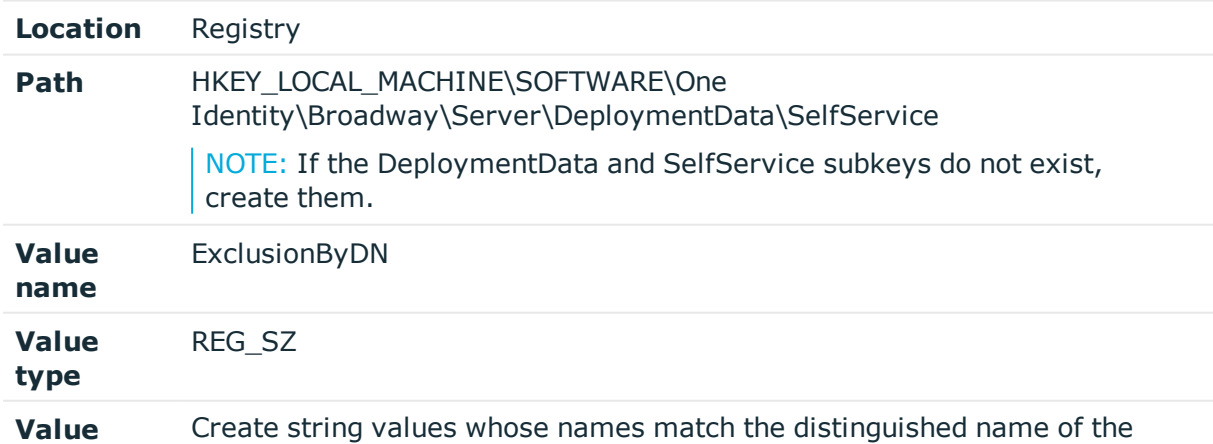

#### **Table 87: Registry setting: ExclusionByDN**

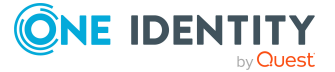
groups that are to be excluded.

To exclude an entire container of groups, specify the distinguished name of the container, with an asterisk ("\*") prefix. For example, to exclude all groups in the Users container of example.com. use the following syntax: "\*CN=Users,DC=example,DC=com".

# **Filter accounts from Manage Access view (FilterNoisyAccounts)**

Create the following registry key on the client computer where the Manager is installed to indicate whether noisy accounts (that is, accounts with indirect access granted through the BUILTIN\Administrators or BUILTIN\Users accounts), are to be filtered from the **Manage Access** view.

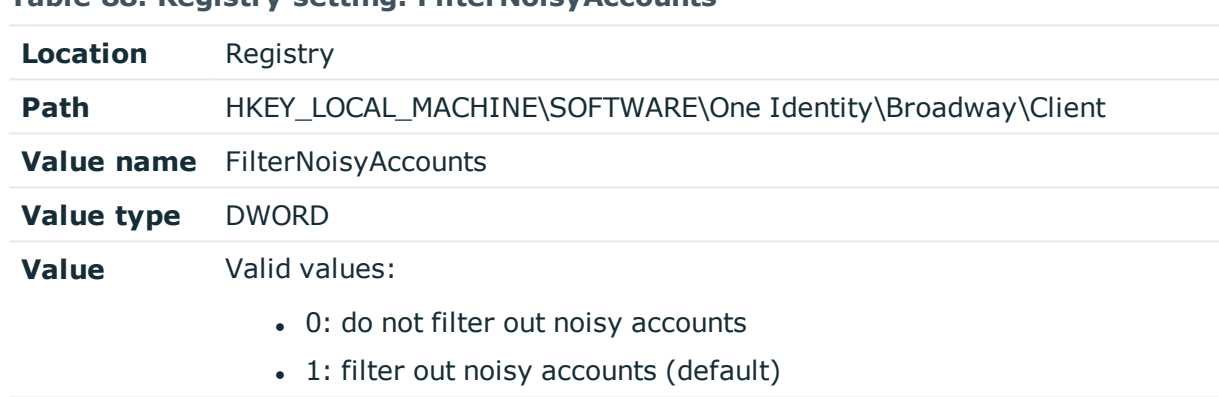

#### **Table 88: Registry setting: FilterNoisyAccounts**

### **Global agent installation location (GlobalAgentInstallLocation)**

By default, the agent will be installed in %ProgramFiles%\One Identity\One Identity Manager Data Governance Edition\Agent Services. To change this default location, create the following new string value in the registry on the Data Governance server.

#### **Table 89: Registry setting: GlobalAgentInstallLocation**

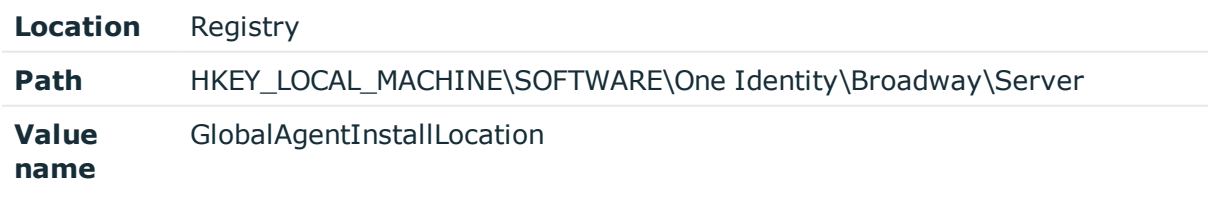

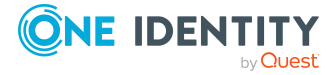

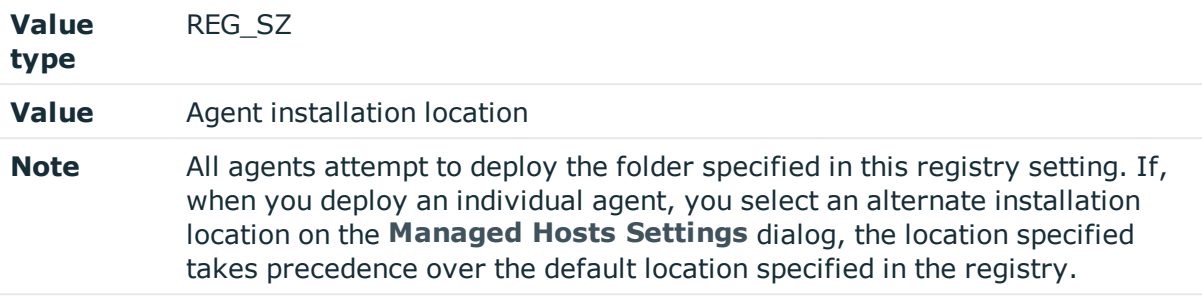

# **Manual FPolicy creation (ManualFPolicyCreation)**

On the Data Governance server, create the following registry key to manually create the FPolicy for a NetApp filer. Creating this registry key prevents the automatic creation of FPolicy on the specified NetApp filer.

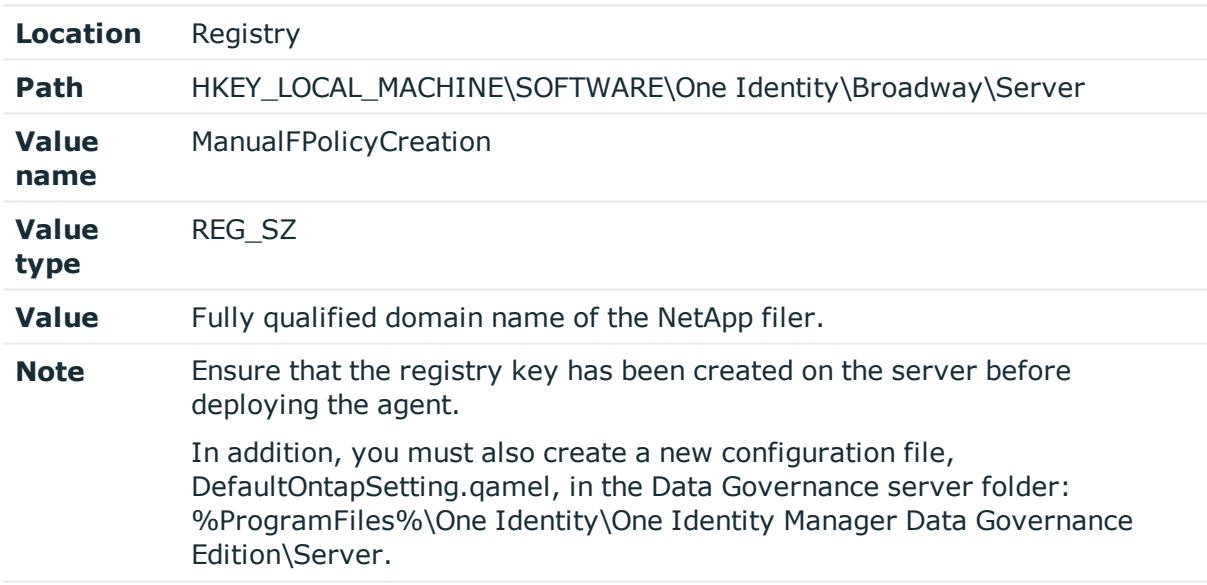

#### **Table 90: Registry setting: ManualFPolicyCreation**

# **Resource access data points (MaxDataPoints)**

Create the following registry key on the client computer where the Manager is installed to specify the maximum number of data points to be included in a Resource Access report.

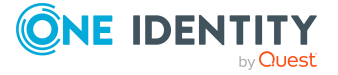

#### **Table 91: Registry setting: MaxDataPoints**

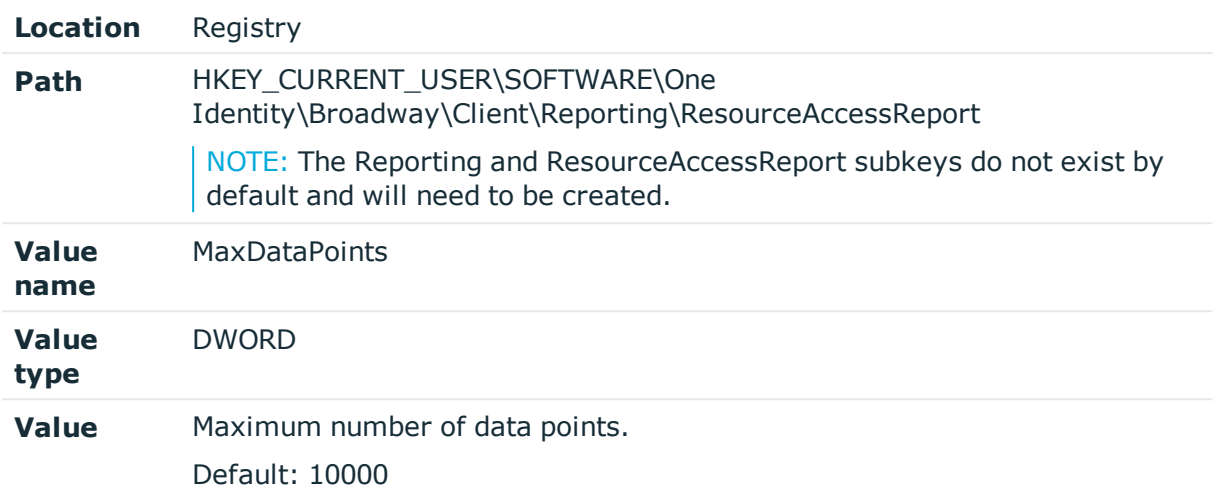

# **View deviations data points (MaxDataPoints)**

Create the following registry key on the client computer where the Manager is installed to specify the maximum number of data points to be included when viewing deviations.

**Table 92: Registry setting: MaxDataPoints**

| <b>Location</b> | Registry                                                                                              |
|-----------------|----------------------------------------------------------------------------------------------------|
| <b>Path</b>     | HKEY CURRENT USER\SOFTWARE\One<br>Identity\Broadway\Client\Controls\ViewDeviations                    |
|                 | NOTE: The Controls and ViewDeviations subkeys do not exist by default<br>and will need to be created. |
| Value<br>name   | MaxDataPoints                                                                                         |
| Value<br>type   | <b>DWORD</b>                                                                                          |
| Value           | Maximum number of data points.<br>Default: 10000                                                      |

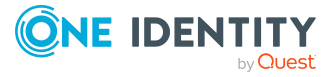

# **Data governance overview results (MaxResults)**

Create the following registry key on the client computer where the Manager is installed to specify the maximum number of records to be returned and displayed on the Data governance overview.

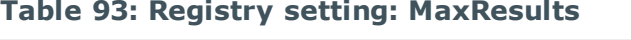

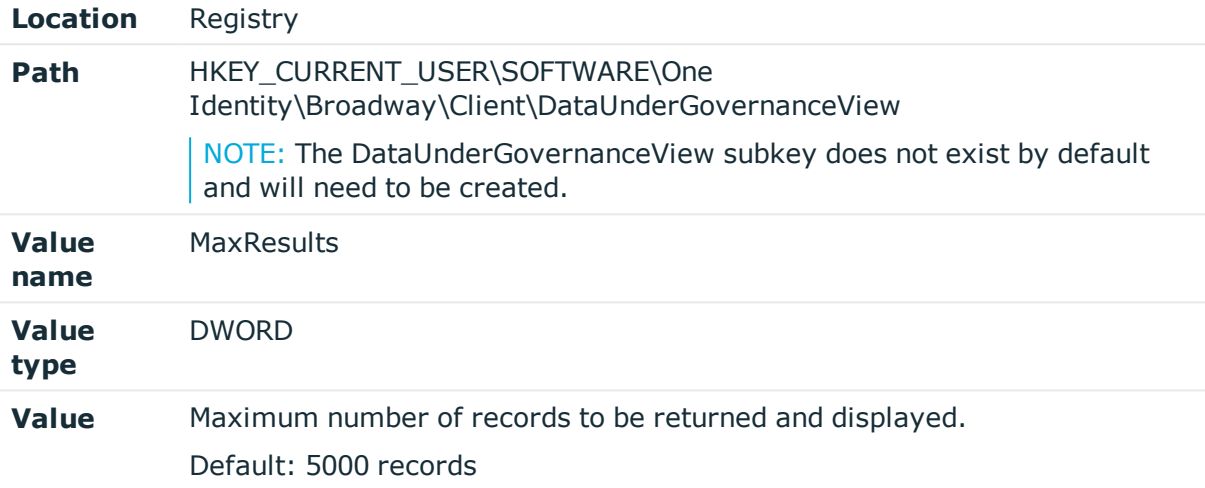

### **Resource Activity database connection string (QAMAuditActivityDBConnectionString)**

This registry setting specifies the connection string to the Data Governance Resource Activity database. This setting is used by the ManagementServer internal service that manages the core Data Governance service dependencies.

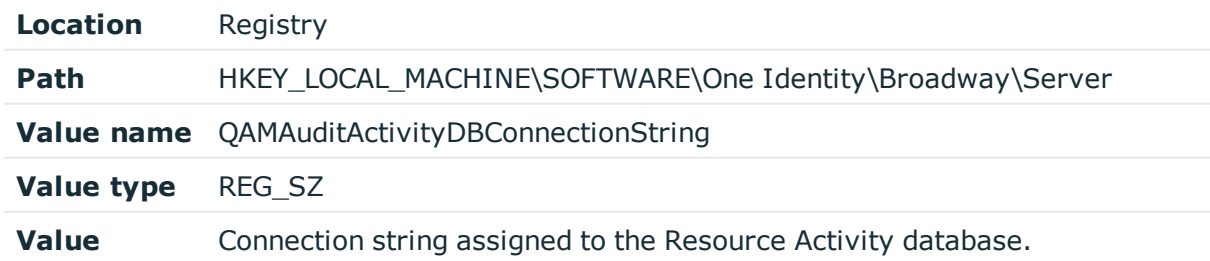

### **Table 94: Registry setting: QAMAuditActivityDBConnectionString**

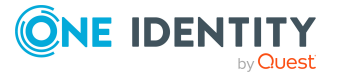

# **Deployment name (QAMDeploymentId)**

This registry key specifies the deployment name assigned to the Data Governance Edition deployment.

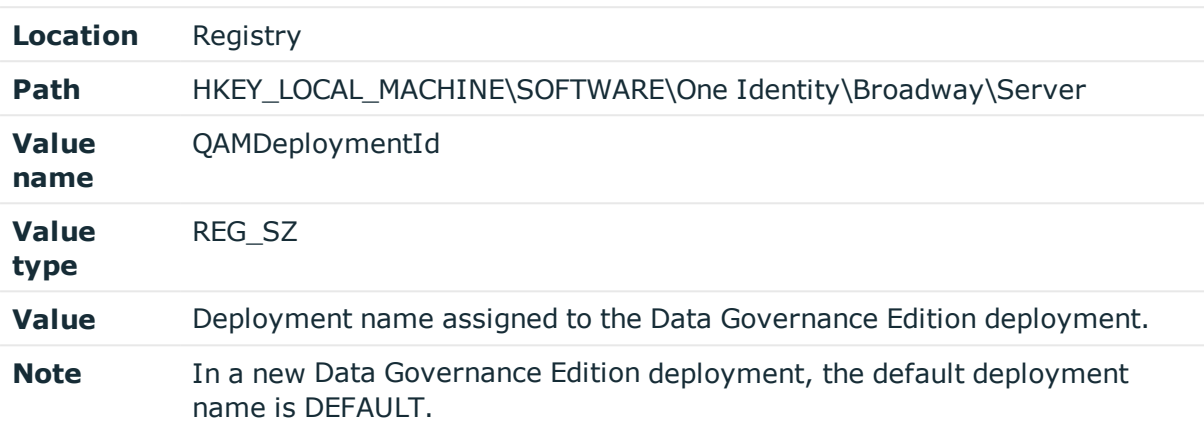

#### **Table 95: Registry setting: QAMDeploymentId**

### **Oracle deployment: Resource Activity database (QDGDBPlatformOracle)**

NOTE: Oracle Database support was deprecated beginning with One Identity Manager 8.1. Do not use.

This registry key defines the database system, SQL Server or Oracle Database, being used for the Resource Activity database. This setting is used by the ManagementServer internal service that manages the core Data Governance service dependencies.

NOTE: If you are using an Oracle database for the Resource Activity database, create this registry key on the computer where the Data Governance service is to be installed. Once this key and the Q1IMDBPlatformOracle key are created and set to 1, use the Data Governance Configuration wizard to deploy the Data Governance service and create the Resource Activity database.

#### **Table 96: Registry setting: QDGDBPlatformOracle**

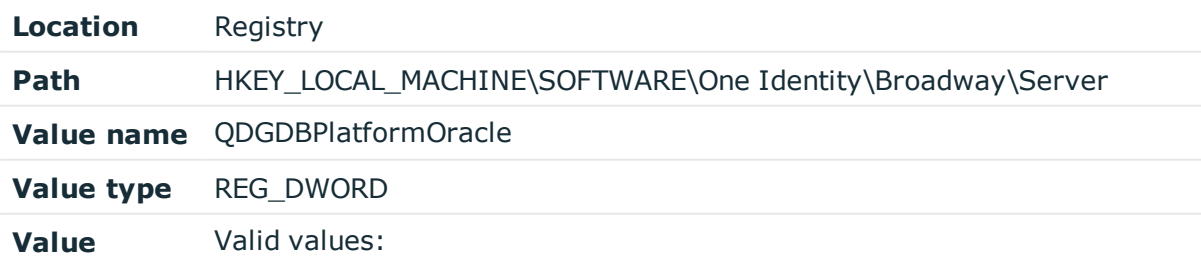

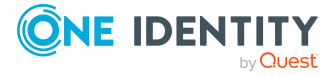

**113**

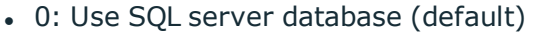

• 1: Use Oracle database

**Note** In an Oracle deployment, create the key and set the value to 1.

# **One Identity Manager database connection string (Q1IMDBConnectionString)**

This registry setting specifies the connection string to the One Identity Manager database. This setting is used by the ManagementServer internal service that manages the core Data Governance service dependencies.

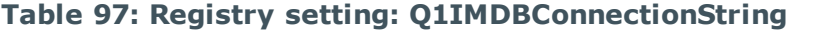

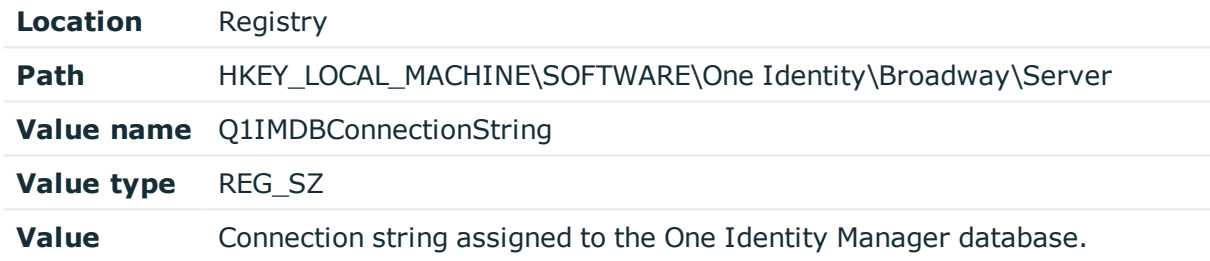

# **Oracle deployment: One Identity Manager database (Q1IMDBPlatformOracle)**

NOTE: Oracle Database support was deprecated beginning with One Identity Manager 8.1. Do not use.

This key defines the database system, SQL Server or Oracle Database, being used for the One Identity Manager database. This setting is used by the ManagementServer internal service that manages the core Data Governance service dependencies.

NOTE: If you are using an Oracle database for the One Identity Manager database, create this registry key on the computer where the Data Governance service is to be installed. Once this key and the QDGDBPlatformOracle key are created and set to 1, use the Data Governance Configuration wizard to deploy the Data Governance service and create the Resource Activity database.

#### **Table 98: Registry setting: Q1IMDBPlatformOracle**

**Location** Registry

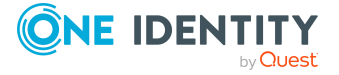

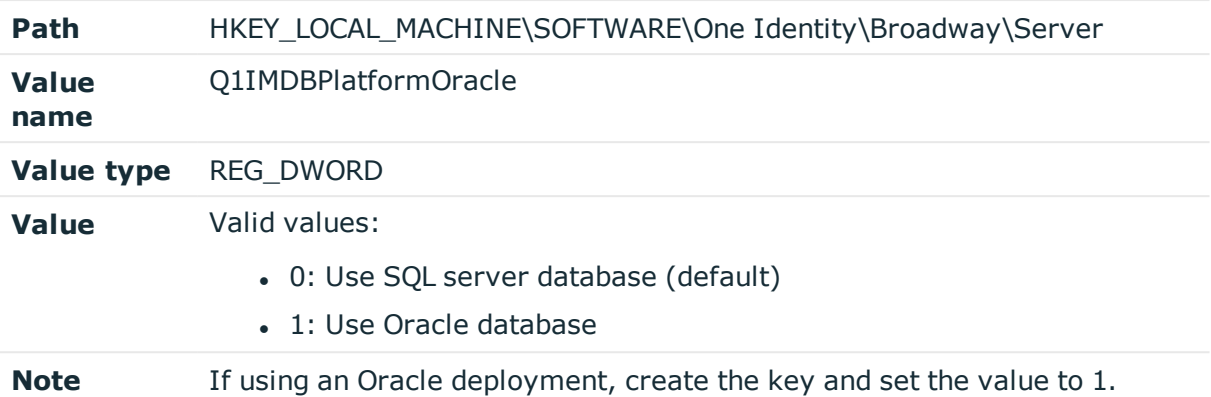

# **Write default managed resource data to database (ResourceTemplateDefaultData)**

This key indicates whether the default managed resource data defined in Data Governance Edition is written to the One Identity Manager database This includes the following default data about a managed resource:

- Managed group templates
- Name pattern resolvers
- Server selection scripts
- Managed resource type (that is, Simple Share)
- Type group permissions
- Managed resource functions

For more information on the managed resources, see the *One Identity Manager Data Governance Edition IT Shop Resource Access Requests User Guide*.

NOTE: This registry value is checked on Data Governance service startup and if not present or if its value is set to 0, Data Governance Edition writes the default managed resource data into the One Identity Manager database and sets the registry value. When this value is set to 1, this indicates that the default managed resource data is already stored in One Identity Manager database and should not be overwritten on service startup.

#### **Table 99: Registry setting: ResourceTemplateDefaultData**

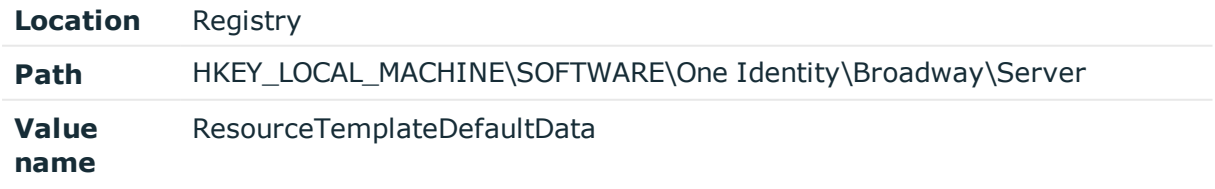

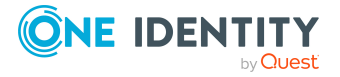

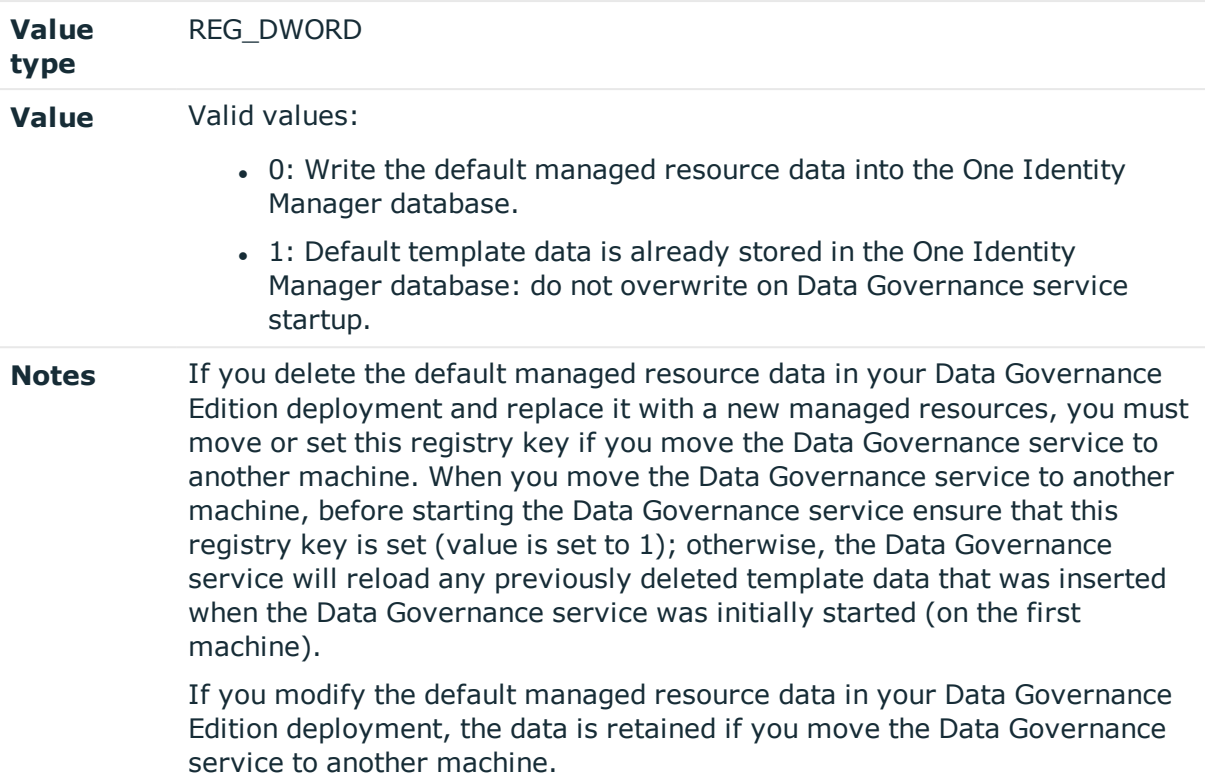

# **Agent start/stop timeout (StartStopServiceTimeout)**

Create this registry key on the Data Governance server to specify the amount of time (in seconds) to wait for an agent service to start or stop before timing out.

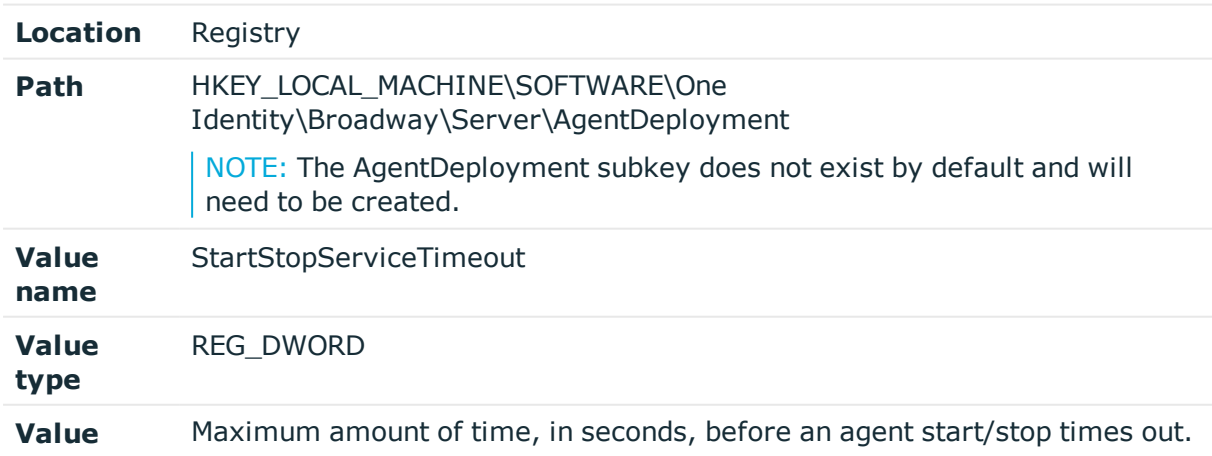

#### **Table 100: Registry setting: StartStopServiceTimeout**

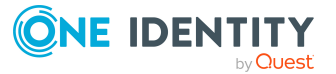

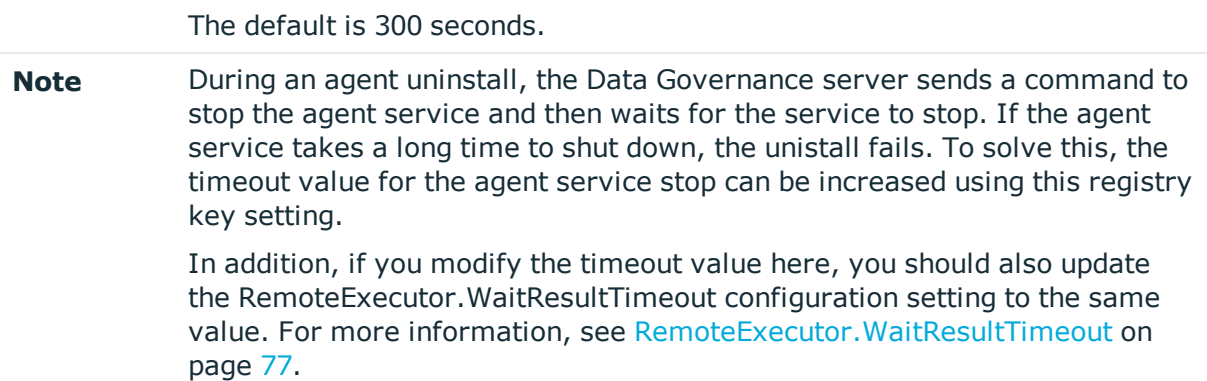

### **WCF timeouts (wcfTimeoutInMinutes)**

Create the following registry key on the client computer where the Manager is installed to specify the maximum amount of time it should take a WCF command to complete before it times out. The Data Governance service will disconnect from the Manager client if the server does not receive any contact or messages within the allotted time.

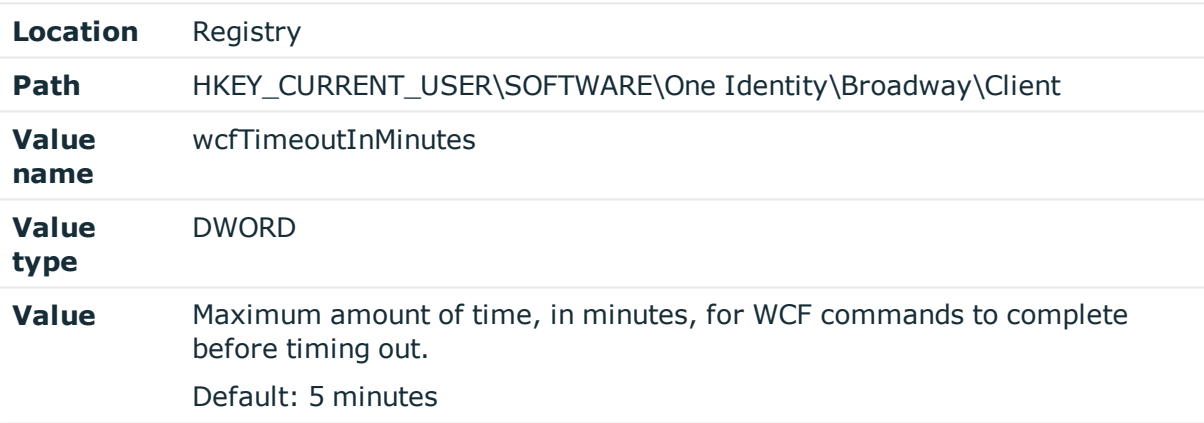

#### **Table 101: Registry setting: wcfTimeoutInMinutes**

# **Reporting timeout (WcfTimeoutReportingInMinutes)**

Create the following registry key on the client computer where the Manager is installed to specify the maximum amount of time it should take to generate a report before it times out.

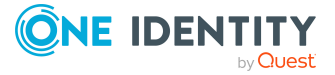

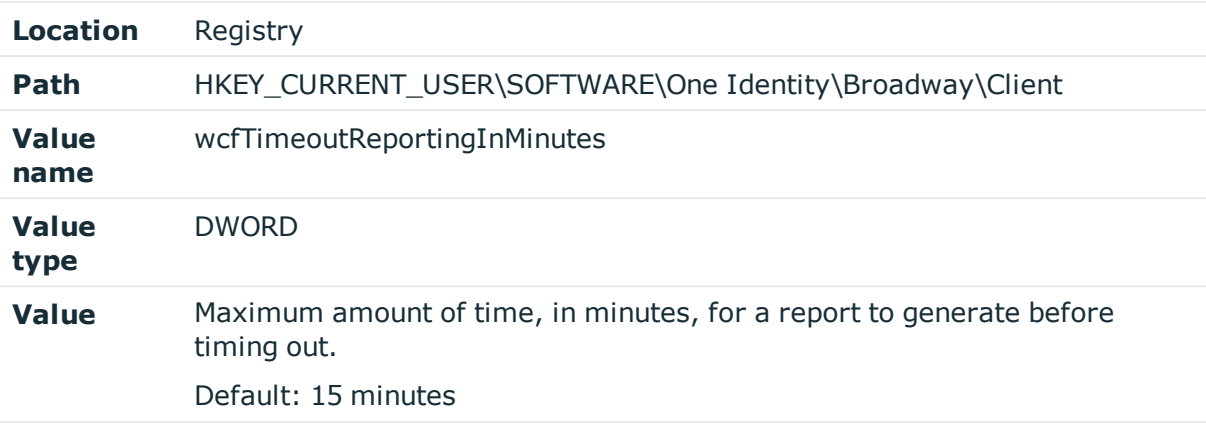

### **Table 102: Registry setting: WcfTimeoutReportingInMinutes**

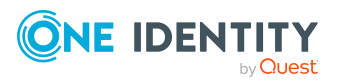

# **Appendix A**

# **Appendix:PowerShell commands**

This appendixprovides a list of the Windows PowerShell commands available to deploy and configure Data Governance Edition components and administer Data Governance Edition to manage the unstructured data in your organization.

- Adding the [PowerShell](#page-118-0) snap-ins
- Finding [component](#page-119-0) IDs
- Data [Governance](#page-120-0) Edition deployment
- Service account [management](#page-131-0)
- Managed domain [deployment](#page-137-0)
- Agent [deployment](#page-141-0)
- Managed host [deployment](#page-147-0)
- Account access [management](#page-169-0)
- Resource access [management](#page-182-0)
- Governed data [management](#page-202-0)
- [Classification](#page-220-0) management

For full parameter details and examples, see the command help. For a list and full parameter details and examples of the PowerShell commands available for creating and maintaining managed resources (such as, file shares created through the IT Shop selfservice request functionality), see the *One Identity Manager Data Governance Edition IT Shop Resource Access Requests User Guide*.

# <span id="page-118-0"></span>**Adding the PowerShell snap-ins**

Data Governance Edition comes with a Windows PowerShell snap-in for you to use to manage your environment.

If you installed Windows PowerShell on your computer after you installed the Data Governance server, you must register the cmdlets before you can start using them in Windows PowerShell.

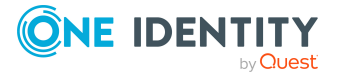

#### *To import the Data Governance Edition PowerShell module*

1. Open a Windows PowerShell window and type the following at the Windows PowerShell command prompt:

Import-Module "<*path*>"

Where <path> is the file path for the QAM.Client.PowerShell.dll assembly. By default, the <path> for the Data Governance server machine is "C:\Program Files\One Identity\One Identity Manager\QAM.Client.PowerShell.dll".

2. To verify that the module was added, type the following at the Windows PowerShell command prompt:

Get-Module -All

The registered PowerShell modules are listed.

NOTE: Run the Set-QServiceConnection command before you can use any of the Data Governance Edition commands.

### **Adding the module automatically to new sessions**

If you do not want to manually add the Data Governance Edition PowerShell module each time you start a new Windows PowerShell session, you can modify the Windows PowerShell profile file so that it is added automatically for you.

#### *To add the Data Governance Edition PowerShell module automatically when you start a new Windows PowerShell session*

. Add the following line to the Windows PowerShell profile file (profile.ps1) file:

Import-Module "<*path*>"

The location of the Windows PowerShell profile file is as follows: WINDOWS\system32\windowspowershell\v1.0

NOTE: If you get the error message "...profile.ps1 cannot be loaded because the execution of scripts is disabled" the next time you start a new Windows PowerShell session, type the following at the Windows PowerShell command prompt:

Set-ExecutionPolicy RemoteSigned

Then, type the following at the Windows PowerShell command prompt to confirm that the execution policy has been changed:

<span id="page-119-0"></span>Get-ExecutionPolicy RemoteSigned

# **Finding component IDs**

Many of the Windows PowerShell commands you can use to manipulate your deployment require that you know the component's ID.

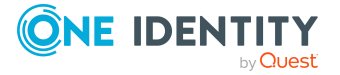

#### *To determine the managed host, container parent, container, resource node, or agent ID*

• Run the Get-QManagedHosts command.

For more information, see [Get-QManagedHosts](#page-159-0) on page 160.

#### *To determine the service account or managed domain ID*

• Run the Get-QManagedDomains command.

For more information, see [Get-QManagedDomains](#page-139-0) on page 140.

#### *To determine the deployment name*

• Run the Get-ODeploymentInfo command. For more information, see [Get-QDeploymentInfo](#page-122-0) on page 123.

# <span id="page-120-0"></span>**Data Governance Edition deployment**

The following commands in the OneIdentity.DataGovernance snap-in can be used to deploy and configure the Data Governance Edition. For full parameter details and examples, click a command hyperlink in the table or see the command help, using the **Get-Help** command.

| Use this command                       | If you want to                                                                                                    |
|----------------------------------------|----------------------------------------------------------------------------------------------------|
| Get-QDeploymentInfo                    | View deployment information for your Data Governance<br>server including the deployment name.                                                              |
|                                        | For more information, see Get-QDeploymentInfo on page<br>123.                                                                                              |
| Get-QEncryptionOptions                 | Retrieve the current encryption options used by One<br>Identity Manager and show whether Data Governance<br>Edition has been configured to use encryption. |
|                                        | For more information, see Get-QEncryptionOptions on page<br>124.                                                                                           |
| Get-QServerAllLogs                     | Export all server logs to the designated folder.                                                                                                    |
|                                        | For more information, see Get-QServerAllLogs on page 124.                                                                                                  |
| Get-ServerVersion                      | View the version of the currently running Data Governance<br>server.                                                                                       |
|                                        | For more information, see Get-QServerVersion on page<br>125.                                                                                               |
| Initialize-<br>QDataGovernanceActivity | Initialize a database to store data generated when a<br>managed host has resource activity tracking enabled.                                               |

**Table 103: Data Governance Edition deployment commands**

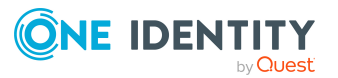

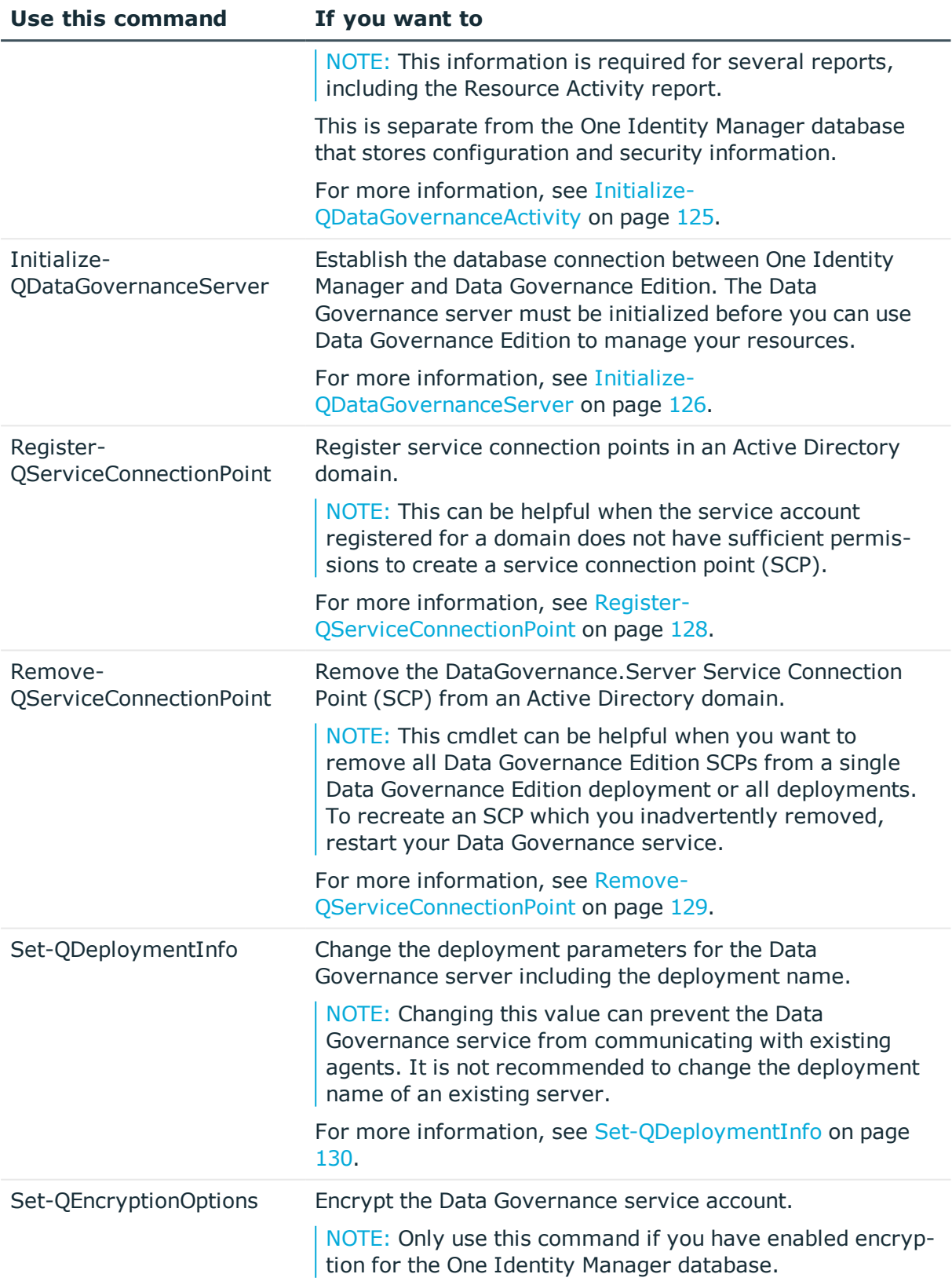

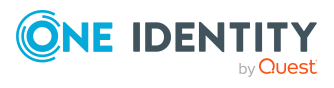

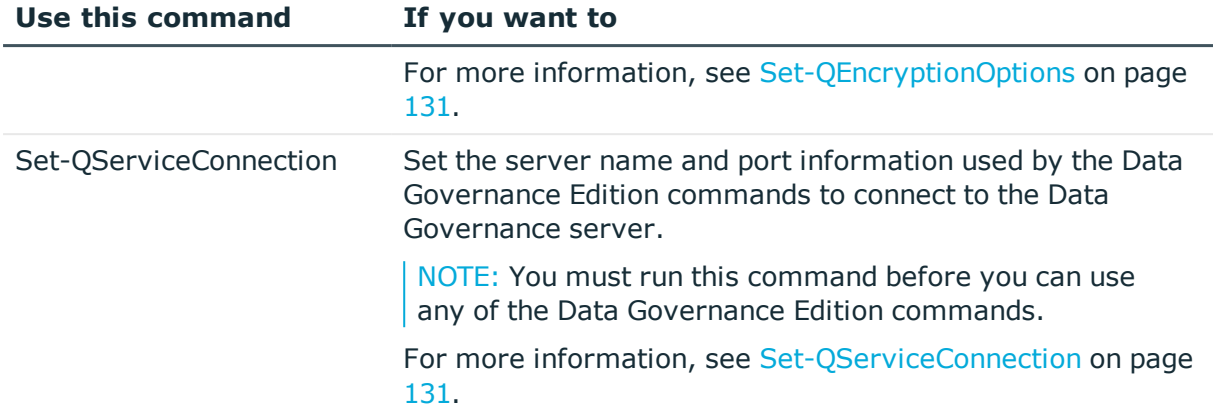

# <span id="page-122-0"></span>**Get-QDeploymentInfo**

Retrieves deployment parameters, including the deployment name, for a Data Governance server.

#### **Syntax:**

Get-QDeploymentInfo [<CommonParameters>]

#### **Examples:**

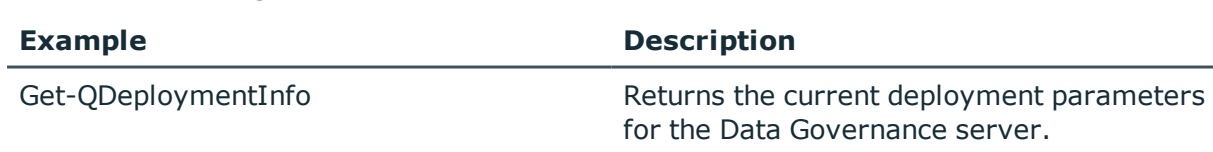

### **Details retrieved:**

**Table 104: Examples**

#### **Table 105: Details retrieved**

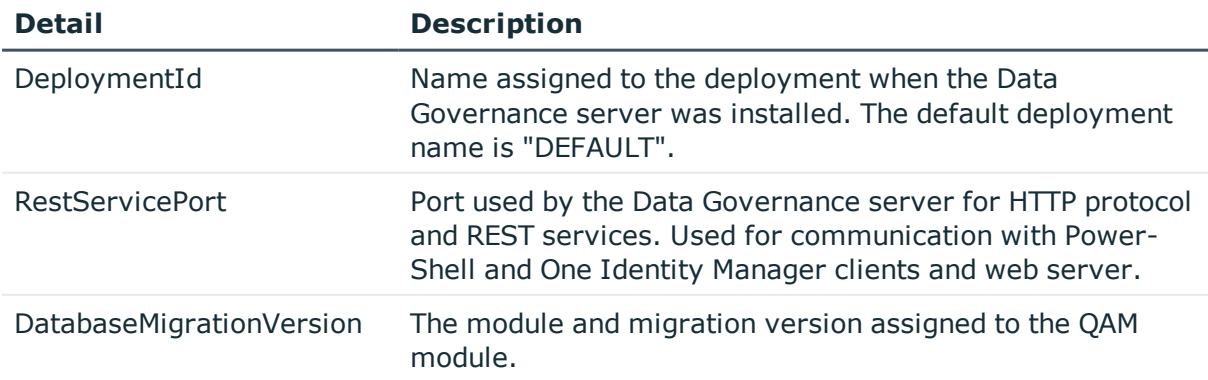

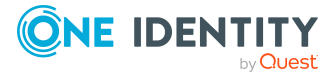

# <span id="page-123-0"></span>**Get-QEncryptionOptions**

Retrieves the current encryption options that One Identity Manager uses and indicates whether Data Governance Edition has been configured to use encryption.

#### **Syntax:**

Get-QEncryptionOptions [<CommonParameters>]

#### **Example**

#### **Table 106: Examples**

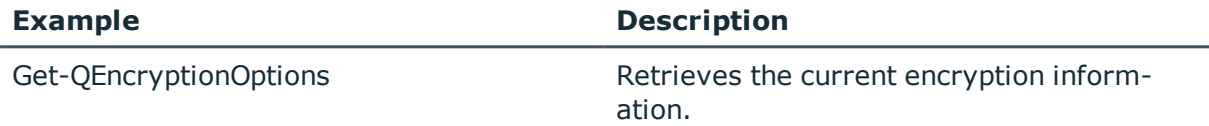

### **Details retrieved**

#### **Table 107: Details retrieved**

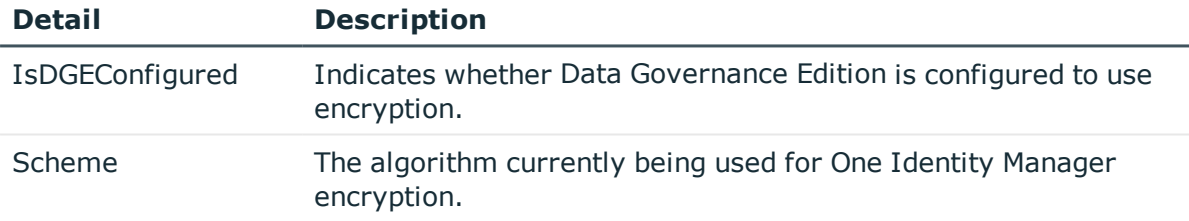

# <span id="page-123-1"></span>**Get-QServerAllLogs**

Exports all server logs (the DataGovernanceEdition.Service.exe.dlog file and associated agent deployment logs) to the designated folder.

#### **Syntax:**

Get-QServerAllLogs -OutputFolder <String> [<CommonParameters>]

#### **Table 108: Parameters**

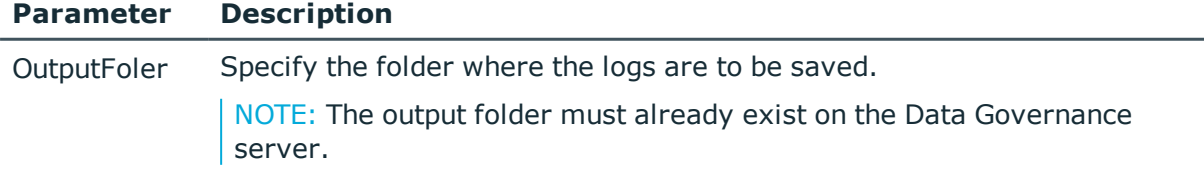

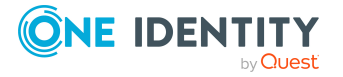

### **Examples:**

#### **Table 109: Examples**

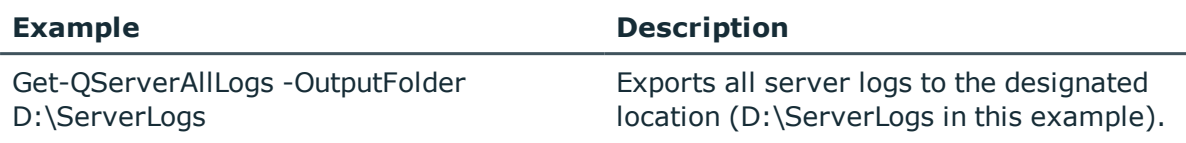

### <span id="page-124-0"></span>**Get-QServerVersion**

Returns the version of the currently running Data Governance server.

#### **Syntax:**

Get-QServerVersion [<CommonParameters>]

#### **Examples:**

#### **Table 110: Examples**

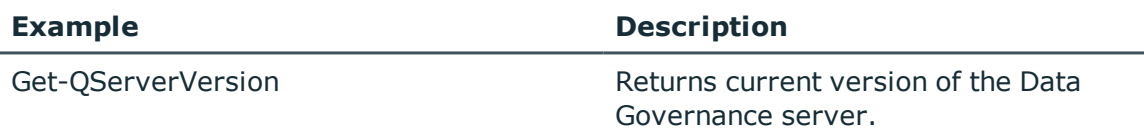

### **Details retrieved:**

#### **Table 111: Details retrieved**

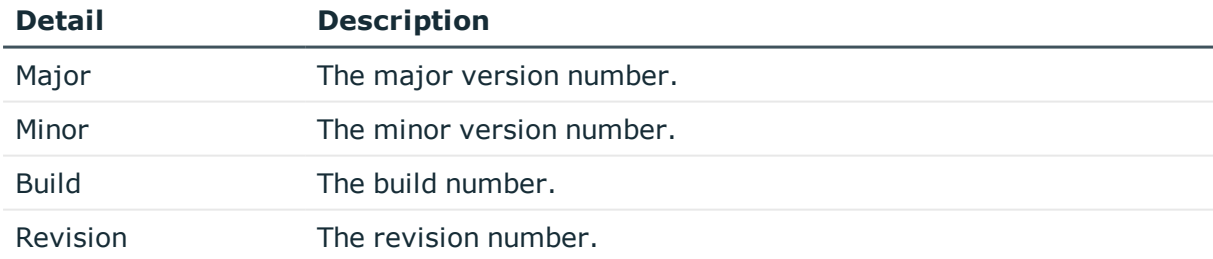

# <span id="page-124-1"></span>**Initialize-QDataGovernanceActivity**

Initializes a database to store data generated when a managed host has resource activity tracking enabled.

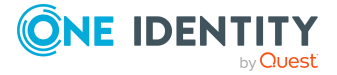

NOTE: Resource tracking activity is required for several reports, including the Resource Activity report. This database is only for audit information; it is separate from the One Identity Manager database which store configuration and security information.

#### **Syntax:**

Initialize-QDataGovernanceActivity [-ConnectionString] <String> [[-Validate] [<SwithParameter>]] [[-ActivityDatabaseIsOracle [<SwitchParameter>]] [<CommonParameters>]

#### **Table 112: Parameters**

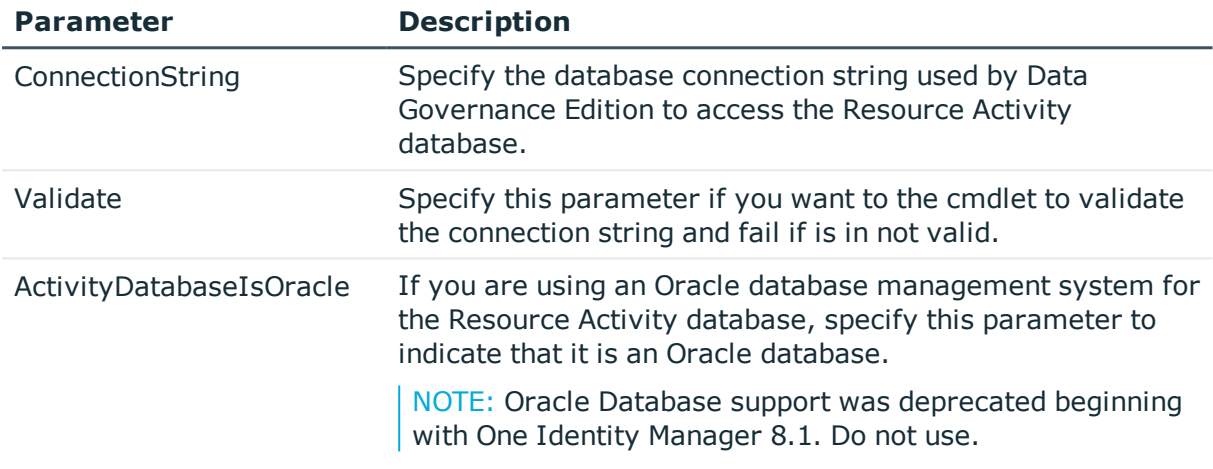

### **Examples:**

#### **Table 113: Examples**

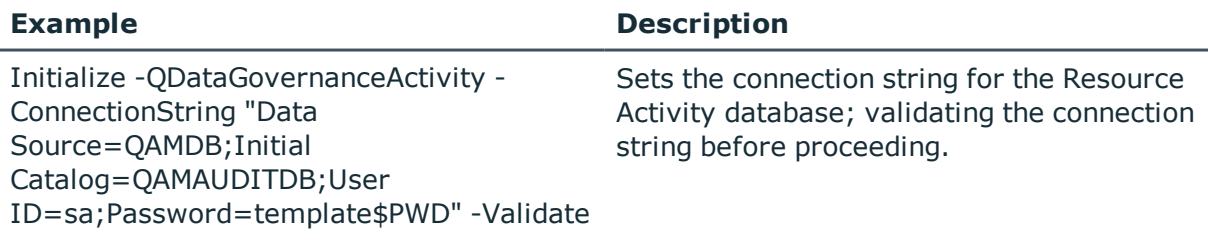

# <span id="page-125-0"></span>**Initialize-QDataGovernanceServer**

Establishes the database connection between One Identity Manager and Data Governance Edition. The Data Governance server must be initialized before you can use Data Governance Edition to manage your resources.

NOTE: This PowerShell cmdlet is used in conjunction with the Data Governance Server installation msi when manually installing Data Governance Edition.

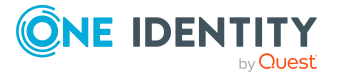

### **Syntax:**

Initialize-QDataGovernanceServer [-DatabaseConnectionString] <String> [[- IdentityManagerIsOracle [<SwitchParameter>]] [-DefaultEmployeeSid [<String>]] [<CommonParameters>]

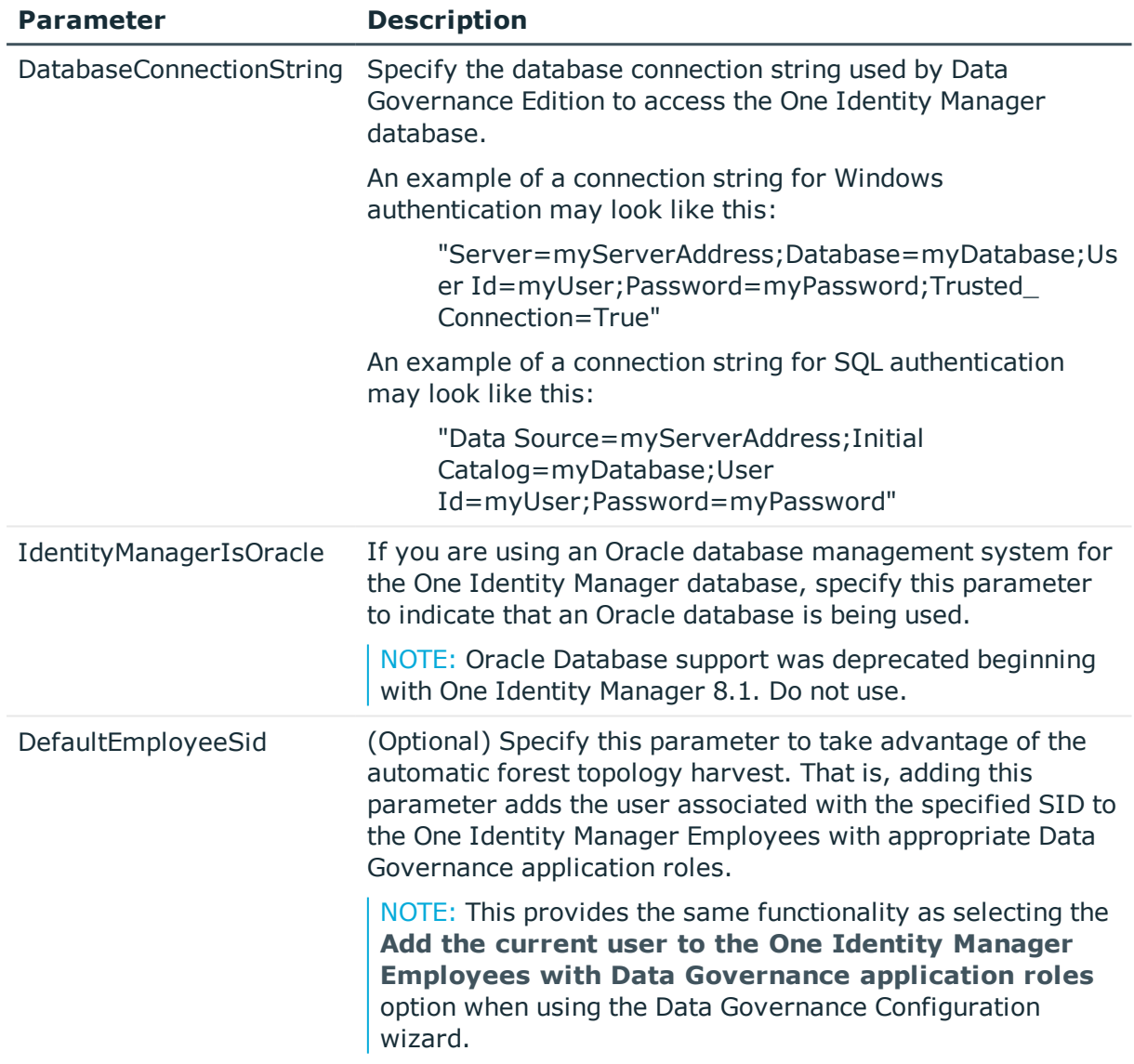

#### **Table 114: Parameters**

### **Examples:**

#### **Table 115: Examples**

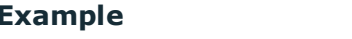

Initialize-QDataGovernanceServer - Initializes Data Governance

**Description** 

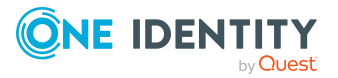

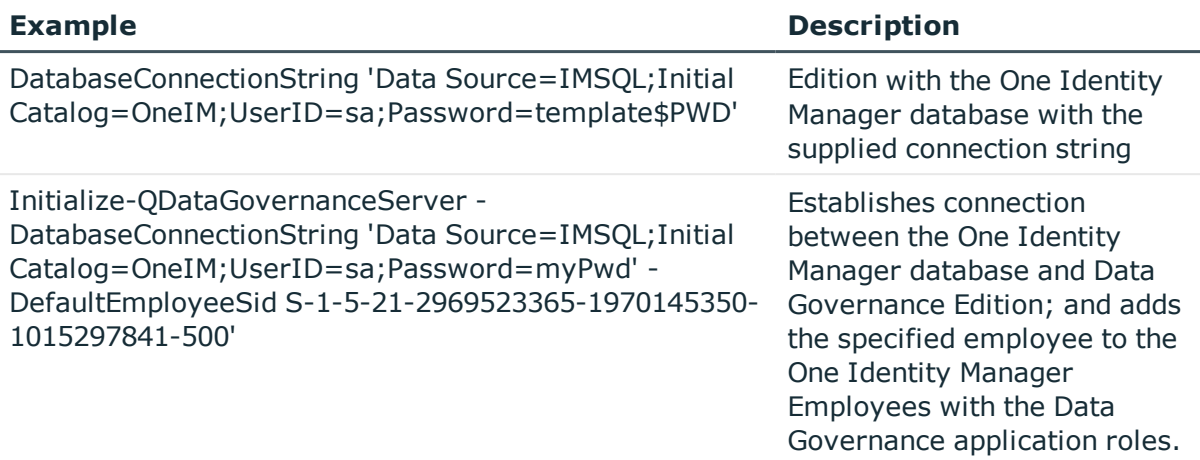

# <span id="page-127-0"></span>**Register-QServiceConnectionPoint**

Registers service connection points (SCPs) in an Active Directory domain.

NOTE: This can be helpful when the service account registered to a domain does not have sufficient permissions to create an SCP.

#### **Syntax:**

Register-QServiceConnectionPoint [-DomainDnsName] <String> [-DeploymentId] <String> [-ServerDnsName] <String> [[-ServerNetTcpPortNumber] [>Int32>]] [<CommonParameters>]

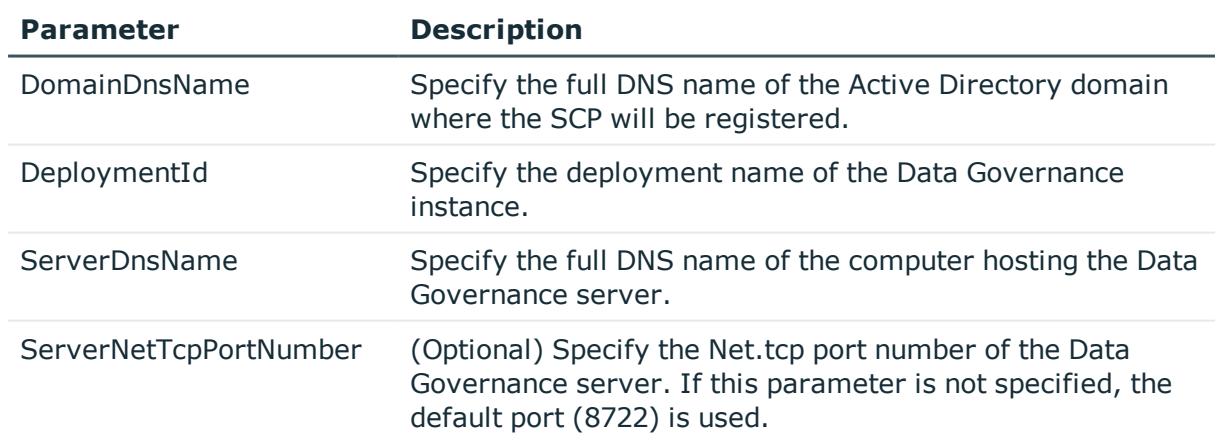

#### **Table 116: Parameters**

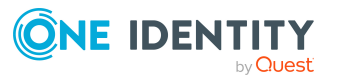

### **Examples:**

#### **Table 117: Examples**

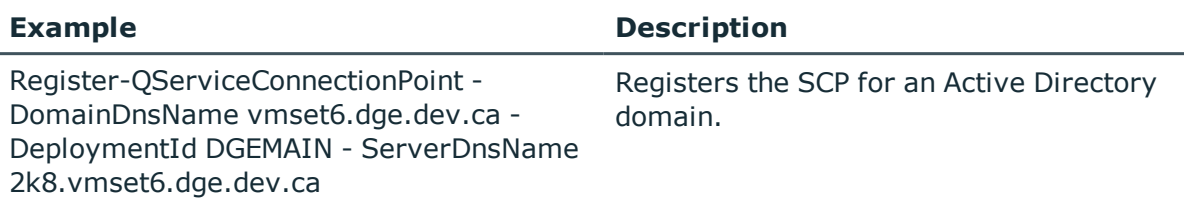

### <span id="page-128-0"></span>**Remove-QServiceConnectionPoint**

Removes DataGovernance.Server service connection points (SCPs) found by the global catalog (GC) search in the Active Directory forest.

NOTE: This cmdlet can be helpful when you want to remove all Data Governance Edition SCPs from a single Data Governance Edition deployment or all deployments.

To re-create an SCP which you inadvertently removed, restart your Data Governance server.

#### **Syntax:**

Remove-QServiceConnectionPoint [-DeploymentId] [<String>]] [<CommonParameters>]

#### **Table 118: Parameters**

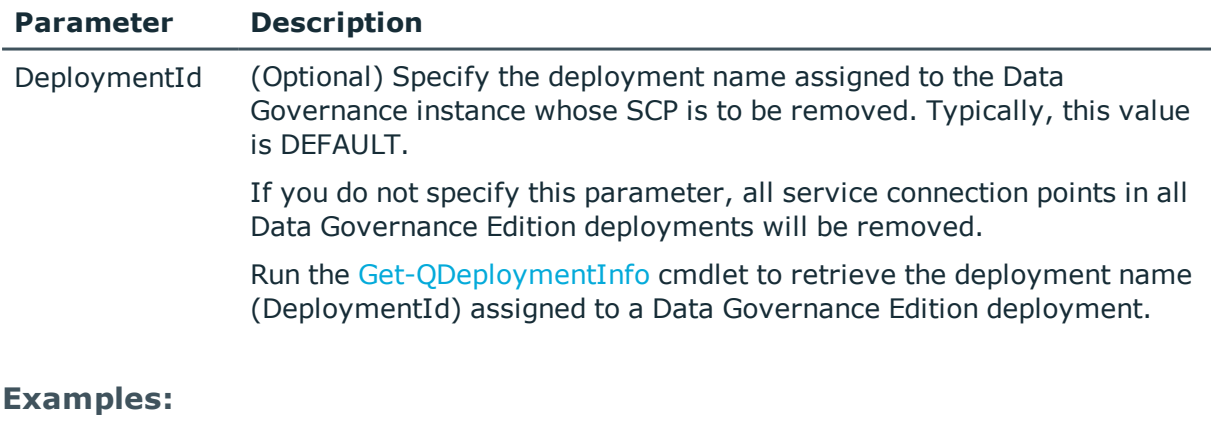

#### **Table 119: Examples**

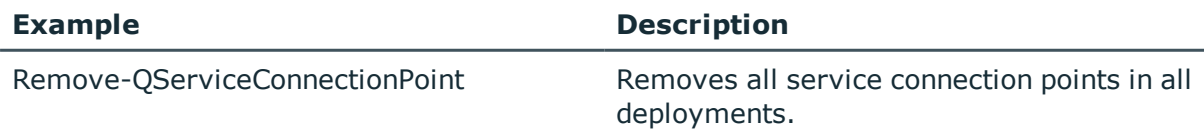

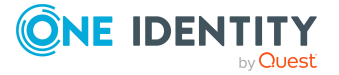

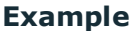

**Description** 

Remove-QServiceConnectionPoint - DeploymentId MyTestDeployment

Removes all service connection points in the Data Governance instance assigned to deployment "MyTestDeployment".

# <span id="page-129-0"></span>**Set-QDeploymentInfo**

Updates the deployment parameters for the Data Governance server.

NOTE: Changing the deployment identifier parameter can prevent the Data Governance service from communicating with existing agents. It is NOT recommended to change the deployment name of an existing Data Governance server.

#### **Syntax:**

Set-QDeploymentInfo [-DeploymentId [<String>]] [<CommonParameters>]

#### **Table 120: Parameters**

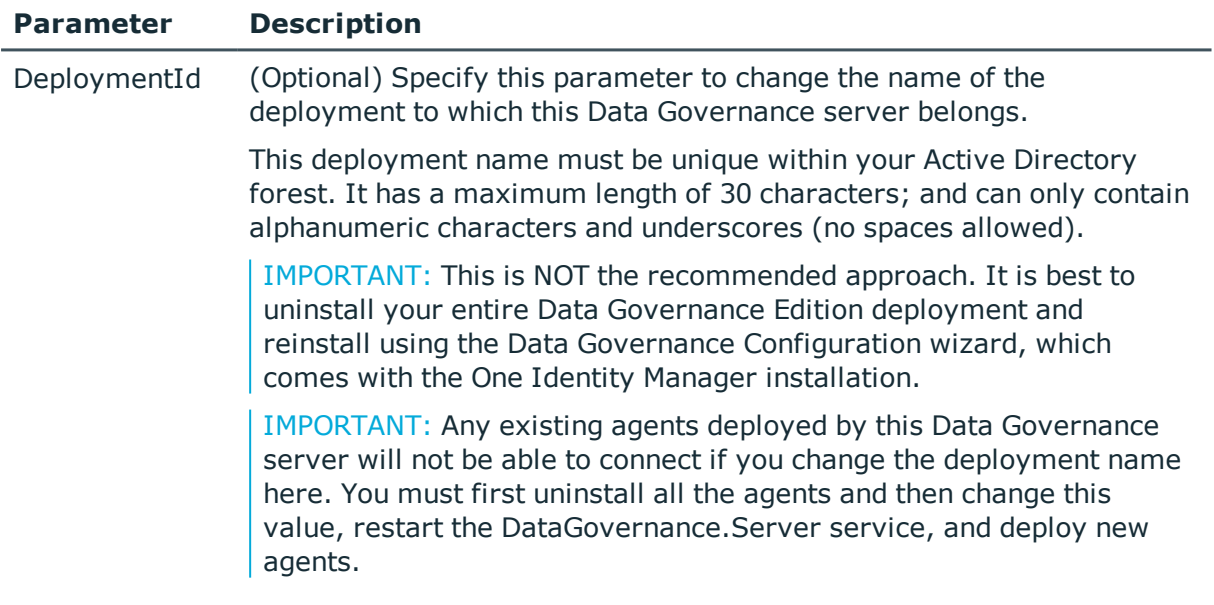

#### **Examples:**

#### **Table 121: Examples**

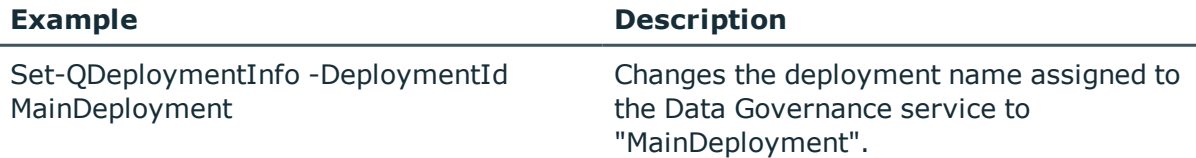

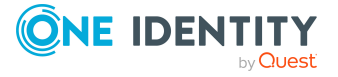

# <span id="page-130-0"></span>**Set-QEncryptionOptions**

Encrypts the Data Governance service account.

NOTE: Only use this cmdlet if you have enabled encryption for the One Identity Manager database.

### **Syntax:**

Set-QEncryptionOptions [-File] <String> [[-FIPSCompliantRSA] [<SwitchParameter>]] [[-RSA] [<SwitchParameter>]] [<CommonParameters>]

#### **Table 122: Parameters**

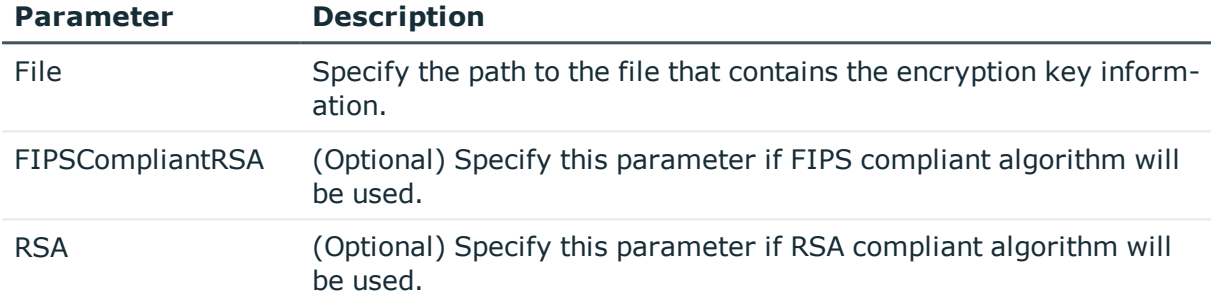

#### **Examples:**

#### **Table 123: Examples**

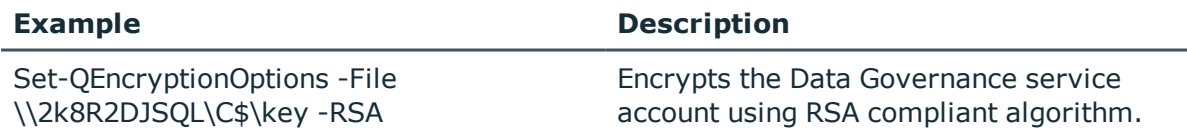

# <span id="page-130-1"></span>**Set-QServiceConnection**

Sets the deployment name, server name and port information used by the Data Governance Edition commands to connect to the Data Governance server.

NOTE: This cmdlet must run before you can use any of the Data Governance Edition commands.

#### **Syntax:**

Set-QServiceConnection [-DeploymentId] [<String>]] [-ServerName [<String>]] [-Port [<String>]] [-Validate [<SwitchParameter>]] [<CommonParameters>]

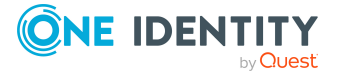

#### **Table 124: Parameters**

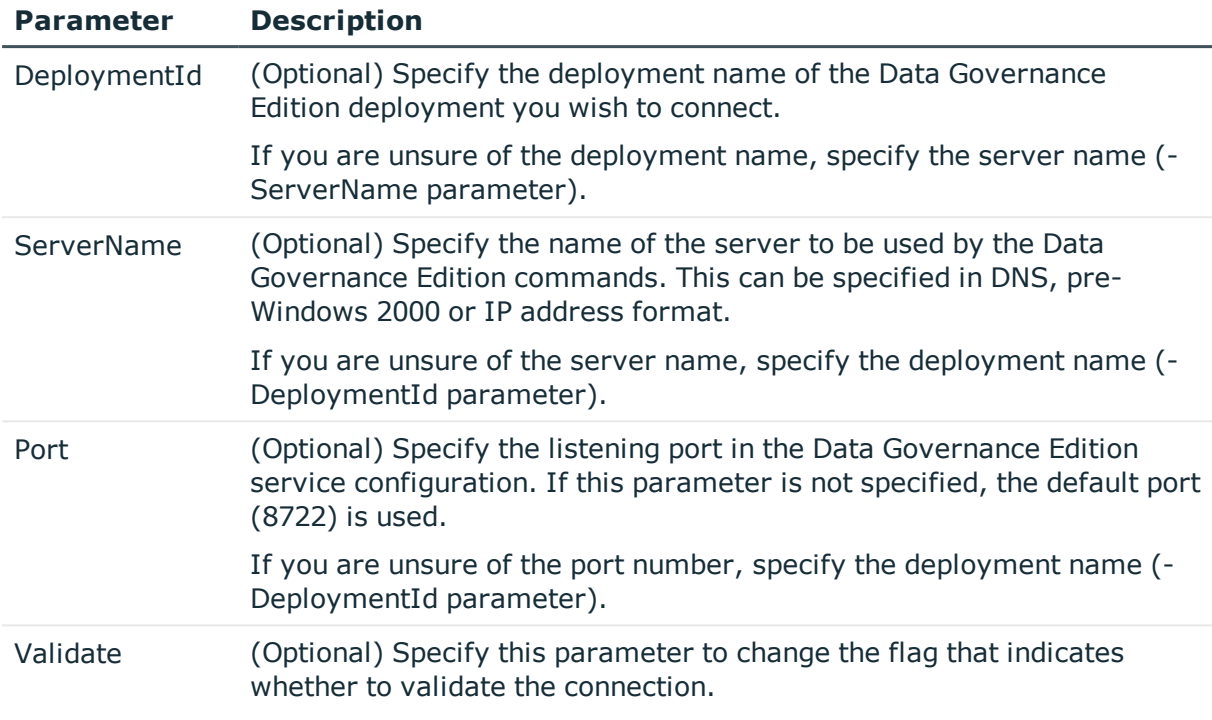

#### **Examples:**

#### **Table 125: Examples**

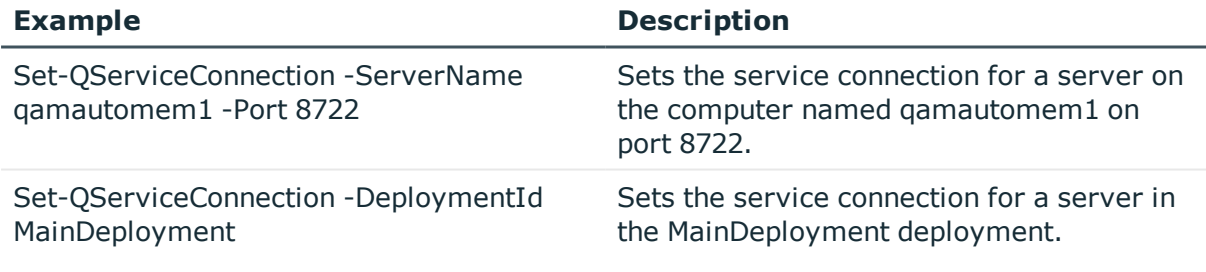

# <span id="page-131-0"></span>**Service account management**

Data Governance Edition consolidates security information across many domains and forests by accessing these network entities using stored credentials (service accounts). These service accounts are Active Directory users granted the appropriate permissions in their respective domains and registered with Data Governance Edition.

The following commands are available to you to manage service accounts. For full parameter details and examples, click a command hyperlink in the table or see the command help, using the **Get-Help** command.

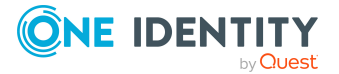

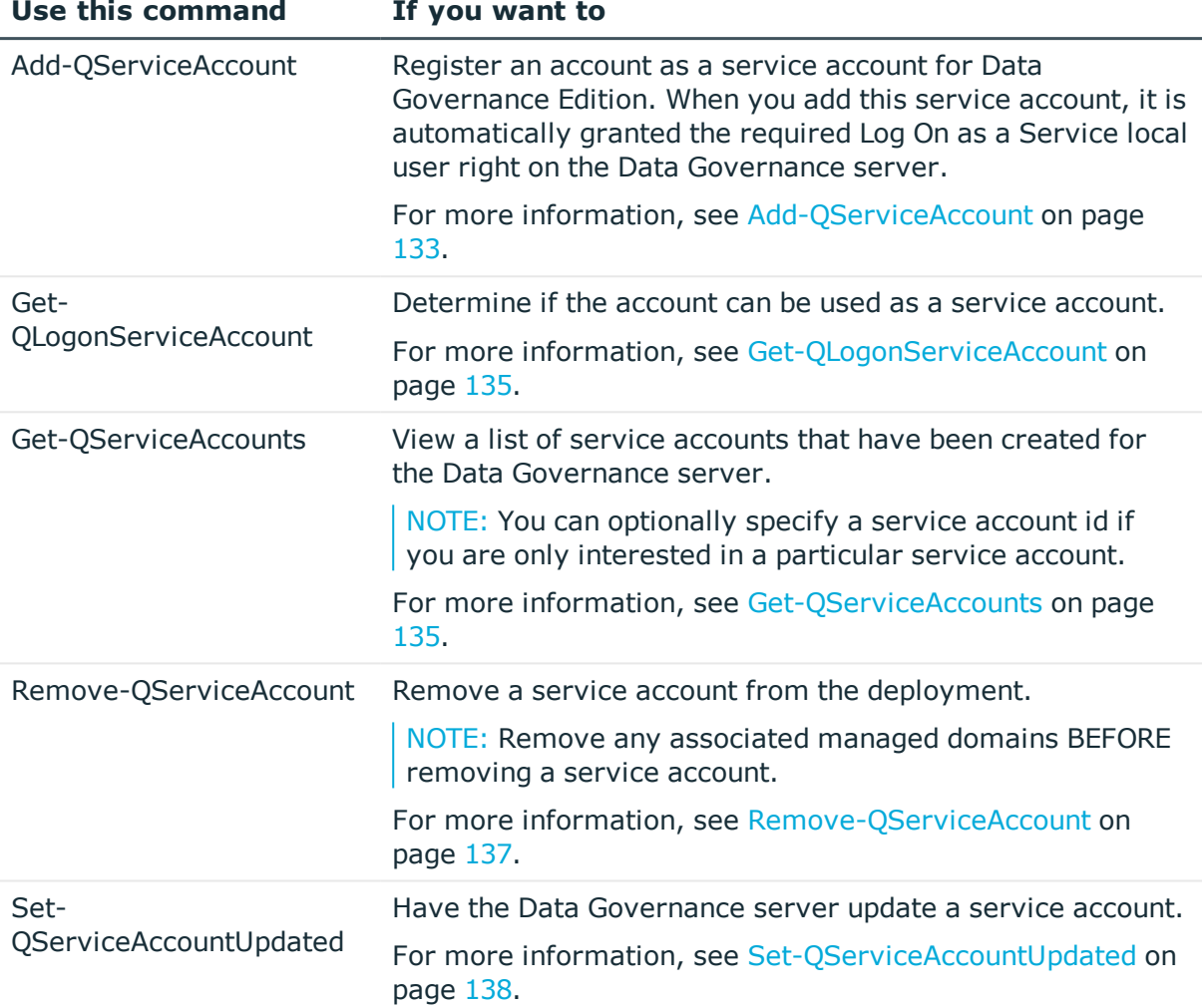

#### **Table 126: Service account management commands**

### <span id="page-132-0"></span>**Add-QServiceAccount**

Registers an account as a service account for Data Governance Edition. When you add this service account, it is automatically granted the required Log On as a Service local user rights on the Data Governance server.

Data Governance Edition consolidates security information across many domains and forests by accessing these network entities using stored credentials (Service Accounts). These Service Accounts are Active Directory users granted the appropriate permissions in their respective domains and registered with Data Governance Edition.

The Service Account performs actions that a local service cannot. For example, a remote agent needs a Service Account to access the files on the managed host it is scanning.

NOTE: Service Accounts must have administrative privileges in the domains they are registered with. This allows the Data Governance server to elevate its identity to these

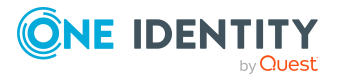

accounts and perform actions such as agent deployments and Active Directory queries.

### **Syntax:**

Add-QServiceAccount [-AccountDomain] <String> [-AccountName] <String> [- Password] <String> [[-IsDefaultObjectResolution] [<Boolean>]] [<CommonParameters>]

#### **Table 127: Parameters**

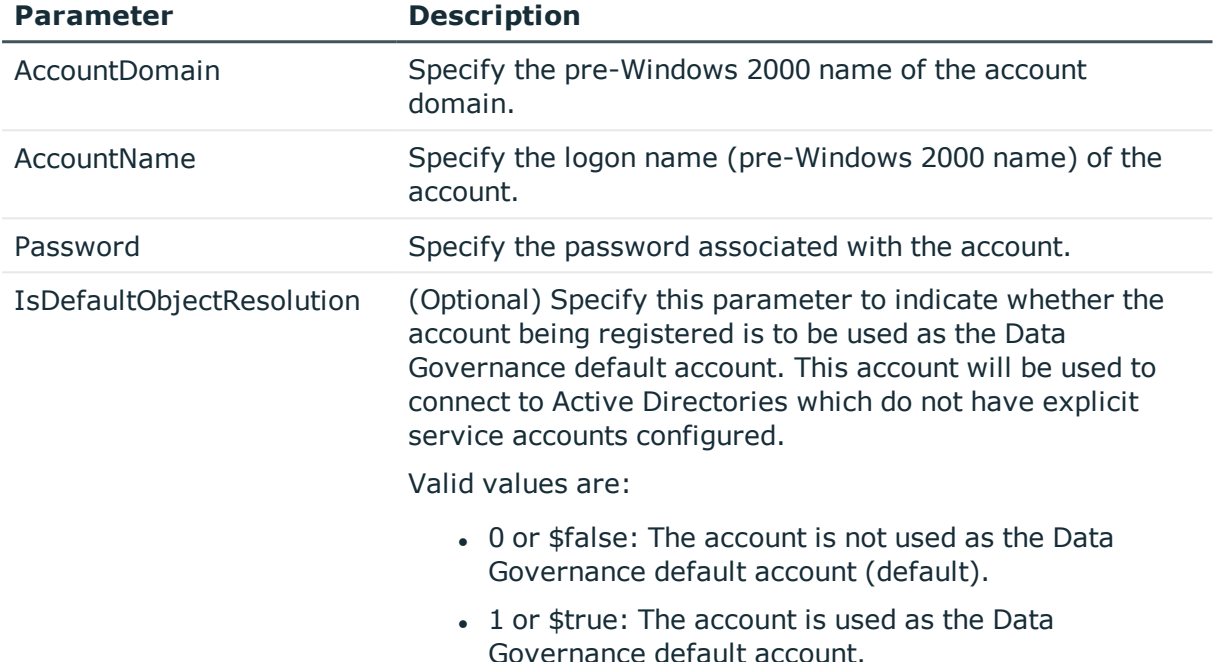

### **Examples:**

#### **Table 128: Examples**

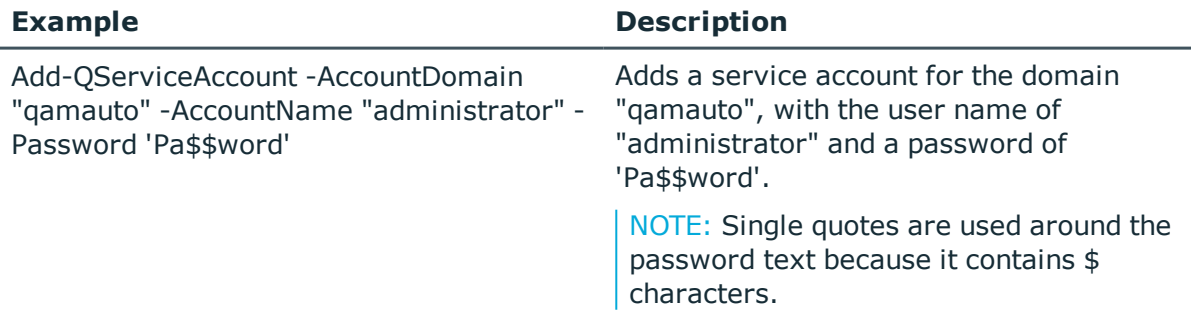

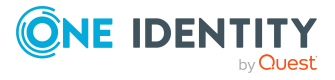

# <span id="page-134-0"></span>**Get-QLogonServiceAccount**

Determines if the specified account meets the requirements to be used as a service account in Data Governance Edition.

NOTE:Data Governance Edition consolidates security information across many domains and forests by accessing these network entities using stored credentials (service accounts). These service accounts are Active Directory users granted the appropriate permissions in their respective domains and registered with Data Governance Edition.

#### **Syntax:**

Get-QLogonServiceAccount [-UserName] <String> [-Password] <String> [- DomainId] <String> [<CommonParameters>]

#### **Table 129: Parameters**

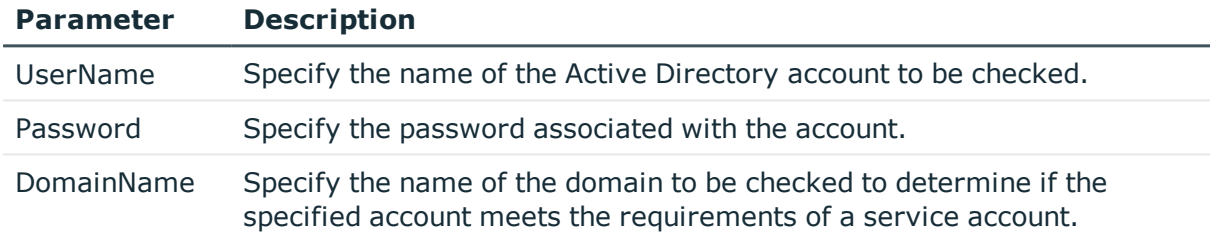

#### **Examples:**

#### **Table 130: Examples**

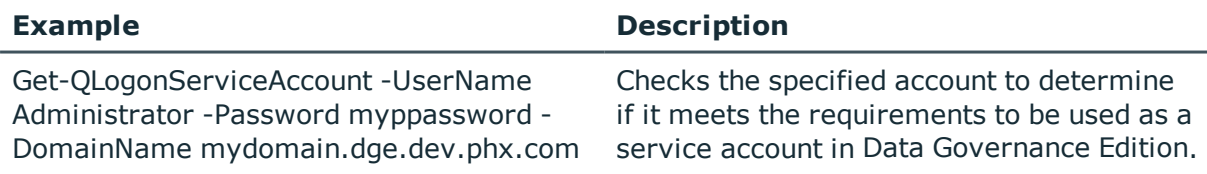

# <span id="page-134-1"></span>**Get-QServiceAccounts**

Retrieves a list of service accounts registered with the Data Governance server.

### **Syntax:**

Get-QServiceAccounts [-ServiceAccountId] [<String>]] [<CommonParameters>]

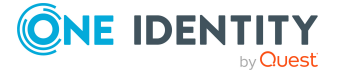

#### **Table 131: Parameters**

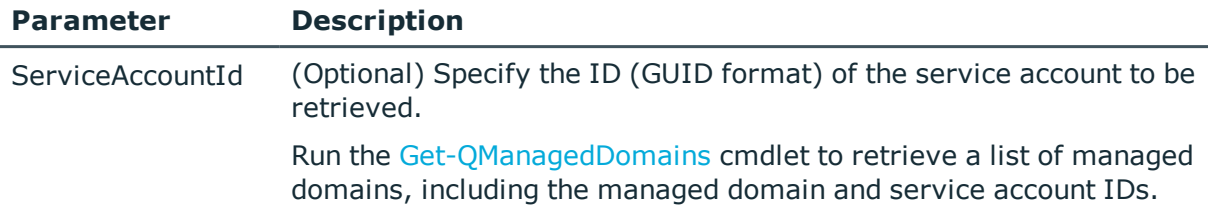

### **Examples:**

### **Table 132: Examples**

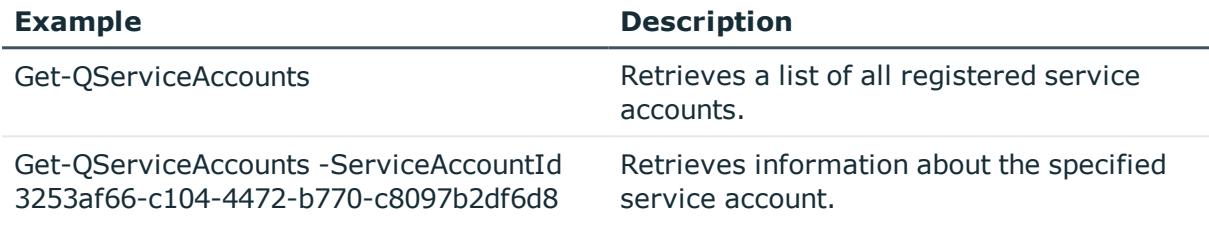

### **Details retrieved:**

#### **Table 133: Details retrieved**

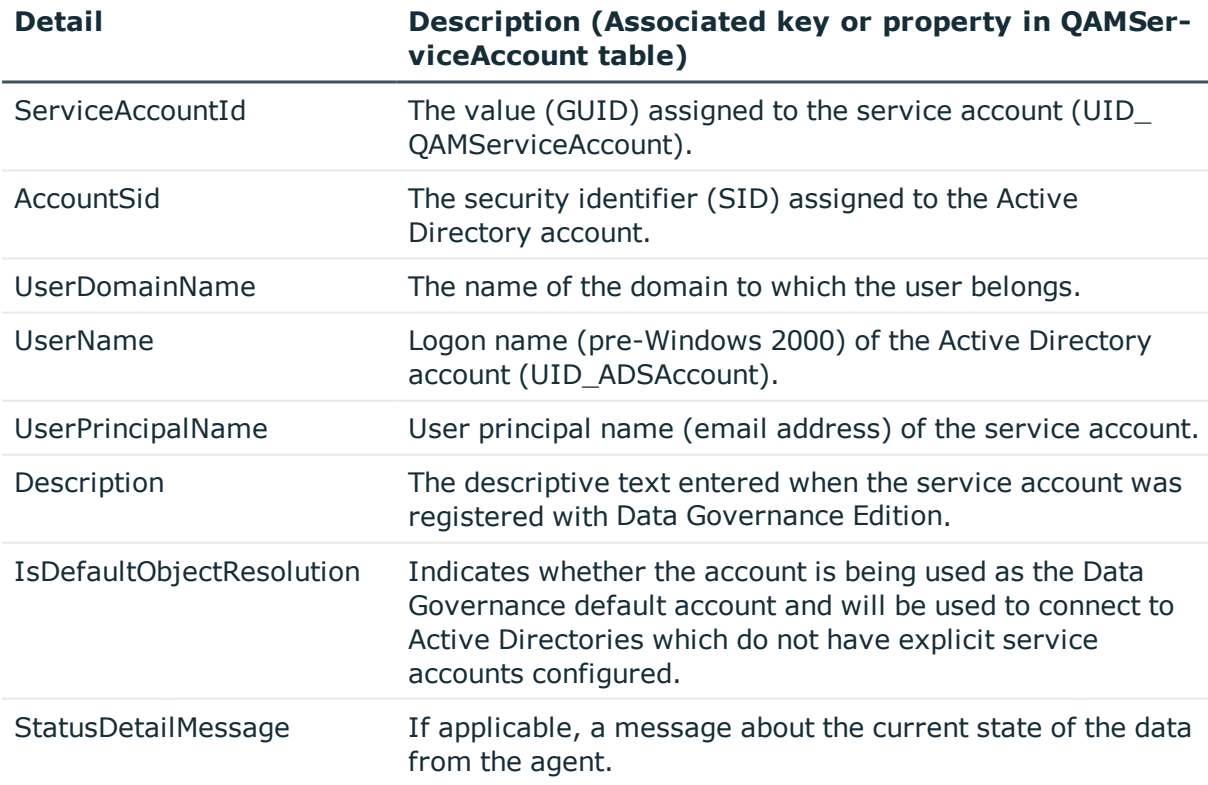

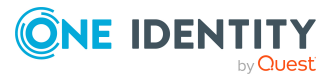

**136**

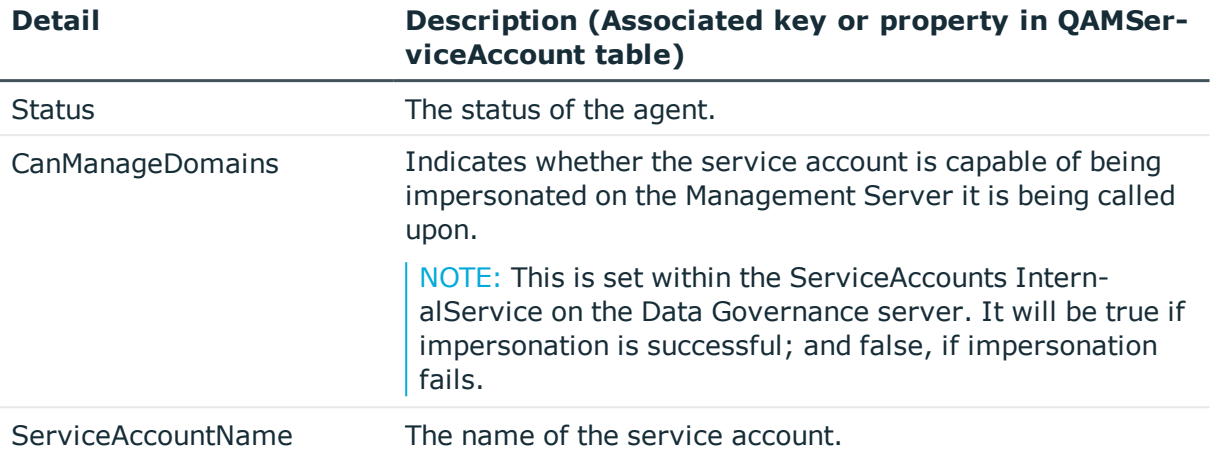

# <span id="page-136-0"></span>**Remove-QServiceAccount**

Removes a server account from the Data Governance Edition deployment.

NOTE: Remove any associated managed domains BEFORE removing a service account. Run the [Remove-QManagedDomain](#page-140-0) cmdlet to remove a managed domain from your Data Governance Edition deployment.

#### **Syntax:**

Remove-QServiceAccount [-ServiceAccountId] <String> [<CommonParameters>]

#### **Table 134: Parameters**

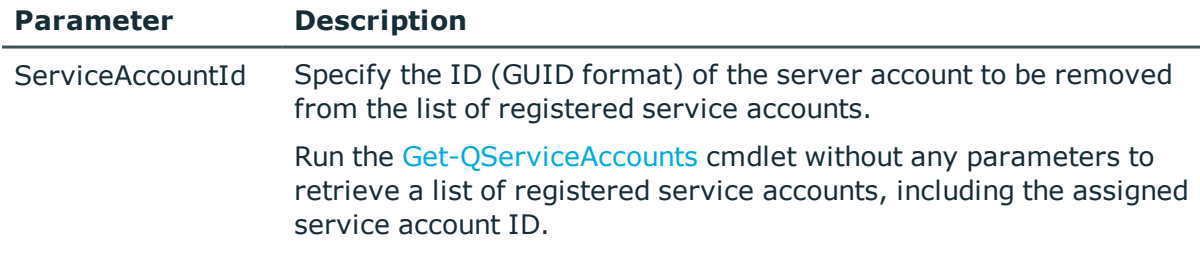

#### **Examples:**

#### **Table 135: Examples**

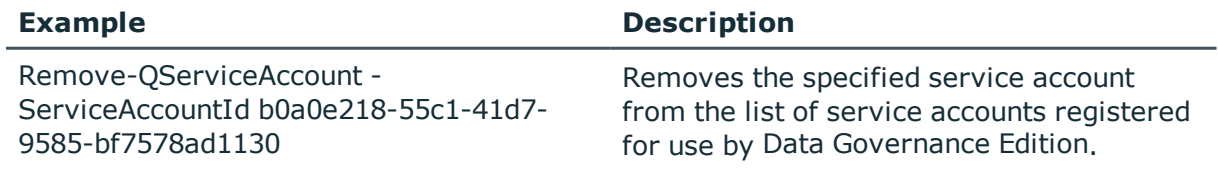

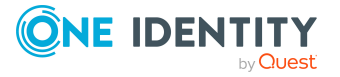

# <span id="page-137-1"></span>**Set-QServiceAccountUpdated**

Notifies the Data Governance server that the service account was updated and the server should process it.

#### **Syntax:**

Set-QServiceAccountUpdated [-ServiceAccountId] <String> [<CommonParameters>]

#### **Table 136: Parameters**

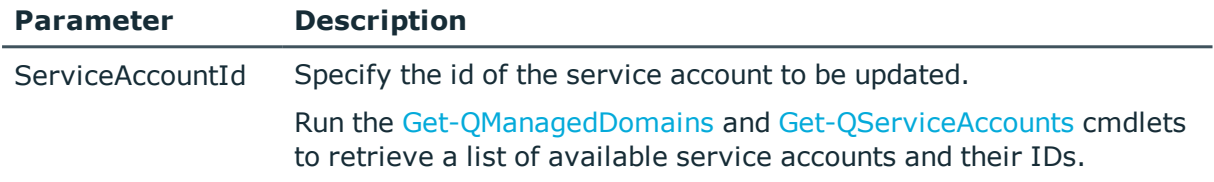

#### **Examples:**

#### **Table 137: Examples**

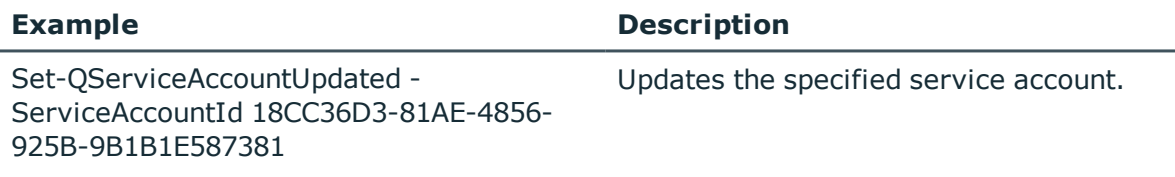

# <span id="page-137-0"></span>**Managed domain deployment**

Before you can gather information on the data in your enterprise, you must specify the domain that contains the computers and data that you want to manage. Then assign the service account to access the resources within them.

The following commands are available to you to deploy managed domains. For full parameter details and examples, click a command hyperlink in the table or see the command help, using the **Get-Help** command.

#### **Table 138: Managed domain deployment commands**

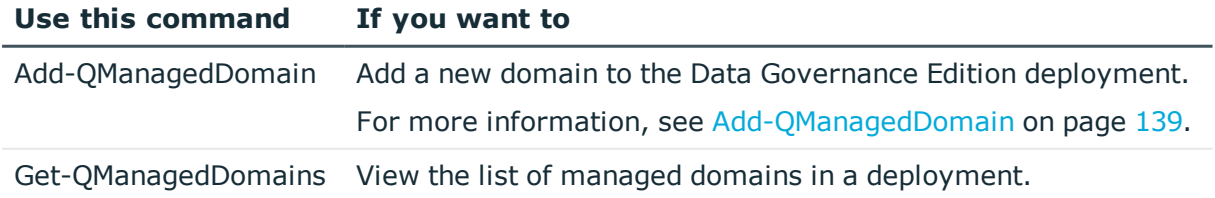

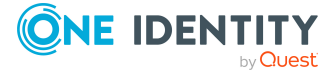

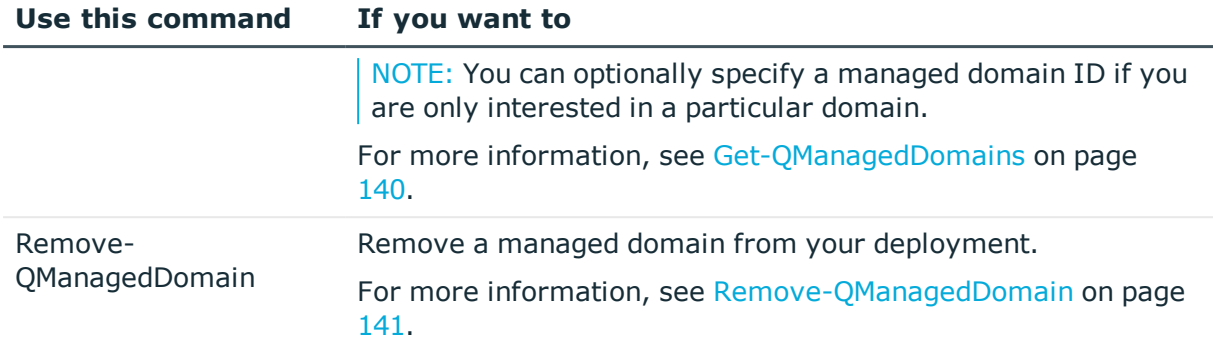

# <span id="page-138-0"></span>**Add-QManagedDomain**

Adds a new domain to the Data Governance Edition deployment.

The Data Governance server constructs an in-memory map of the Active Directory forest and domain structure where it is deployed. Administrators responsible for the Data Governance Edition deployment must register Service Accounts with the system and link them with domains. The link between a Service Account and an Active Directory domain makes it a "managed domain".

NOTE: Only domains that have been previously synchronized into the One Identity Manager database are available to be managed by Data Governance Edition.

#### **Syntax:**

Add-QManagedDomain [-ServiceAccountID] <String> [-DomainName] <String> [<CommonParameters>]

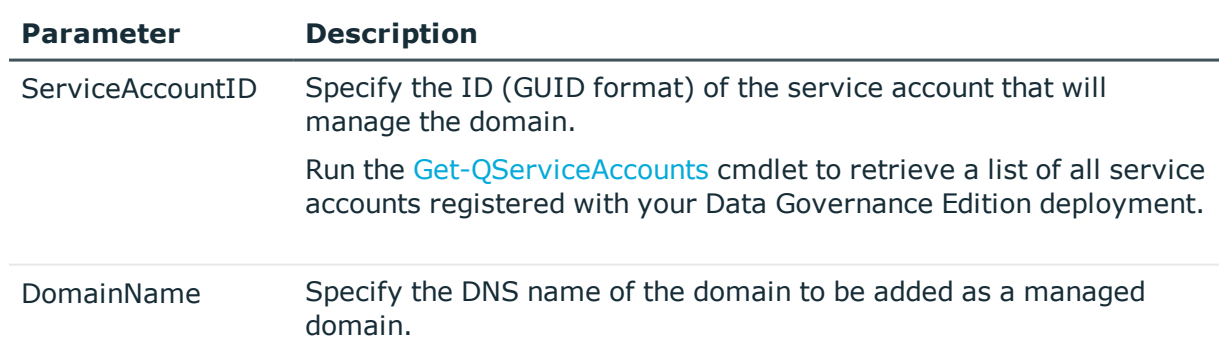

#### **Table 139: Parameters**

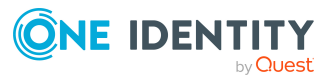

**139**

### **Examples:**

#### **Table 140: Examples**

#### **Example Description**

Add-QManagedDomain -ServiceAccountID 7dd2eb51-e1cb-47f2-8c76-093fd4e0459e - DomainName mydomain.local

Adds a new managed domain.

# <span id="page-139-0"></span>**Get-QManagedDomains**

Retrieves information, including the service account and managed domain IDs, for a managed domain from the Data Governance Edition deployment.

#### **Syntax:**

Get-QManagedDomains [-ManagedDomainId [<String>]] [<CommonParameters>]

#### **Table 141: Parameters**

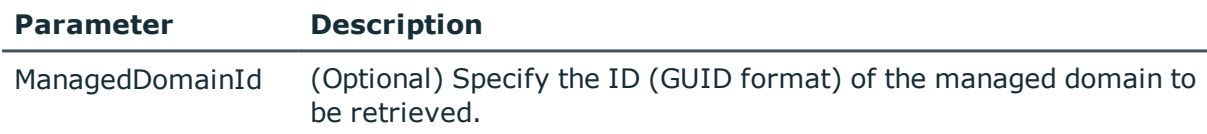

#### **Examples:**

#### **Table 142: Examples**

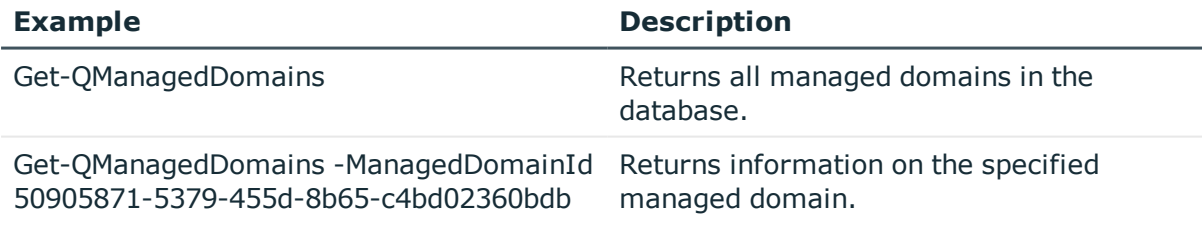

### **Details retrieved:**

#### **Table 143: Details retrieved**

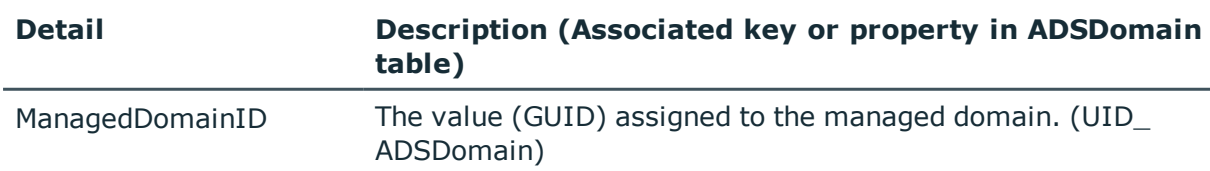

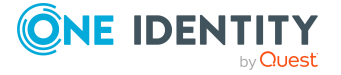

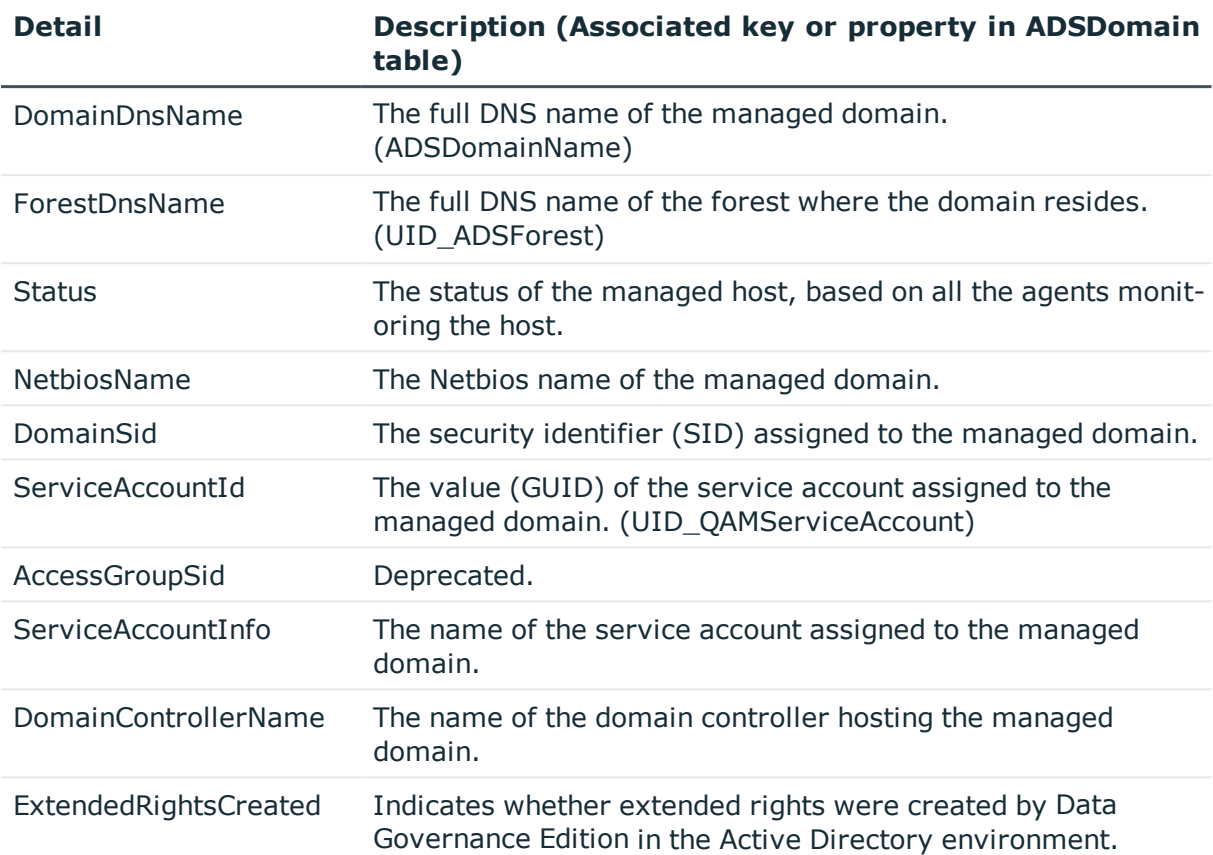

# <span id="page-140-0"></span>**Remove-QManagedDomain**

Removes a managed domain from the Data Governance Edition deployment.

NOTE: Remove all managed hosts associated with a managed domain BEFORE removing a managed domain. Run the [Remove-QManagedHost](#page-162-0) cmdlet to remove a managed host.

### **Syntax:**

Remove-QManagedDomain [-ManagedDomainId] <String> [<CommonParameters>]

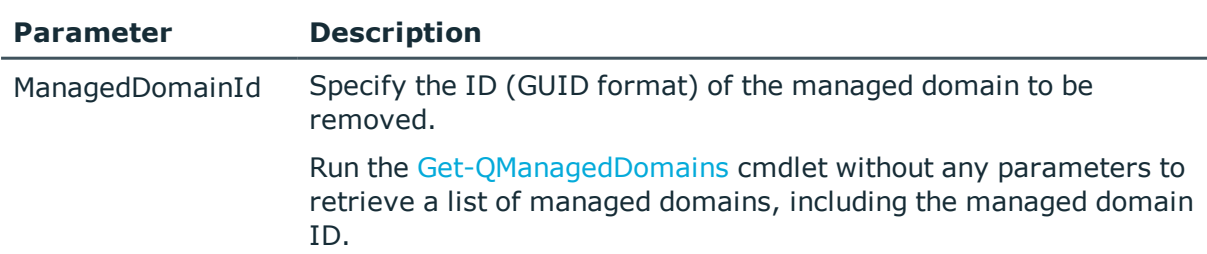

### **Table 144: Parameters**

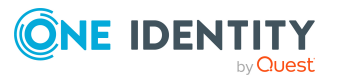

### **Examples:**

#### **Table 145: Examples**

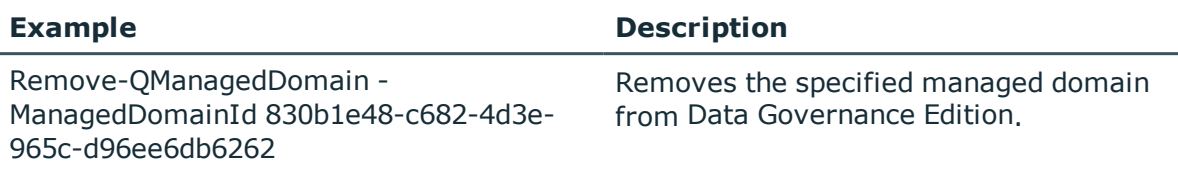

# <span id="page-141-0"></span>**Agent deployment**

The following commands are available to you to manage your agent deployment. For full parameter details and examples, click a command hyperlink in the table or see the command help, using the **Get-Help** command.

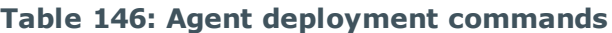

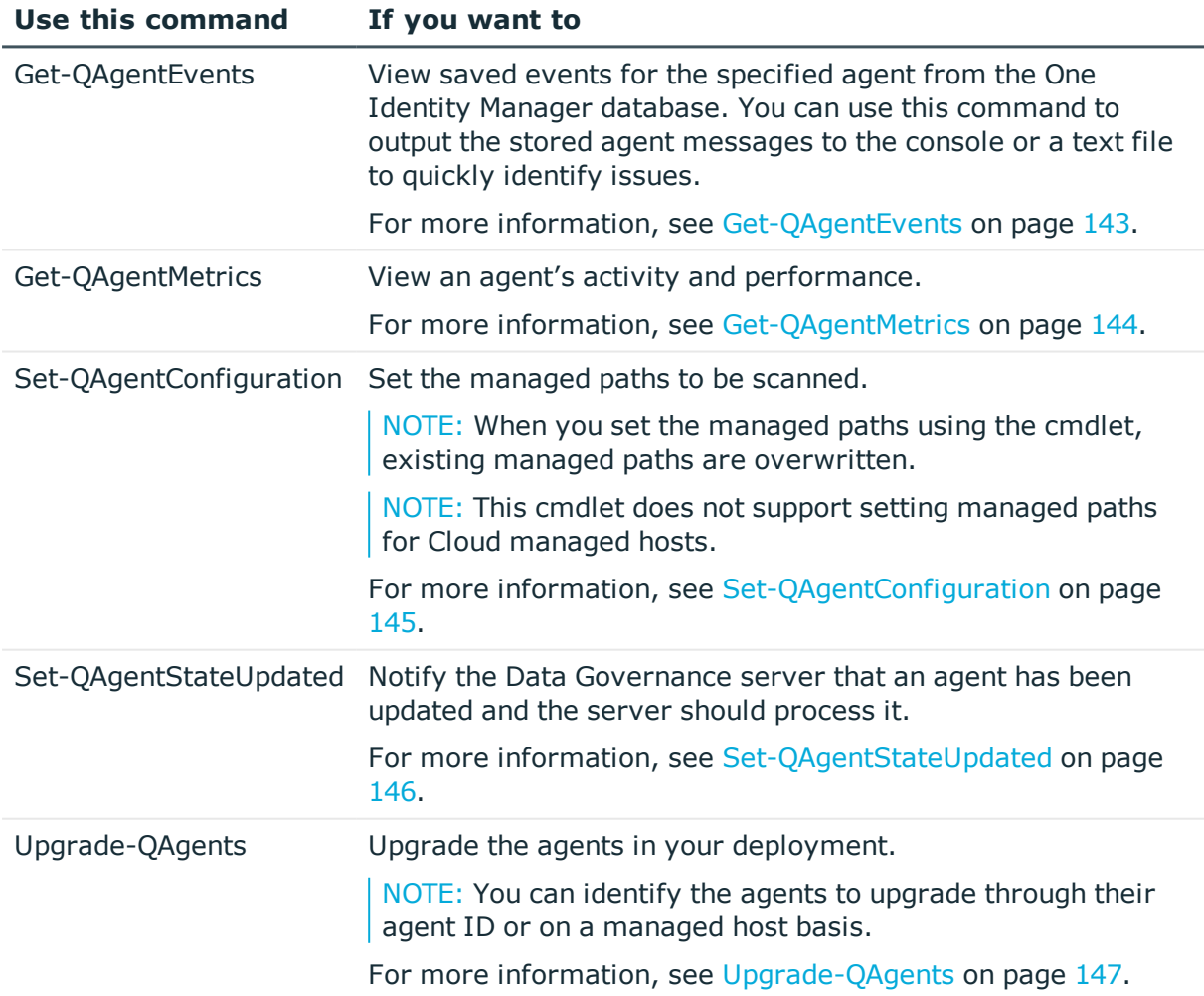

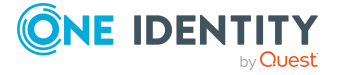

# <span id="page-142-0"></span>**Get-QAgentEvents**

Retrieves saved events for the specified agent from the One Identity Manager database.

Agent events include information such as errors and warnings from the agent that are stored in the One Identity Manager database. Use this command to retrieve stored agent messages to the console or a text file to quickly identify issues.

### **Syntax:**

Get-QAgentEvents [-AgentId] <String> [<CommonParameters>]

#### **Table 147: Parameters**

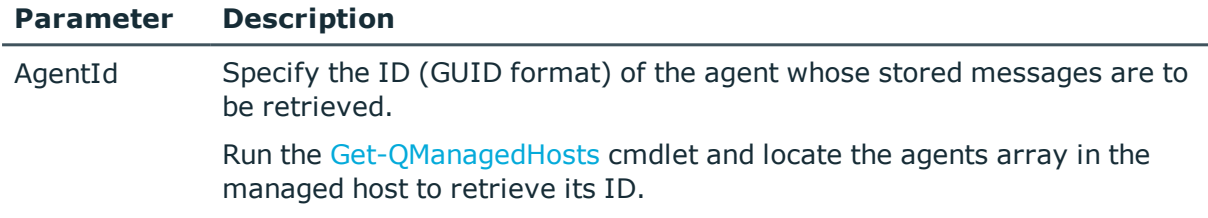

### **Examples:**

#### **Table 148: Examples**

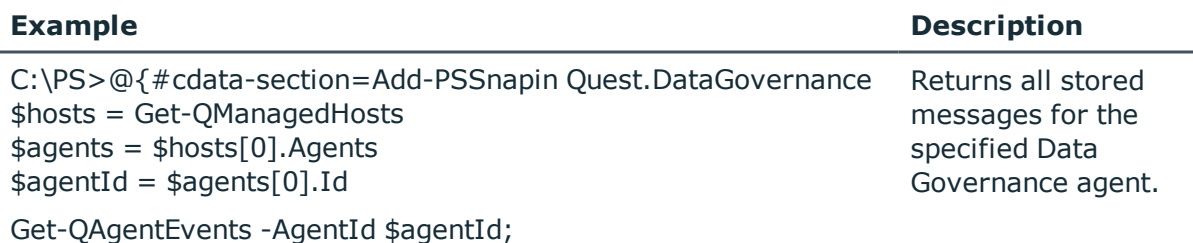

xmlns:dev=http://schemas.microsoft.com/maml/dev/2004/10}

First run the Get-QManagedHosts command and access the agents collection for the selected managed host. Locate the agent ID, call Get-QAgentEvents, and pass the agent ID to the method.

### **Details retrieved:**

#### **Table 149: Details retrieved**

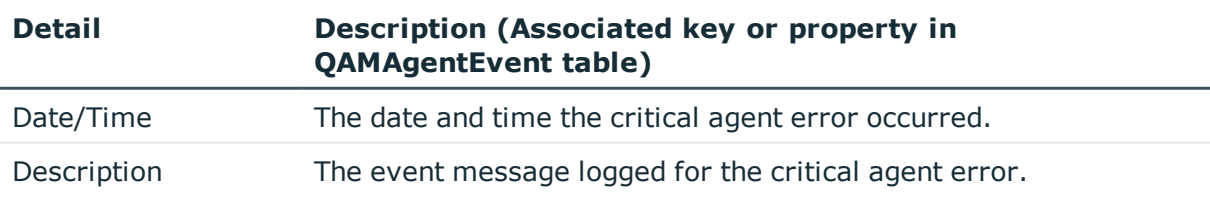

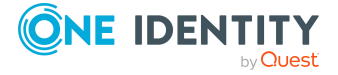

# <span id="page-143-0"></span>**Get-QAgentMetrics**

Retrieves agent activity and performance metrics.

#### **Syntax:**

Get-QAgentMetrics [-AgentId] <String> [<CommonParameters>]

#### **Table 150: Parameters**

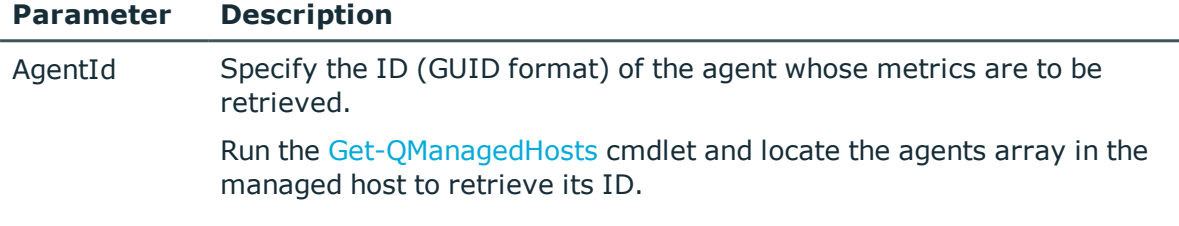

### **Examples:**

#### **Table 151: Examples**

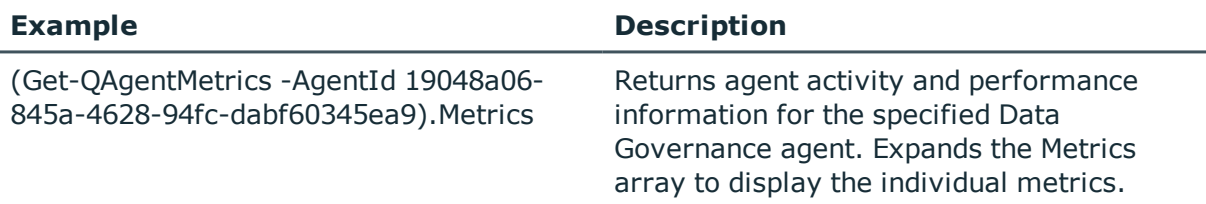

### **Details retrieved:**

#### **Table 152: Details retrieved**

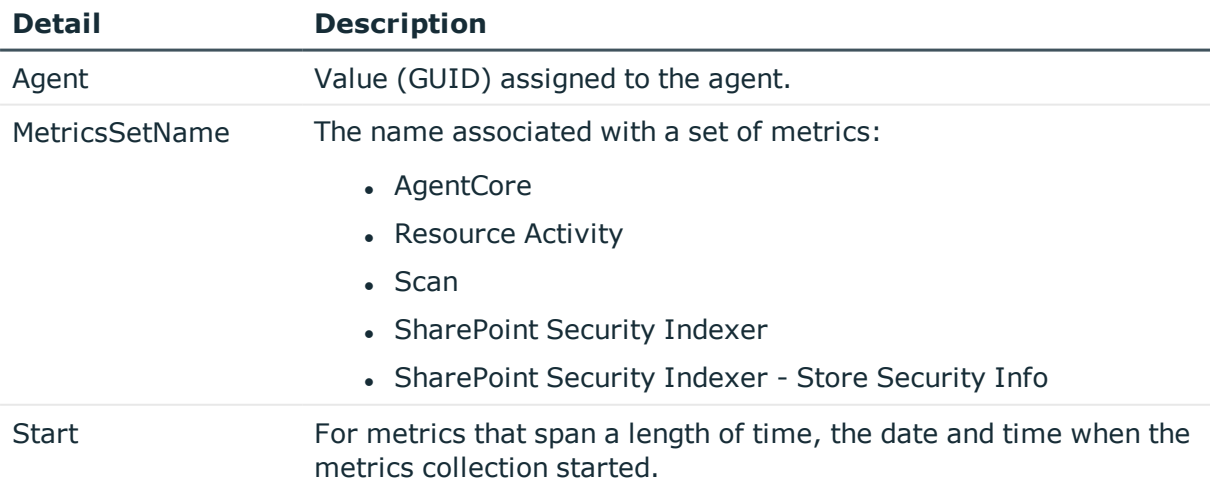

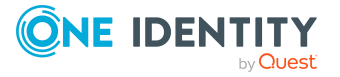
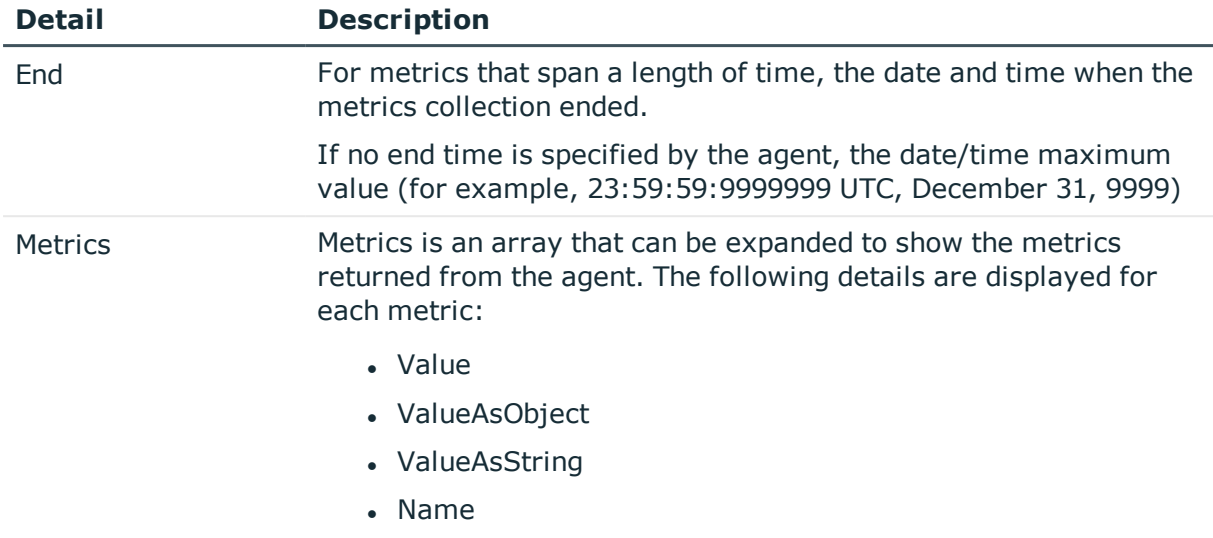

# **Set-QAgentConfiguration**

Sets or modifies the managed paths to be scanned by the specified agent.

NOTE: When you set the managed paths using this cmdlet, existing managed paths will be overwritten.

NOTE: This cmdlet is does not support setting managed paths for Cloud managed hosts.

### **Syntax:**

Set-QAgentConfiguration [-DataRoots [<String[]>]] [-AgentId] <String> [-ManagedHostId] <String> [-AppendRoots [<SwitchParameter>]] [<CommonParameters>]

#### **Table 153: Parameters**

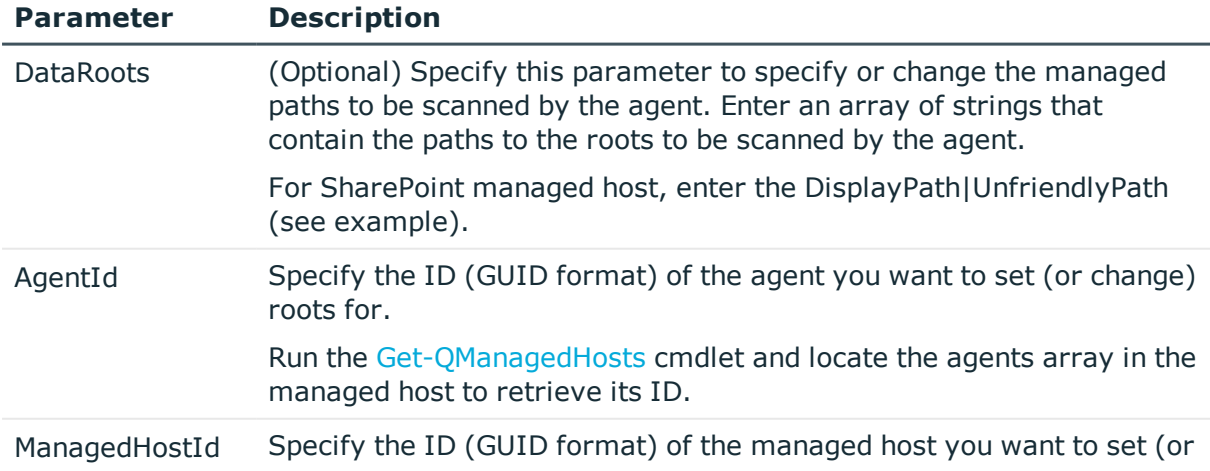

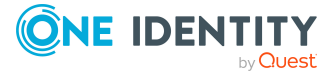

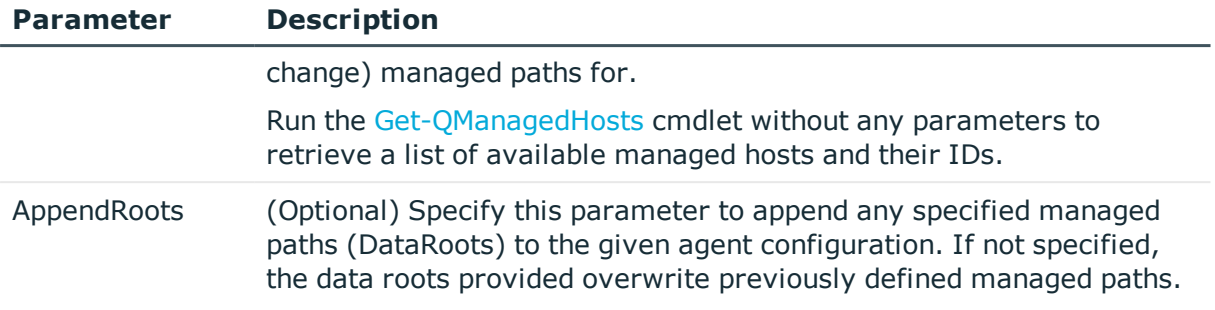

### **Table 154: Examples**

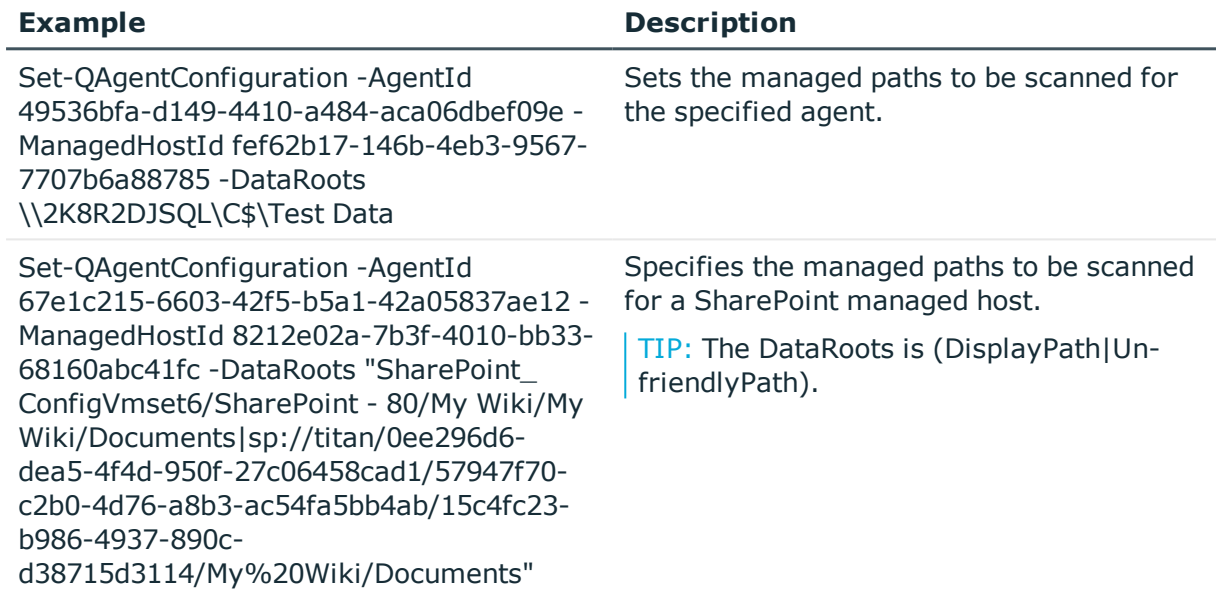

# **Set-QAgentStateUpdated**

Notifies the Data Governance server that an agent has been updated and the server should process it

NOTE: Only use this cmdlet if you have enabled encryption for the One Identity Manager database.

## **Syntax:**

Set-QAgentStateUpdated [-AgentId] <String> [<CommonParameters>]

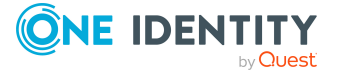

### **Table 155: Parameters**

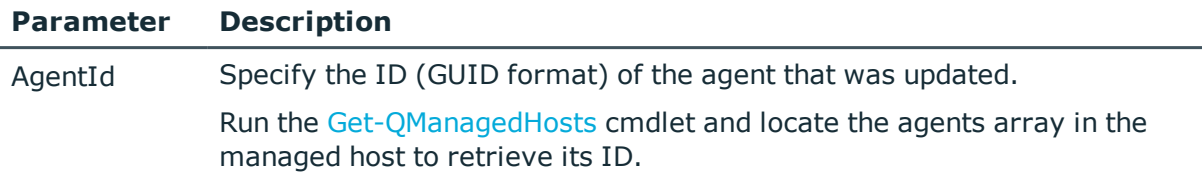

### **Examples:**

### **Table 156: Examples**

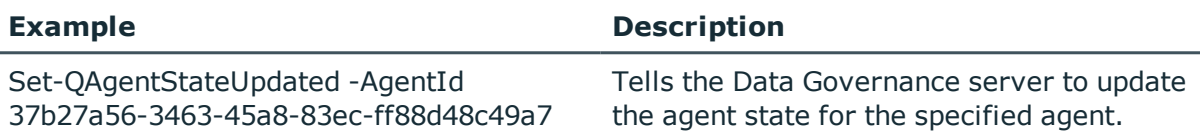

# **Upgrade-QAgents**

Upgrades the agents in your Data Governance Edition deployment.

## **Syntax:**

Upgrade-QAgents [-ManagedHostIds] <String[]> [-AgentIds] <String[]> [- UpgradeAllAgents] <SwitchParameter. [[-BatchSize] [<Int32>]] [[-OnErrorContinue [ [<SwitchParameter>]] [<CommonParameters>]

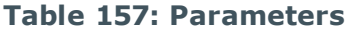

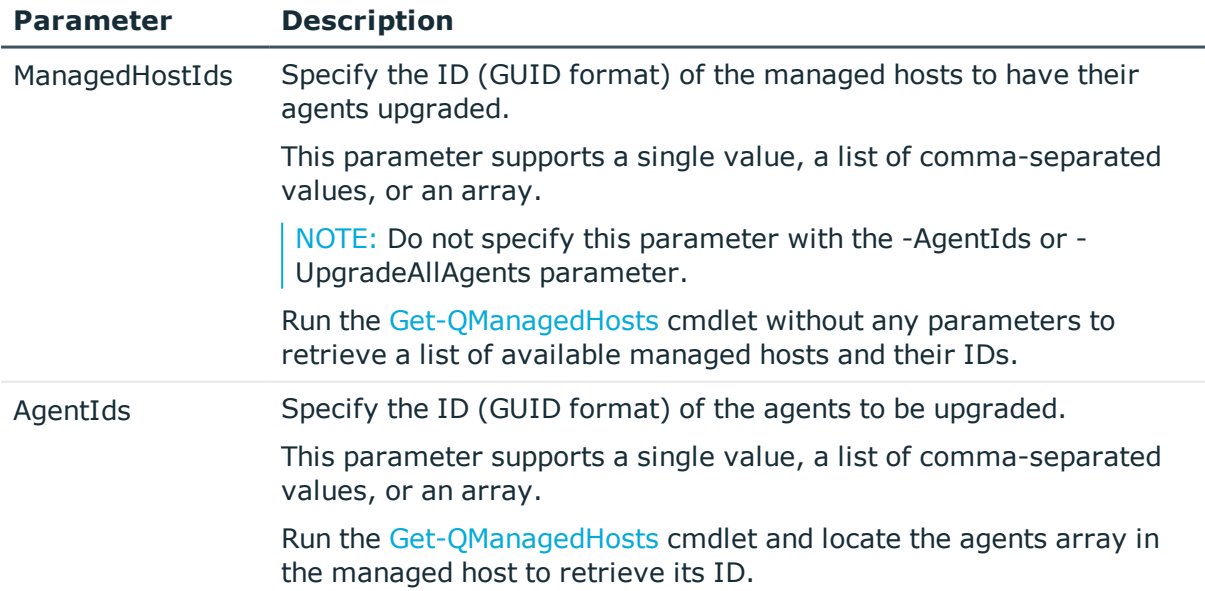

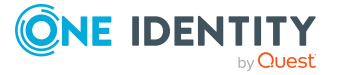

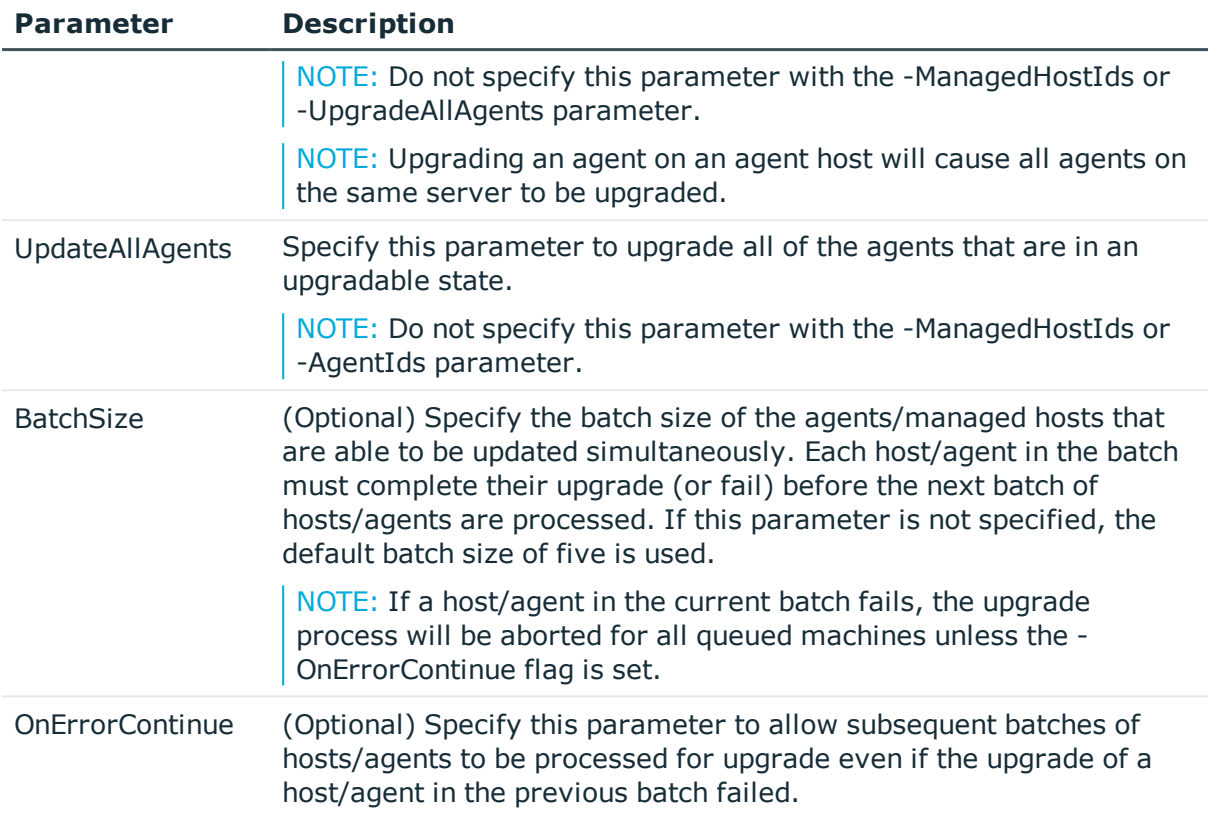

### **Table 158: Examples**

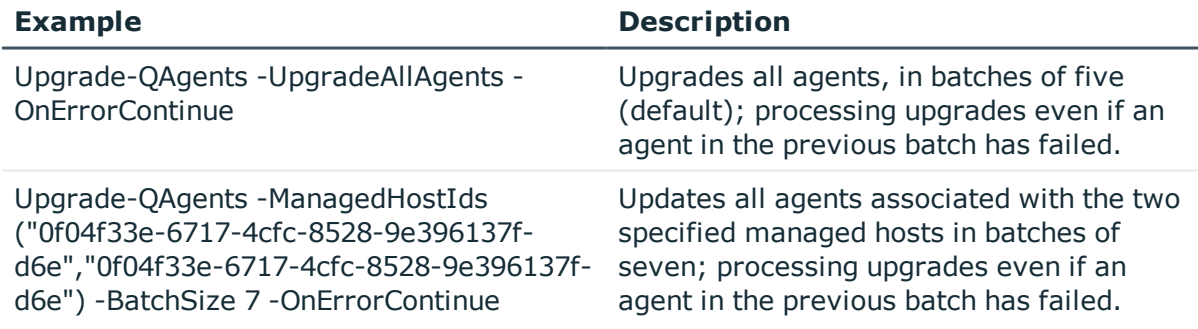

# **Managed host deployment**

A managed host is any network object that can host resources and can be assigned an agent to monitor security and resource activity. Currently supported hosts include Windows computers, Windows clusters, NetApp storage devices, EMC storage devices, DFS, and SharePoint farms.

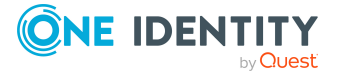

You can also add generic managed hosts (Server Message Block (SMB) shares running on any Active Directory joined computer) to remotely scan their resources.

The following commands are available to you to deploy managed hosts. For full parameter details and examples, click a command hyperlink in the table or see the command help, using the **Get-Help** command.

| <b>Use this command</b>           | If you want to                                                                                                    |
|-----------------------------------|----------------------------------------------------------------------------------------------------|
| Add-QDfsManagedHost               | Register a domain-based distributed file system<br>root. This enables you to view and manage the<br>access on resources that are physically distributed<br>throughout your network.                    |
|                                   | For more information, see Add-QDfsManagedHost<br>on page 150.                                                                                                    |
| -bbA<br>QManagedHostByAccountName | Add a managed host to your deployment and<br>configure its settings.                                                                                                    |
|                                   | For more information, see Add-<br>QManagedHostByAccountName on page 151.                                                                                                    |
|                                   | NOTE: This cmdlet does not support adding Cloud<br>managed hosts.                                                                                                    |
| Clear-QResourceActivity           | Clear the resource activity for a given managed<br>host. This enables you to remove activity data<br>from the database on demand when it is no longer<br>required.                                     |
|                                   | For scheduled activity cleanup, use the activity<br>compression/deletion settings in the Data<br>Governance server configuration file instead.                                                         |
|                                   | NOTE: Once you clear the activity, it cannot be<br>recovered.                                                                                                    |
|                                   | For more information, see Clear-<br>QResourceActivity on page 158.                                                                                                    |
| Get-QHostsforTrustee              | View a selected user or group's access on all<br>managed hosts in your environment.                                                                                                    |
|                                   | For more information, see Get-QHostsForTrustee<br>on page 159.                                                                                                    |
| Get-QManagedHosts                 | View a list of all the managed hosts in your<br>deployment.                                                                                                    |
|                                   | NOTE: If you are interested in only one managed<br>host, you can specify the host's name or the ID<br>(GUID format) of the managed host. You can<br>also specify all the managed hosts in a particular |

**Table 159: Managed host deployment commands**

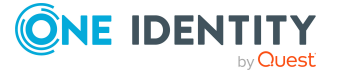

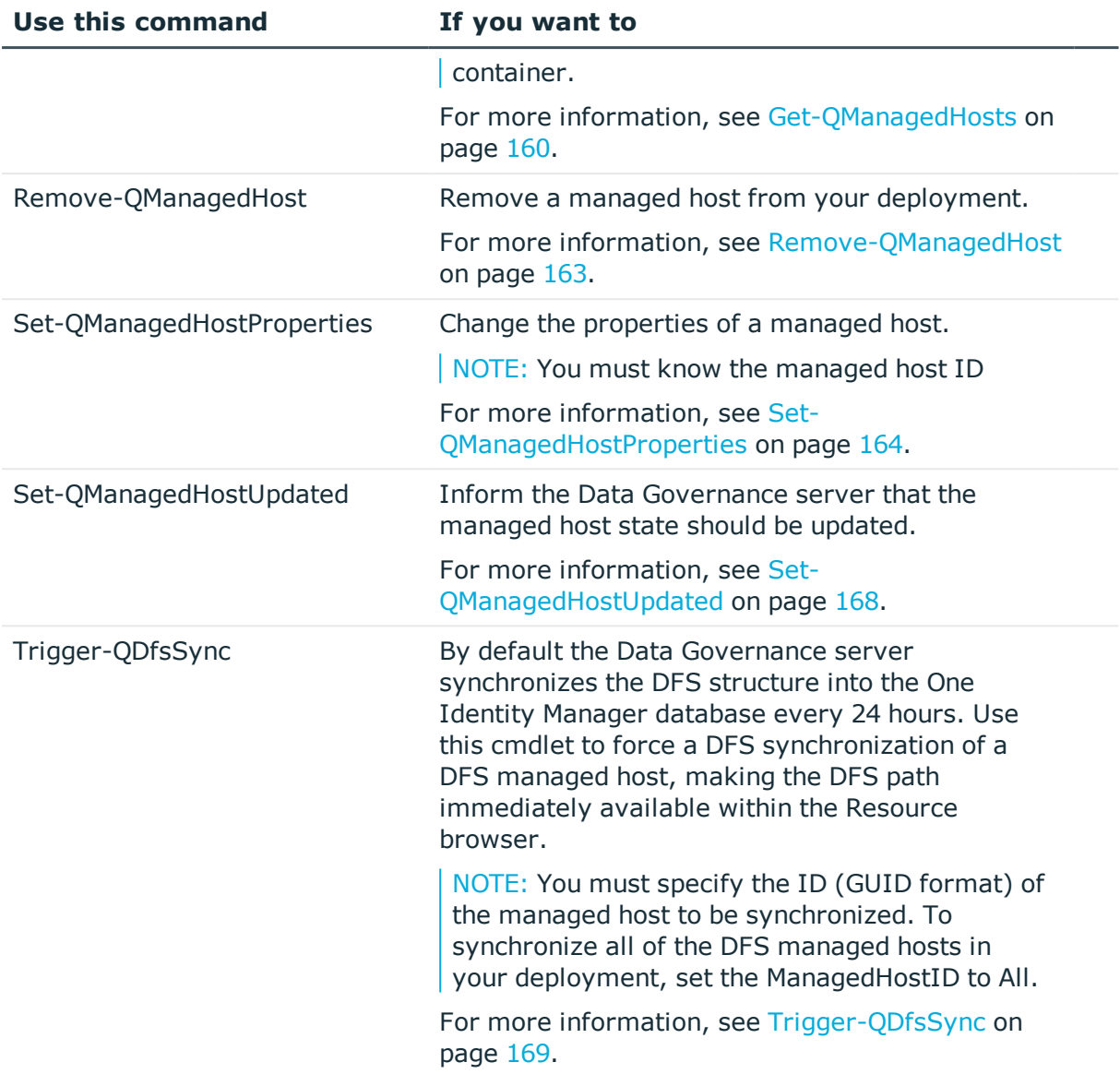

## <span id="page-149-0"></span>**Add-QDfsManagedHost**

Registers a domain-based distributed file system (DFS) root with Data Governance Edition. This enables you to view and manage the access on resources that are physically distributed throughout the network. Once added, the Data Governance server periodically synchronizes the DFS structure into the One Identity Manager database making the DFS path available within the Resource browser.

NOTE: The domain specified must be managed.

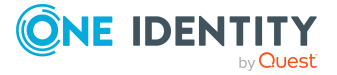

### **Syntax:**

Add-QDfsManagedHost [-ManagedDomain] <String> [-DfsRoot] <String> [<CommonParameters>]

### **Table 160: Parameters**

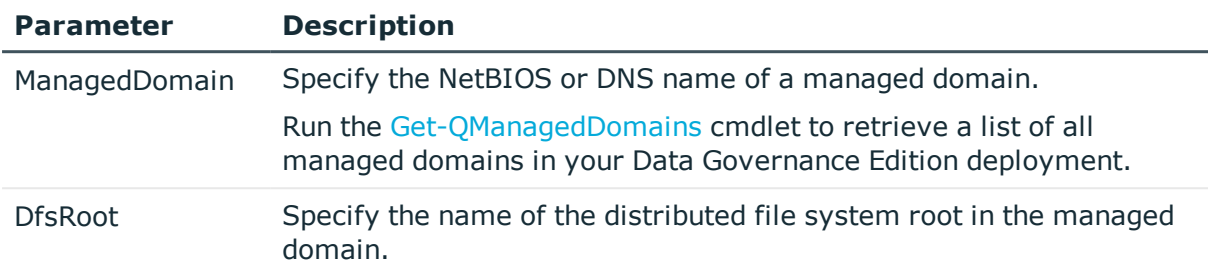

## **Examples:**

### **Table 161: Examples**

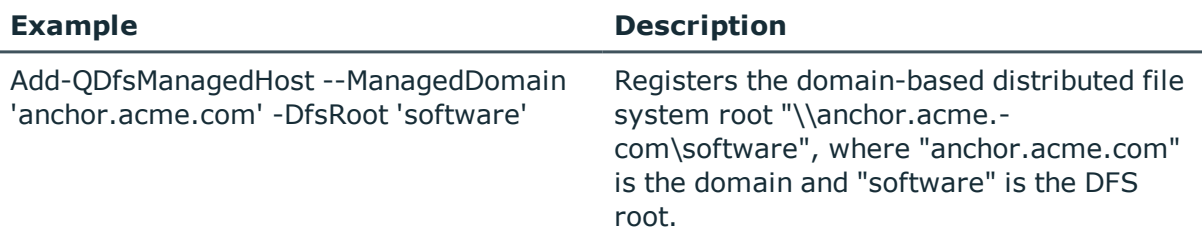

## <span id="page-150-0"></span>**Add-QManagedHostByAccountName**

Registers a computer as a managed host with your Data Governance Edition deployment and configures its settings.

A managed host is any network objects that can host resources and can be assigned an agent to monitor security and collect resource activity. Currently supported hosts include:

- Local Windows computer
- Windows Cluster/Remote Windows computer
- Generic resource (that is, a Server Message Block (SMB) share running on any Active Directory joined computer)
- Distributed File System (DFS) root
- SharePoint farm
- EMC storage device with CIFS file system protocol enabled
- NetApp 7-Mode filer with CIFS file system protocol enabled
- NetApp Cluster-Mode filer with CIFS file system protocol enabled

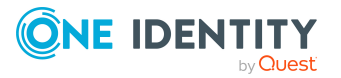

- EMC Isilon storage device with NFS system protocol enabled
- NetApp 7-Mode filer with NFS file system protocol enabled
- NetApp Cluster-Mode filer with NFS file system protocol enabled

NOTE: This PowerShell cmdlet does not support adding Cloud managed hosts.

Once you have added a managed host, you can begin to manage the data contained within it.

### **Syntax:**

Add-QManagedHostByAccountName [-HostAccountName] <String[]> [[-Keyword] [<String>]] [[-ResourceActivityEnabled] [<SwitchParameter]] [[-Granularity [<Int32>]] [[-ExcludedTrusteesImportFile [<String>]] [[- ExcludedFileTypesImportFile] [<String>]] [[-ExcludedFoldersImportFile] [<String>]] [[-AgentHostName] [<String>]] [[-SelectedDataRoots] [<String>]] [[- ScheduleType] [<QAM.Common.Interfaces.ScheduleConfiguration+ScanScheduleType>]] [[- RunOnDays] [<String>]] [[-ScheduledTime] [<String>]] [[-ScanInterval] [<Int32>]] [[-ServiceAccountId] [<String>]] [[EnableRemoteFileSystemChangeWatching] [<SwitchParameter>]] [[- PerformImmediateScanOnWatchError] [<SwitchParameter.]] [[-OverrideScanScheduleOnStartup] [<Boolean>]] [[-HostType] [<QAM.Common.Interfaces.ManagedHostInfo+HostTypes>]] [-DataRootType [<String>]] [[-IsManagedResourceHost] [<Boolean>]] [[-IgnoreFiles] [<SwitchParameter>]] [<CommonParameters>]

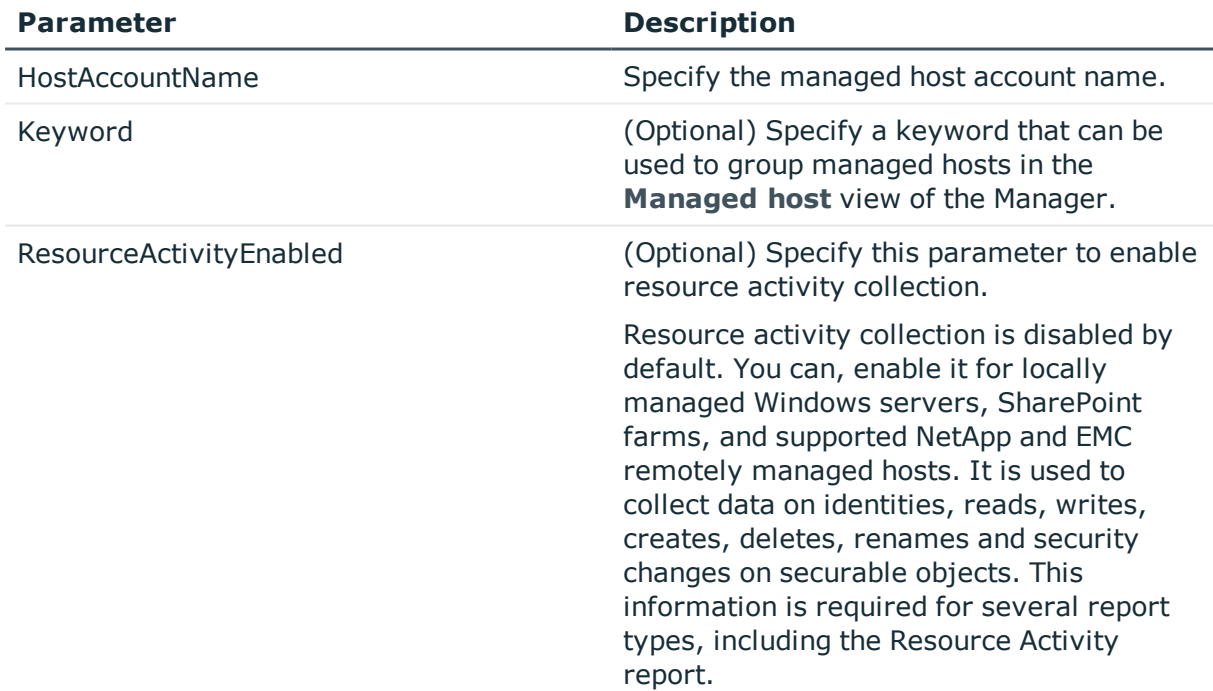

### **Table 162: Parameters**

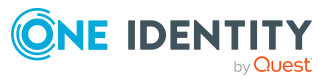

**152**

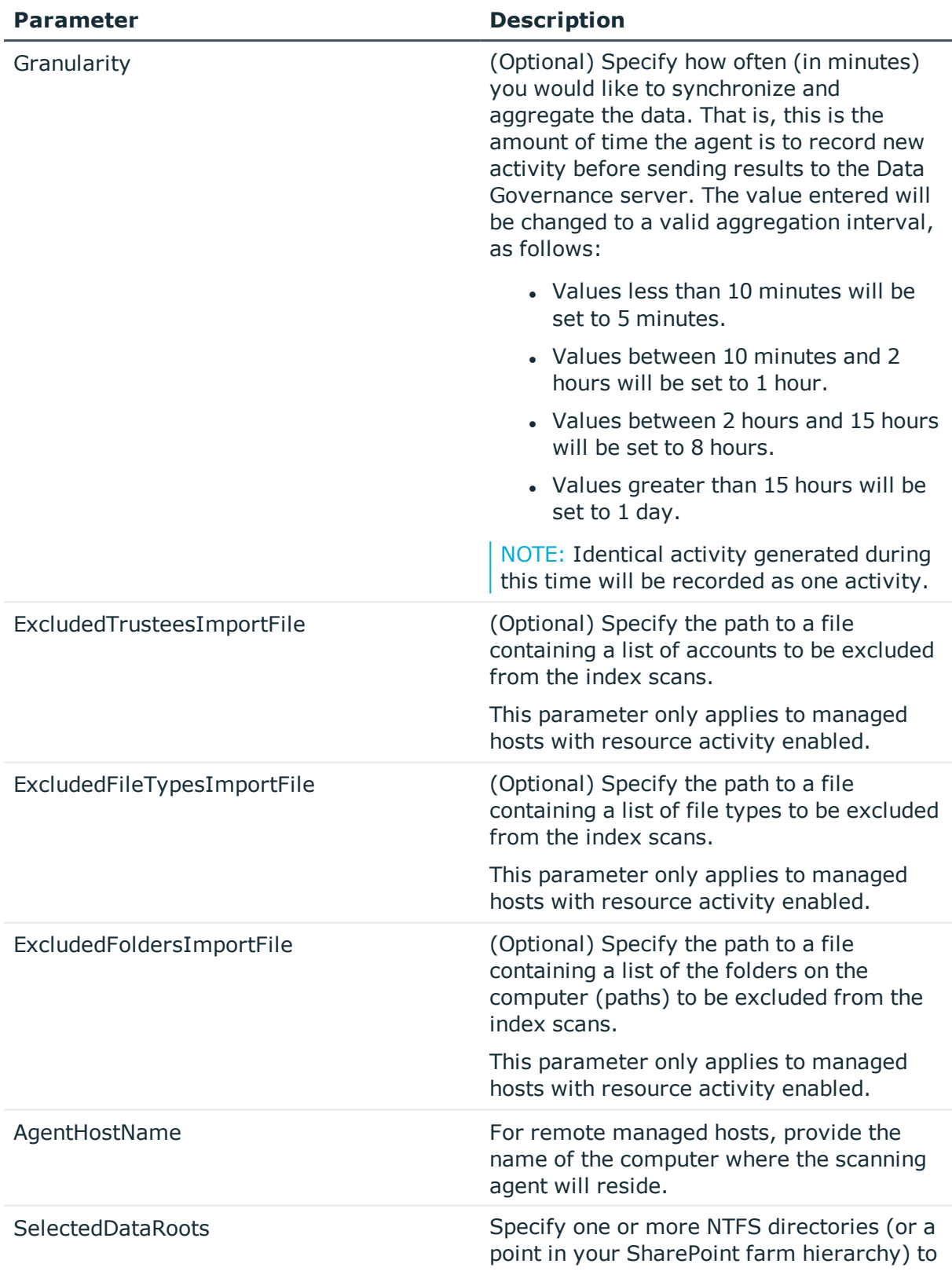

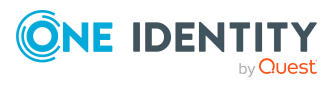

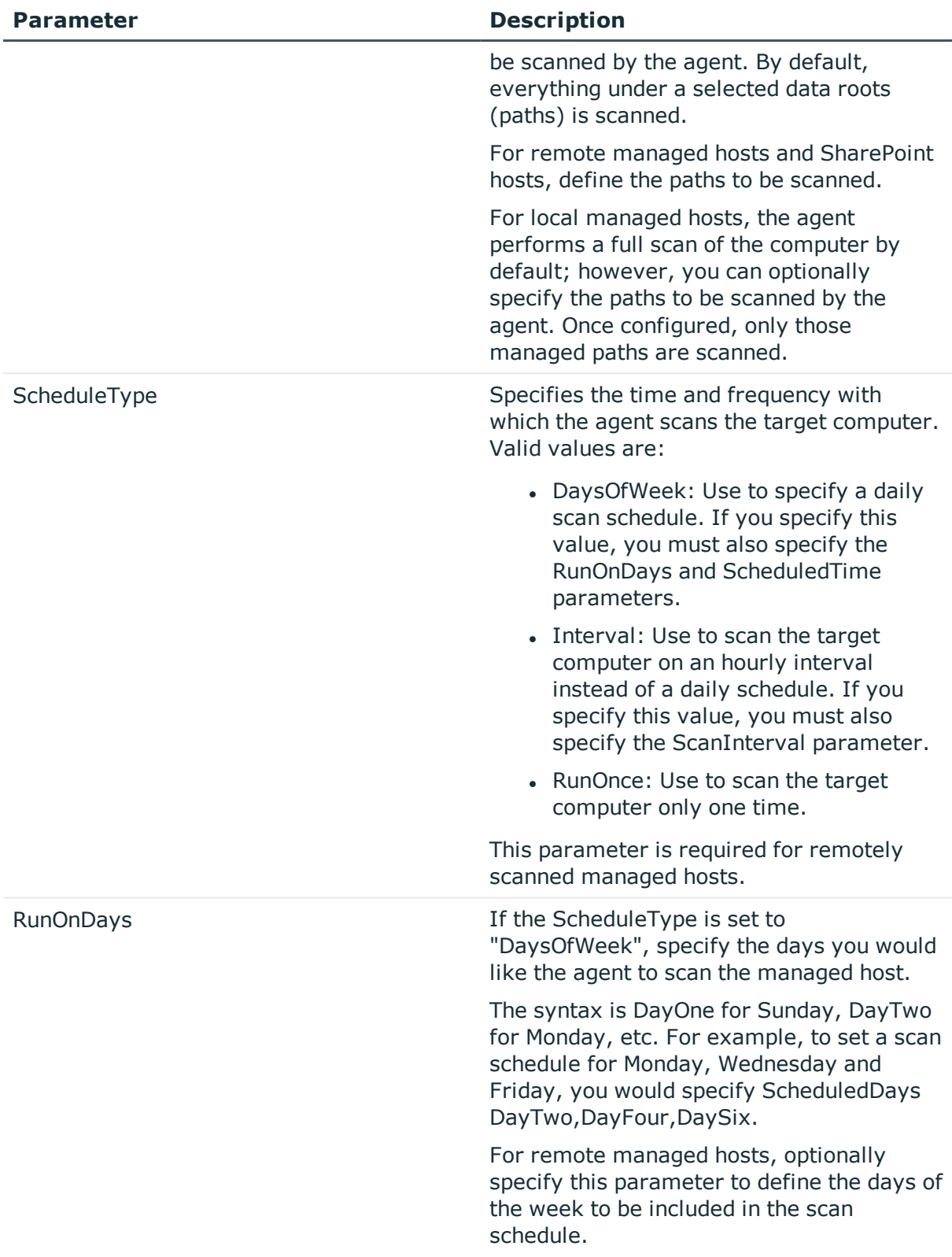

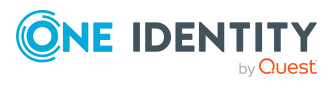

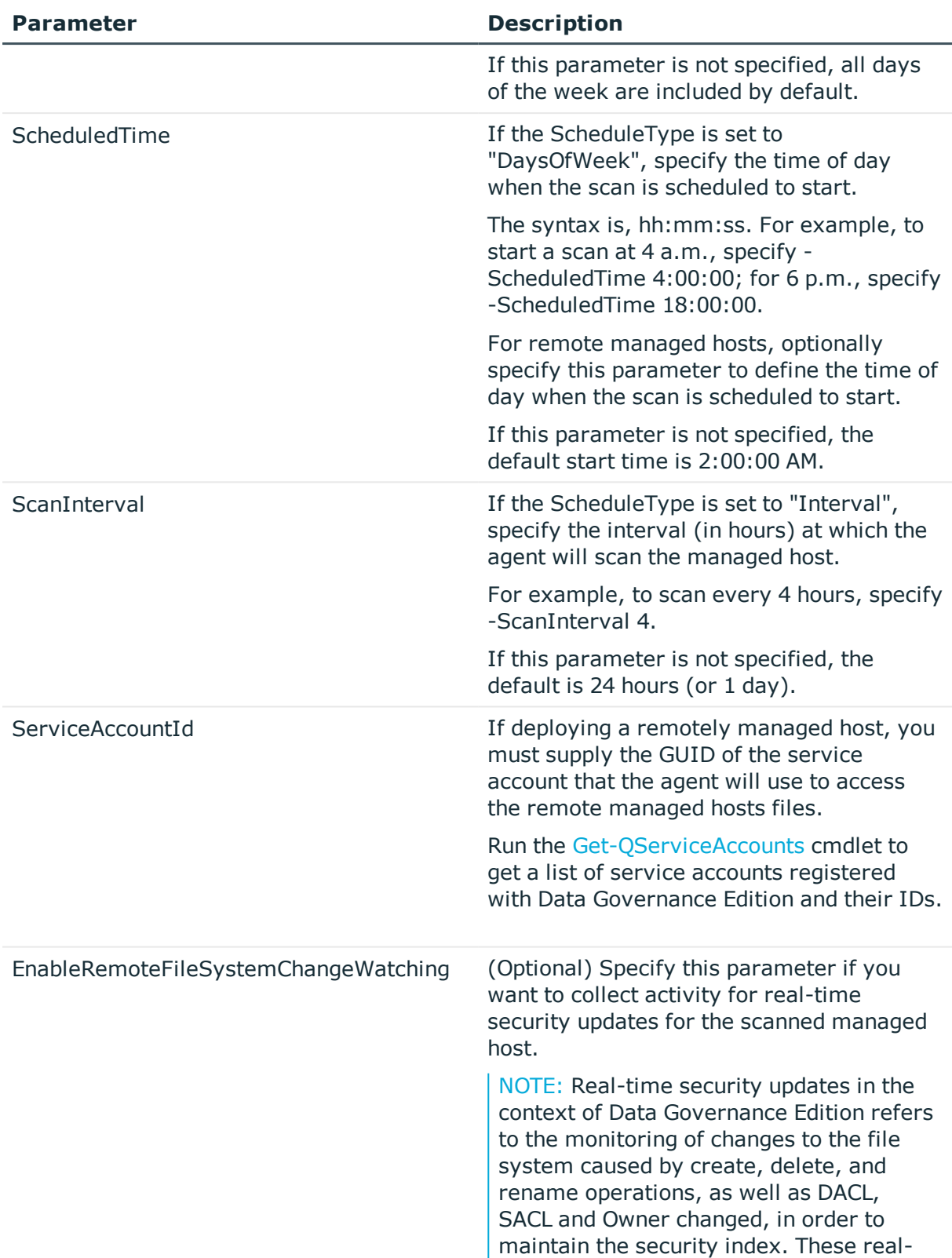

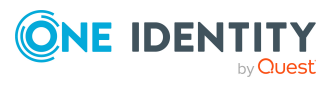

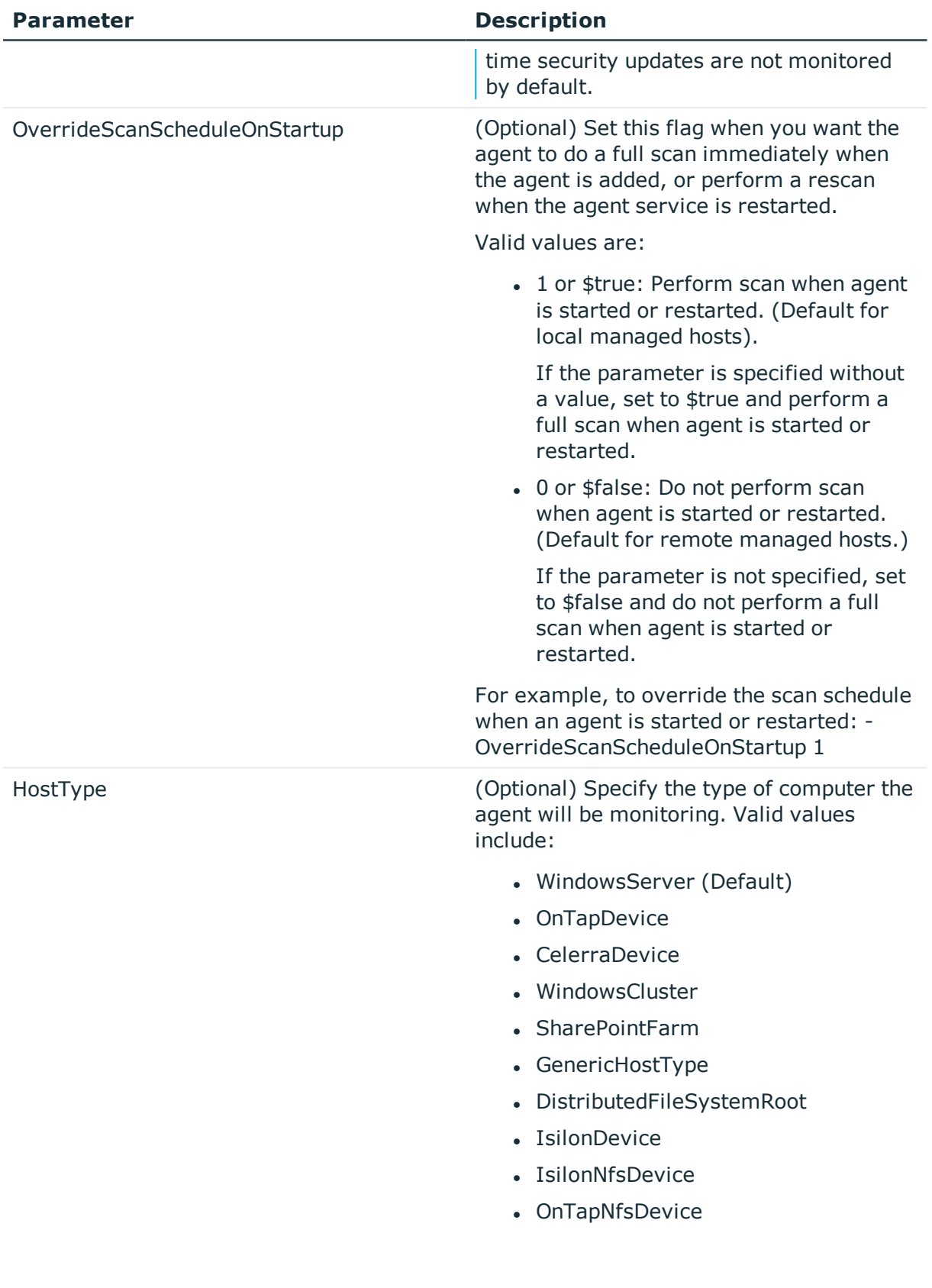

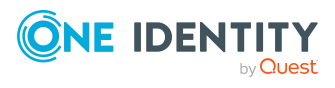

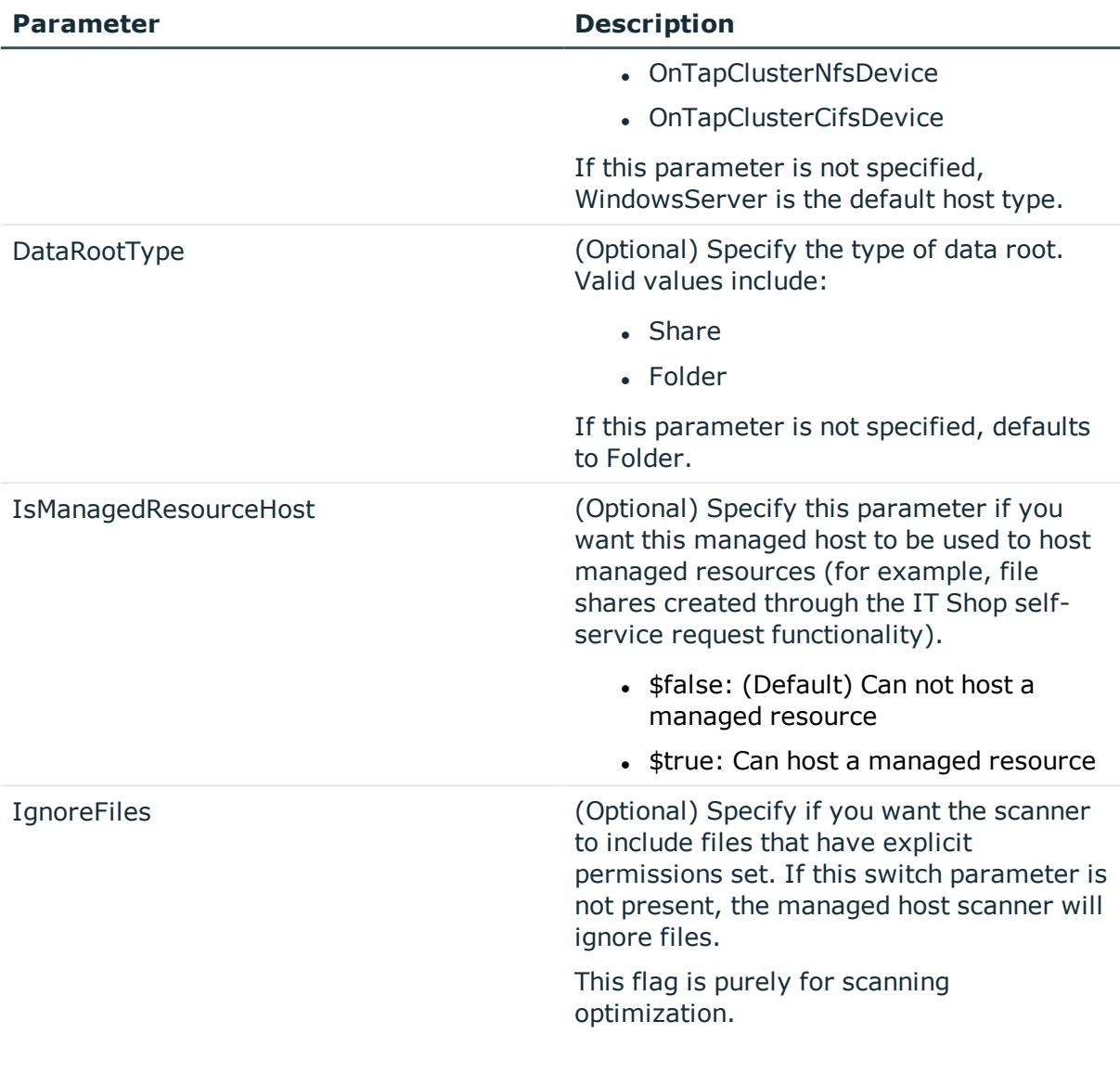

## **Table 163: Examples**

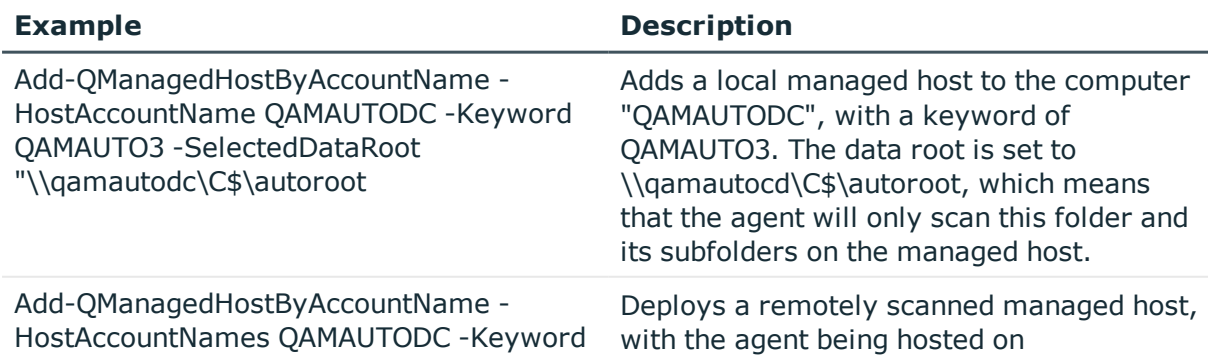

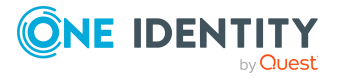

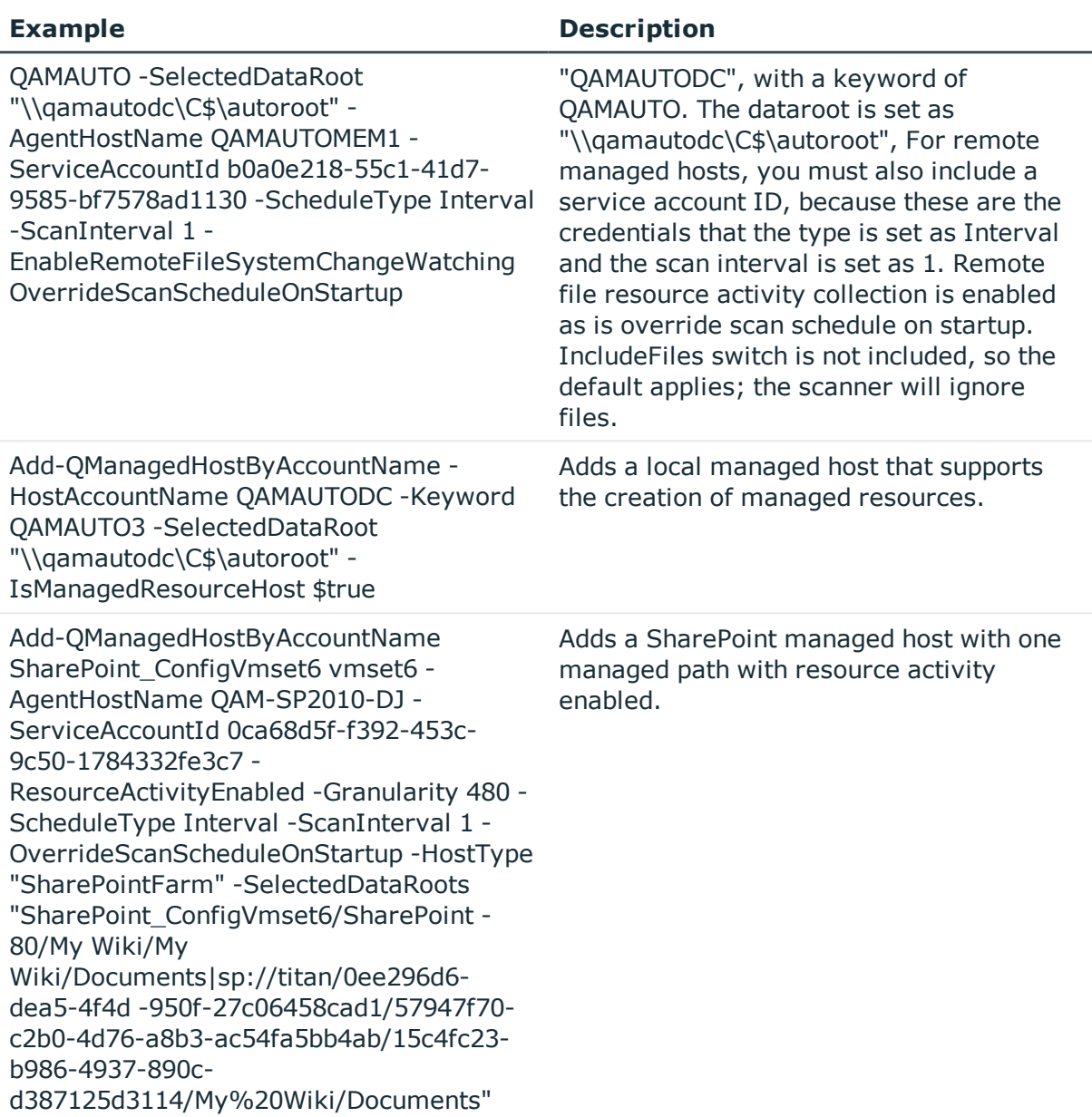

# <span id="page-157-0"></span>**Clear-QResourceActivity**

Clears the resource activity for a given managed host. This enables you to remove activity data from the Data Governance Resource Activity database on demand when it is no longer required.

NOTE: Once activity data is cleared from the database, it cannot be recovered.

## **Syntax:**

Clear-QResourceActivity [-ResourceNodeId] <Int32> [<CommonParameters>]

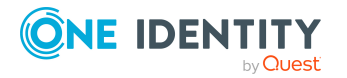

Data Governance Edition 8.1.5 Technical Insight Guide

### **Table 164: Parameters**

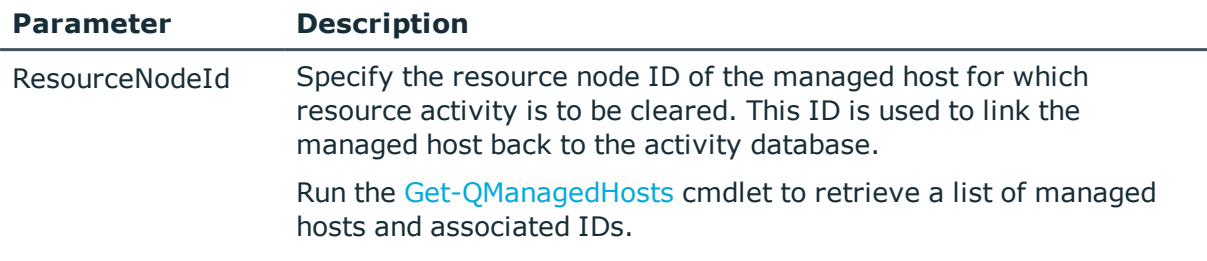

### **Examples:**

#### **Table 165: Examples**

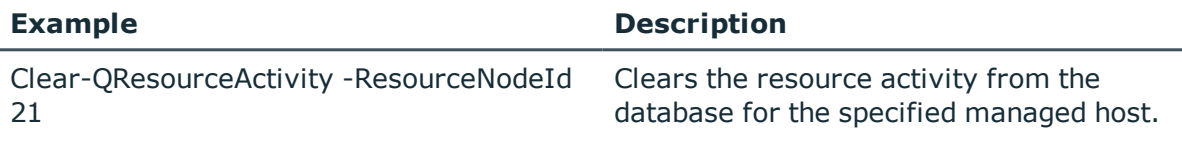

## <span id="page-158-0"></span>**Get-QHostsForTrustee**

Returns a selected user or group's access on all managed hosts in your environment.

### **Syntax:**

Get-QHostsForTrustee [-TrusteeSid] <String> [-IncludeIndirectAccess] [<SwitchParameter>]] [<CommonParameters>]

#### **Table 166: Parameters**

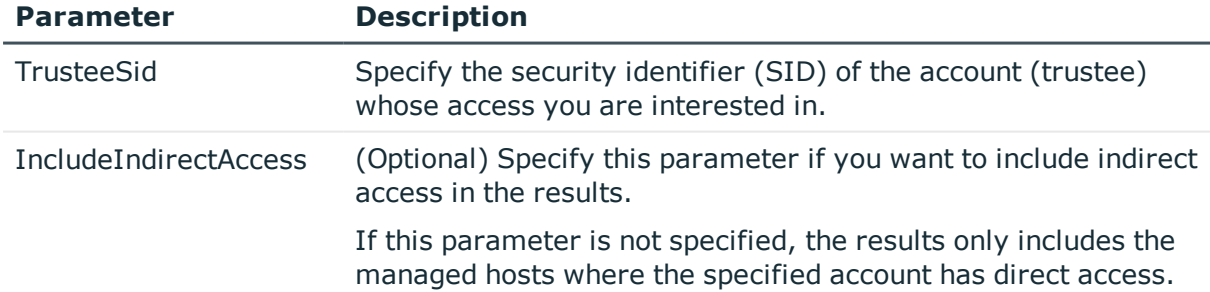

### **Examples:**

#### **Table 167: Examples**

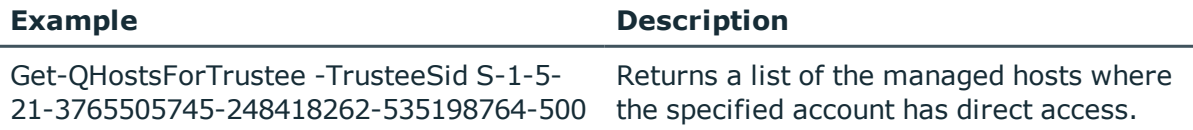

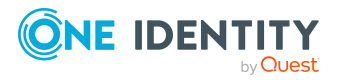

## **Details retrieved:**

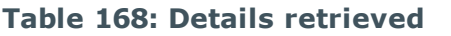

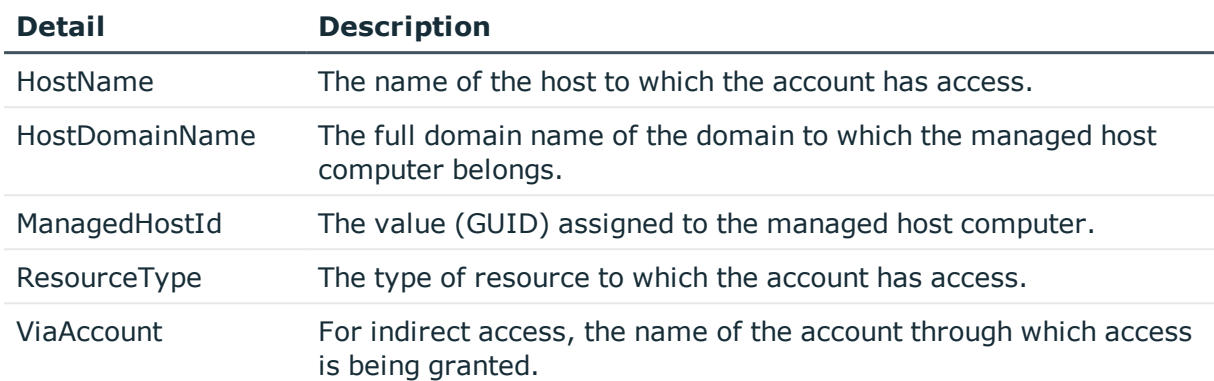

## <span id="page-159-0"></span>**Get-QManagedHosts**

Retrieves a list of managed hosts currently registered with the Data Governance server.

### **Syntax:**

```
Get-QManagedHosts [-HostName [<String>]] [-ManagedHostId [<String>]]
[<CommonParameters>]
```
#### **Table 169: Parameters**

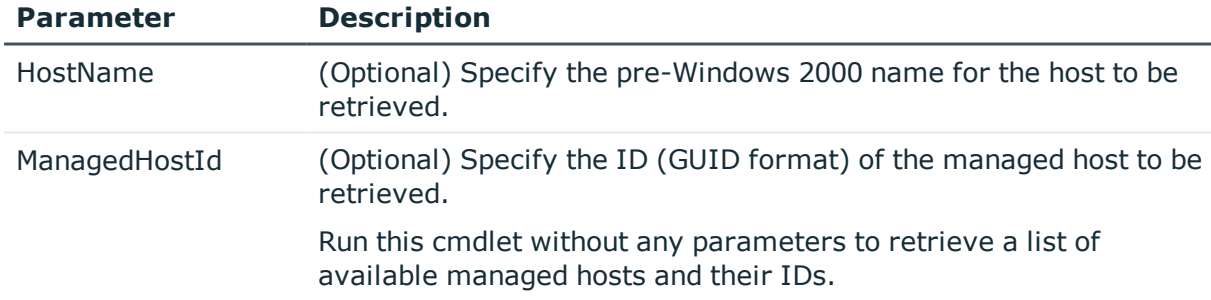

## **Examples:**

### **Table 170: Examples**

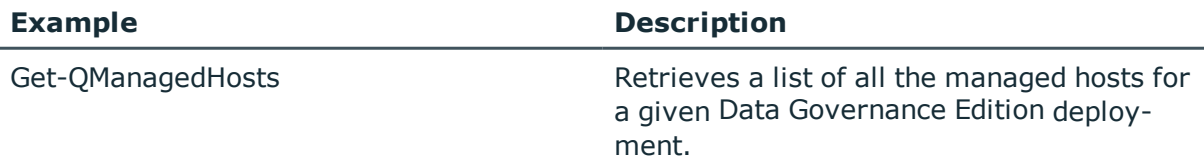

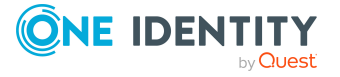

**160**

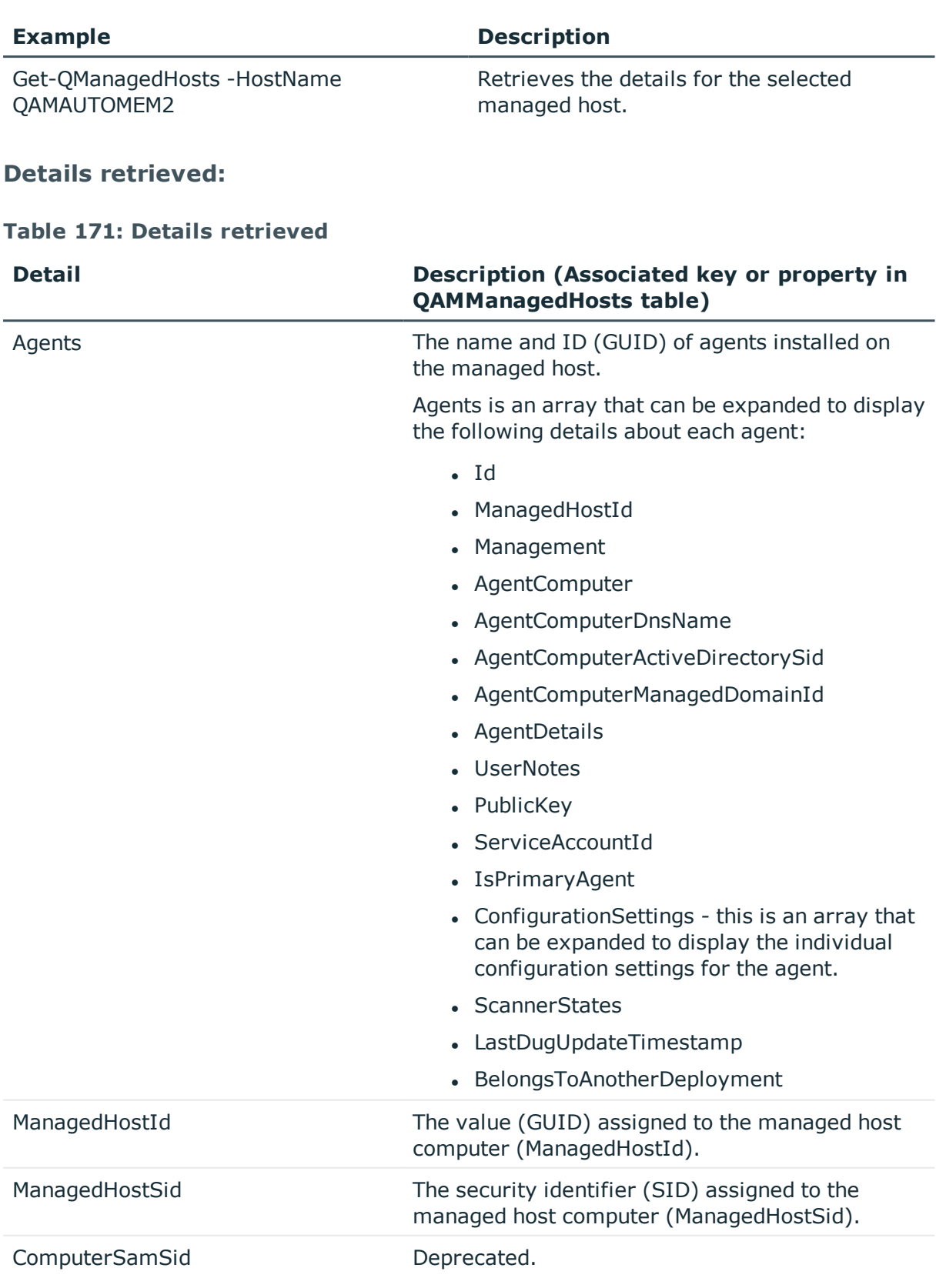

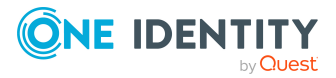

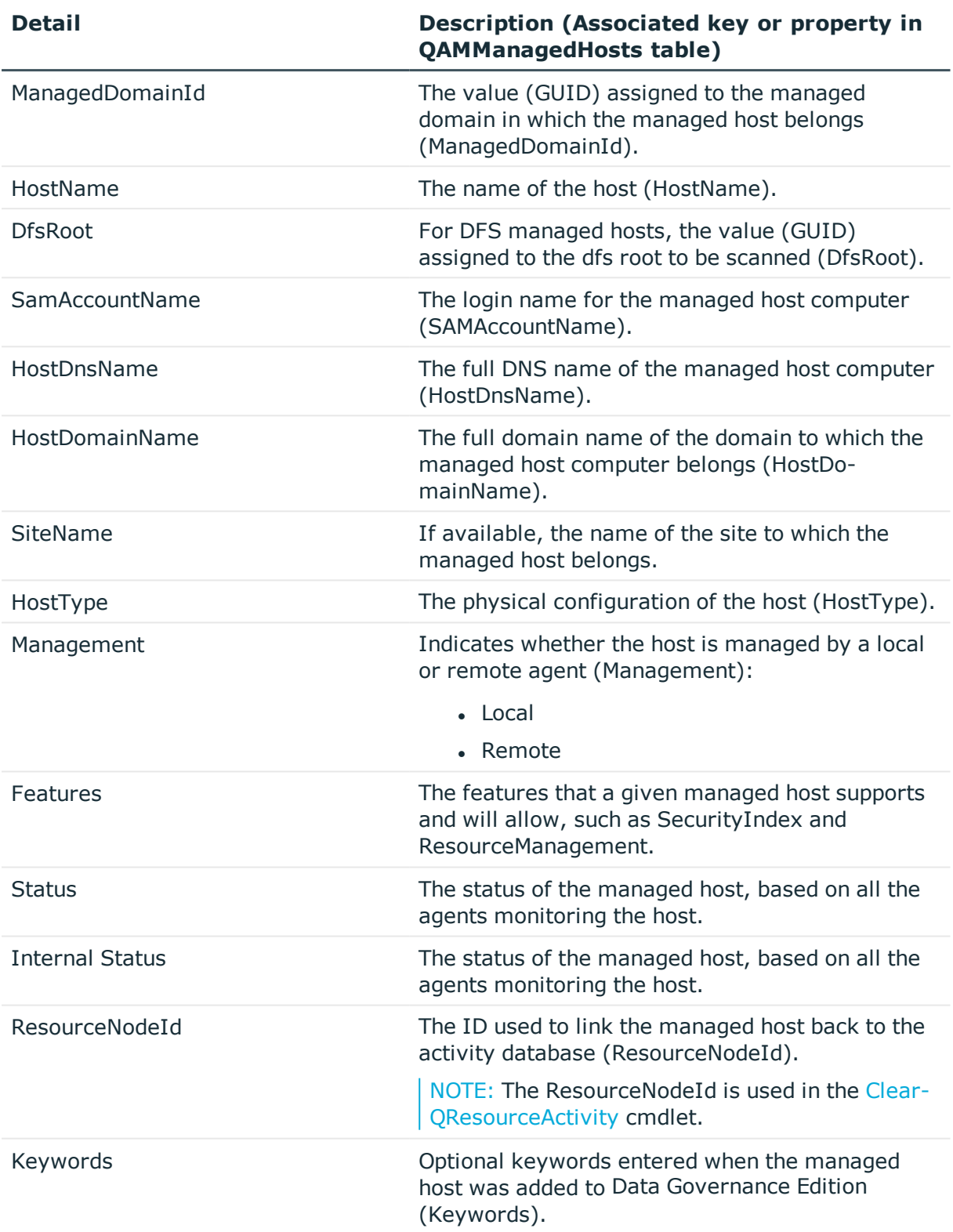

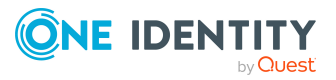

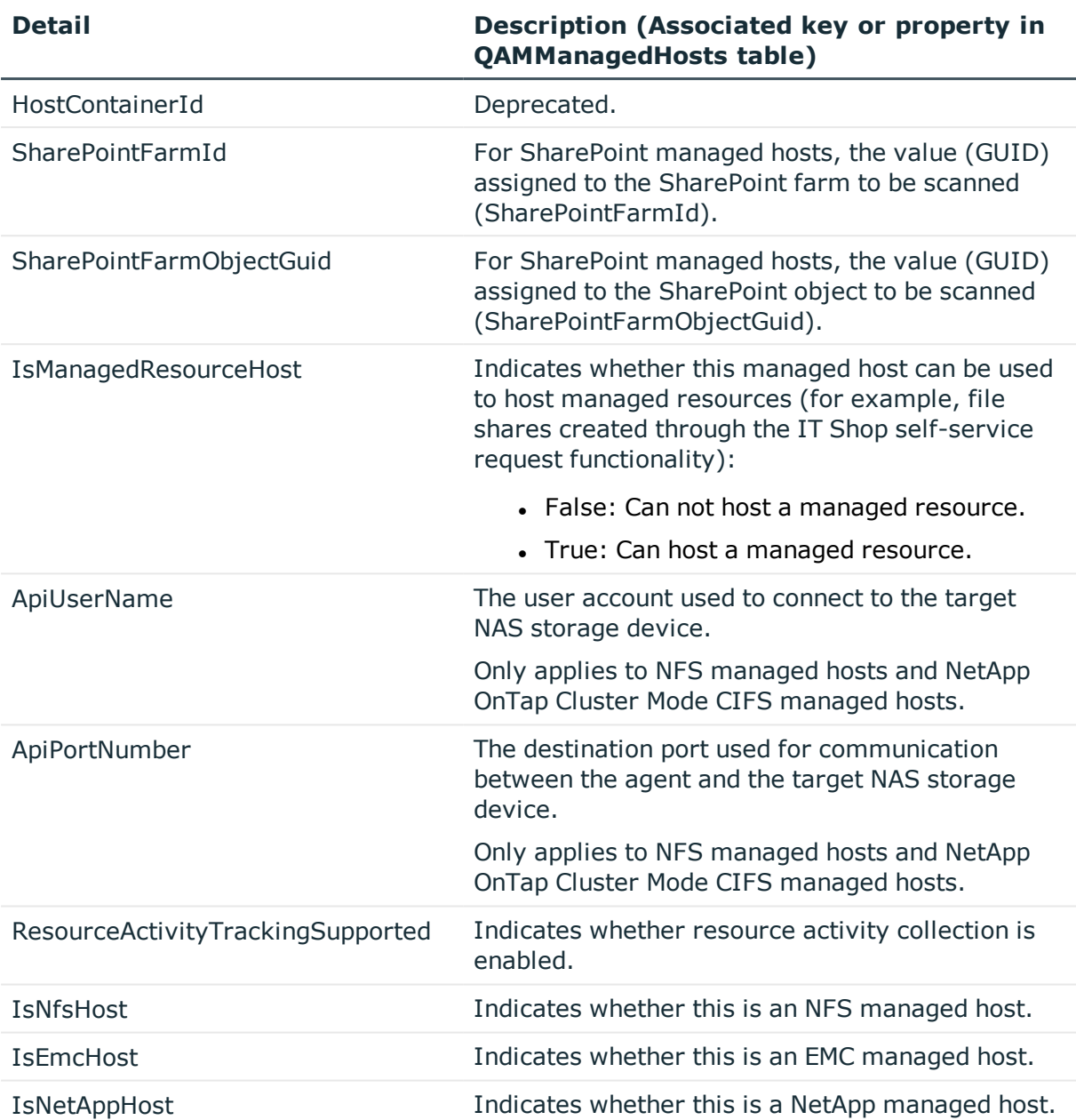

## <span id="page-162-0"></span>**Remove-QManagedHost**

Removes a managed host from the list of registered managed hosts.

NOTE: When unregistered, any agent instances associated with the managed host are also removed. If a computer no longer hosts any agent instances, the Data Governance agent software is also removed.

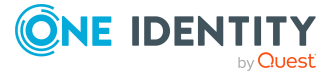

### **Syntax:**

Remove-QManagedHost [-ManagedHostIds] <String[]> [[-DeleteDuGFirst] [<SwitchParameter>]] [[-SkipAgentUninstall] [<SwitchParameter>]] [<CommonParameters>]

### **Table 172: Parameters**

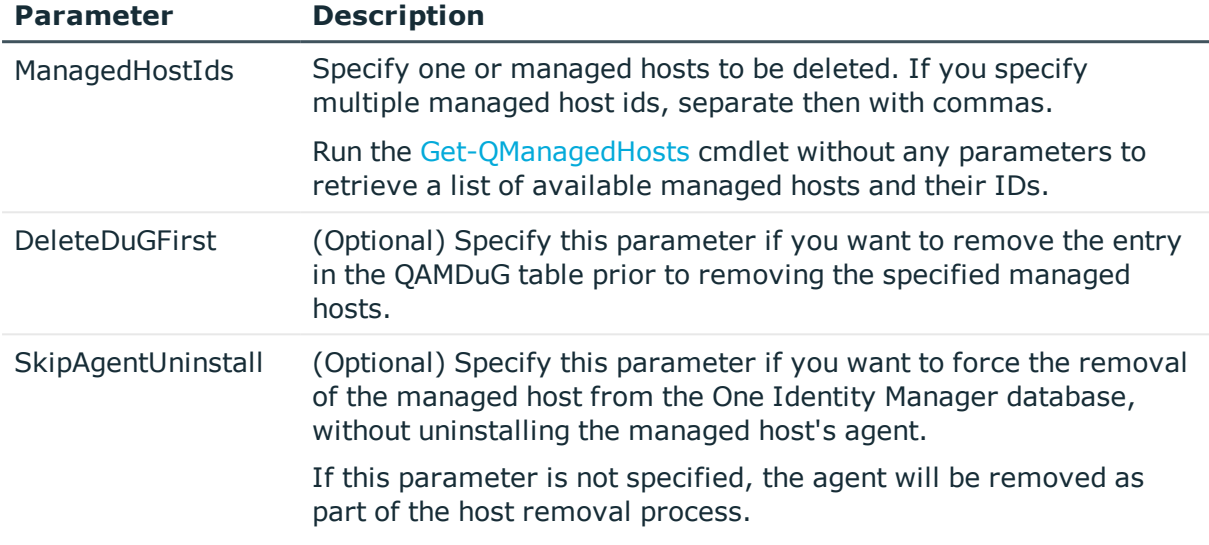

### **Examples:**

### **Table 173: Examples**

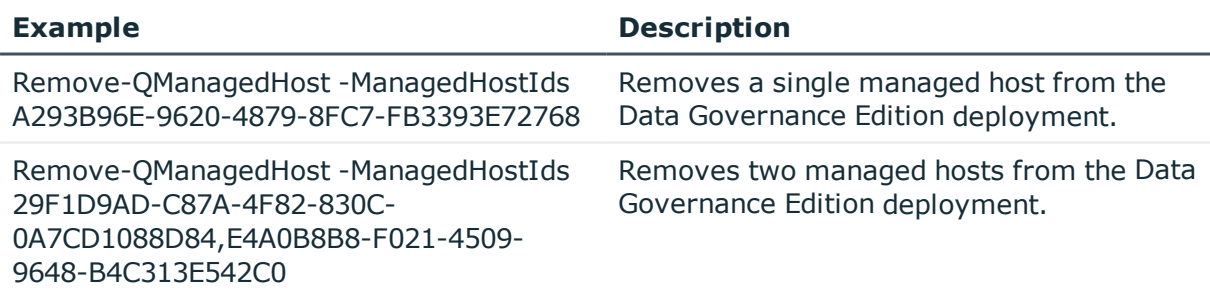

## <span id="page-163-0"></span>**Set-QManagedHostProperties**

Changes the properties of a managed host.

### **Syntax:**

```
Set-QManagedHostProperties [-ManagedHostId] <String> [[-Keyword] [<String>]]
[[-ResourceActivityEnabled] [<Boolean>]] [[-Granularity] [<Int32>]] [[-
ScheduleType]
```
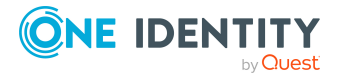

[QAM.Common.Interfaces.ScheduleConfiguration+ScanScheduleTupe>]] [[- ScheduledDays] [<Int32>]] [[-ScheduledTime] [<TimeSpan>]] [[-ScanInterval] [<TimeSpan>]] [[-EnableRemoteFileSystemChangeWatching] [<Boolean>]] [[-PerformImmediateScanOnWatchError] [<Boolean>]] [[-OverrideScanScheduleOnStartup] [<Boolean>]] [[-SupressHostProcess] [<SwitchParameter>]] [-IsManagedResourceHost [<Boolean>]] [<CommonParameters>]

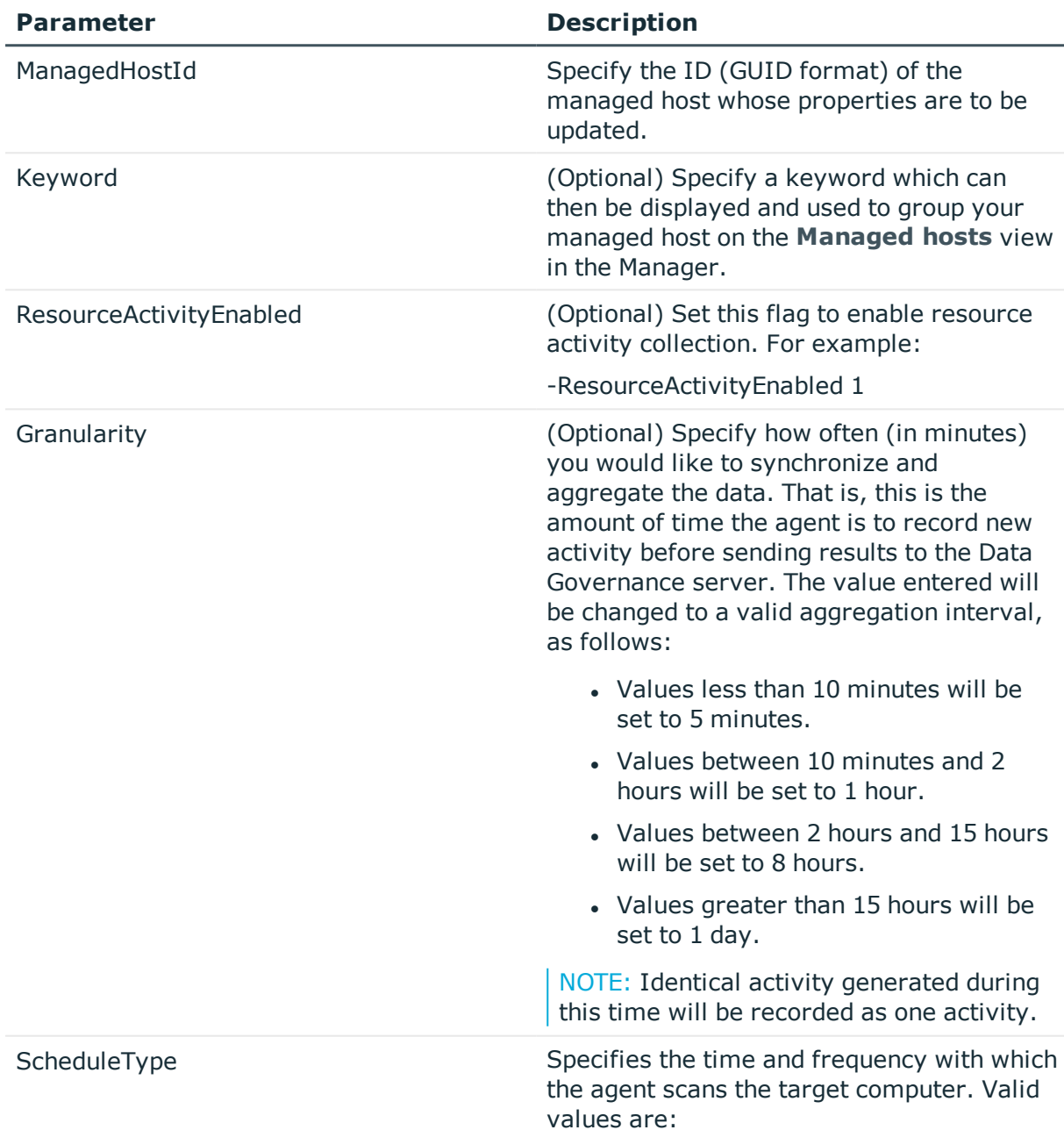

### **Table 174: Parameters**

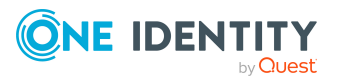

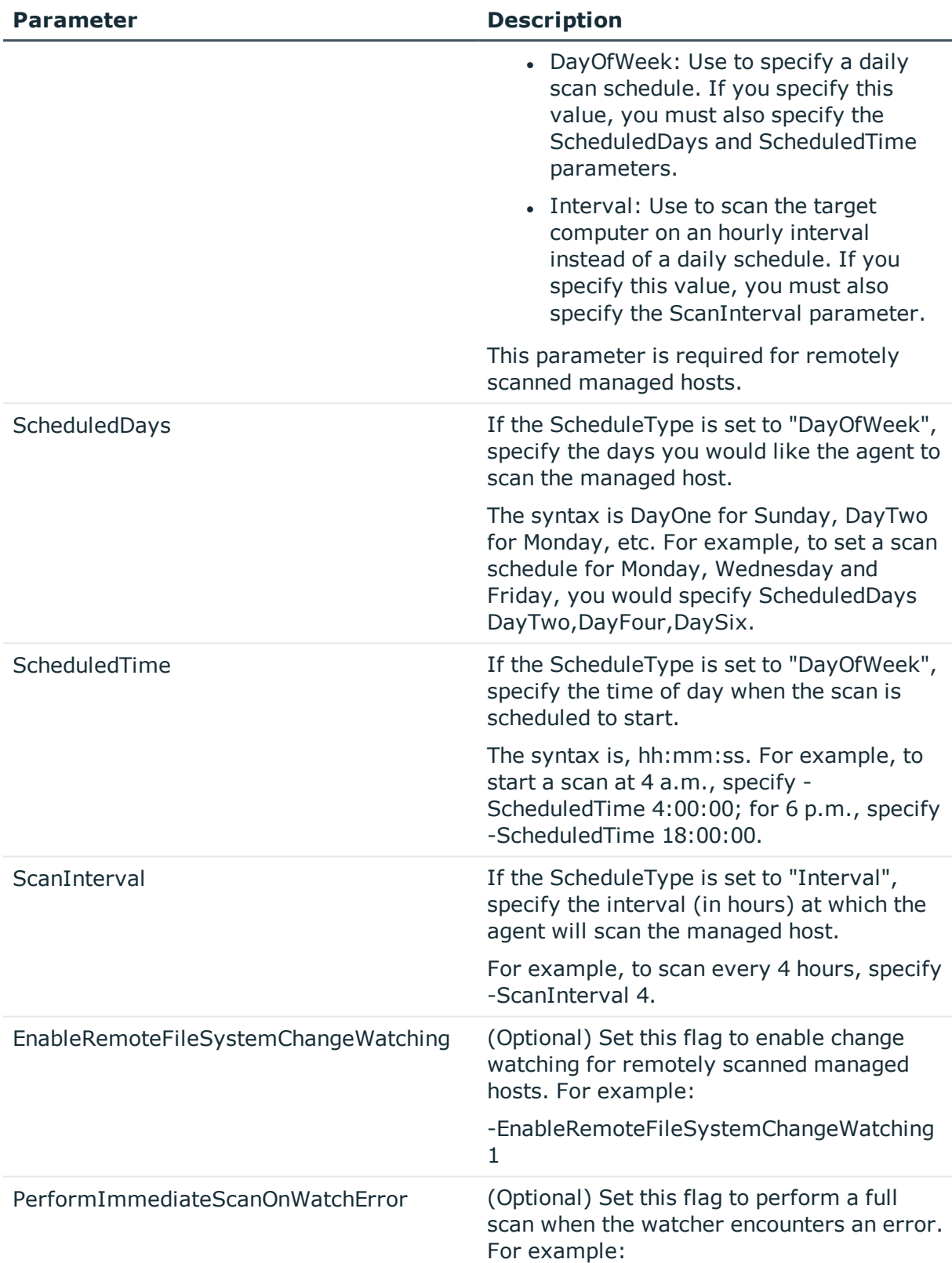

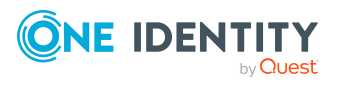

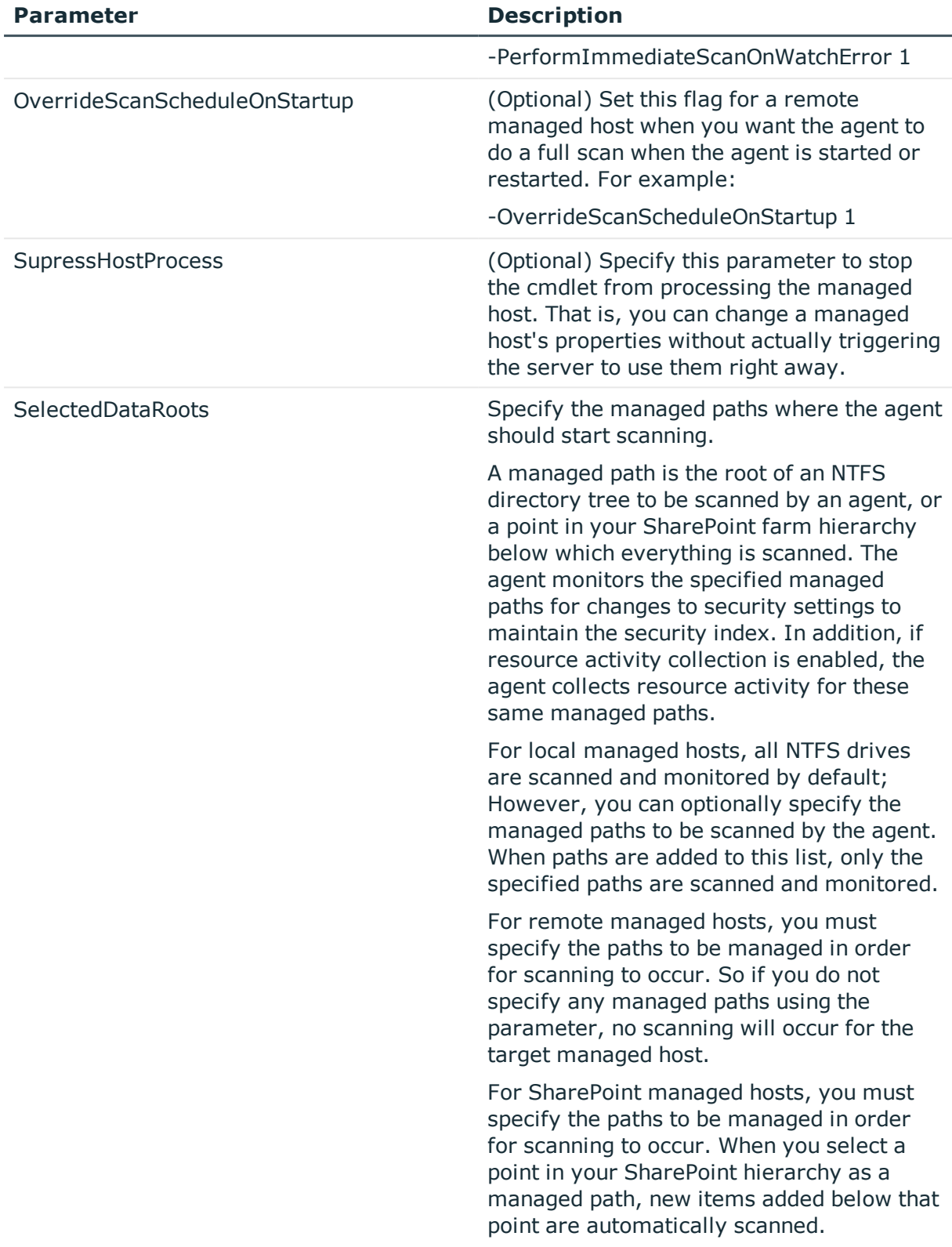

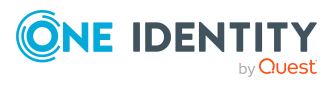

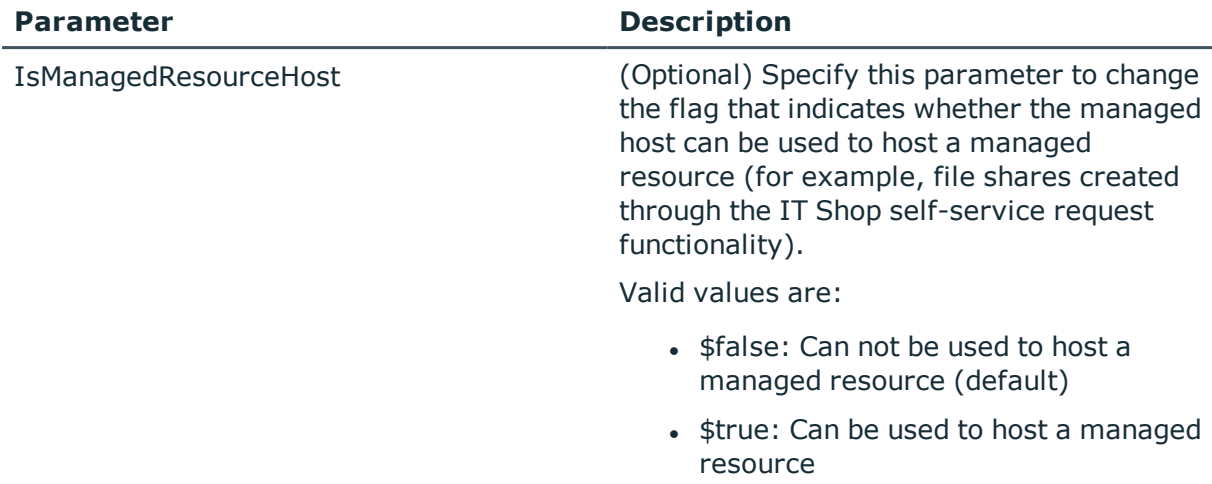

### **Table 175: Examples**

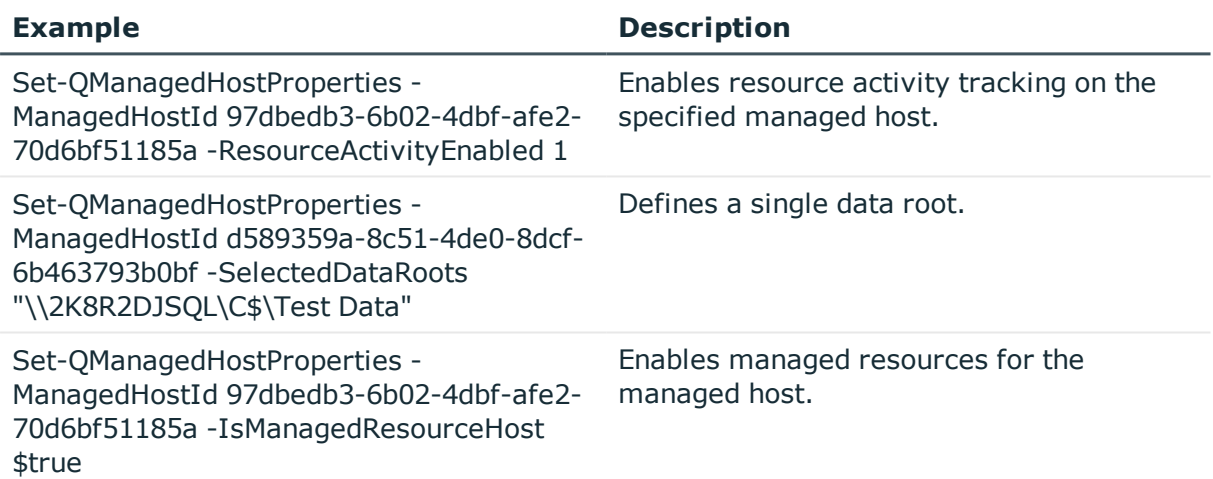

## <span id="page-167-0"></span>**Set-QManagedHostUpdated**

Informs the Data Governance server that the managed host state should be updated.

### **Syntax:**

Set-QManagedHostUpdated [-ManagedHostId] <String> [<CommonParameters>]

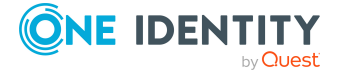

#### **Table 176: Parameters**

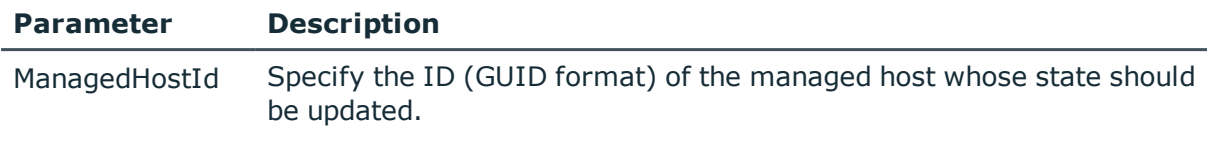

### **Examples:**

#### **Table 177: Examples**

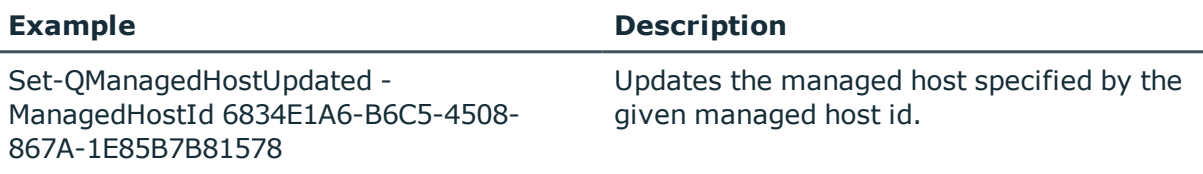

# <span id="page-168-0"></span>**Trigger-QDfsSync**

By default the Data Governance server synchronizes the DFS structure into the One Identity Manager database every 24 hours. Use this cmdlet to force a DFS synchronization of a DFS managed host, making the DFS path immediately available within the Resource browser.

### **Syntax:**

Trigger-QDfsSync [-ManagedHostId] <String> [<CommonParameters>]

### **Table 178: Parameters**

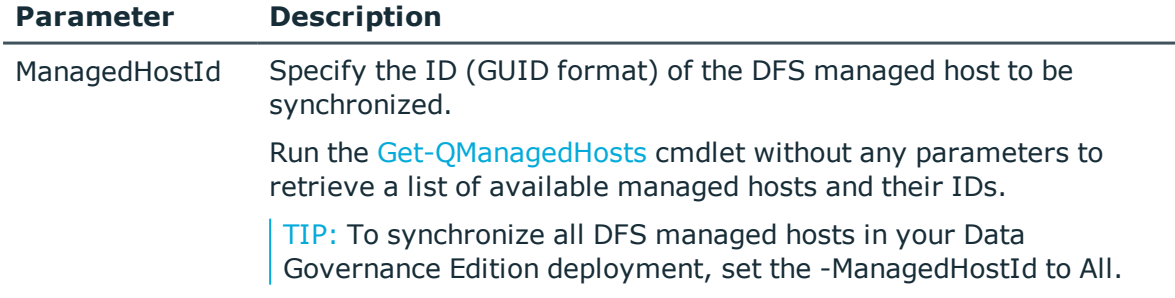

### **Examples:**

#### **Table 179: Examples**

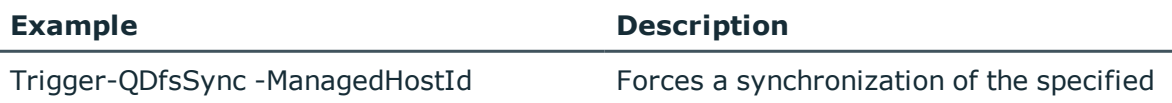

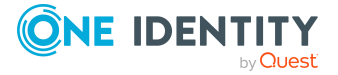

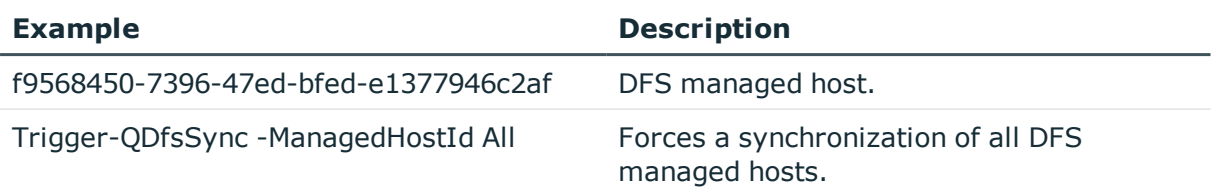

# **Account access management**

As people join, depart, and move through your organization, you need to change their data access. With Data Governance Edition, you can validate that users and groups have been granted access to all the resources they need, ensure that they do not have access to excess resources, and manage their access when problems arise.

The following commands are available to you to manage account access. For full parameter details and examples, click a command hyperlink in the table or see the command help, using the **Get-Help** command.

| Use this command              | If you want to                                                                                                    |
|-------------------------------|----------------------------------------------------------------------------------------------------|
| Get-QAccountAccess            | View where users and groups have access on a managed<br>host.                                                                                                    |
|                               | For more information, see Get-QAccountAccess on page 171.                                                                                                    |
|                               | NOTE: This PowerShell cmdlet does not support Cloud<br>managed hosts.                                                                                                    |
| Get-<br>QAccountAccessOnHosts | View the resource access for a given account<br>(Domain\SAMAccountName) across all available hosts.                                                                         |
|                               | For more information, see Get-QAccountAccessOnHosts on<br>page 173.                                                                                                    |
|                               | NOTE: This PowerShell cmdlet does not support Cloud<br>managed hosts.                                                                                                    |
| Get-QAccountActivity          | View the activity associated with a user on a managed host.                                                                                                    |
|                               | For more information, see Get-QAccountActivity on page<br>175.                                                                                                    |
|                               | NOTE: This PowerShell cmdlet does not support Cloud<br>managed hosts.                                                                                                    |
| Get-QAccountAliases           | View the group membership for a specified account. For<br>example, if one of these groups (aliases) has access to a<br>resource, the original account also has this access. |
|                               | For more information, see Get-QAccountAliases on page 177.                                                                                                    |

**Table 180: Account access management commands**

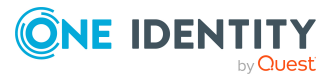

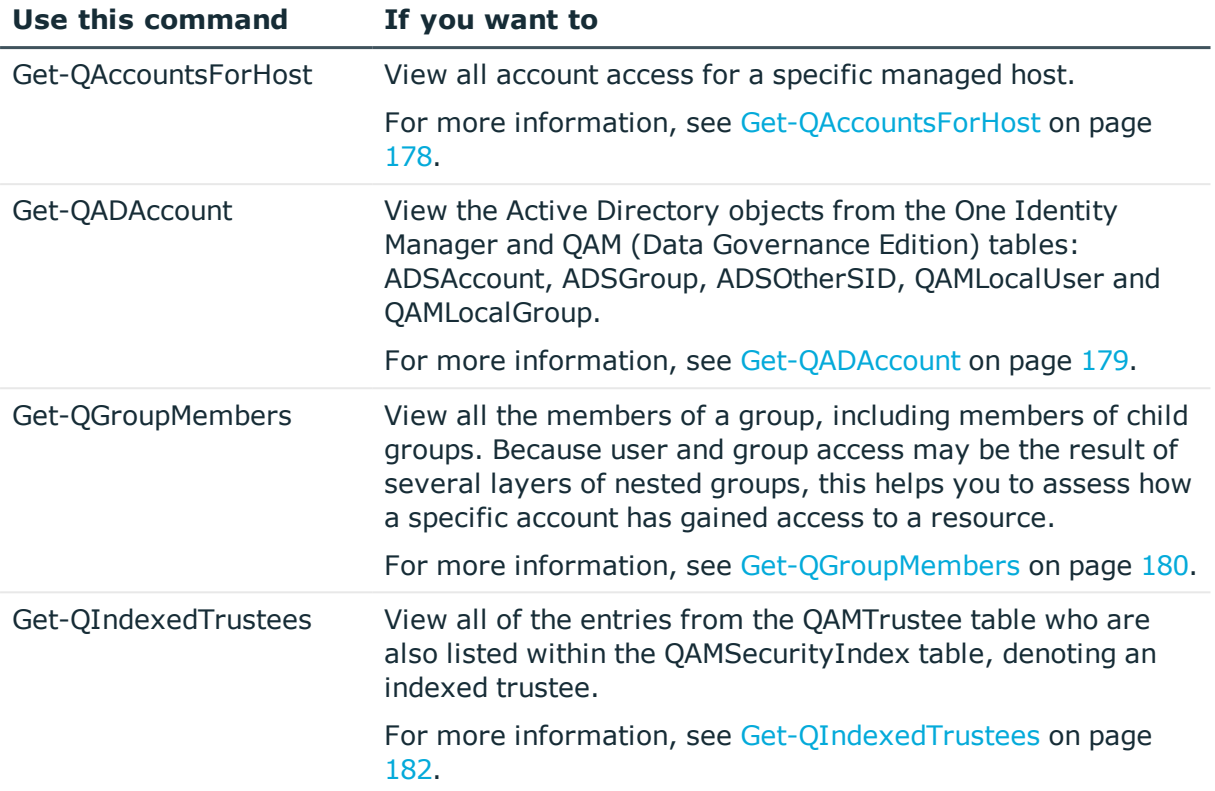

## <span id="page-170-0"></span>**Get-QAccountAccess**

Returns where users and groups have access on a managed host.

## **Syntax:**

Get-QAcccountAccess [-ManagedHostId] <String> [-TargetType] <QAM.Client.PowerShell.TargetType> [-TargetId] <String> [-ResType] <QAM.Client.PowerShell.QueryResourceType> [[-AccountOrigin] [<String>] [[- Direct] [<SwitchParameter>]] [[-Exclusions] [<String[]>]] [[- DataUnderGovernance] [<SwitchParameter>]] [<CommonParameters>]

### **Table 181: Parameters**

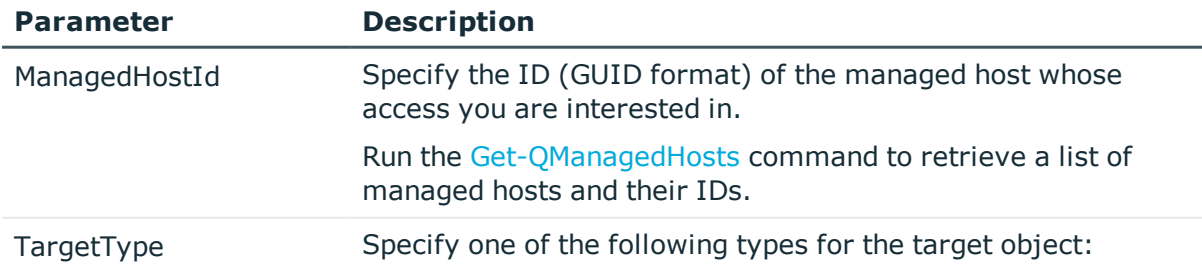

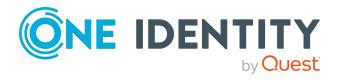

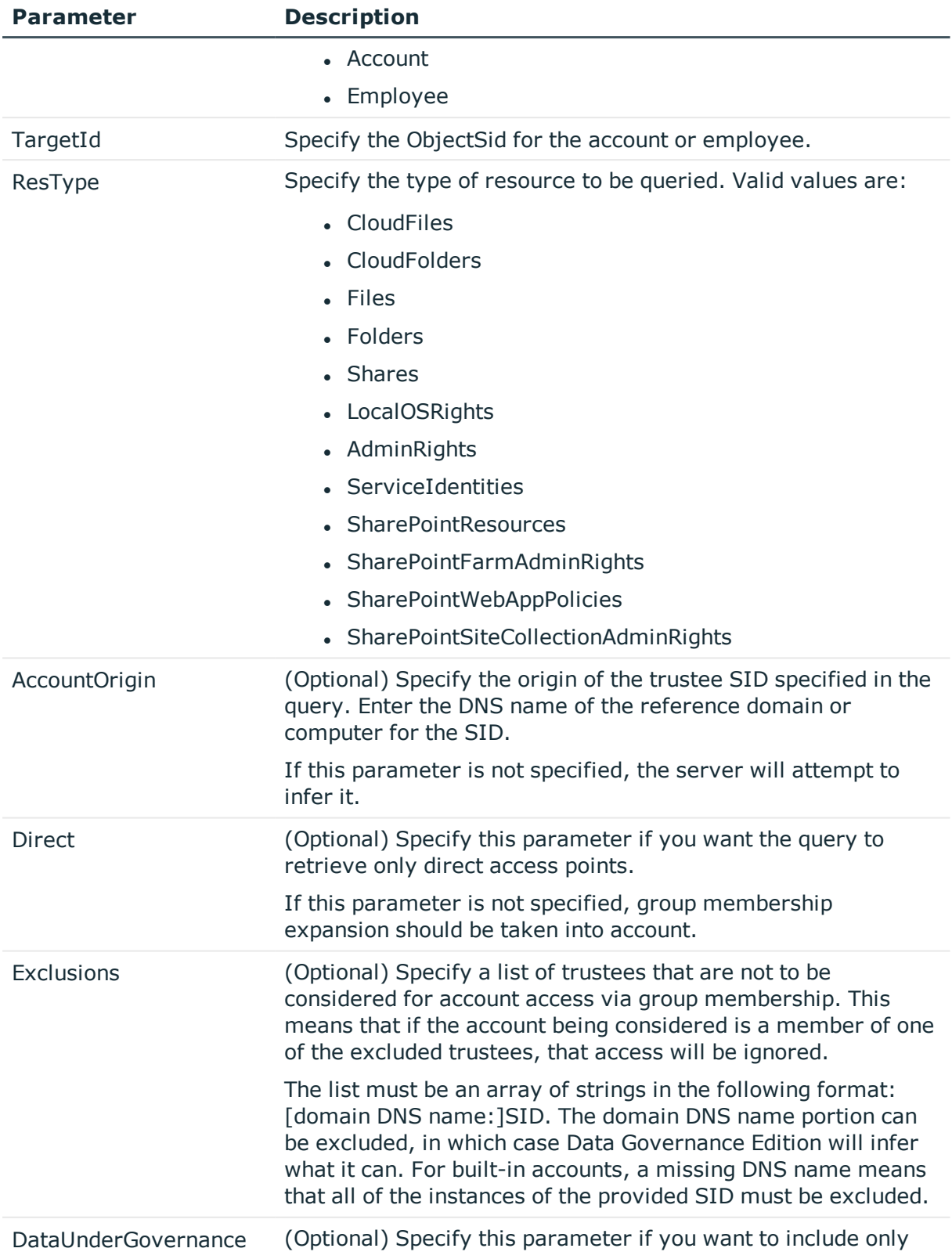

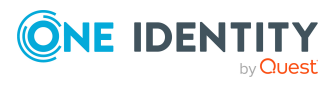

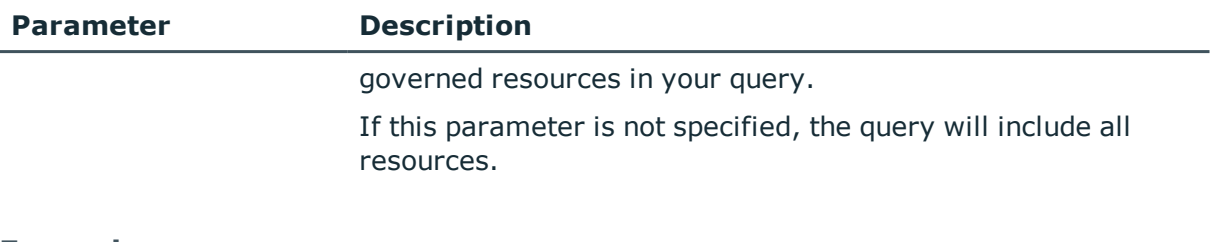

### **Table 182: Examples**

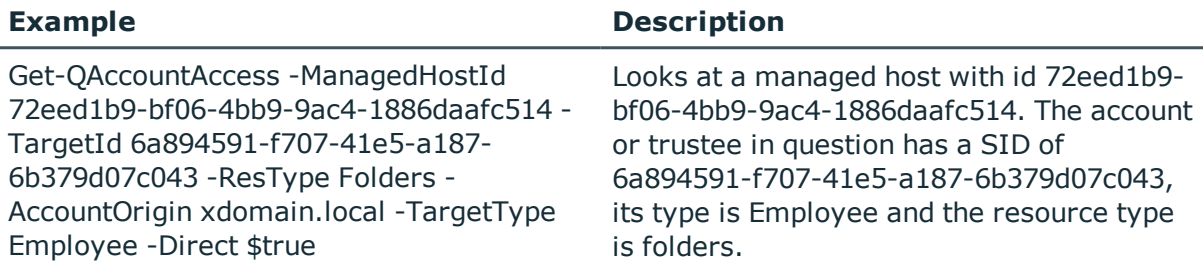

## **Details retrieved:**

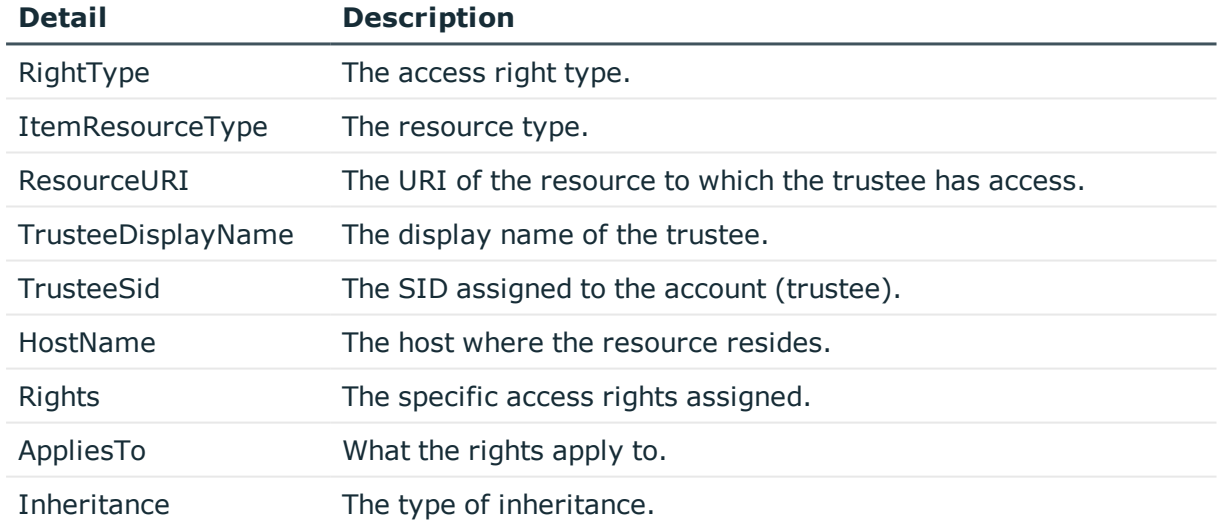

### **Table 183: Details retrieved**

## <span id="page-172-0"></span>**Get-QAccountAccessOnHosts**

For a given account (Domain\SAMAccountName), this cmdlet retrieves the account's resource access across all available hosts.

NOTE: This PowerShell cmdlet does not support Cloud managed hosts.

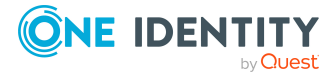

## **Syntax:**

Get-QAccountAccessOnHosts [-AccountName] <String> [-AccountDomain] <String> [-ManagedHostList [<String>]] [-UriFilterPattern [<String>]] [-DirectOnly [<Switch Parameter>]] [-ResourceTypes [<String>]] [-OutputDirectory [<String>]] [-VerboseLogging [<Switch Parameter>]] [<CommonParameters>]

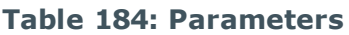

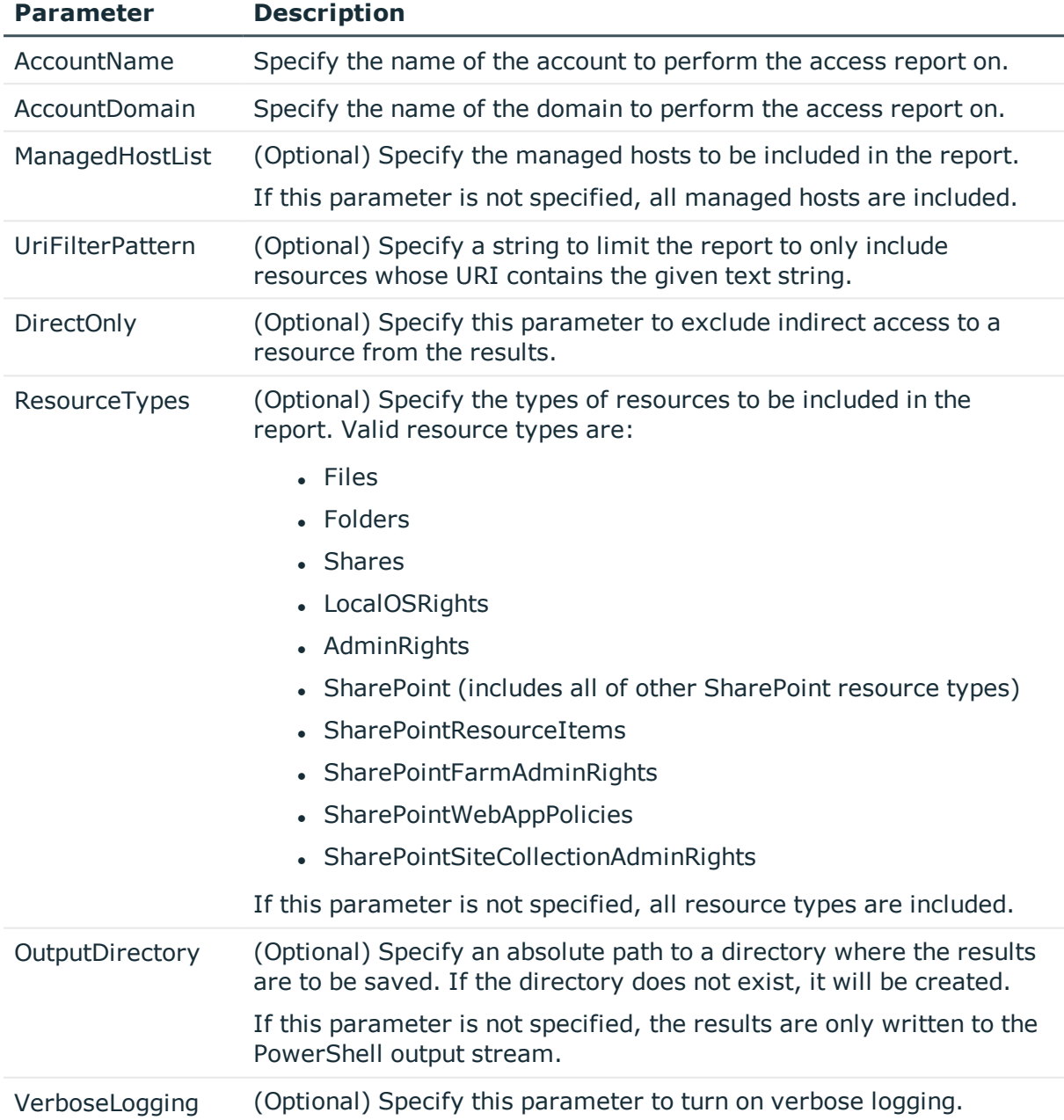

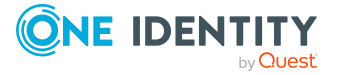

### **Table 185: Examples**

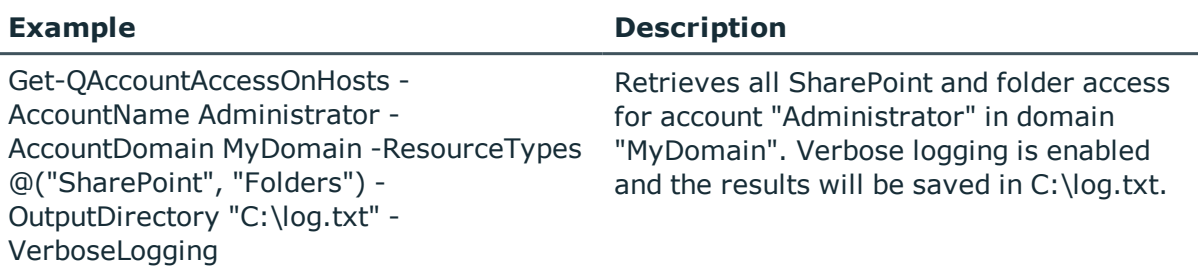

### **Details retrieved:**

### **Table 186: Details retrieved**

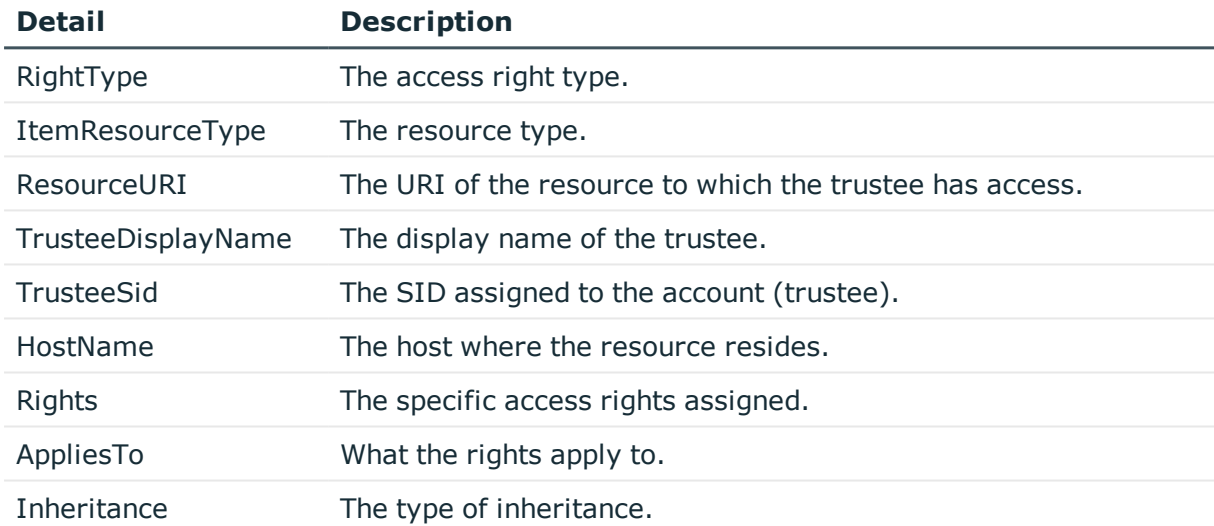

## <span id="page-174-0"></span>**Get-QAccountActivity**

Retrieves the activity associated with a user on the specified managed host. NOTE: This PowerShell cmdlet does not support Cloud managed hosts.

## **Syntax:**

```
Get-QAccountActivity [-Trustees] <String[]> [-ManagedHostId] <String> [[-
Extensions] [<String[]>]] [[-StartTime] [<DateTime>]] [[-EndTime]
[<DateTime>]] [<CommonParameters>]
```
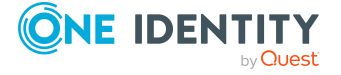

### **Table 187: Parameters**

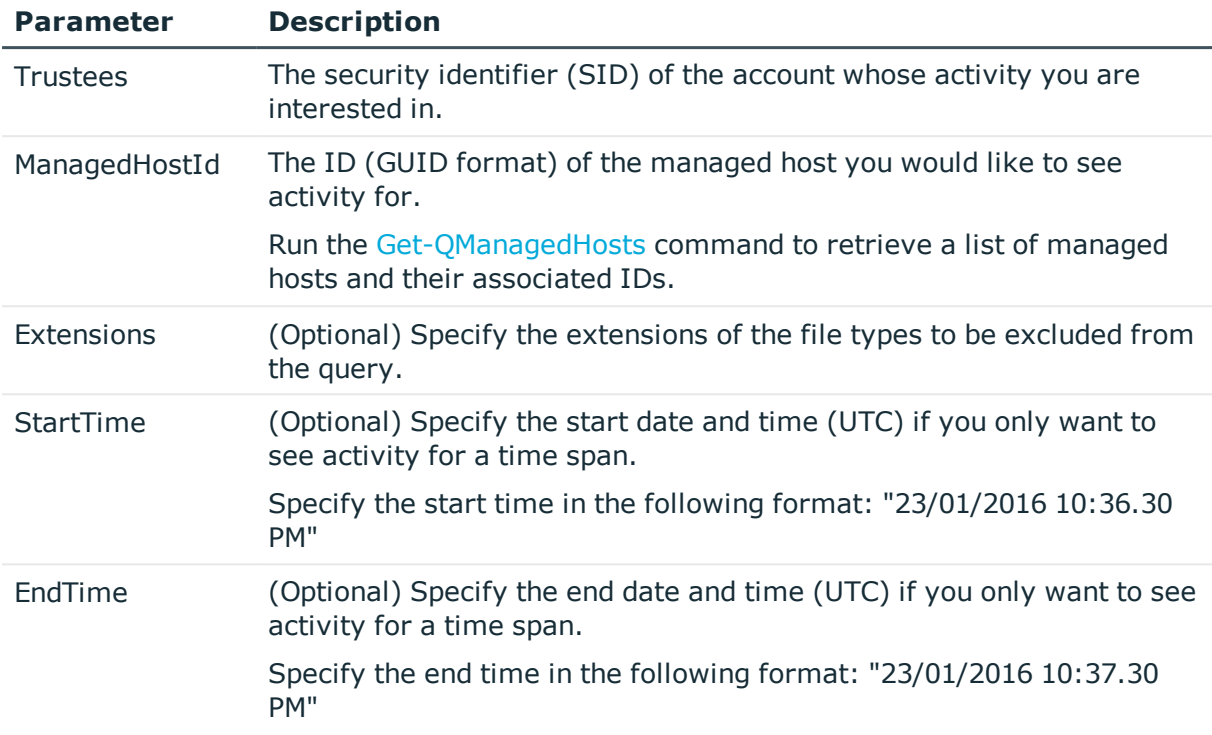

## **Examples:**

### **Table 188: Examples**

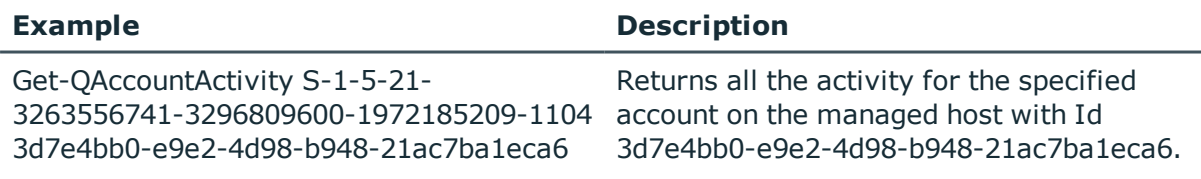

## **Details retrieved:**

### **Table 189: Details retrieved**

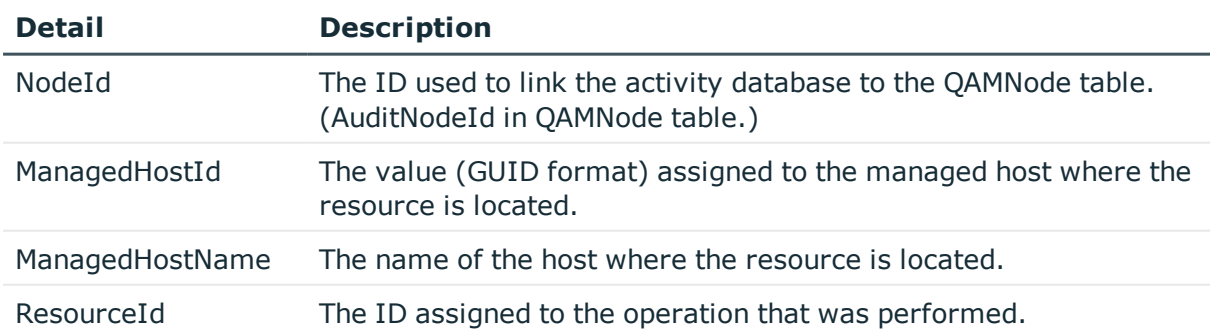

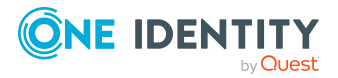

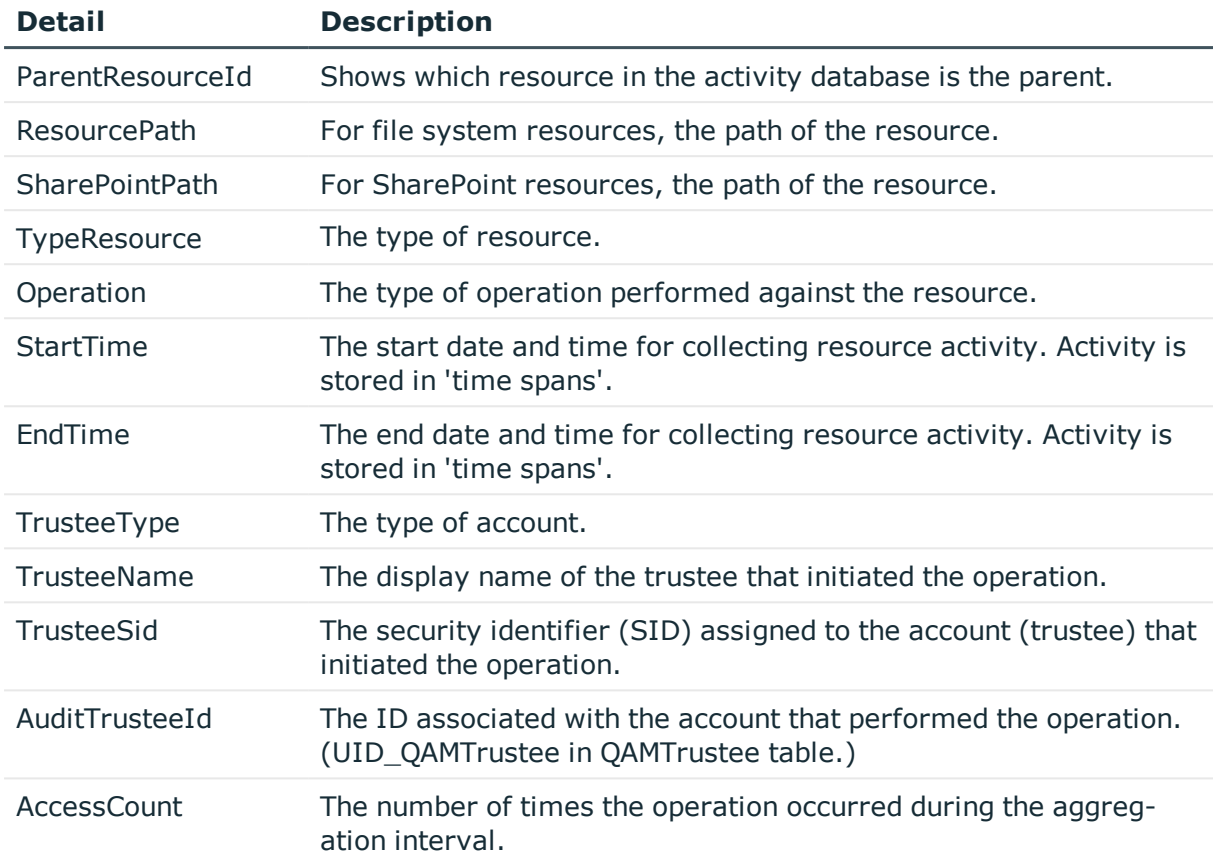

## <span id="page-176-0"></span>**Get-QAccountAliases**

Returns the account aliases. This can be used to see the group membership for a specific trustee. For example, if one of these groups (aliases) has access to a resource, the original account will also have this same access.

### **Syntax:**

Get-QAccountAliases [-AccountSid] <String> [-AccountDomain] <String> [<CommonParameters>]

### **Table 190: Parameters**

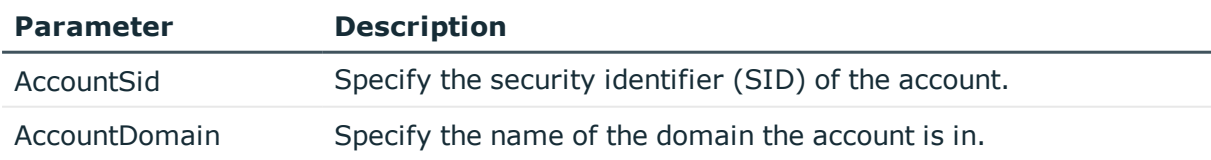

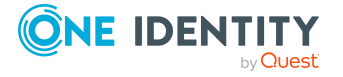

### **Table 191: Examples**

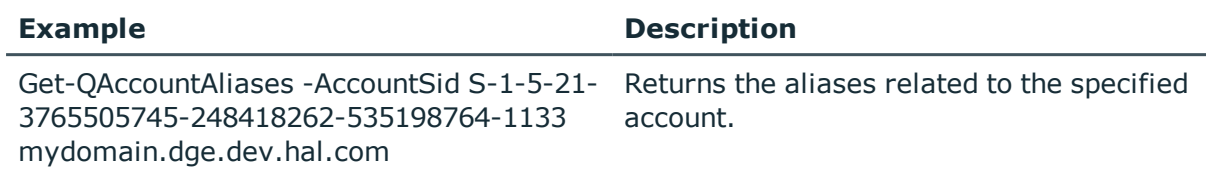

### **Details retrieved:**

### **Table 192: Details retrieved**

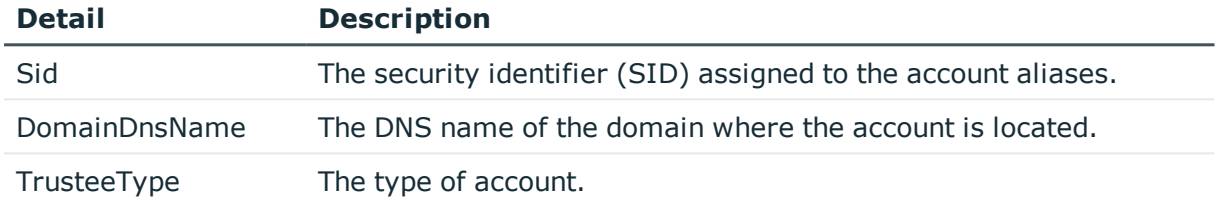

## <span id="page-177-0"></span>**Get-QAccountsForHost**

Retrieves all account access for a specific managed host.

### **Syntax:**

Get-QAccountsForHost [-ManagedHostId] <String> [<CommonParameters>]

### **Table 193: Parameters**

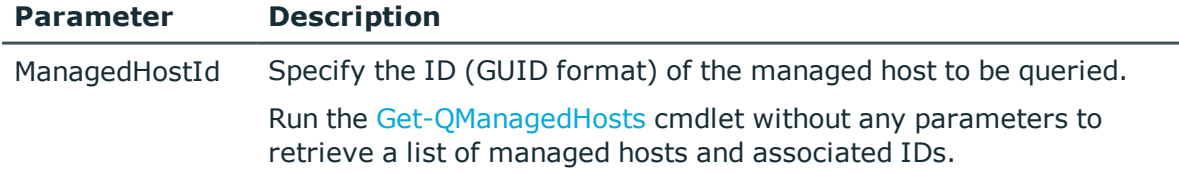

### **Examples:**

### **Table 194: Examples**

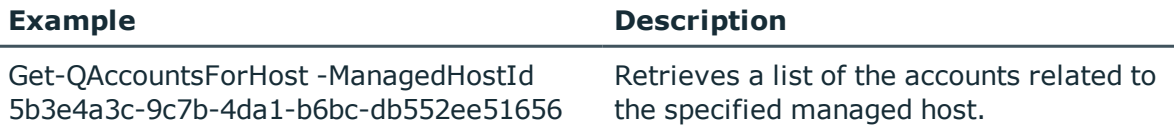

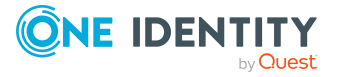

## **Details retrieved:**

For each account that has access to the given host, the following information is returned.

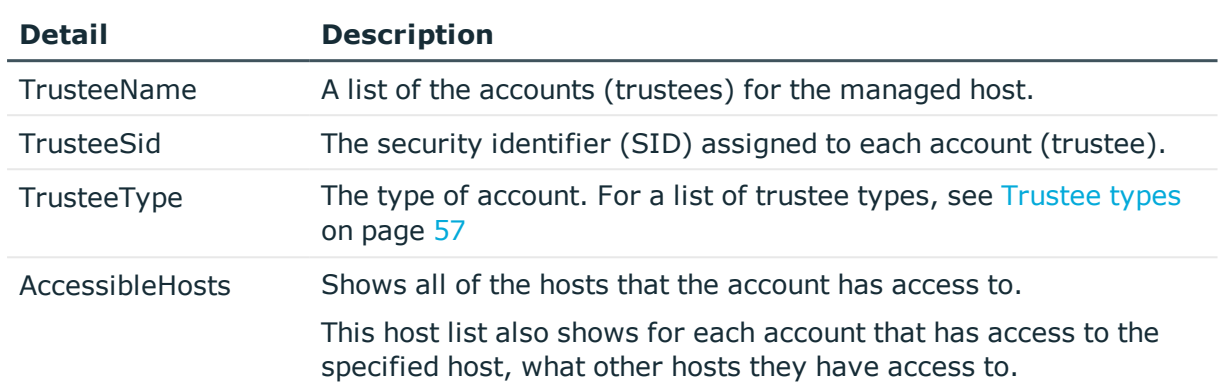

### **Table 195: Details retrieved**

## <span id="page-178-0"></span>**Get-QADAccount**

Retrieves Active Directory objects from One Identity Manager and QAM tables: ADSAccount, ADSGroup, ADSOtherSID, QAMLocalUser, and QAMLocalGroup.

### **Syntax:**

Get-QADAccount [-Name] [<String>]] [-Domain] [<String>]] [<CommonParameters>]

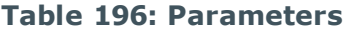

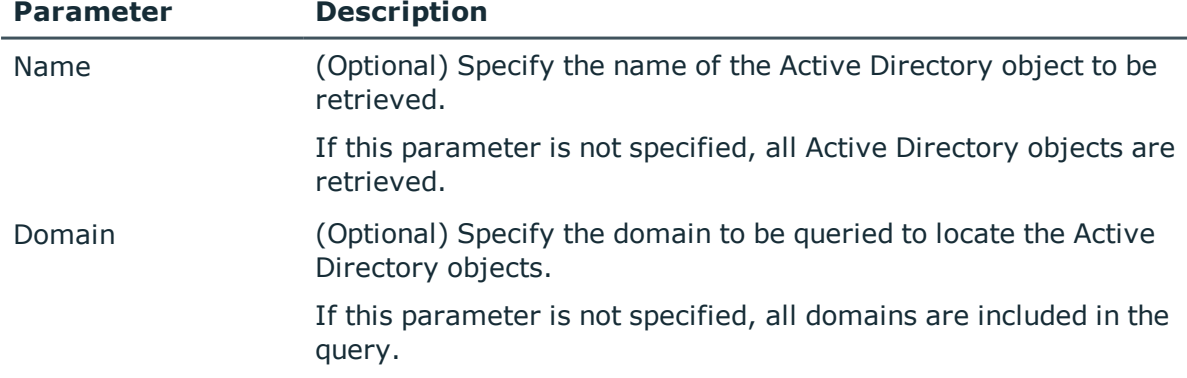

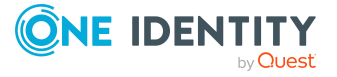

### **Table 197: Examples**

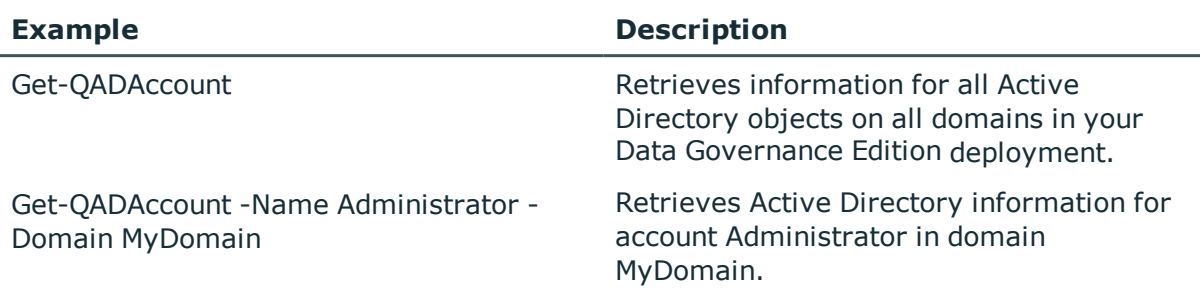

## **Details retrieved:**

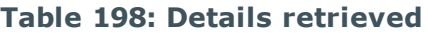

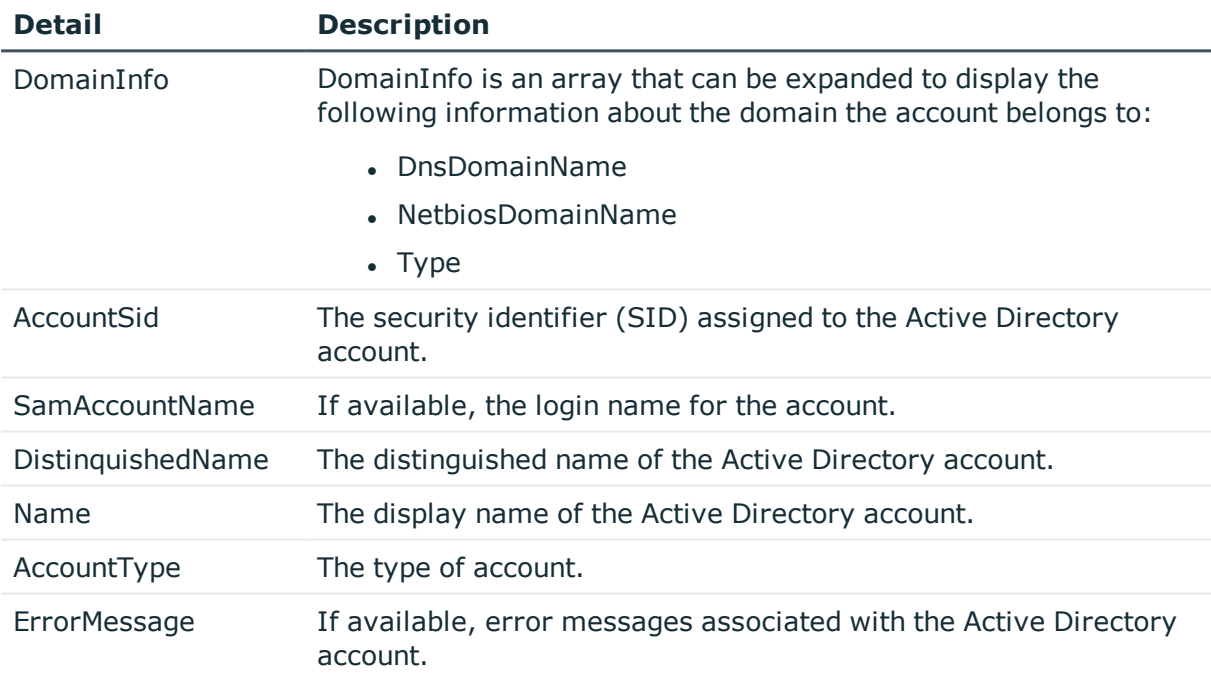

## <span id="page-179-0"></span>**Get-QGroupMembers**

Retrieves a list of all the members of a group, including members of child groups. This helps you assess how a specific account has gained access to a resource.

## **Syntax:**

```
Get-QGroupMembers [-GroupSid] <String> [[-Domain] [<String>]]
[<CommonParameters>]
```
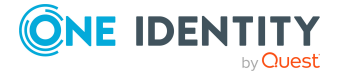
#### **Table 199: Parameters**

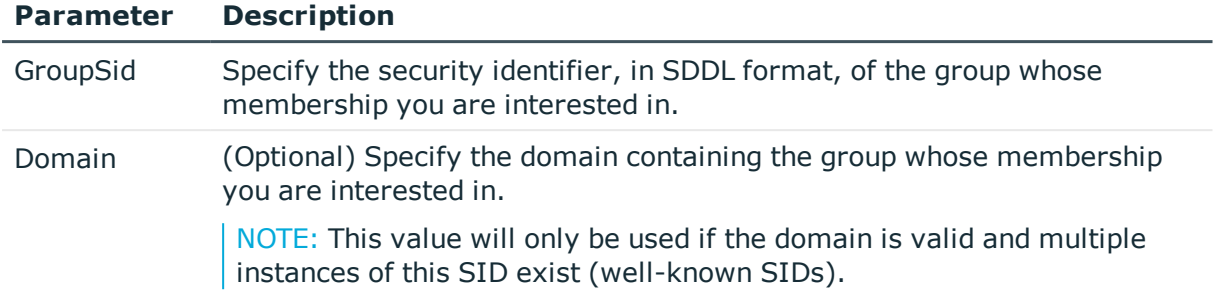

# **Examples:**

# **Table 200: Examples**

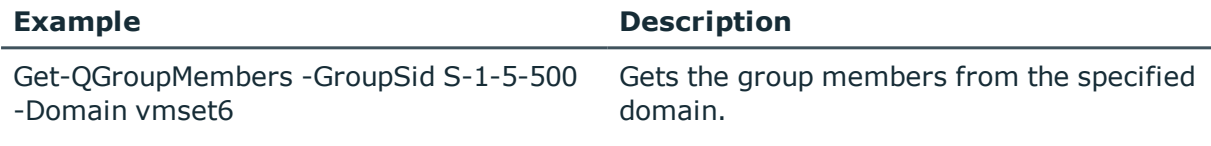

# **Detailed retrieved:**

#### **Table 201: Details retrieved**

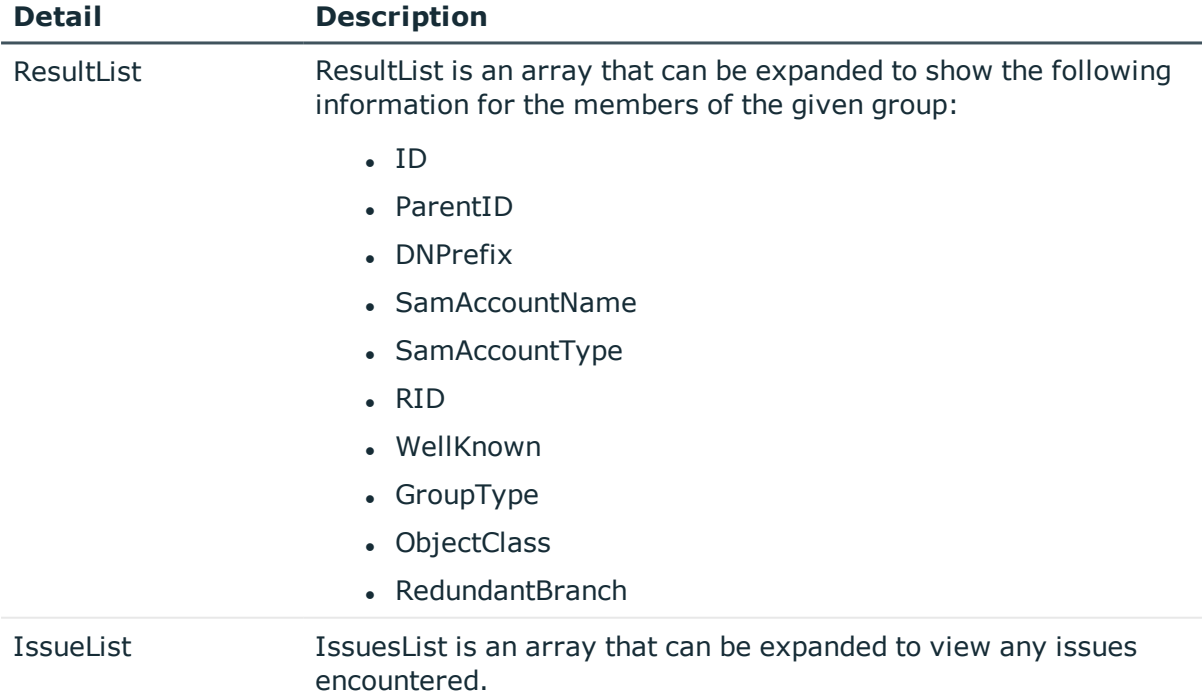

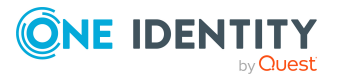

# **Get-QIndexedTrustees**

Retrieves all of the entries from the QAMTrustees table who are also listed within the QAMSecurityIndex table, denoting an indexed trustee.

# **Syntax:**

Get-QIndexedTrustees [-TrusteeName [<String>]] [-Domain [<String>]] [<CommonParameters>]

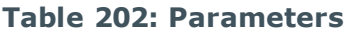

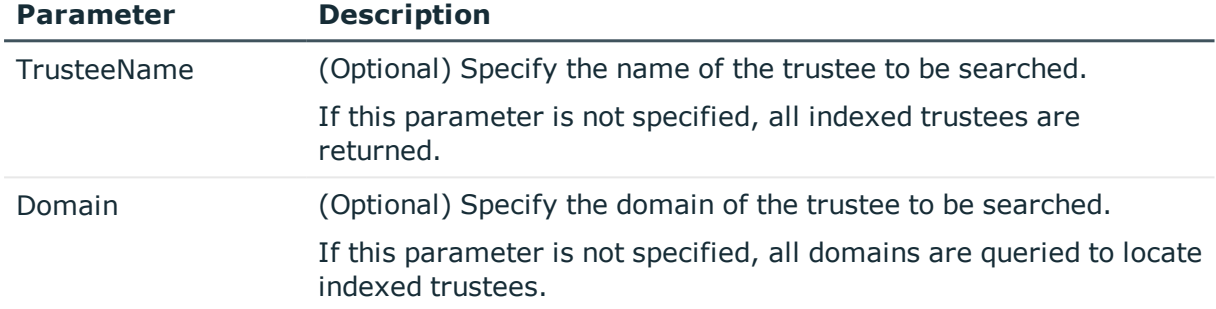

# **Examples:**

#### **Table 203: Examples**

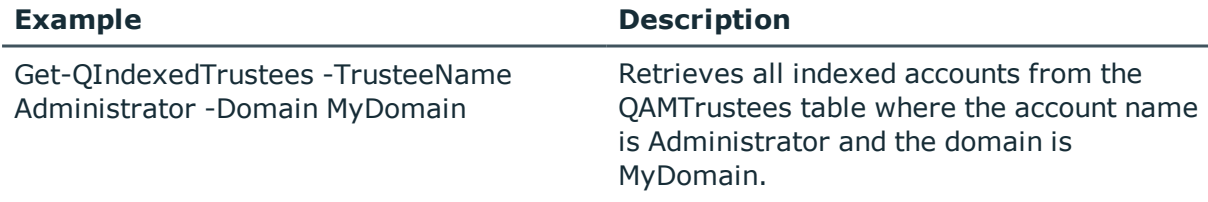

# **Details retrieved:**

#### **Table 204: Details retrieved**

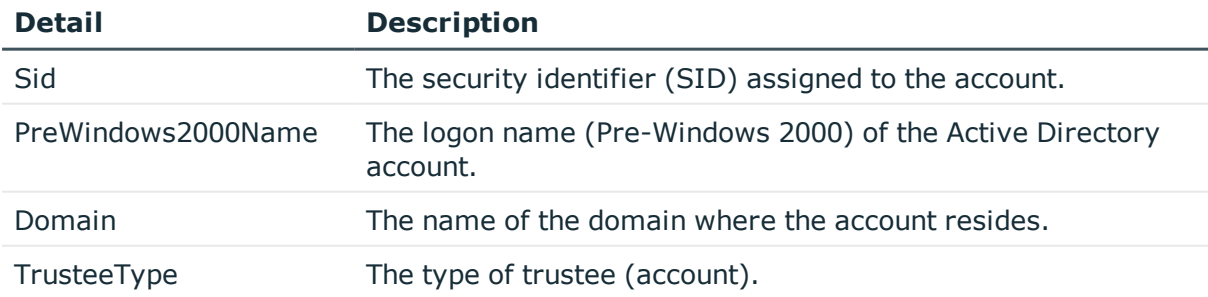

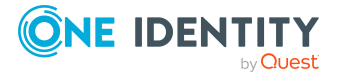

# **Resource access management**

A key challenge in improving data governance is keeping track of permissions within your environment. To ensure that data is secured in a manner that meets your business needs, you must be able to easily identify who has been given access and manage that access appropriately.

The following commands are available to you to manage resource access. For full parameter details and examples, click a command hyperlink in the table or see the command help, using the **Get-Help** command.

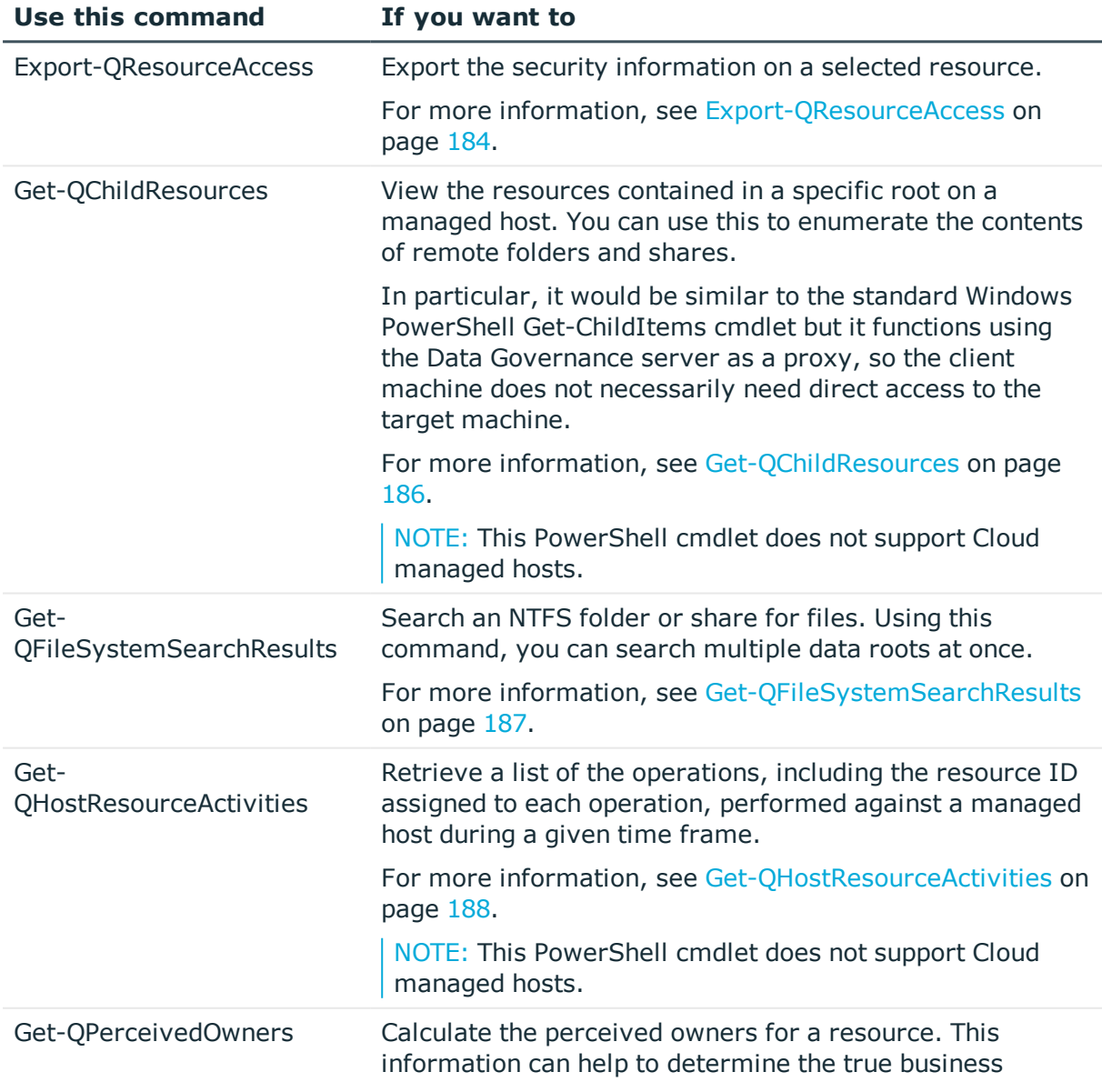

# **Table 205: Resource access management commands**

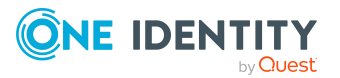

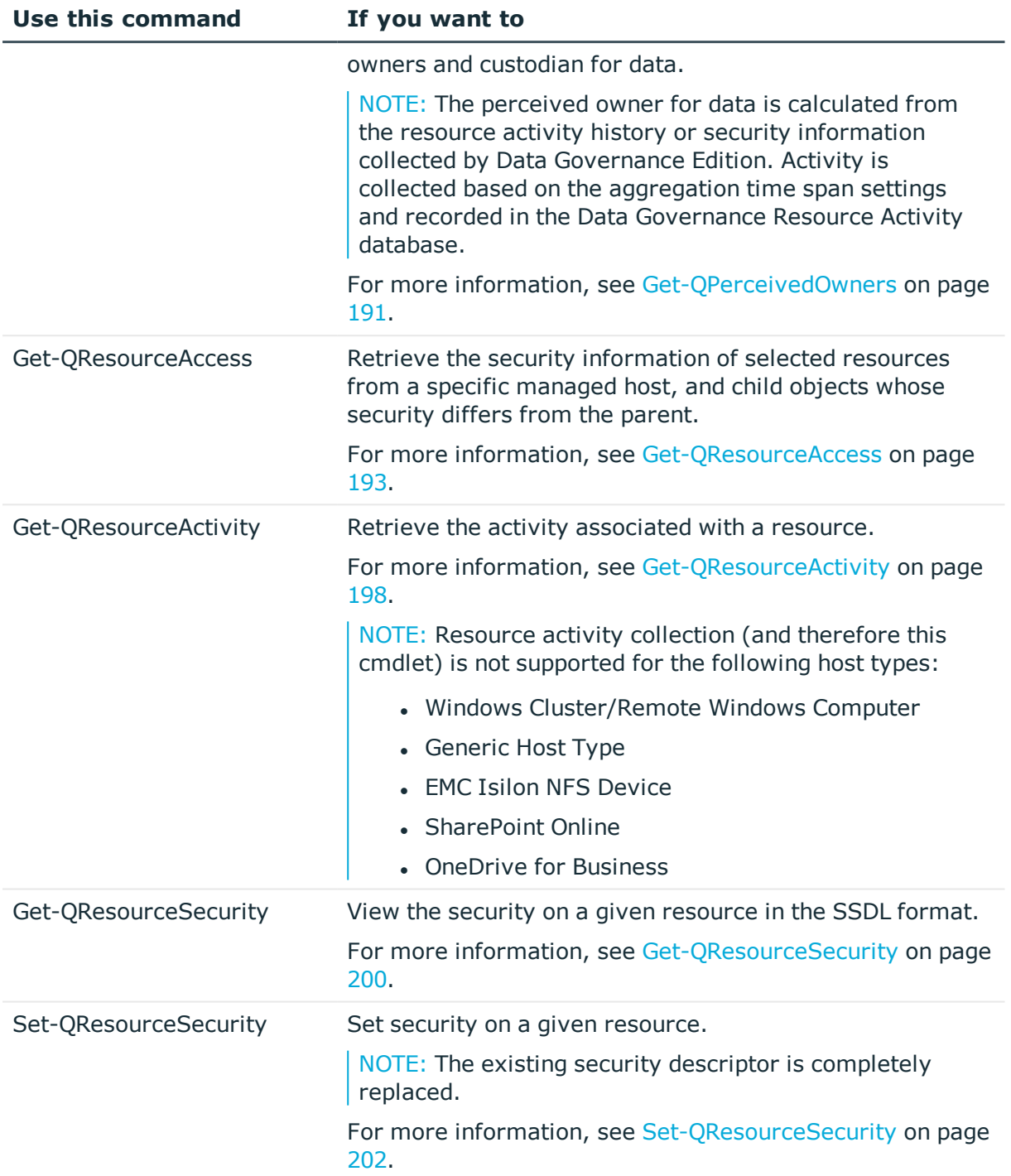

# <span id="page-183-0"></span>**Export-QResourceAccess**

Exports the security information on a selected resource to a .CSV file.

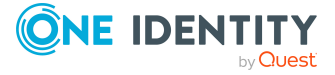

TIP: This cmdlet is used with the [Get-QResourceAccess](#page-192-0) cmdlet that generates the results to be exported.

### **Syntax:**

Export-QResourceAccess [-ResourceAccessResults] <QAM.Common.Interfaces.ResourceAccessQueryResults> [-OutputPath] <String> [[-DisplayInheritedSecurity] [<SwitchParameter>]] [[-OptimizeForExcel] [<SwitchParameter>]] [<CommonParameters>]

#### **Table 206: Parameters**

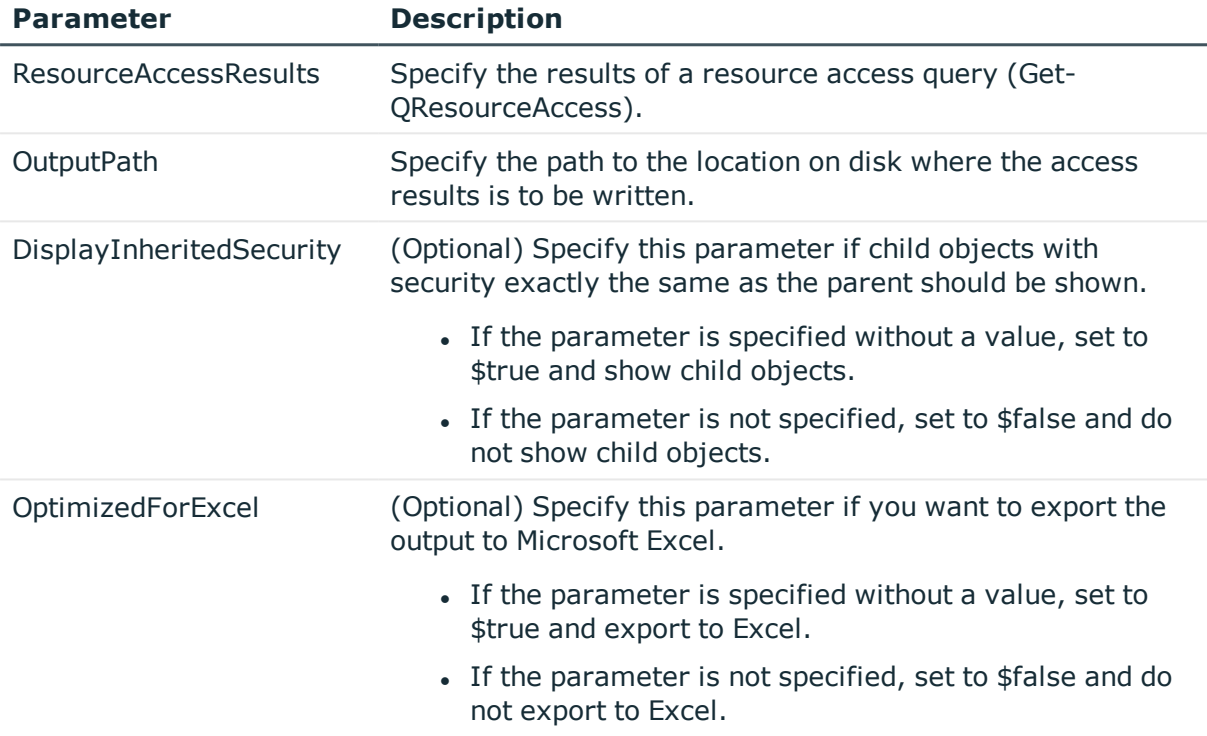

#### **Examples:**

### **Table 207: Examples**

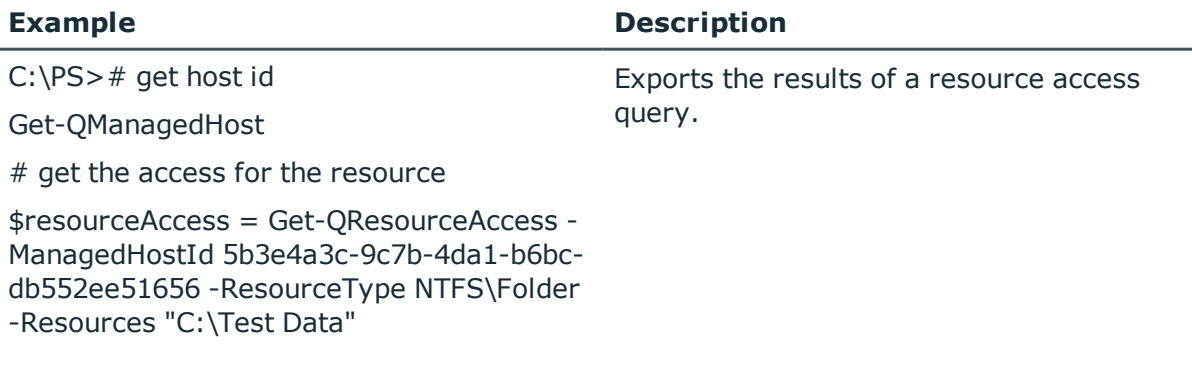

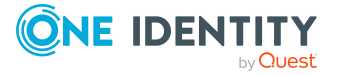

#### **Example Description**

# export the results

```
Export-QResourceAccess -
ResourceAccessResults $resourceAccess -
OutputPath "C:\"
```
# <span id="page-185-0"></span>**Get-QChildResources**

Retrieves the resources contained in a specify root on a managed host. You can use this information to enumerate the contents of remote folders and shares.

NOTE: The cmdlet is similar to the standard Windows PowerShell Get-ChildItems cmdlet, but it functions using the Data Governance server as a proxy. Therefore, the client machine does not require direct access to the target machine.

#### **Syntax:**

Get-QChildResources [-ManagedHostId] <String> [-ResourcePath] <String> [[- ResType] [QAM.Client.PowerShell.GetChildResourcesCmdlet+QueryResourceType]] [<CommonParameters>]

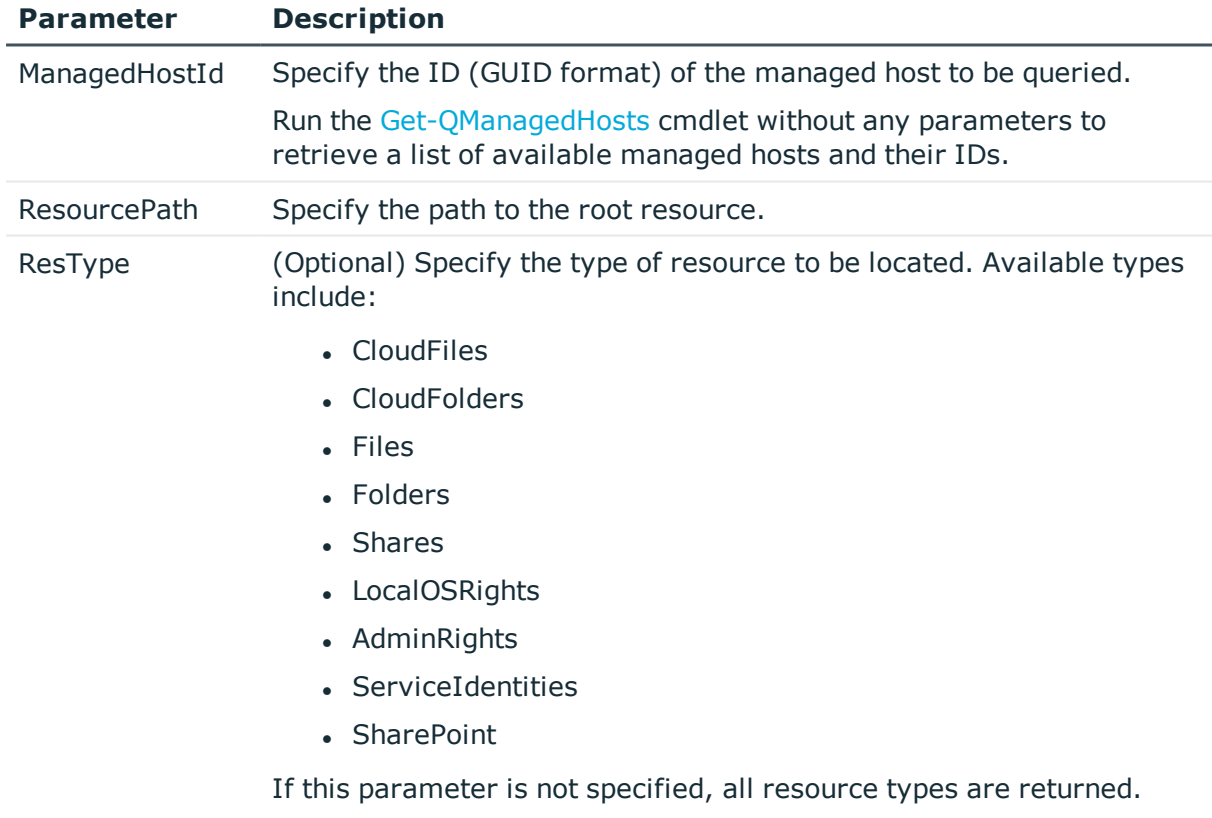

#### **Table 208: Parameters**

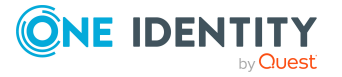

#### **Table 209: Examples**

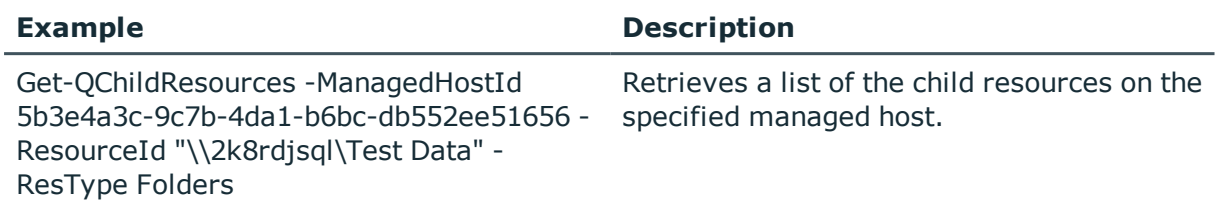

# **Details retrieved:**

#### **Table 210: Details retrieved**

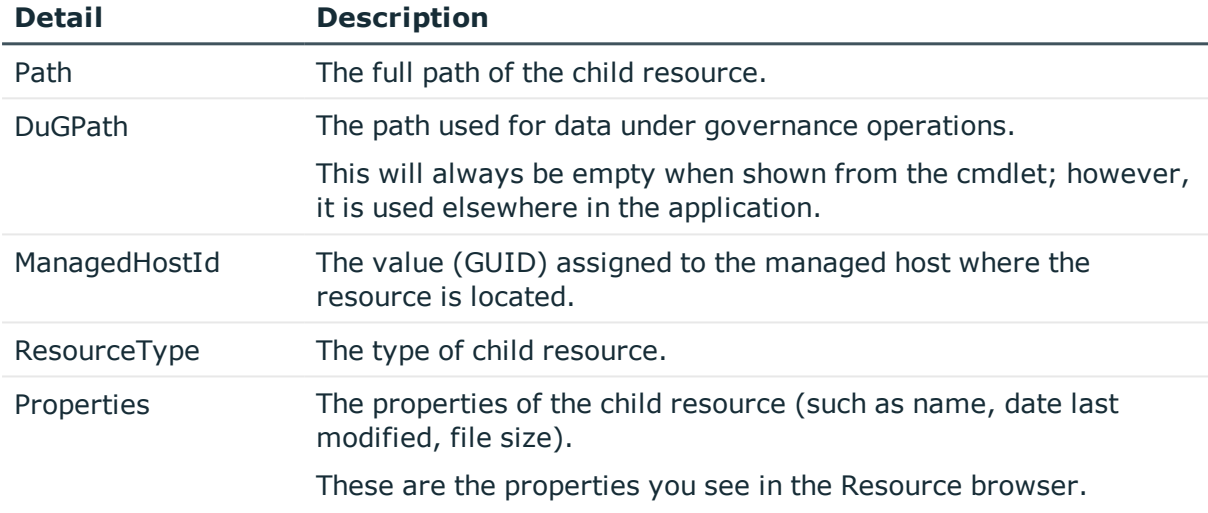

# <span id="page-186-0"></span>**Get-QFileSystemSearchResults**

Search an NTFS folder or share for files. Using this command, you can search multiple data roots at once.

# **Syntax:**

Get-QFileSystemSearchResults [-SearchRoots] <String[]> [-SearchTerm] <String> [[-ItemsRequested] [<Int32>]] [<CommonParameters>]

#### **Table 211: Parameters**

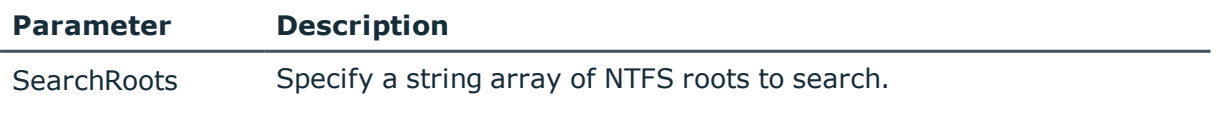

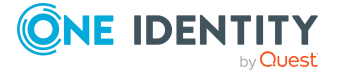

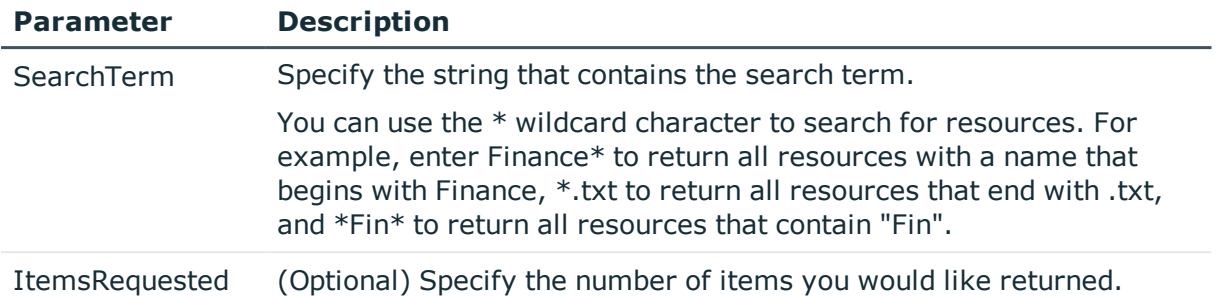

#### **Table 212: Examples**

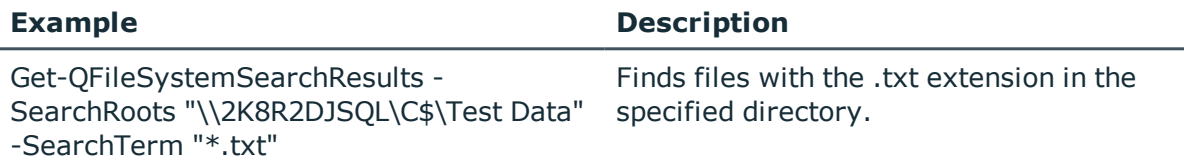

# **Details retrieved:**

The following details are returned for each file system resource found in the specified directory that matched the specified search term.

#### **Table 213: Details retrieved**

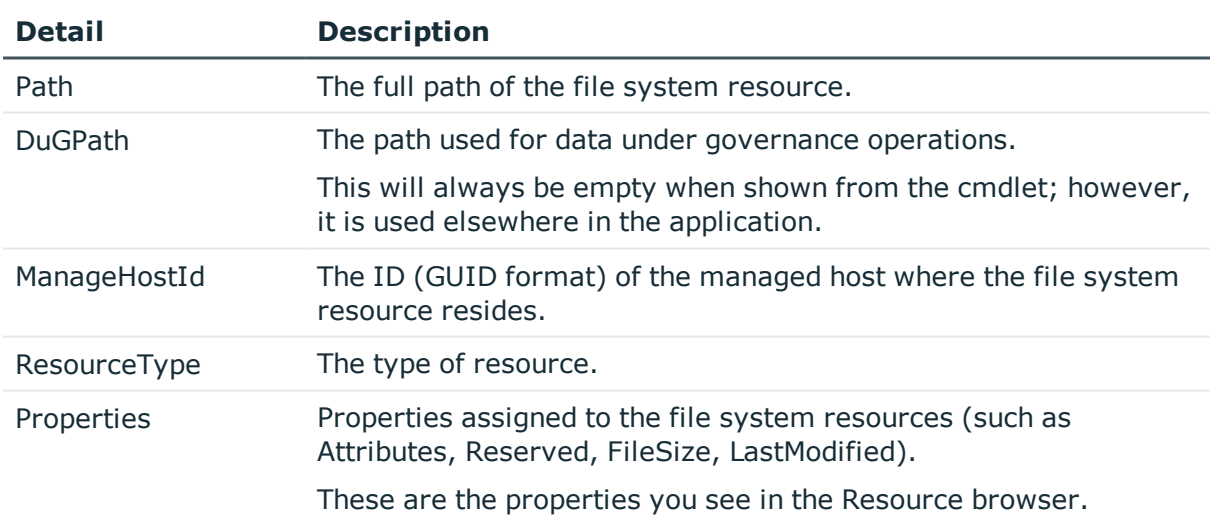

# <span id="page-187-0"></span>**Get-QHostResourceActivities**

Returns a list of the resource IDs associated with operations performed against a managed host during a given time frame.

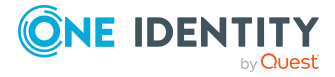

NOTE: This PowerShell cmdlet does not support Cloud managed hosts.

# **Syntax:**

Get-QHostResourceActivities [[-ManagedHostId] [<String>]] [[-StartTime] [<DateTime>]] [[-EndTime] [DateTime>]] [[-HostType] [<String>]] [<CommonParameters>]

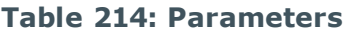

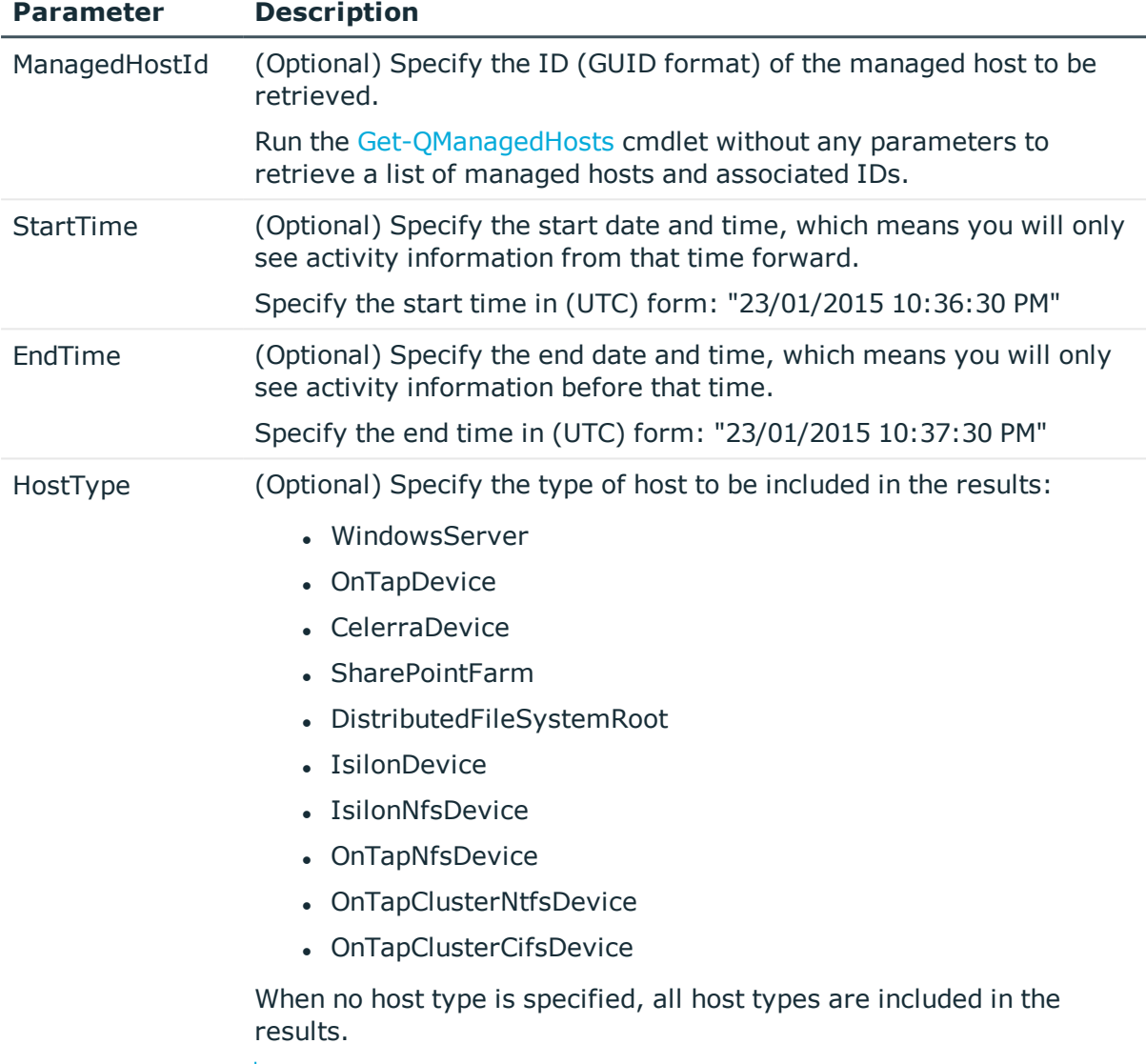

NOTE: Resource activity collection is not available for Windows Cluster/Remote Windows or Generic host types.

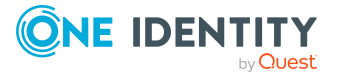

#### **Table 215: Examples**

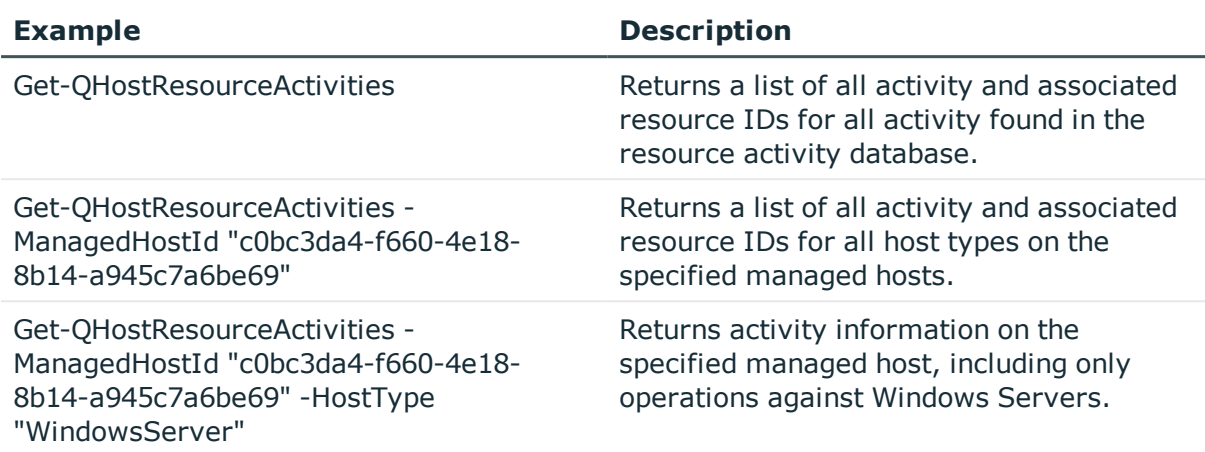

### **Details retrieved:**

For each operation performed, the following details are returned:

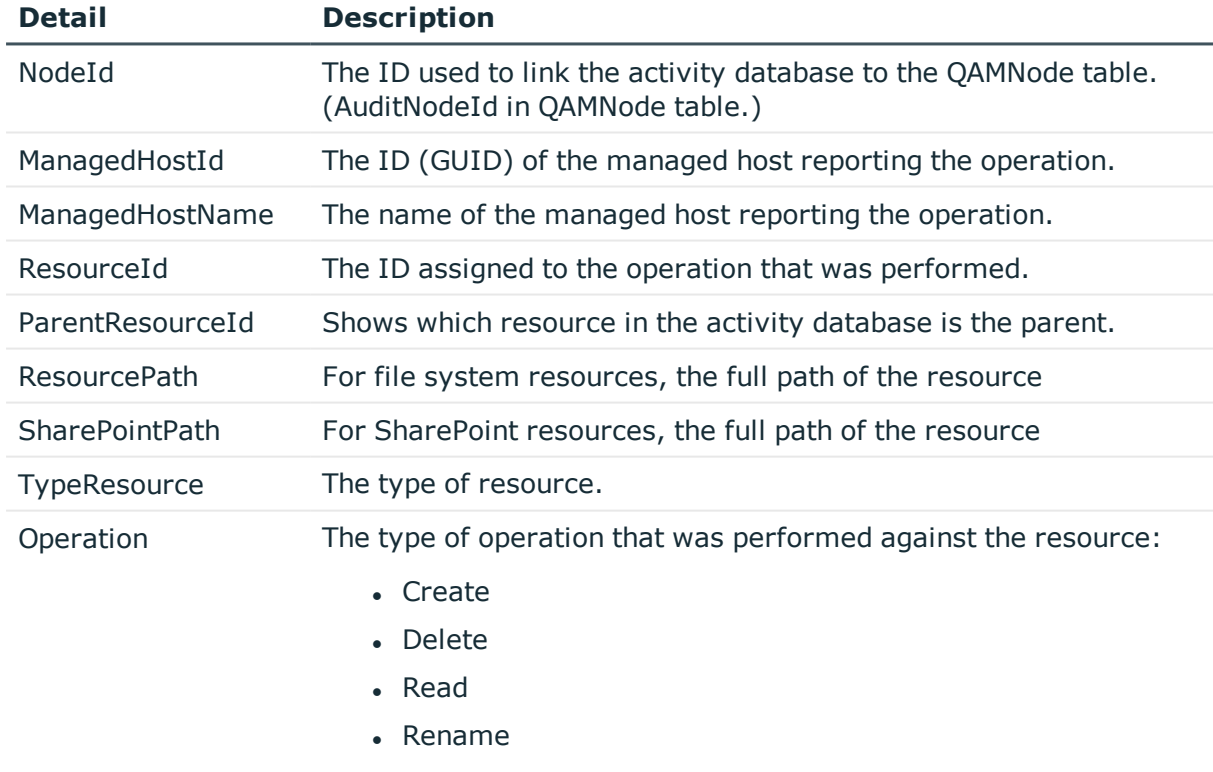

### **Table 216: Details retrieved**

- Security change
- Write

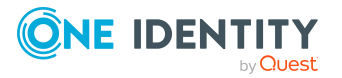

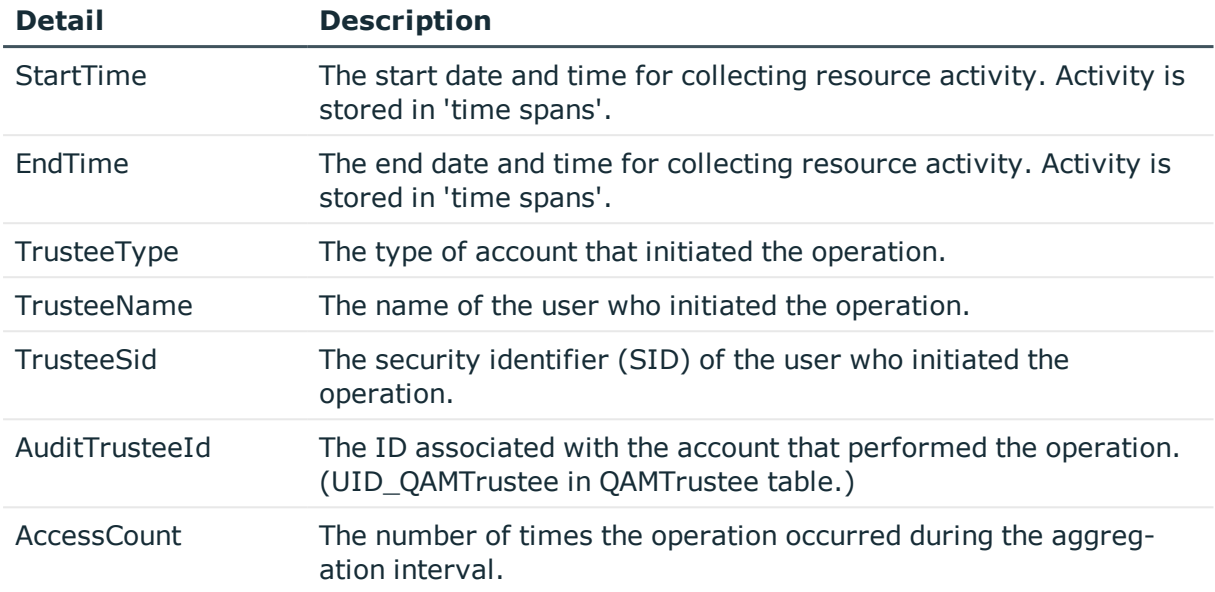

# <span id="page-190-0"></span>**Get-QPerceivedOwners**

Calculates the perceived owners for a resource. You can use this information to determine the true business owners and custodian for data.

NOTE: The perceived owner for data is calculated from the resource activity history or security information collected by Data Governance Edition. Activity is collected based on the aggregation time span settings and recorded in the Data Governance Resource Activity database.

# **Syntax:**

Get-QPerceivedOwners [-ResourcePath] <String> [-ResourceType] <QAM.Common.Interfaces.ResourceType> [[-NumberOfOwners] [<Int32>]] [<CommonParameters>]

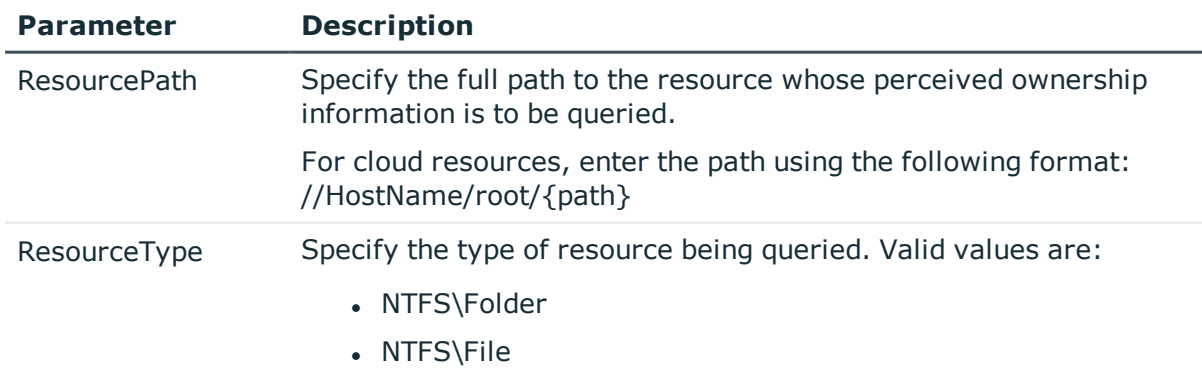

### **Table 217: Parameters**

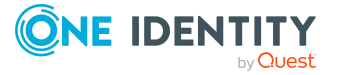

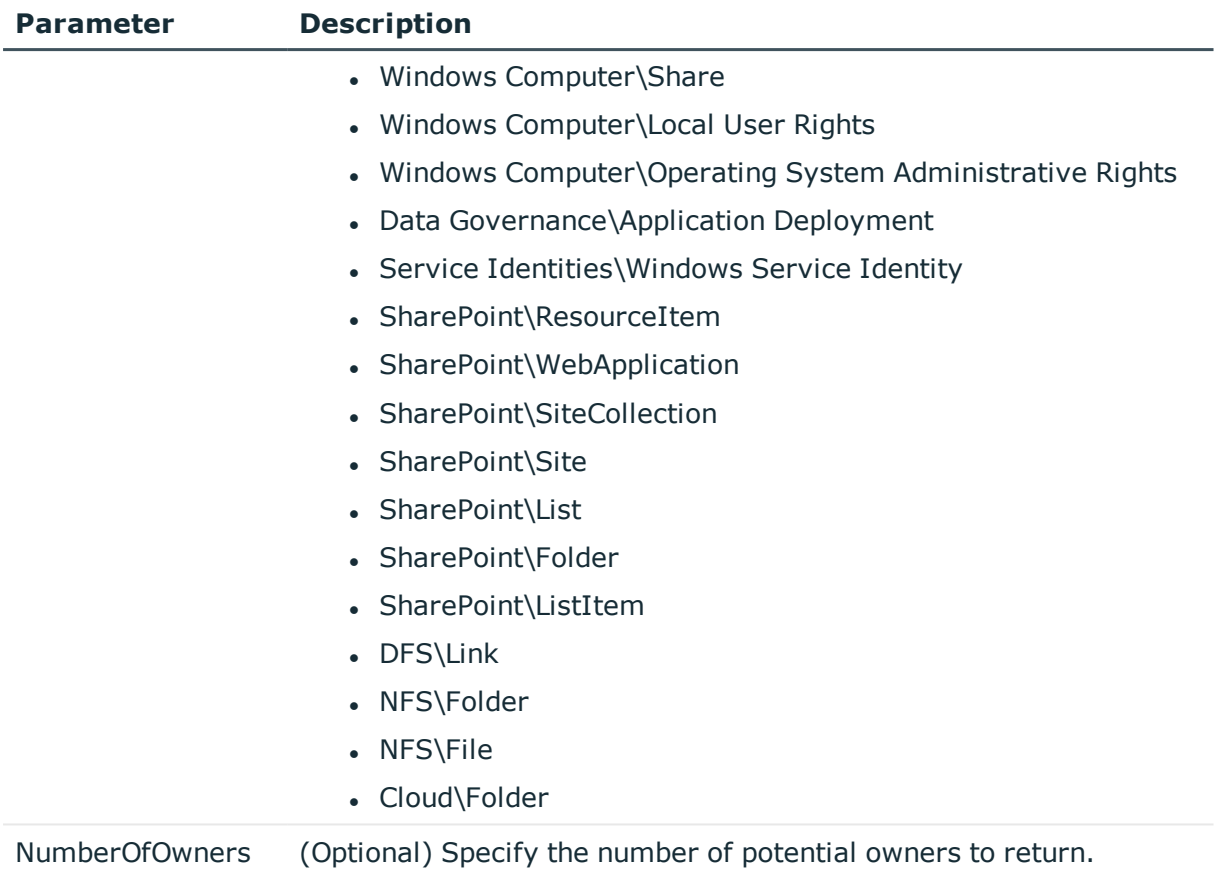

# **Table 218: Examples**

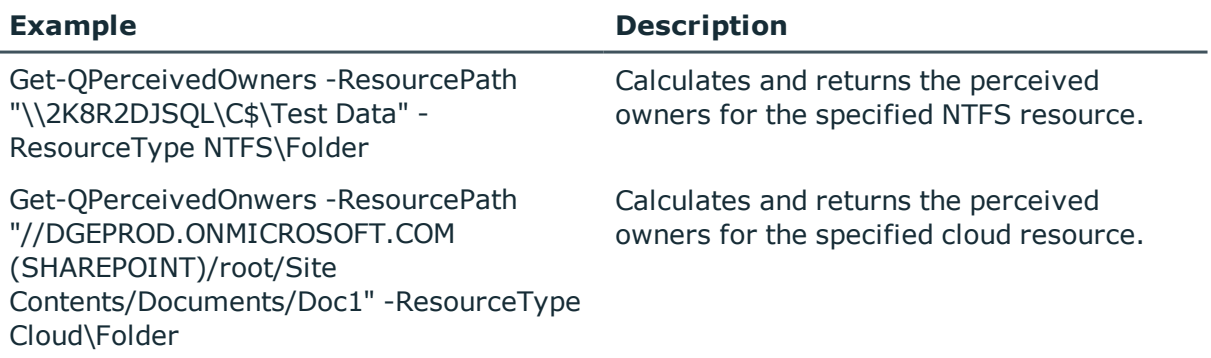

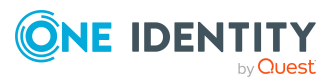

# **Details retrieved:**

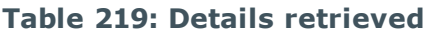

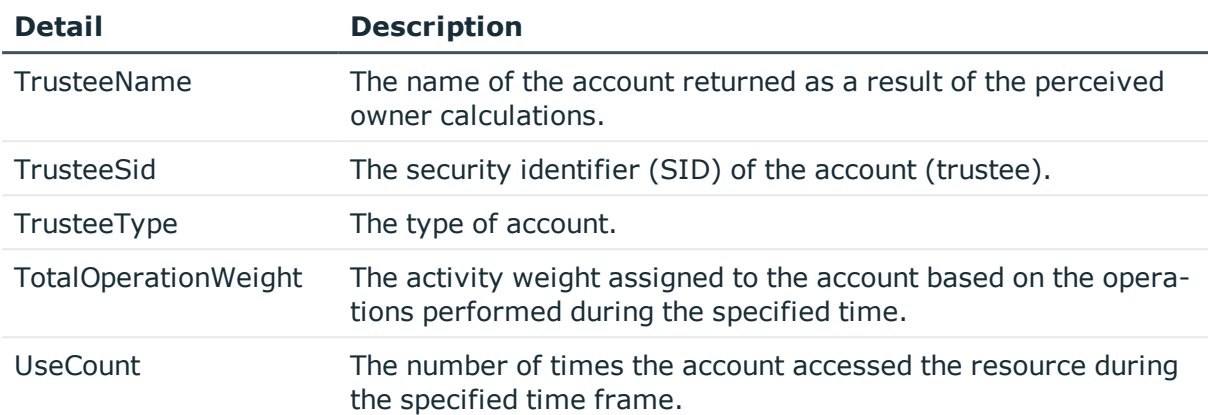

# <span id="page-192-0"></span>**Get-QResourceAccess**

Retrieves the security information for selected resources from a specific managed host, and child objects whose security differs from the parent. You can retrieve file, folder, share, administrator rights, local operating system rights, and service identity rights.

TIP: This cmdlet is used with the [Export-QResourceAccess](#page-183-0) cmdlet that exports the saved results.

# **Syntax:**

Get-QResourceAccess [-ManagedHostId] <String> [-ResourceType] <QAM.Client.PowerShell.ResourceAccessQueryResourceType> [[-Resources] [<String []>]] [-ExcludeSubObjectDeviations [<SwitchParameter>]] [<CommonParameters>]

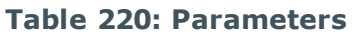

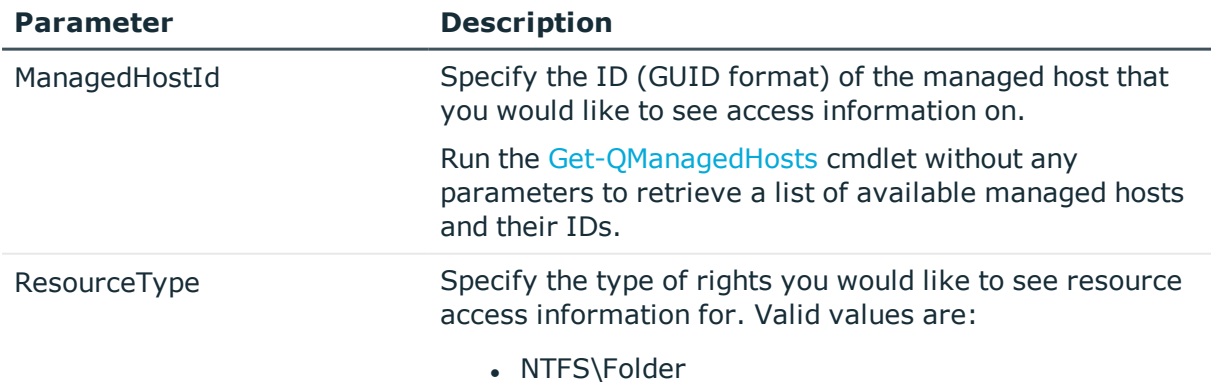

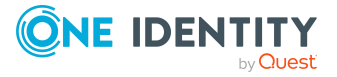

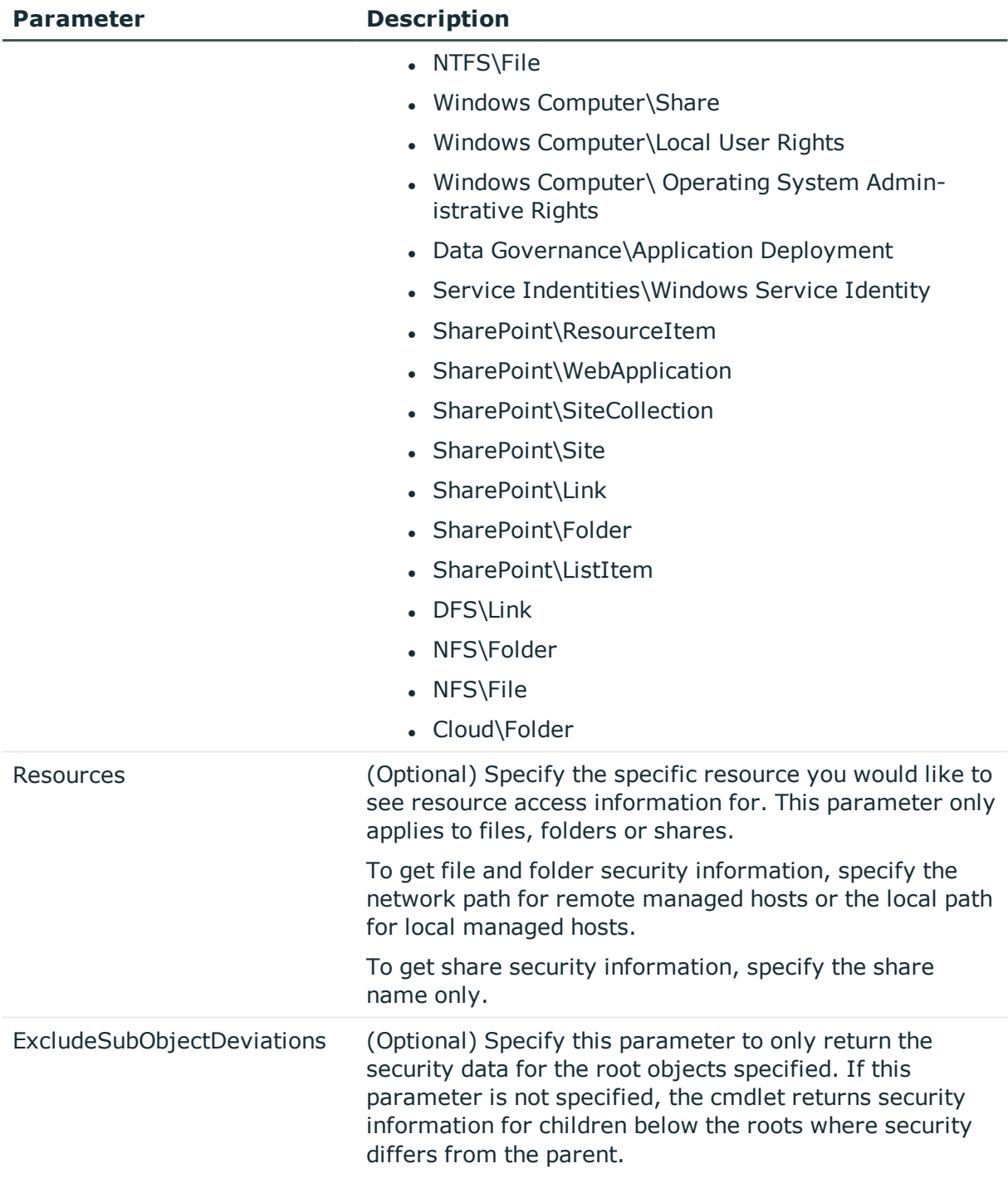

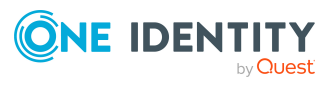

### **Table 221: Examples**

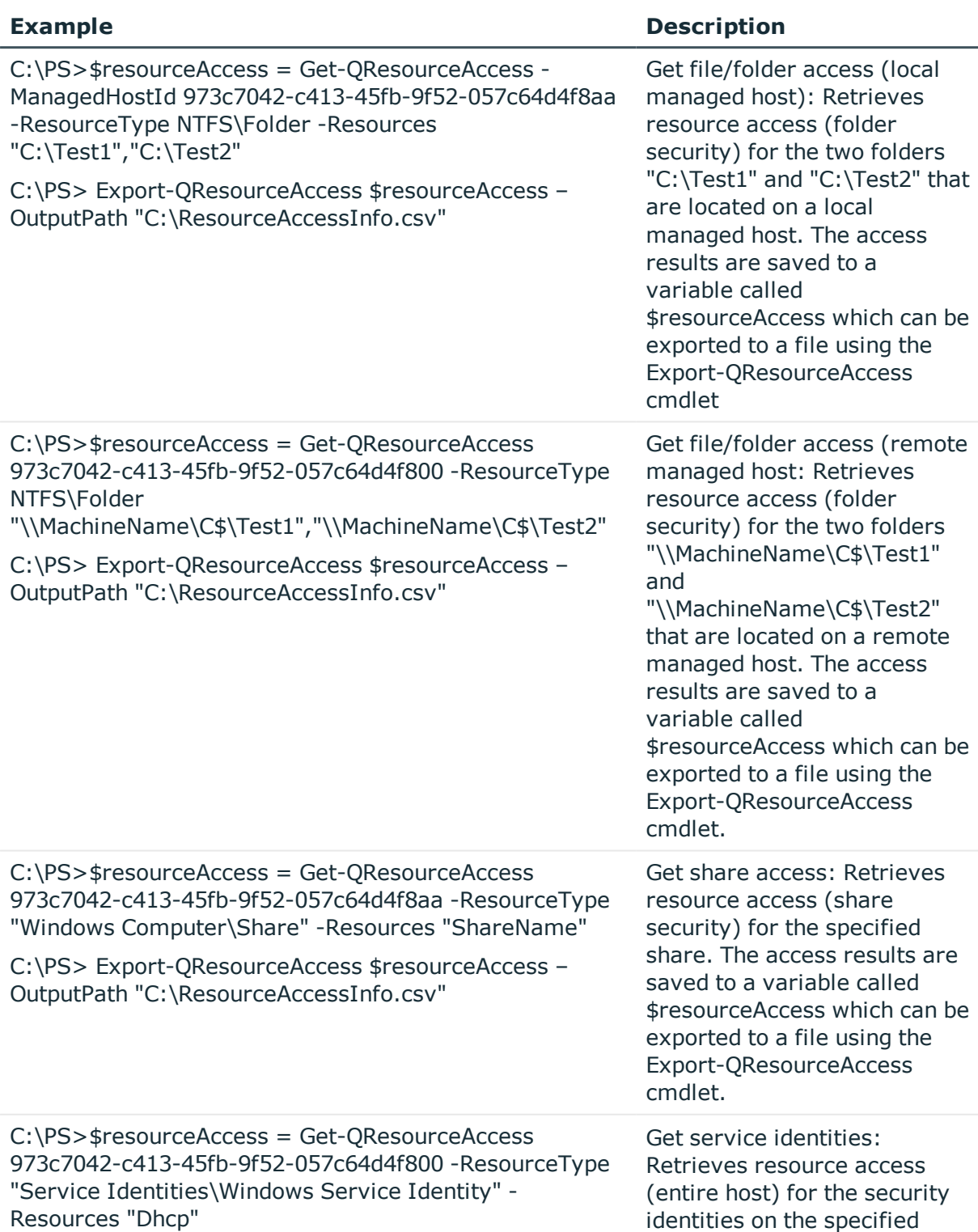

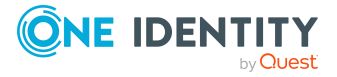

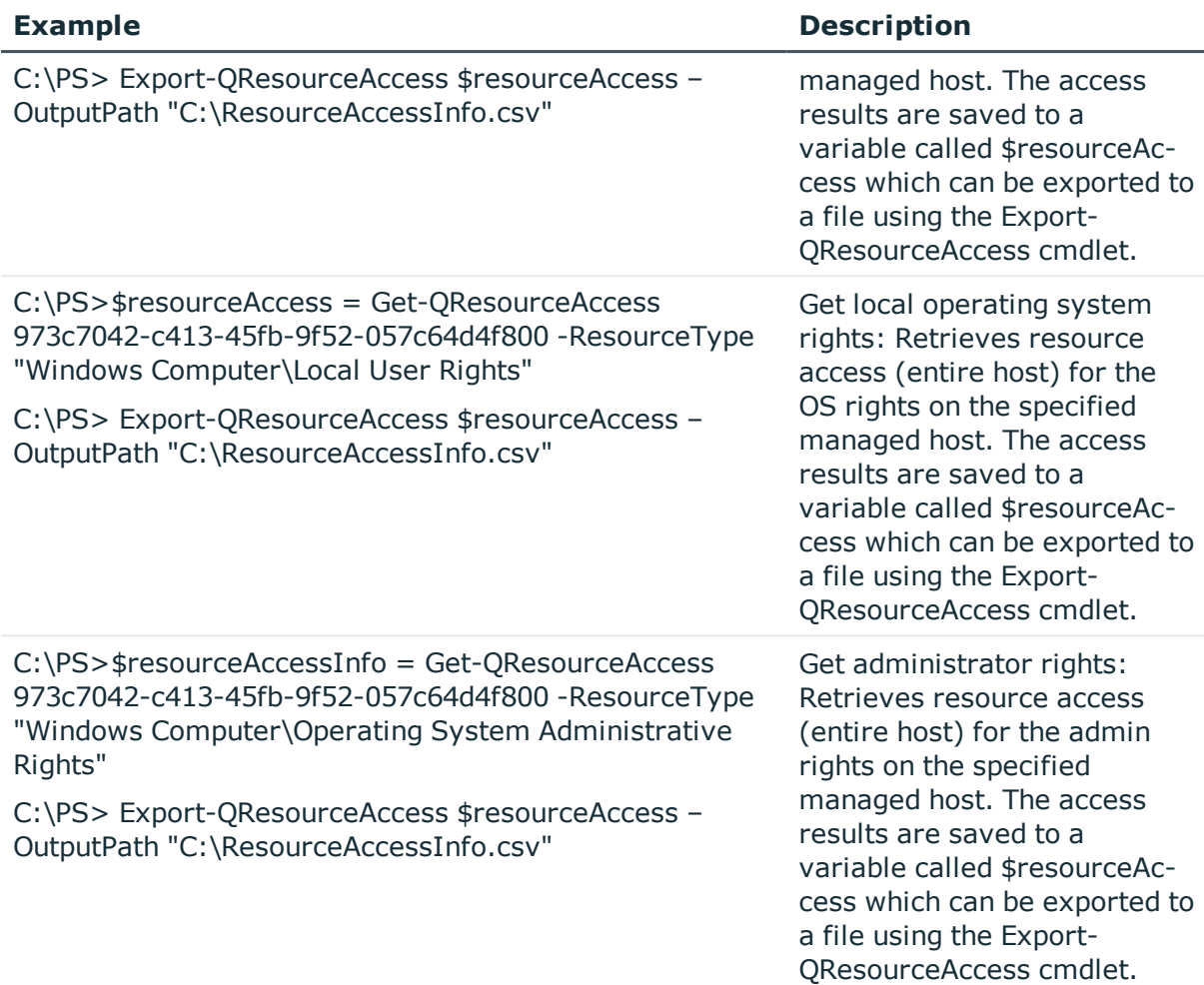

# **Details retrieved:**

The most useful information retrieved is the security descriptor details for the specified resource.

### **Table 222: Details retrieved**

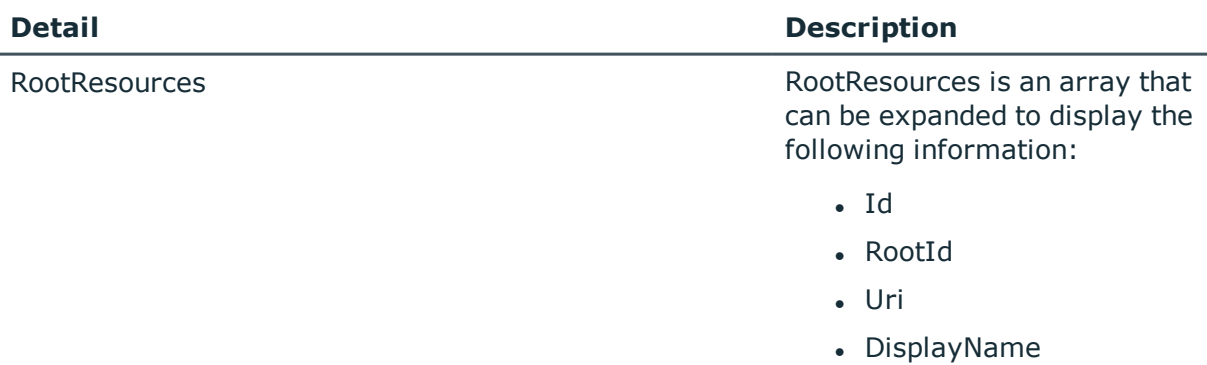

• PropertiesString

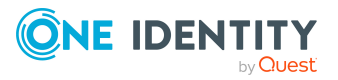

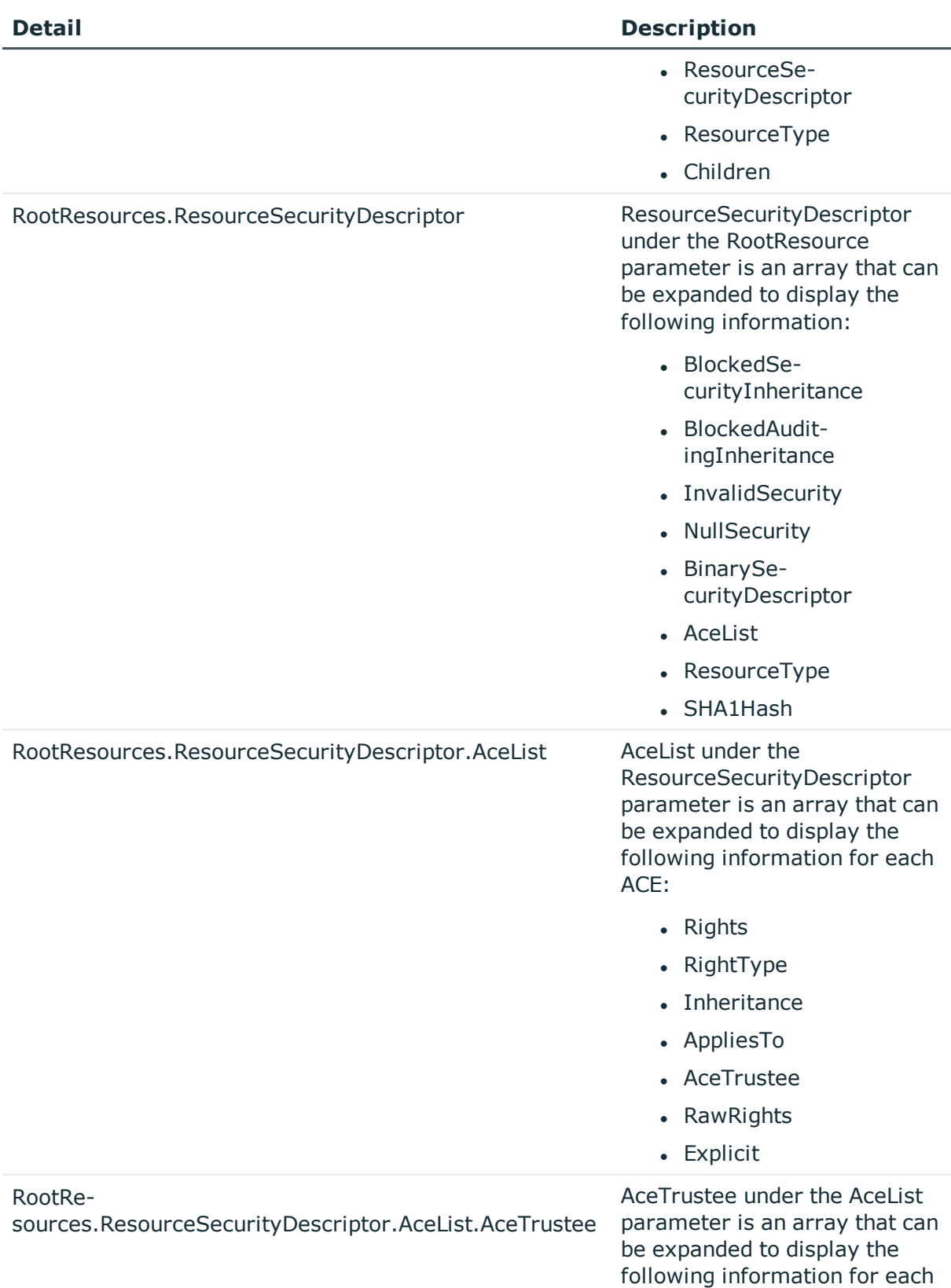

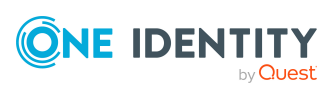

### **Detail Description**

#### account:

- Name
- $\bullet$  Sid
- SidType
- AuditTrusteeId
- UID\_QAMTrustee

# <span id="page-197-0"></span>**Get-QResourceActivity**

Retrieves the activity associated with a resource. The results provide a granular list of activities recorded over a period of time that can be used to verify proper resource usage and make decisions on modifying access.

NOTE: Resource activity collection (and therefore, this cmdlet) is not supported for the following host types:

- Windows Cluster/Remote Windows Computer
- Generic Host Type
- EMC Isilon NFS Device
- SharePoint Online
- OneDrive for Business

### **Syntax:**

Get-QResourceActivity [-ManagedHostId] <String> [-Resources] <String[]> [[- StartTime] [<DateTime>]] [[-EndTime] [<DateTime>]] [[-Exclusions] [<String[]>]] [[-ExcludedOperations] [<String[]>]] [<CommonParameters>]

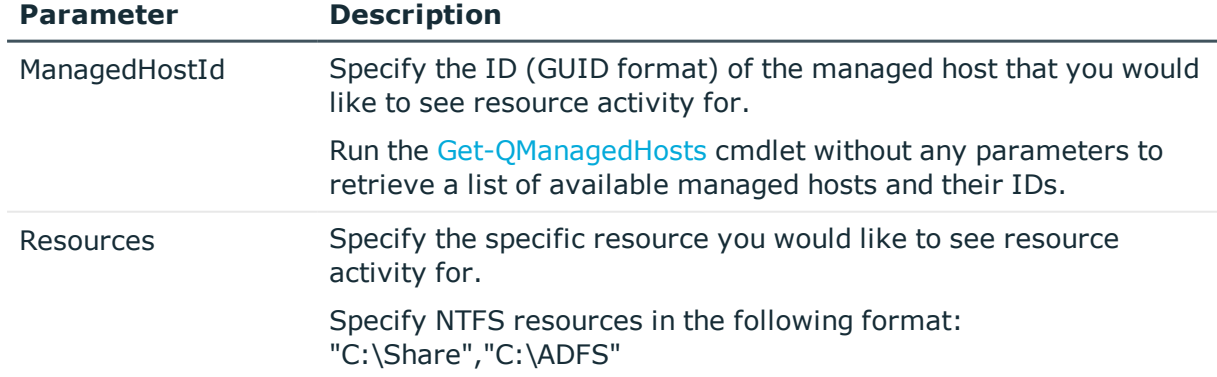

### **Table 223: Parameters**

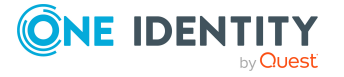

**198**

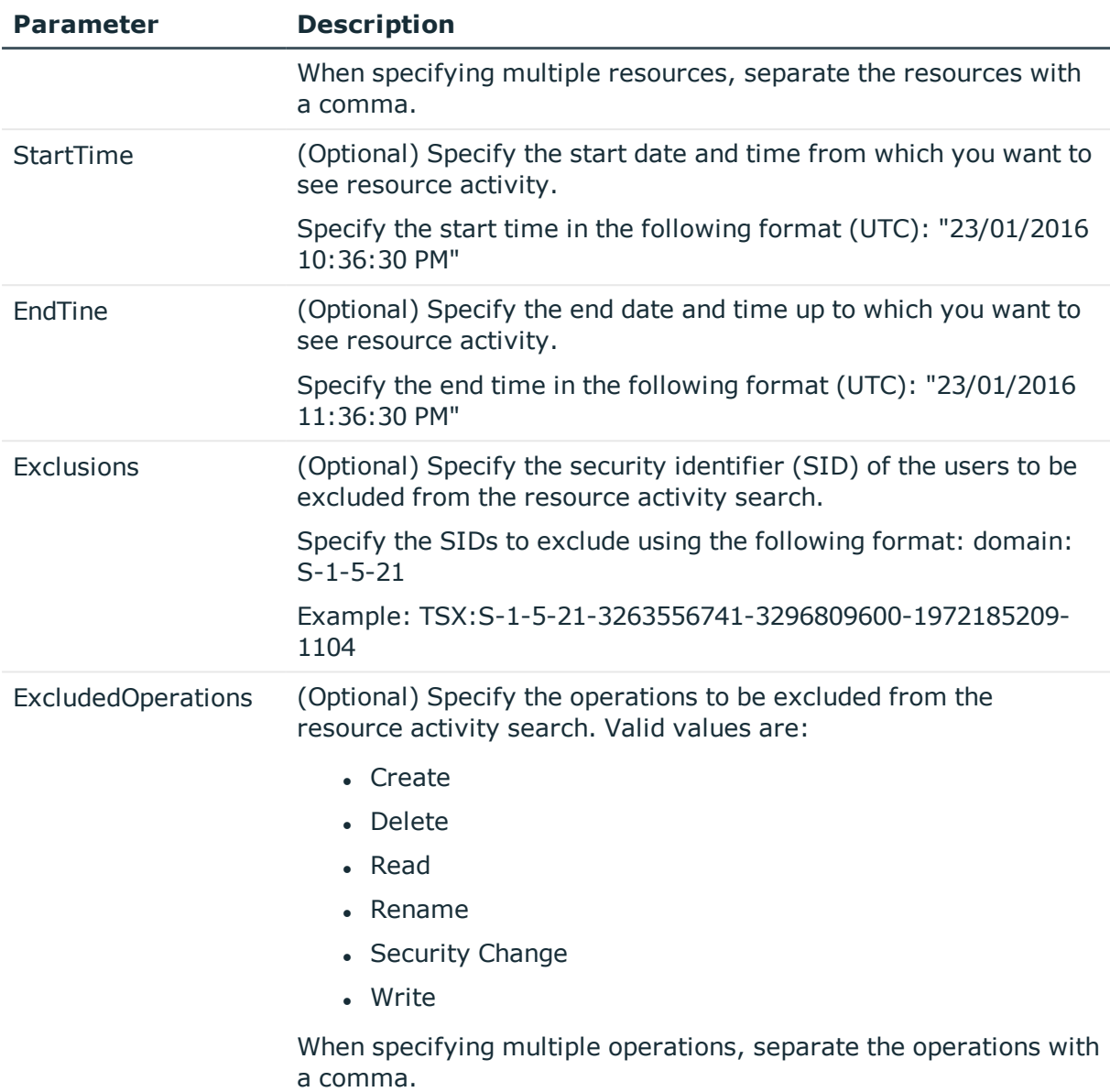

# **Table 224: Examples**

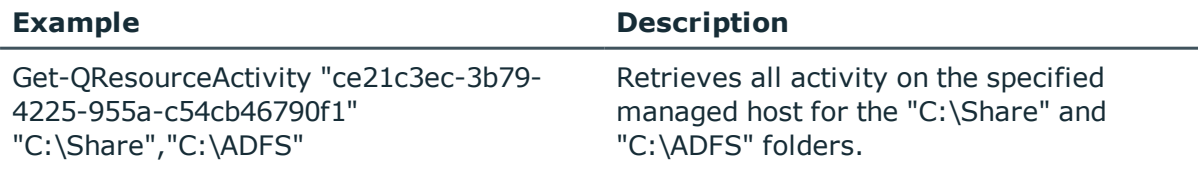

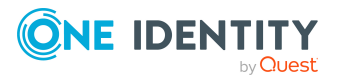

# **Details retrieved:**

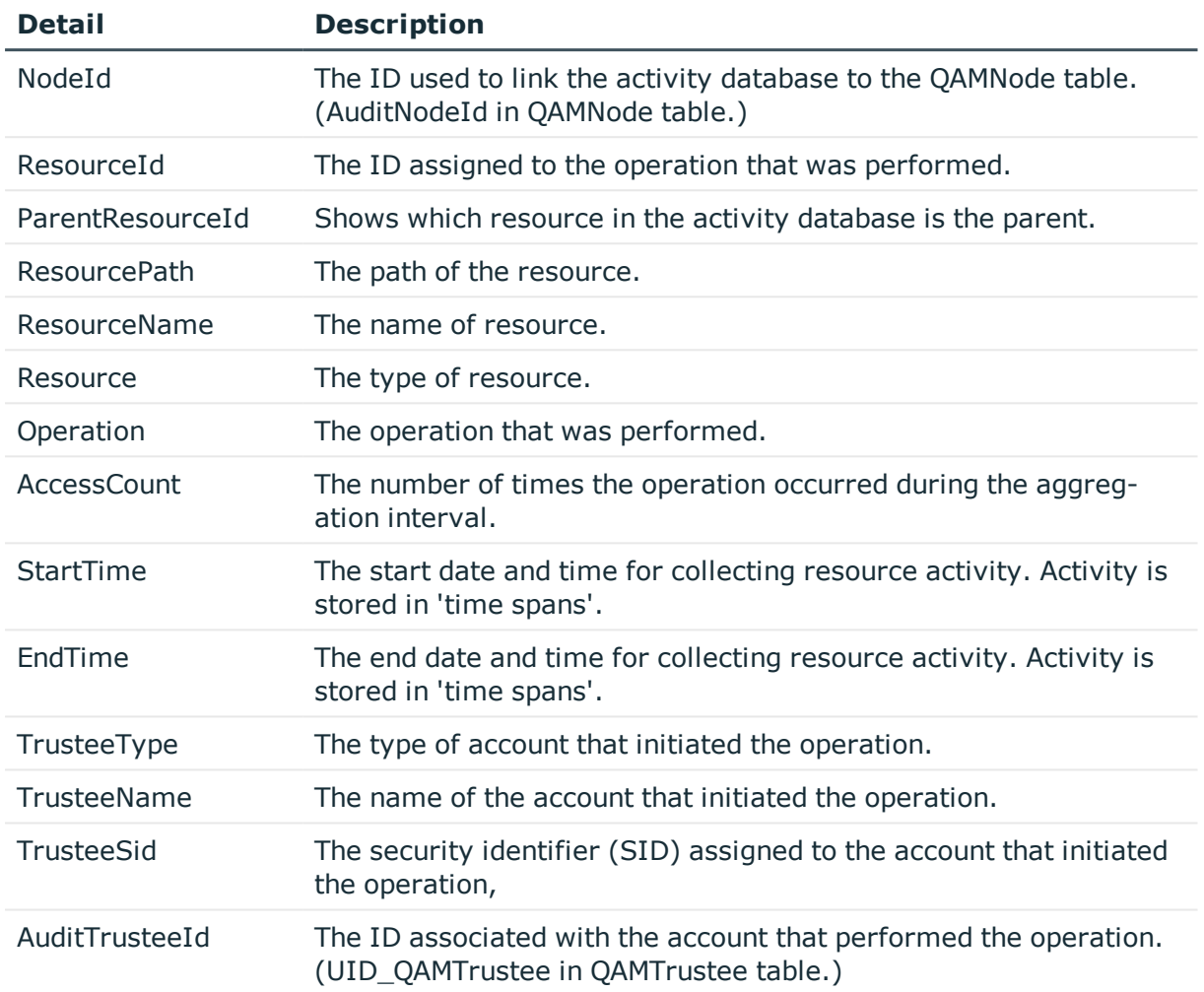

# **Table 225: Details retrieved**

# <span id="page-199-0"></span>**Get-QResourceSecurity**

Returns the security descriptor for a given resource in the SSDL format.

# **Syntax:**

```
Get-QResourceSecurity [-ResourceUri] <String> [-ResType] <String> [-
DomainDNSName] <String> [[-NoSACL] [<SwitchParameter>]] [[-NoDACL]
[<SwitchParameter>]] [[-NoOwner] [<SwitchParameter>]] [[-NoGroup]
[<SwitchParameter>]] [<CommonParameters>]
```
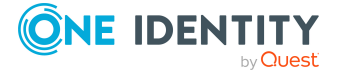

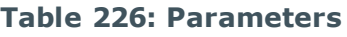

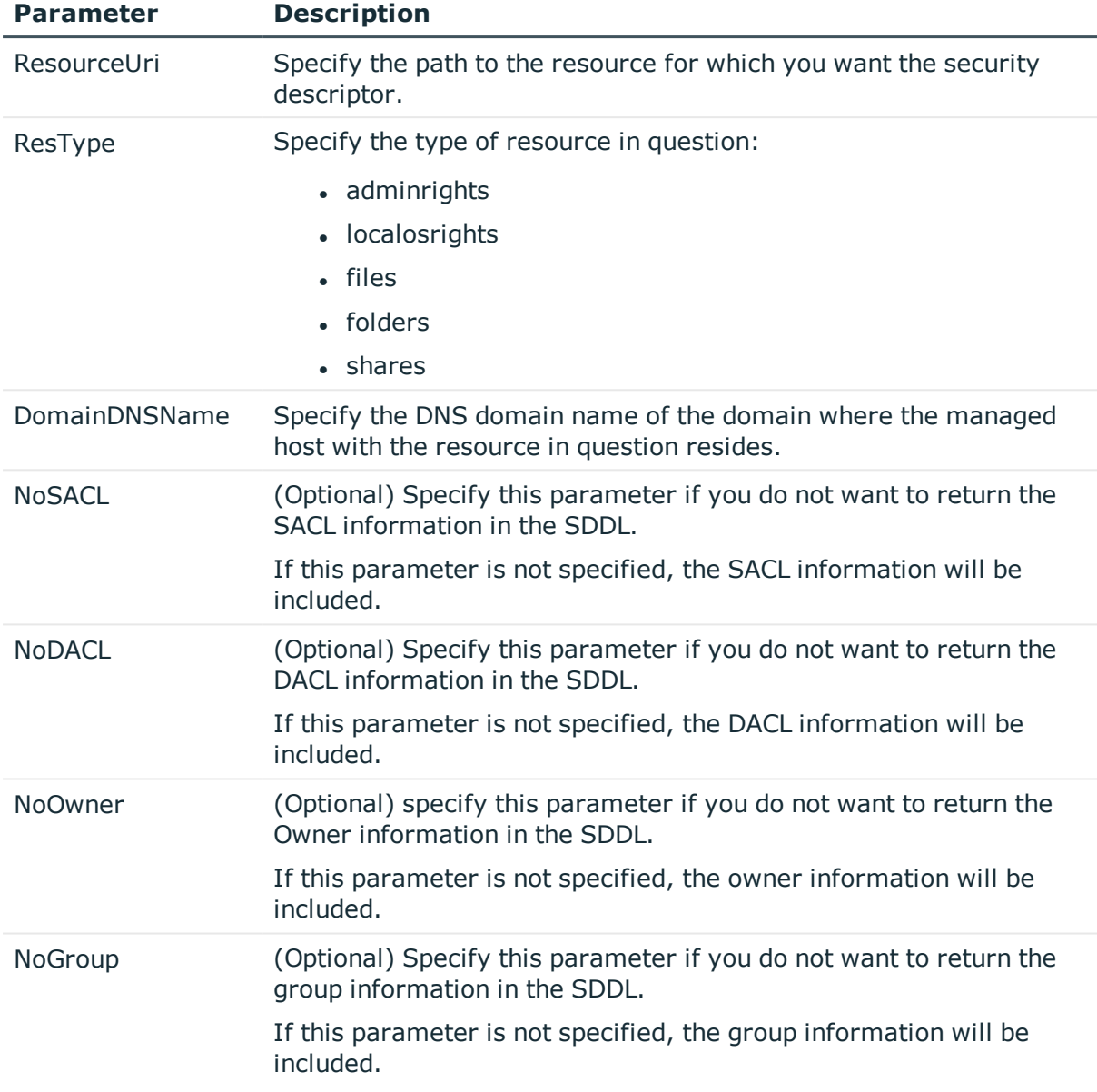

# **Table 227: Examples**

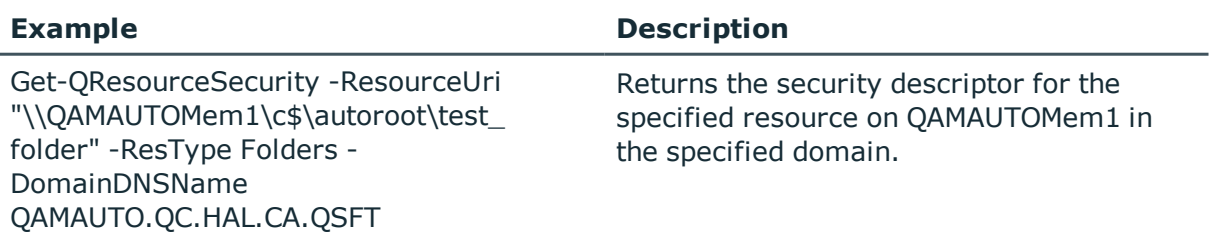

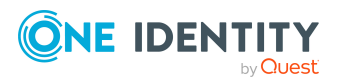

# <span id="page-201-0"></span>**Set-QResourceSecurity**

Sets or updates the security on a given resource to the specified security descriptor. NOTE: The existing security descriptor is completely replaced.

# **Syntax:**

```
Set-QResourceSecurity [-SDDL] <String> [-ResourceUri] <String> [-ResType]
<String> [-DomainDNSName] <String> [-HostDownLevelName] <String>
[<CommonParameters>]
```
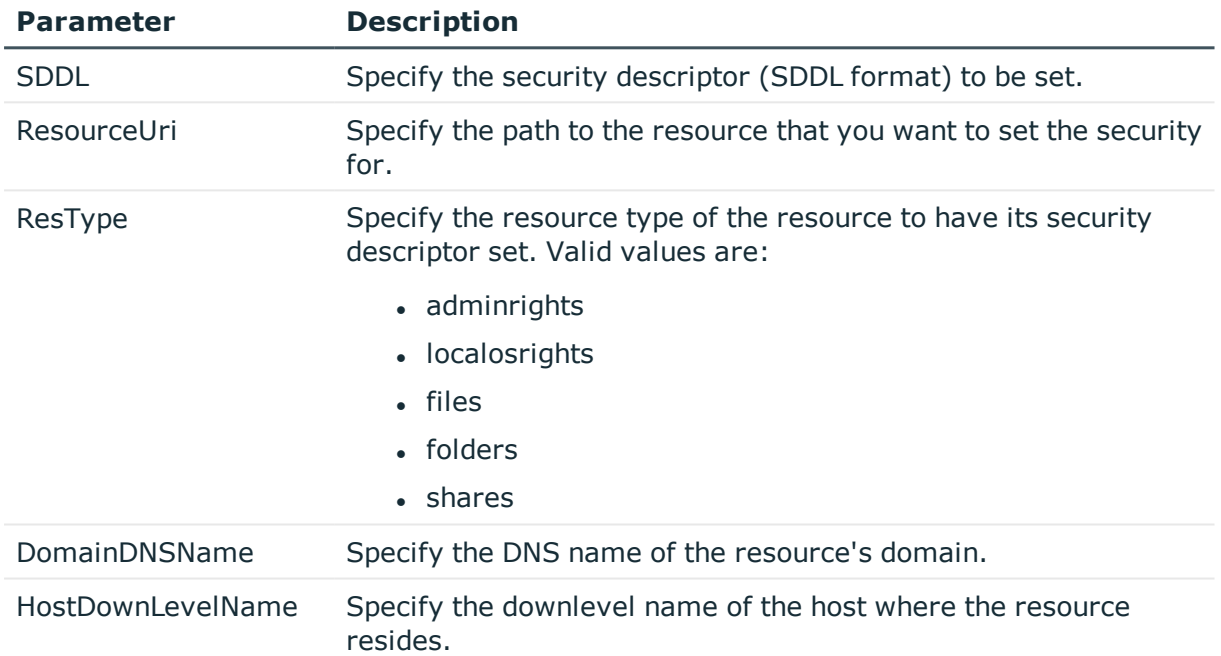

### **Table 228: Parameters**

# **Examples:**

### **Table 229: Examples**

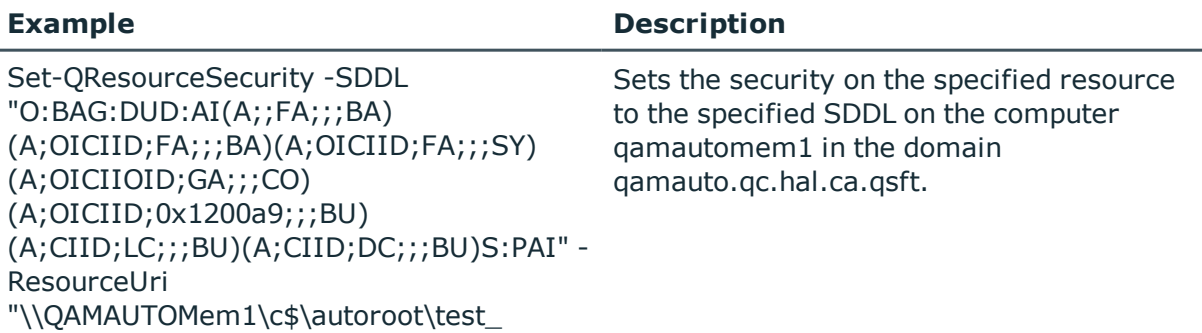

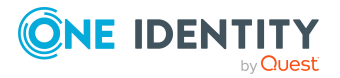

folder" -ResType Folders - DomainDNSName QAMAUTO.QC.HAL.CA.QSFT - HostDownLevelName QAMAUTOMem1

# **Governed data management**

Governing unstructured data allows you to manage data access, preserve data integrity, and provide content owners with the tools and workflows to manage their own data.

The following commands are available to you to manage governed data. For full parameter details and examples, click a command hyperlink in the table or see the command help, using the **Get-Help** command.

| Use this command                            | If you want to                                                                                                    |
|---------------------------------------------|----------------------------------------------------------------------------------------------------|
| Get-QDataUnderGovernance                    | View the data within your organization that has<br>been placed under governance. Data is<br>considered "governed" when it has been<br>explicitly placed under governance or<br>published to the IT Shop.                                                                       |
|                                             | For more information, see Get-<br>QDataUnderGovernance on page 205.                                                                                                    |
| Get-QPerceivedOwnerPoI                      | View the name of the perceived owner for the<br>specified governed resource. You can use the<br>calculated perceived owners to identify<br>potential business owners for data within your<br>environment.<br>For more information, see Get-<br>QPerceivedOwnerPol on page 208. |
| Get-QSelfServiceClientConfiguration         | View the options that are available for self-                                                                                                    |
|                                             | service requests within the IT Shop.                                                                                                    |
|                                             | For more information, see Get-<br>QSelfServiceClientConfiguration on page 210.                                                                                                    |
| Get-<br>QSelfServiceMethodsToSatisfyRequest | View the group membership that is required to<br>satisfy an access request.                                                                                                    |
|                                             | When employees request access to a resource,<br>an approval workflow is put into action. Before<br>the request for resource access can be                                                                                                    |

**Table 230: Governed data management commands**

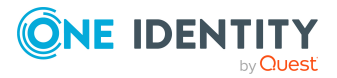

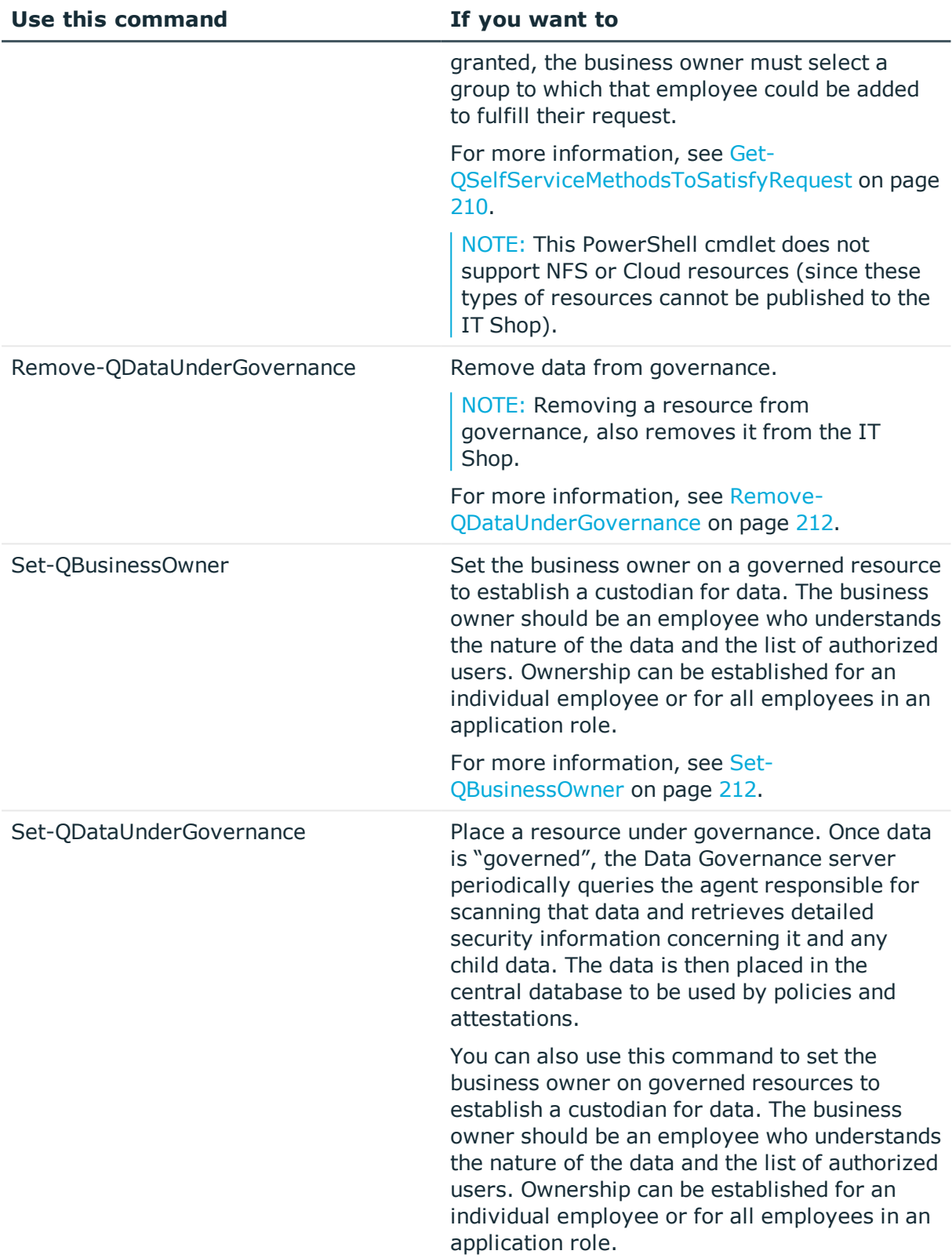

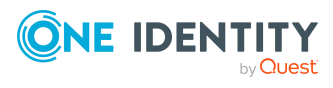

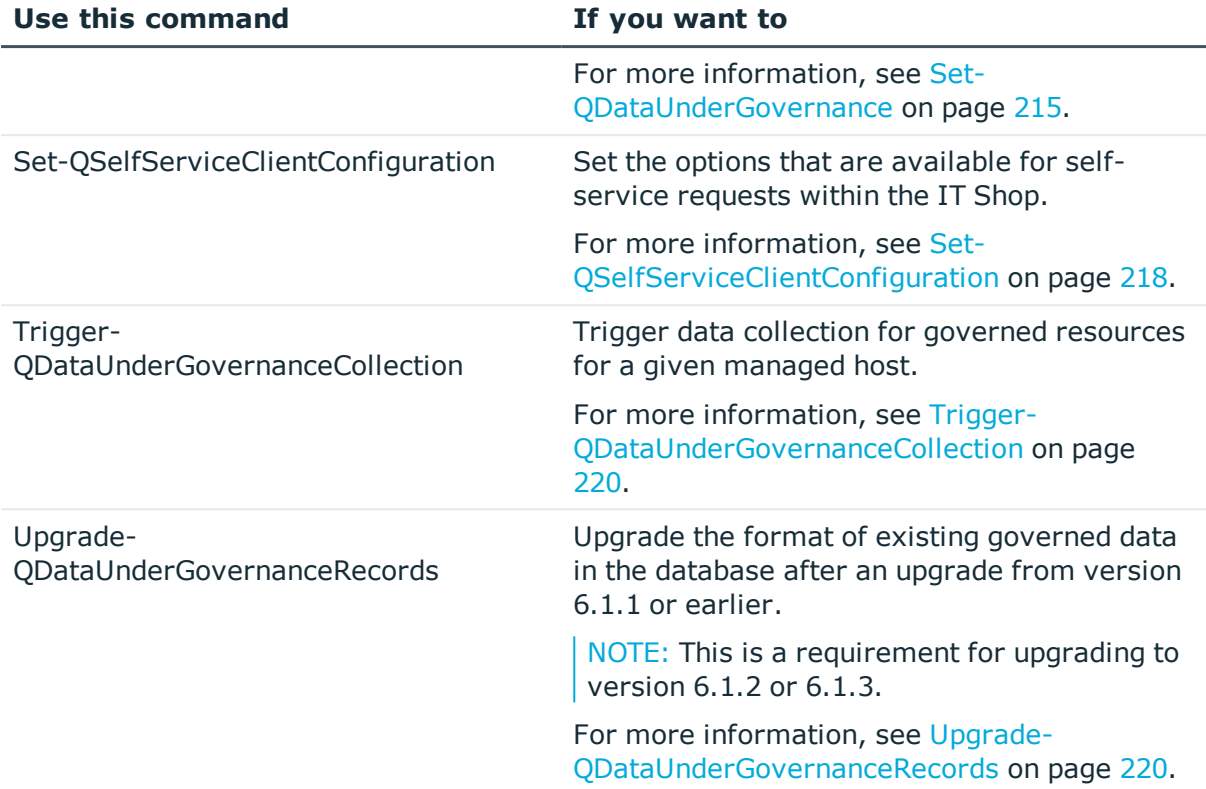

# <span id="page-204-0"></span>**Get-QDataUnderGovernance**

Retrieves the data within your organization that has been placed under governance.

# **Syntax:**

```
Get-QDataUnderGovernance [[-ResourcePath] [<String>]] [[-ManagedHostId]
[<String>]] [[-MaxResults] [<Int32>]] [<CommonParameters>]
```
### **Table 231: Parameters**

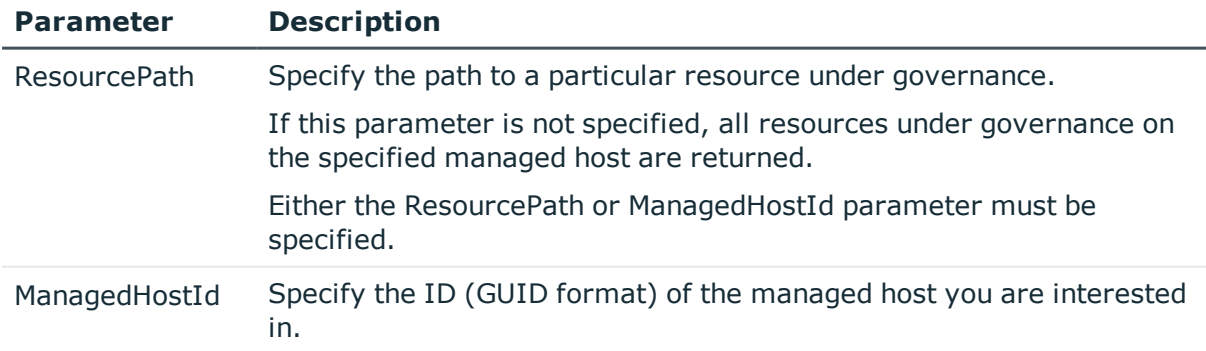

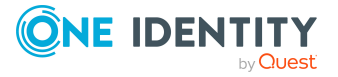

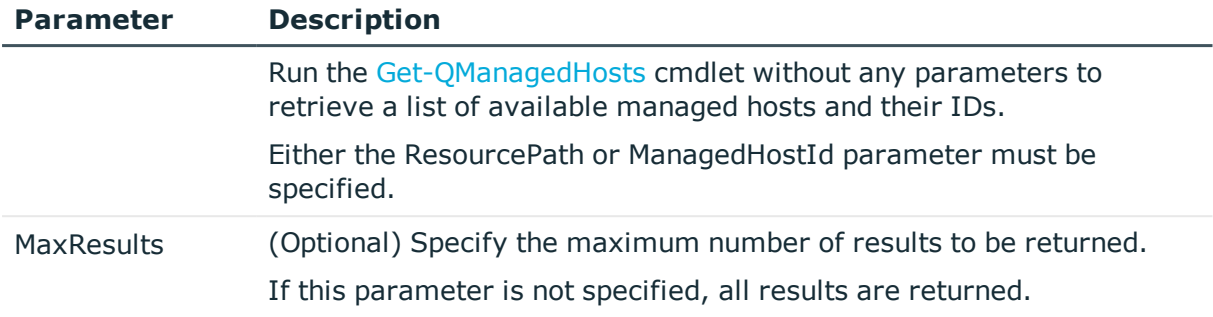

# **Table 232: Examples**

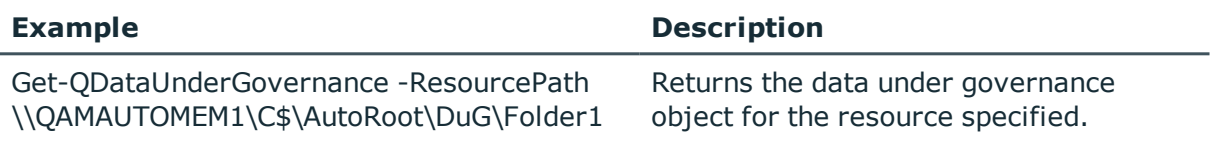

# **Details retrieved:**

#### **Table 233: Details retrieved**

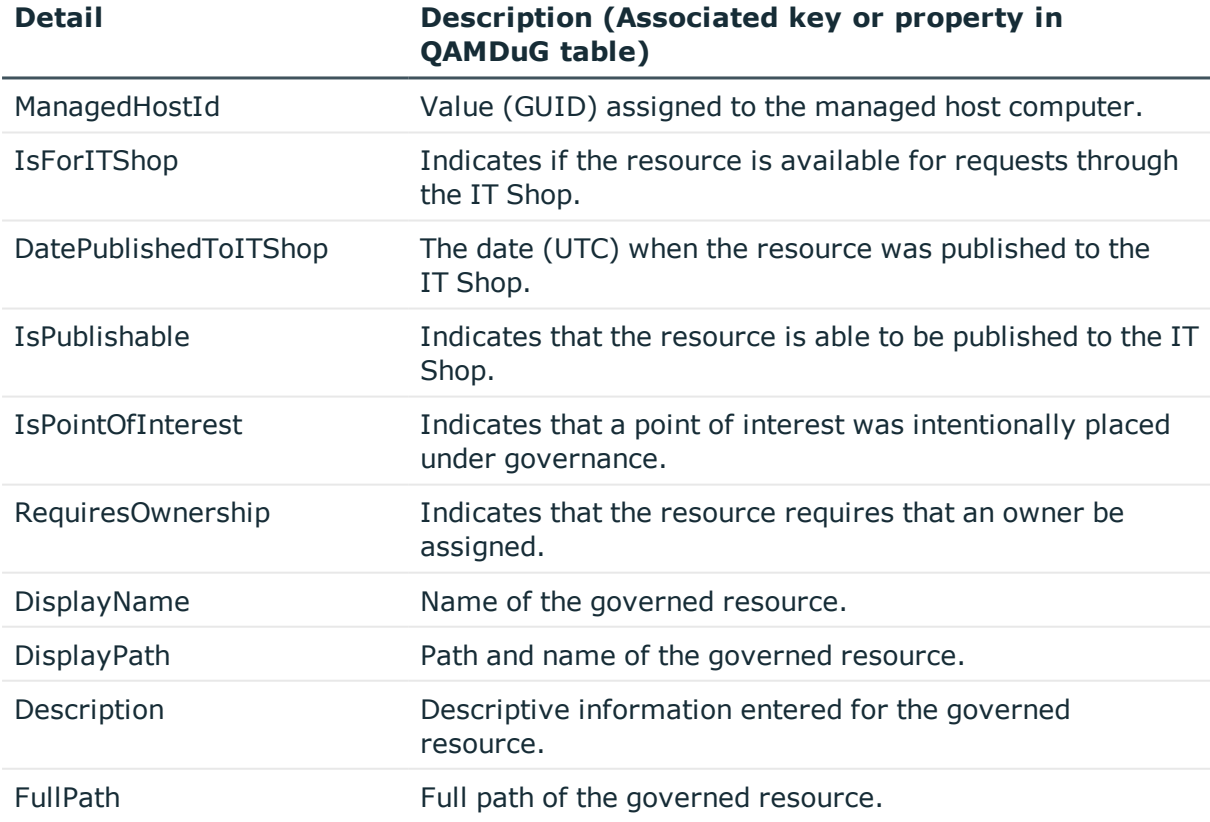

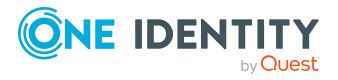

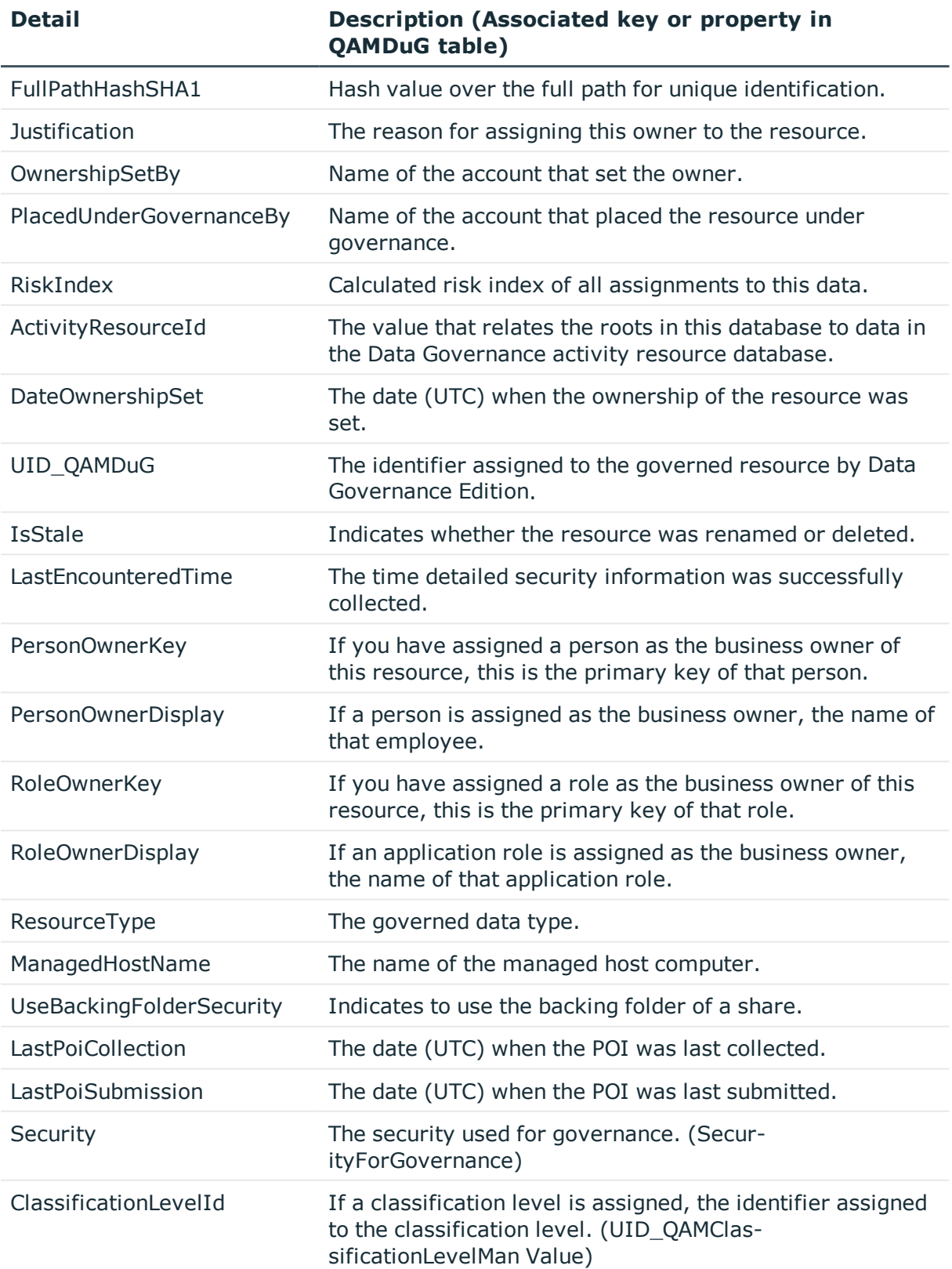

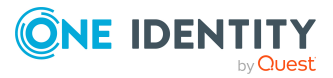

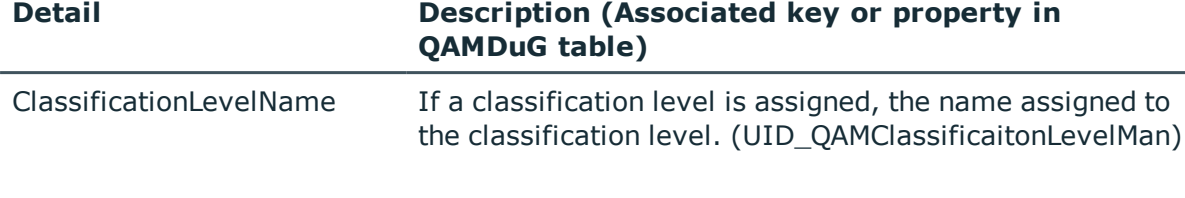

# <span id="page-207-0"></span>**Get-QPerceivedOwnerPol**

Retrieves the name of the perceived owner for the specified governed resource. You can then use the calculated perceived owners to identify potential business owners for data within your environment.

### **Syntax:**

Get-QPerceivedOwnerPoI [-GovernedDataId] <String> [<CommonParameters>]

#### **Table 234: Parameters**

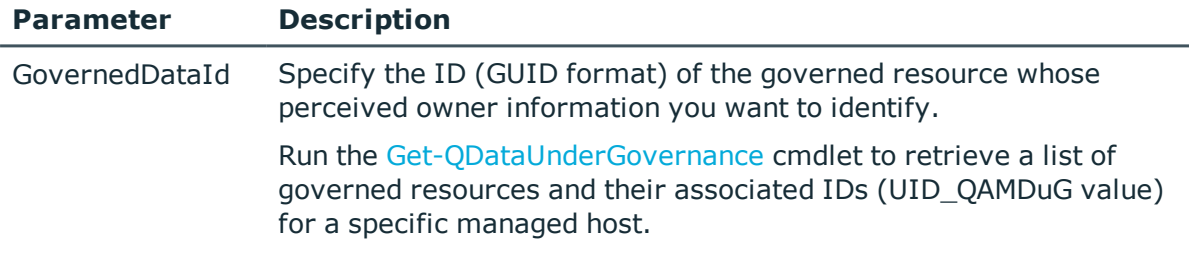

### **Examples:**

#### **Table 235: Examples**

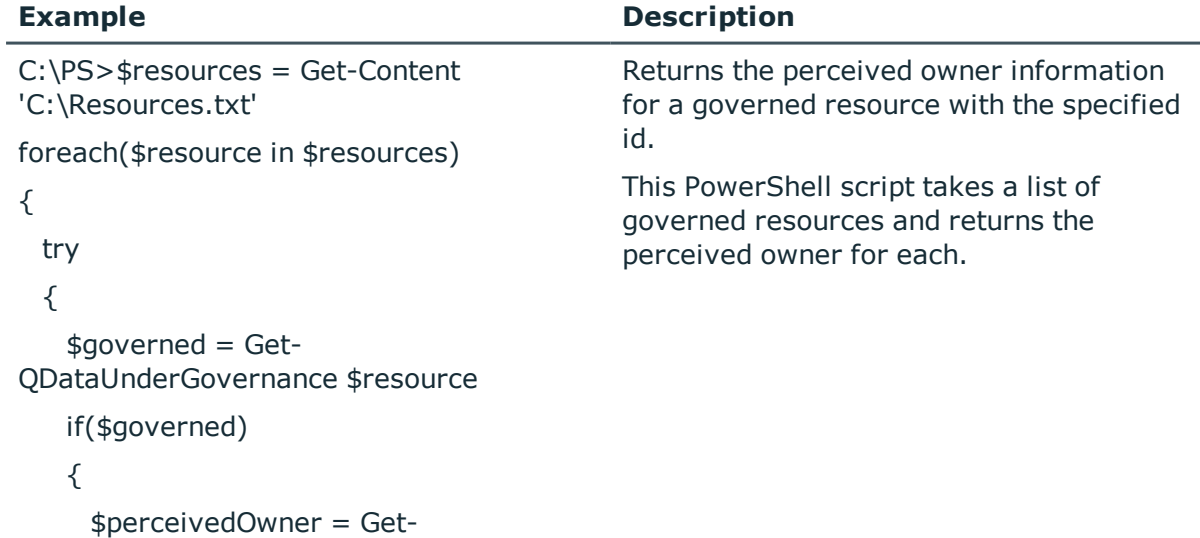

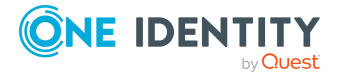

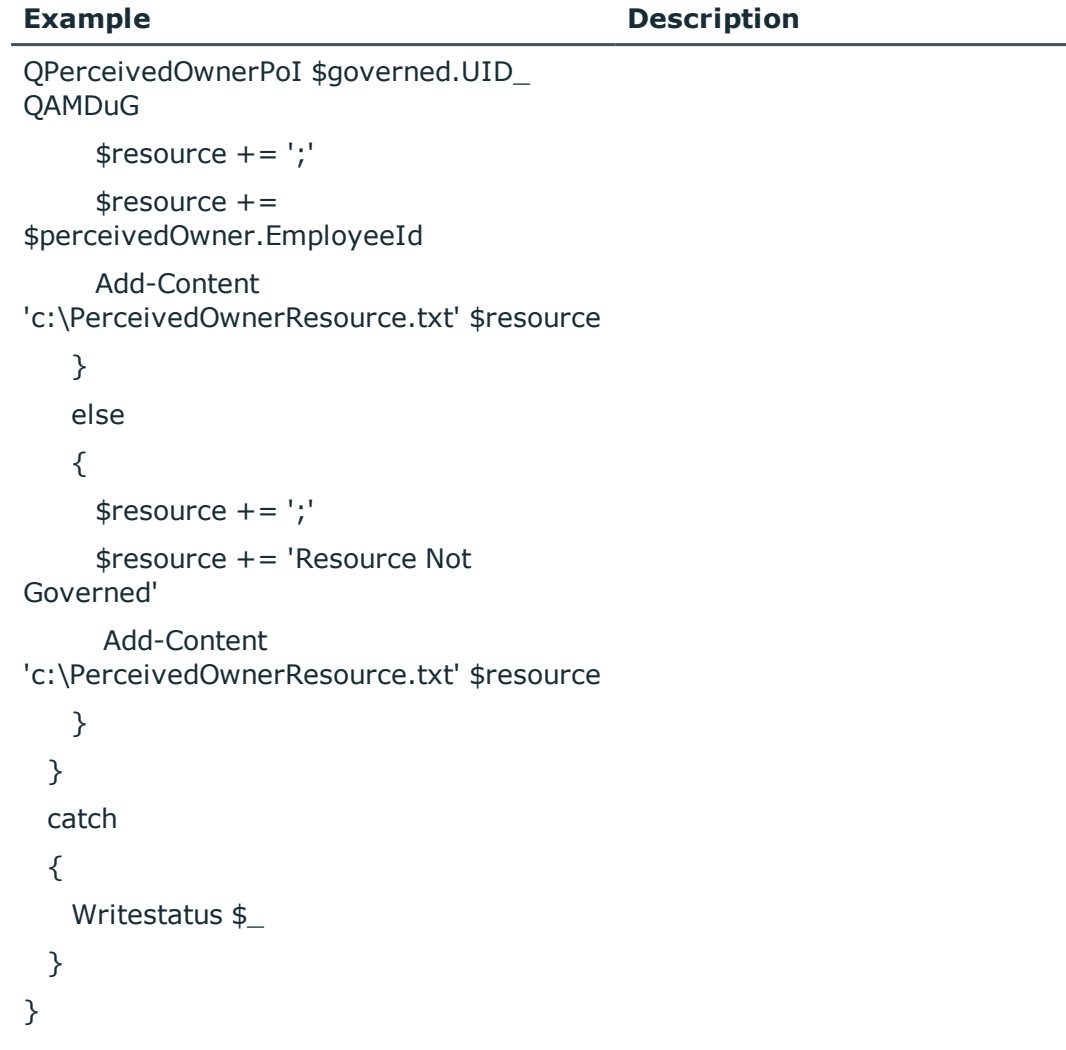

# **Details retrieved:**

# **Table 236: Details retrieved**

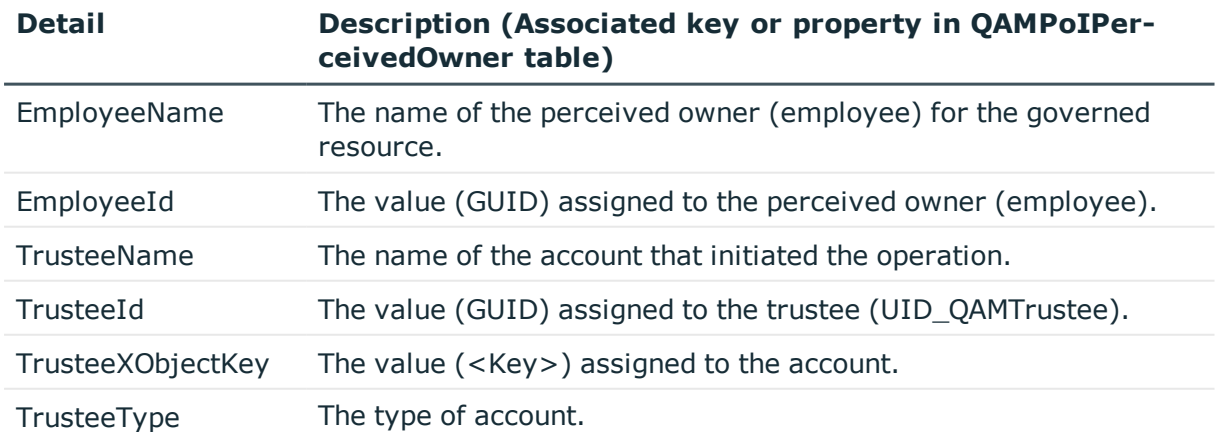

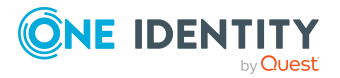

# <span id="page-209-0"></span>**Get-QSelfServiceClientConfiguration**

Returns the options available for self-service requests within the IT Shop.

### **Syntax:**

Get-QSelfServiceClientConfiguration [<CommonParameters>]

# **Examples:**

#### **Table 237: Examples**

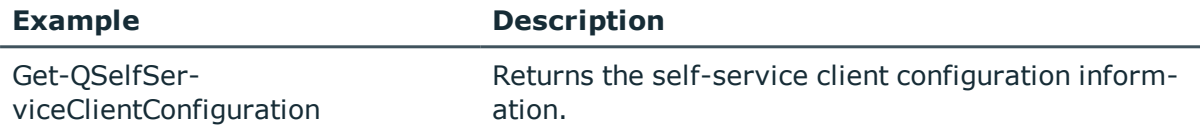

# **Details retrieved:**

### **Table 238: Details retrieved**

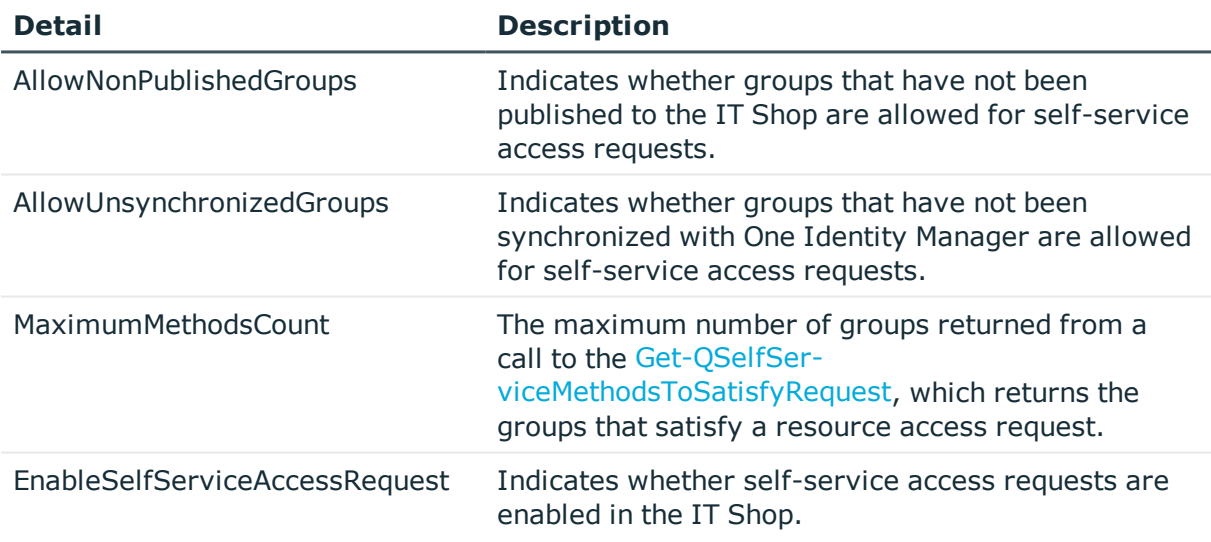

# <span id="page-209-1"></span>**Get-QSelfServiceMethodsToSatisfyRequest**

Returns the group membership that satisfies a resource access request. Use this command to simulate the "best fit" calculation to see what groups are returned if you request read or read and write access to a specific resource.

NOTE: This PowerShell cmdlet does not support NFS or Cloud resources (since these types of resources cannot be published to the IT Shop).

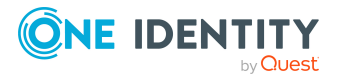

# **Syntax:**

Get-QSelfServiceMethodsToSatisfyRequest [-Path] <String> [-DomainName] <String> [-ActionIdentifier] <String> [[-ClientCulture] [<String>]] [[- ResourceTypeString] [<String>]] [<CommonParameters>]

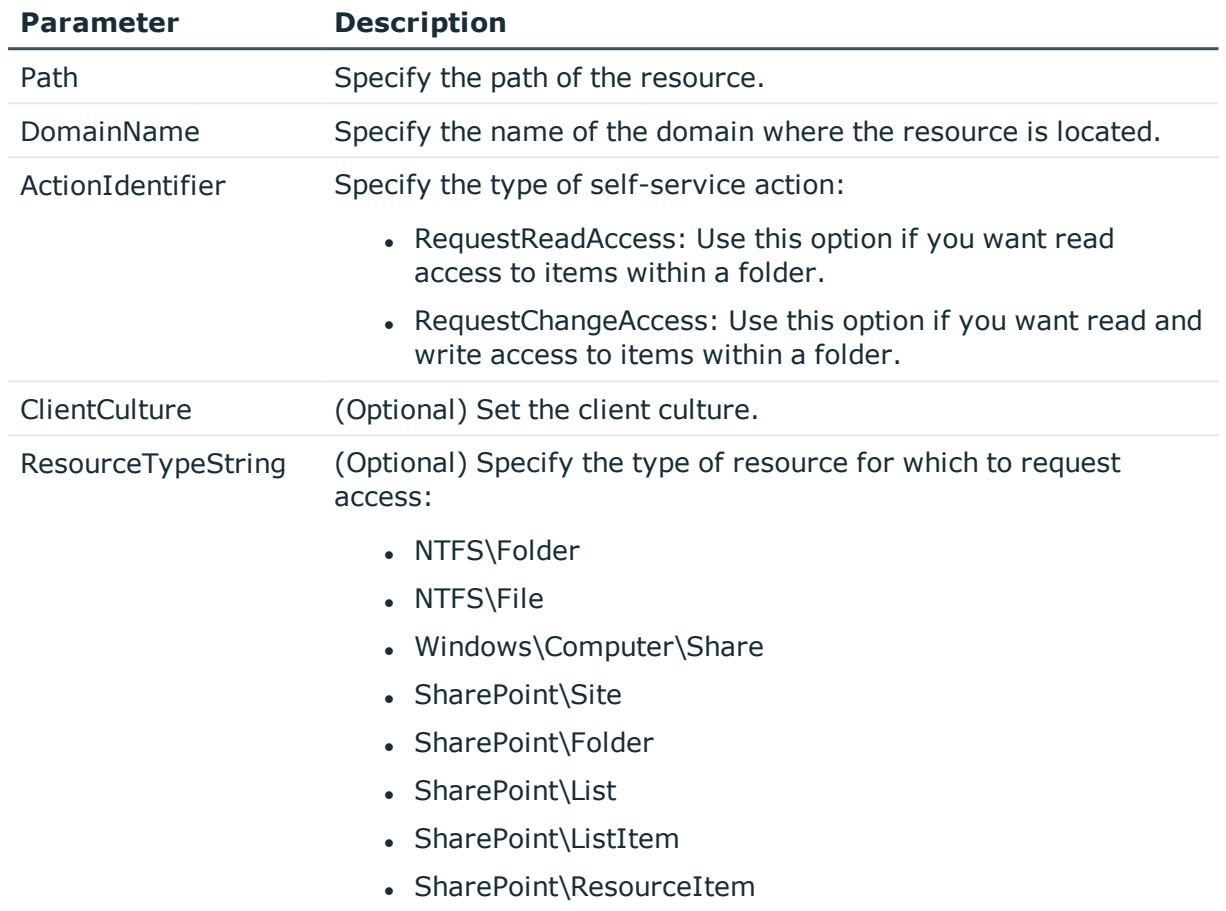

#### **Table 239: Parameters**

### **Examples:**

#### **Table 240: Examples**

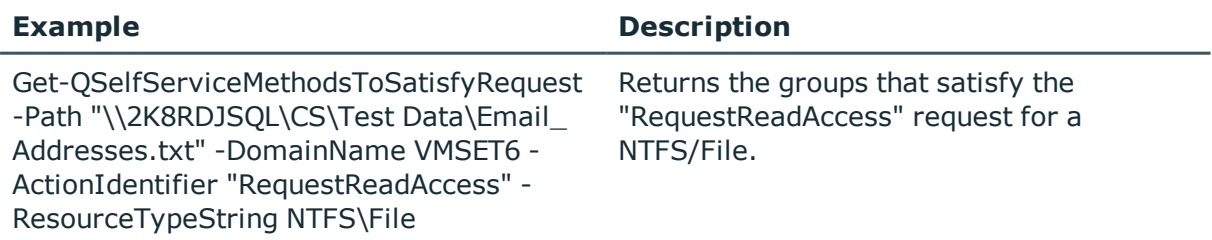

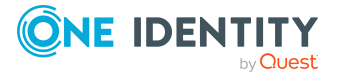

# <span id="page-211-0"></span>**Remove-QDataUnderGovernance**

Removes a resource from governance, and if published to the IT Shop, removes it from the IT Shop.

# **Syntax:**

Remove-QDataUnderGovernance [-ResourceUri] <String> [<CommonParameters>]

#### **Table 241: Parameters**

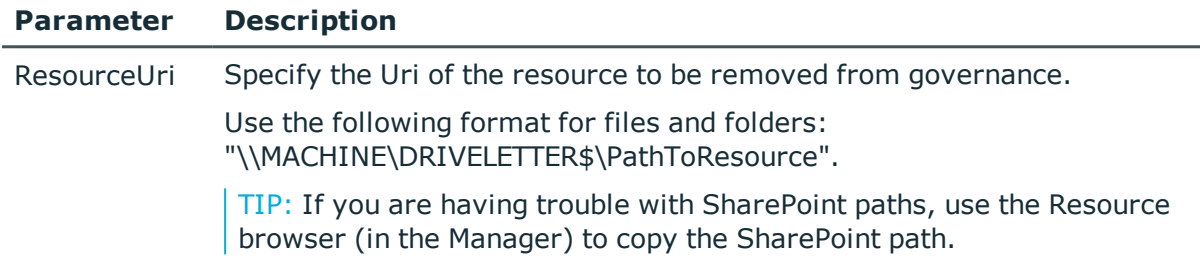

### **Examples:**

#### **Table 242: Examples**

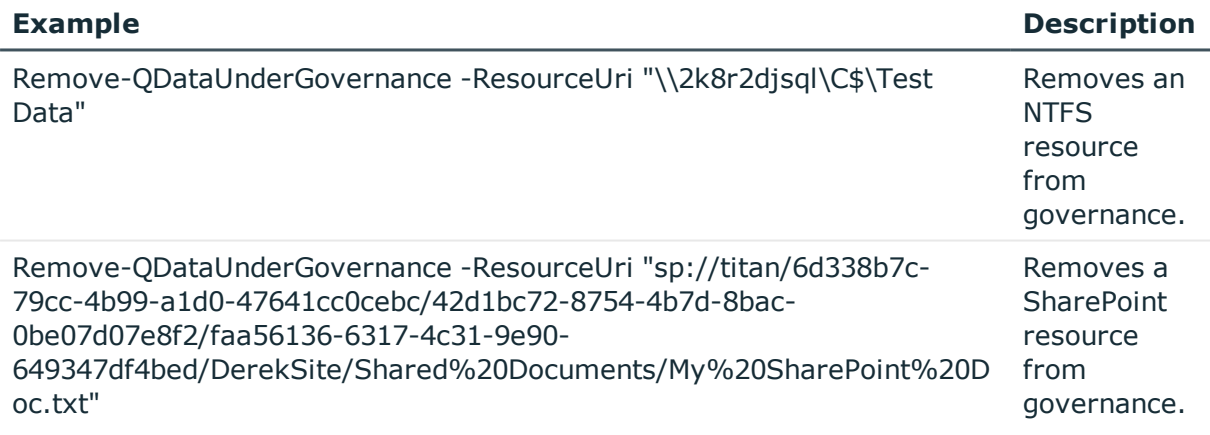

# <span id="page-211-1"></span>**Set-QBusinessOwner**

Set the business owner of a resource under governance.

NOTE: This command only works for resources that have previously been placed under governance.

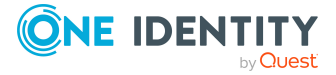

# **Syntax**

Set-QBusinessOwner [-ManagedHostId] <String> [[-ResourceUri] [<String>]] [[- SetAllResources] [<Boolean>]] [[-EmployeeName] [<String>]] [[-EmployeeId] [<String>]] [-OwnerRoleFullPath] [<String>]] [[-OwnerRoleId] [<String>]] [[- Justificaiton] [<String>]] [<CommonParameters>]

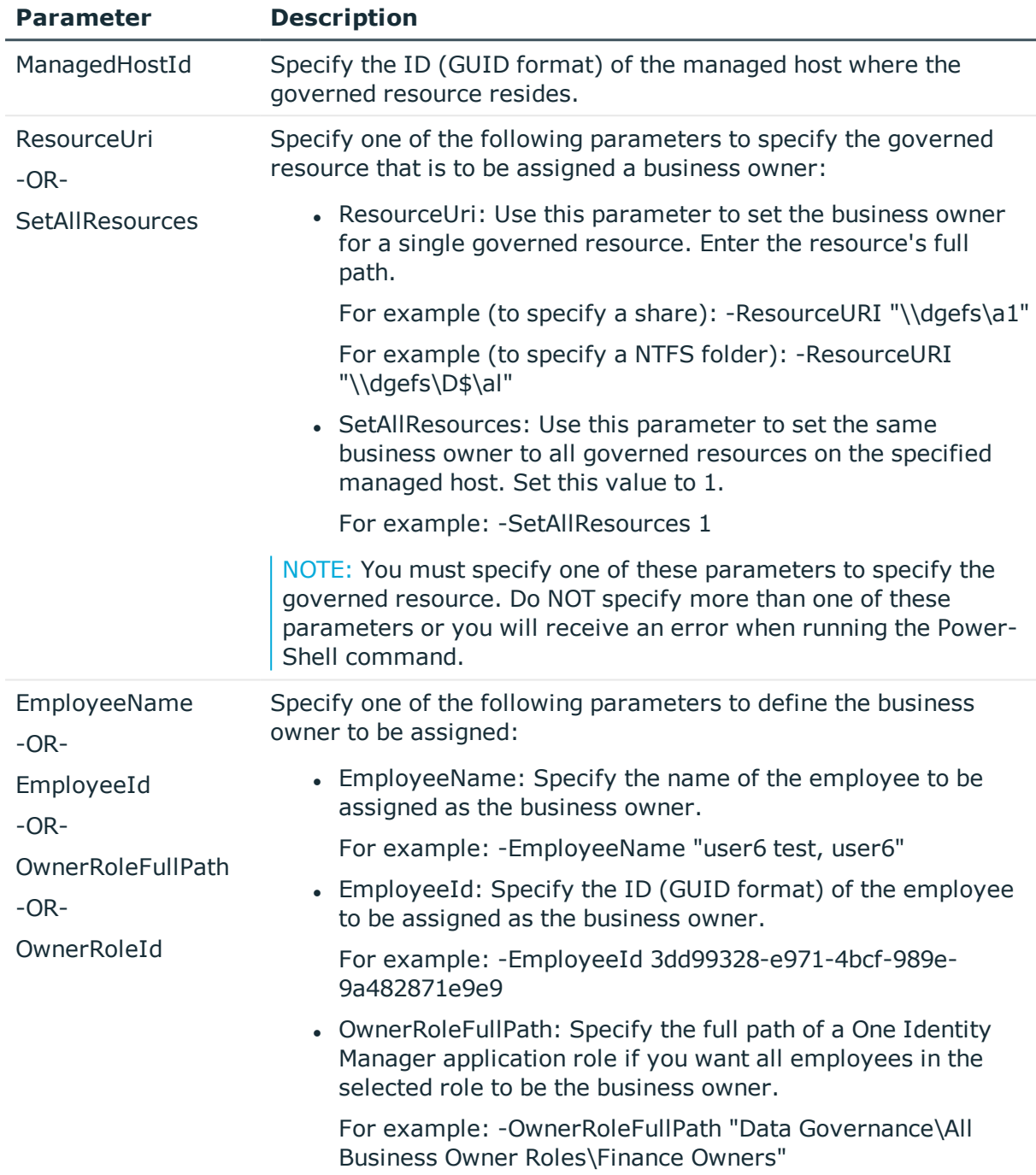

#### **Table 243: Parameters**

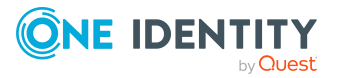

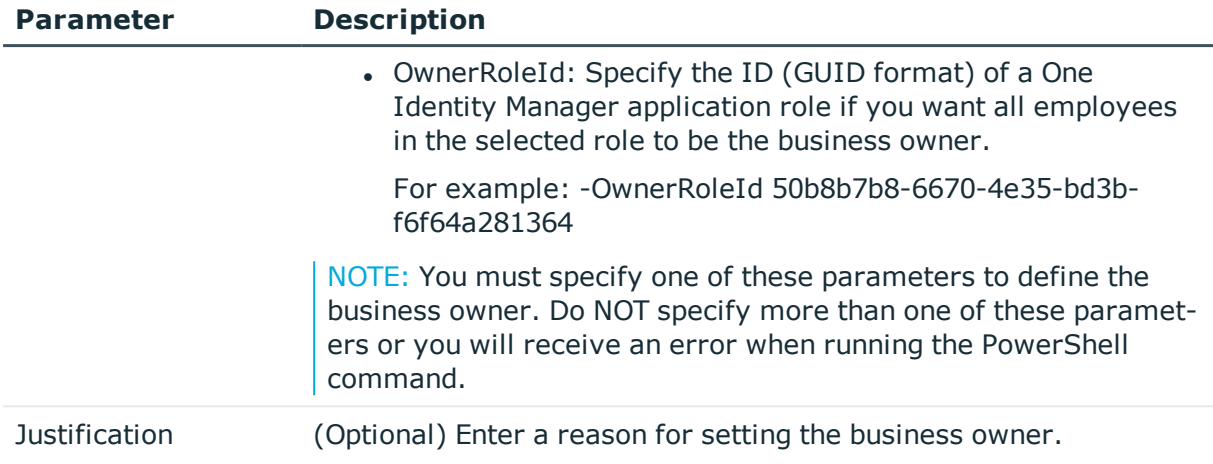

# **Table 244: Examples**

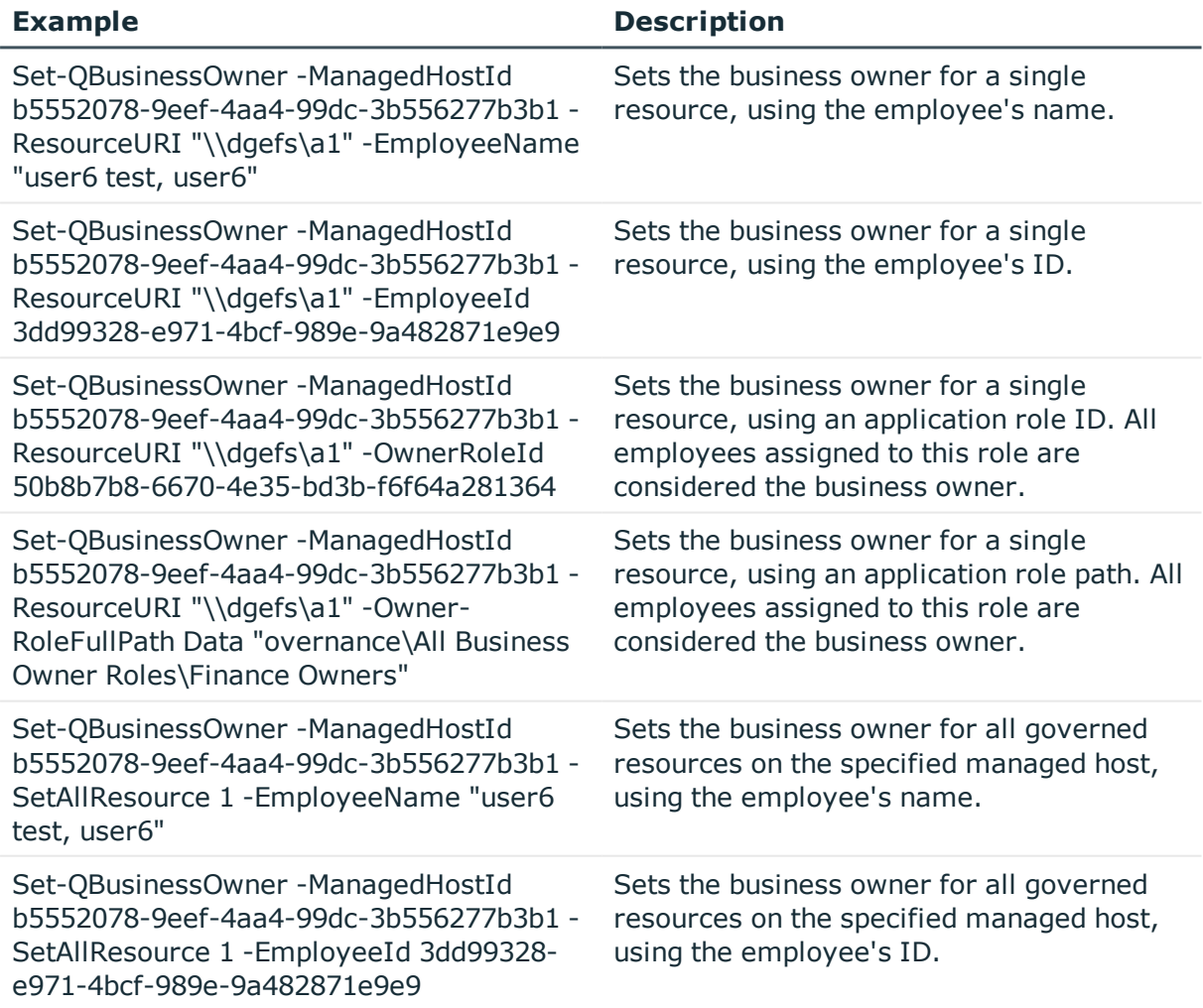

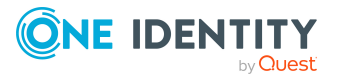

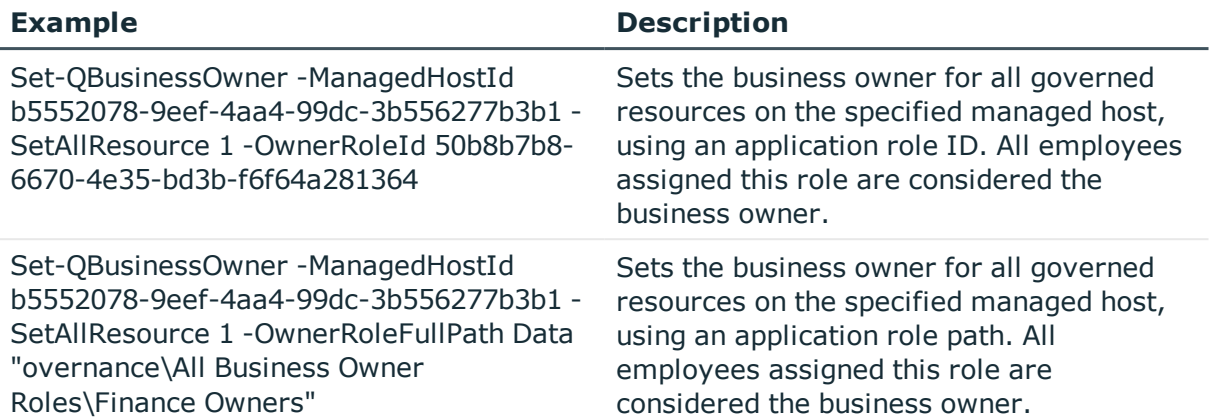

# <span id="page-214-0"></span>**Set-QDataUnderGovernance**

Places a resource under governance.

# **Syntax:**

Set-QDataUnderGovernance [-ManagedHostId] <String> [-ResourceType] <String> [-ResourceUri] <String> [[-DisplayPath] [<String>]] [[-EmployeeName] [<String>]] [[-EmployeeId] [<String>]] [[OwnerRoleFullPath] [<String>]] [[- OwnerRoleId] [<String>]] [[-PublishToITShop] [<Boolean>]] [[-UseBackingFolderSecurity] [<SwitchParameter>]] [[-Reset] [<SwitchParameter>]] [[-SharePointDisplayPath] [<String>]] [[-ManagedResourceId] [<String>]] [<CommonParameters>]

### **Table 245: Parameters**

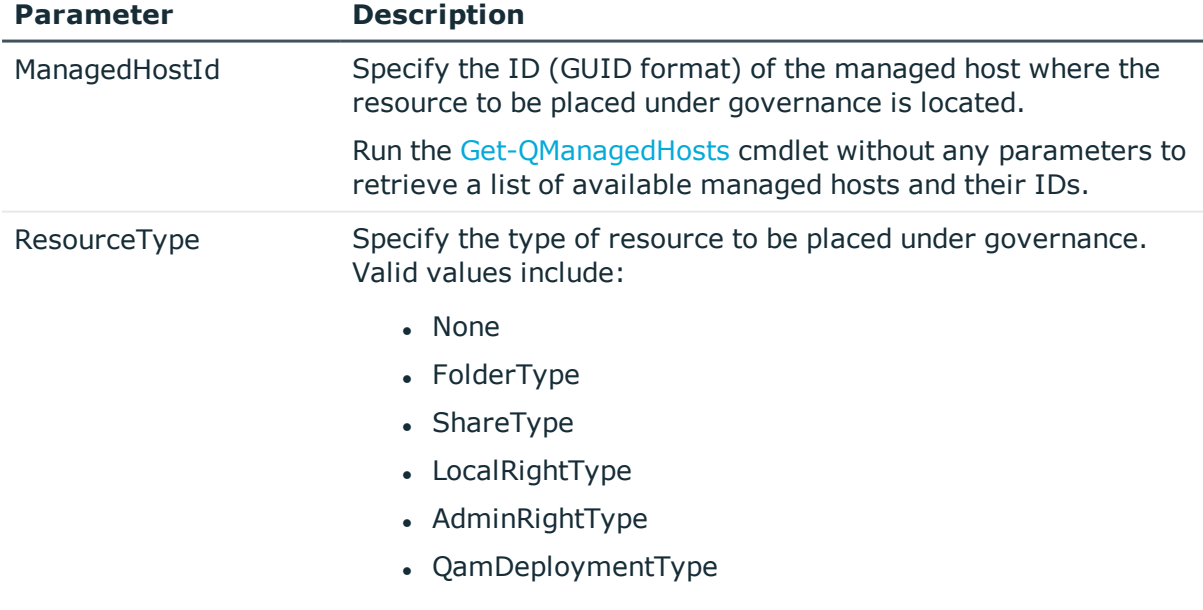

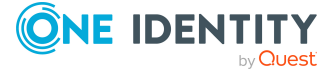

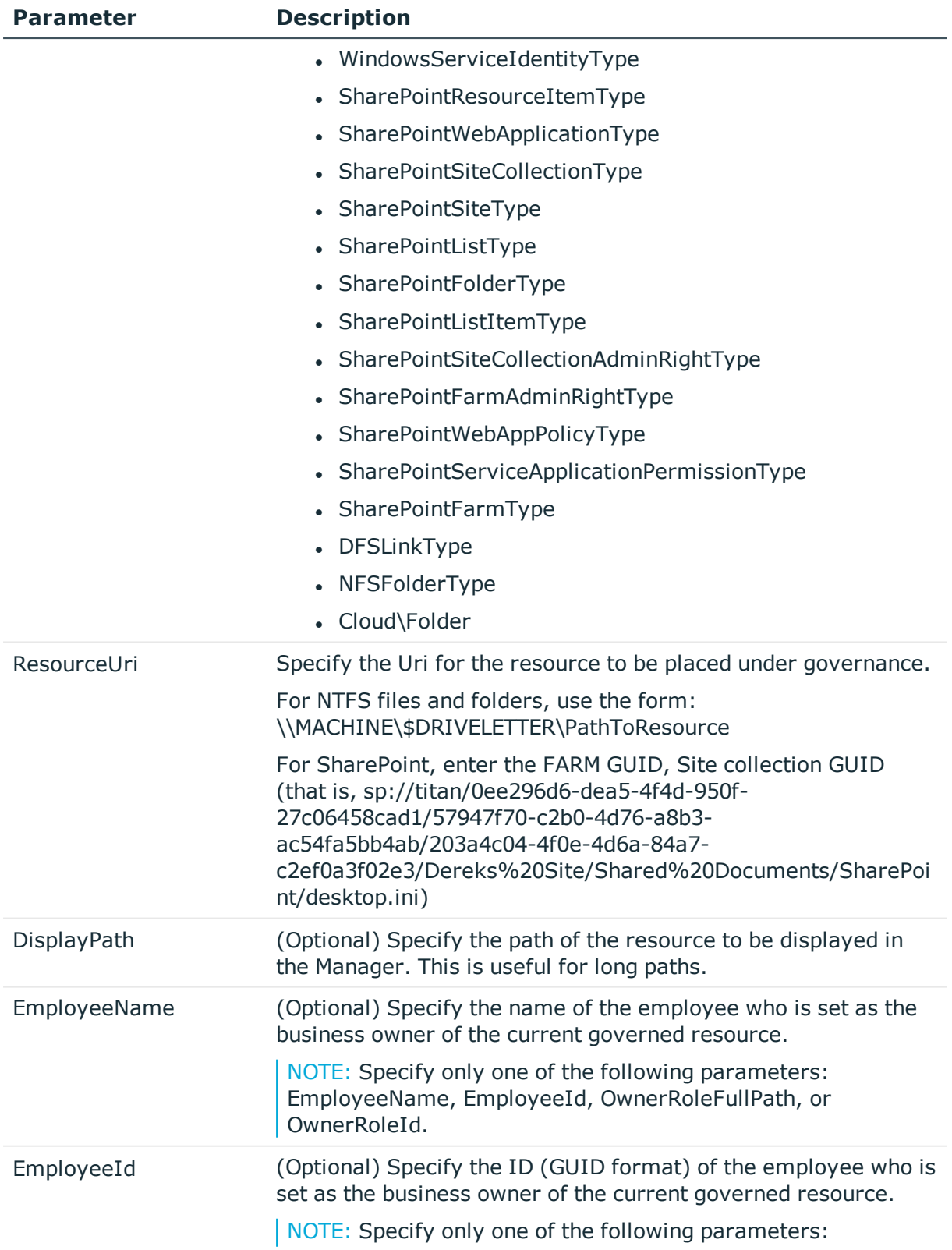

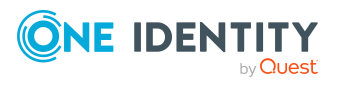
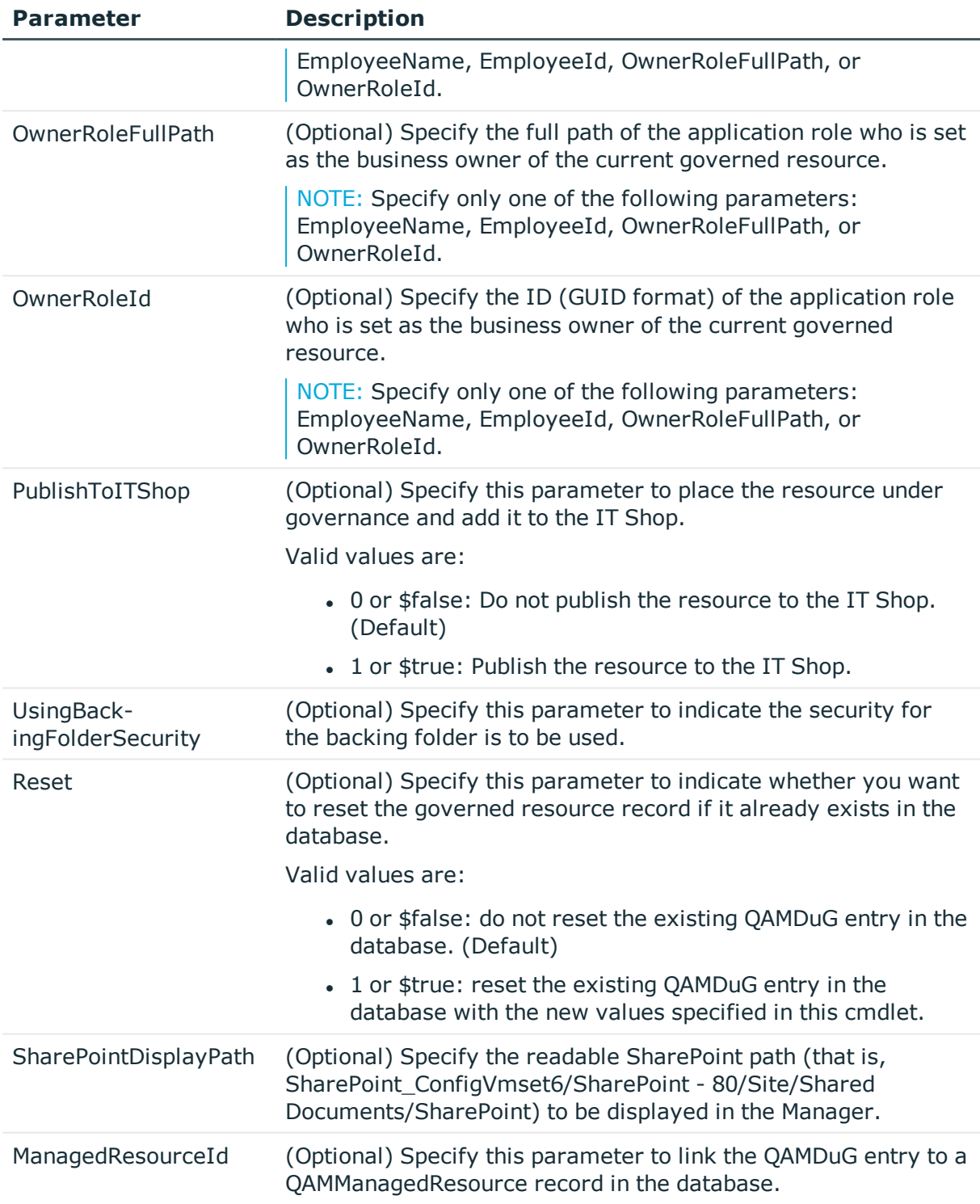

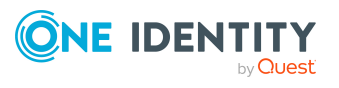

#### **Examples:**

#### **Table 246: Examples**

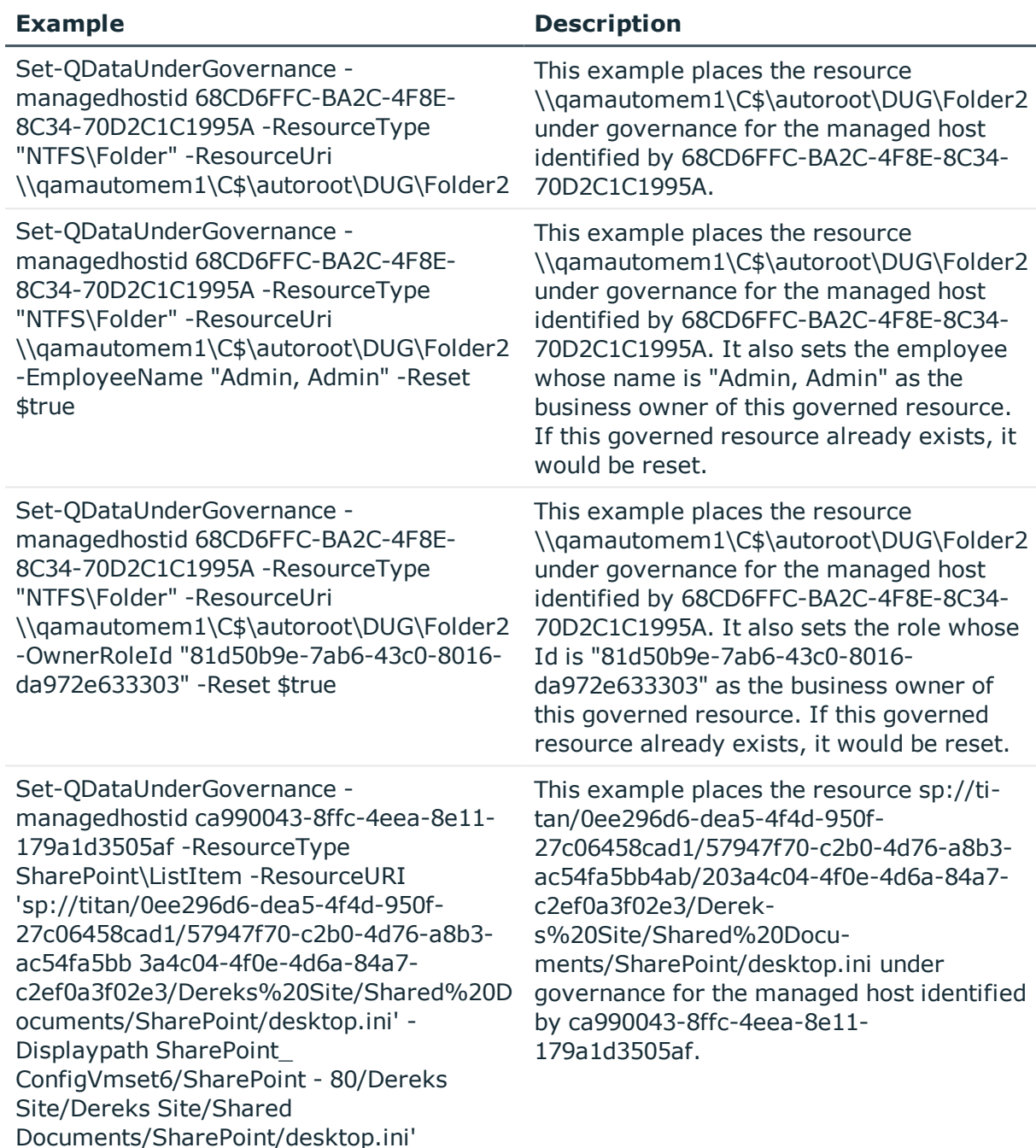

# **Set-QSelfServiceClientConfiguration**

Sets the options available for self-service requests within the IT Shop.

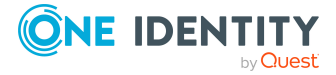

#### **Syntax:**

Set-QSelfServiceClientConfiguration [-MaximumMethodsCount] <Int32> [- EnableSelfServiceAccessRequest] <Boolean> [-AllowNonPublishedGroups] <Boolean> [-AllowUnsynchronizedGroups] <Boolean> [<CommonParameters>]

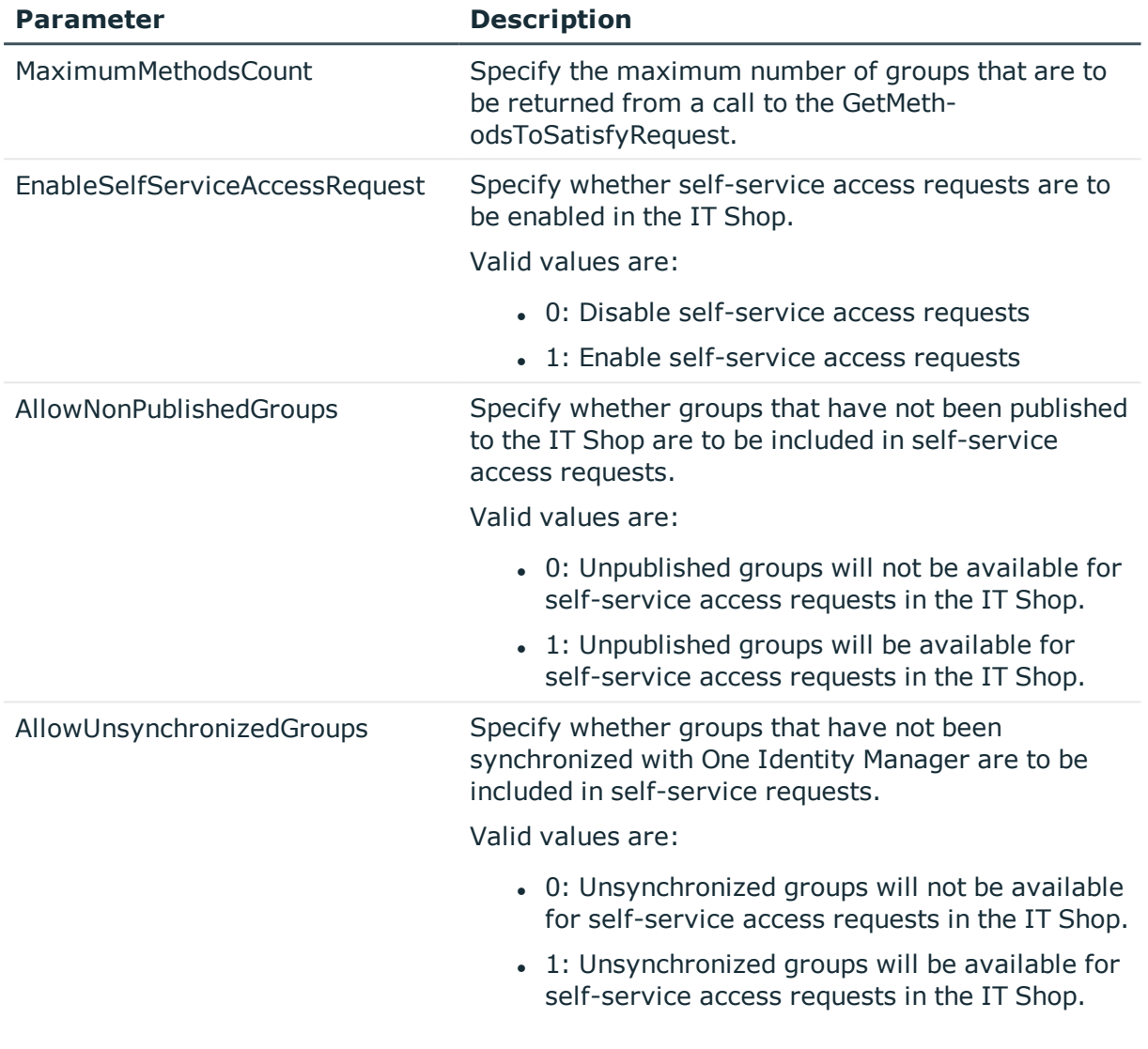

#### **Table 247: Parameters**

#### **Examples:**

#### **Table 248: Examples**

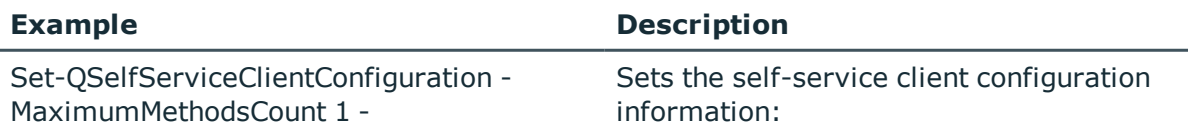

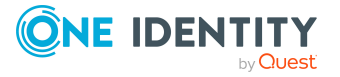

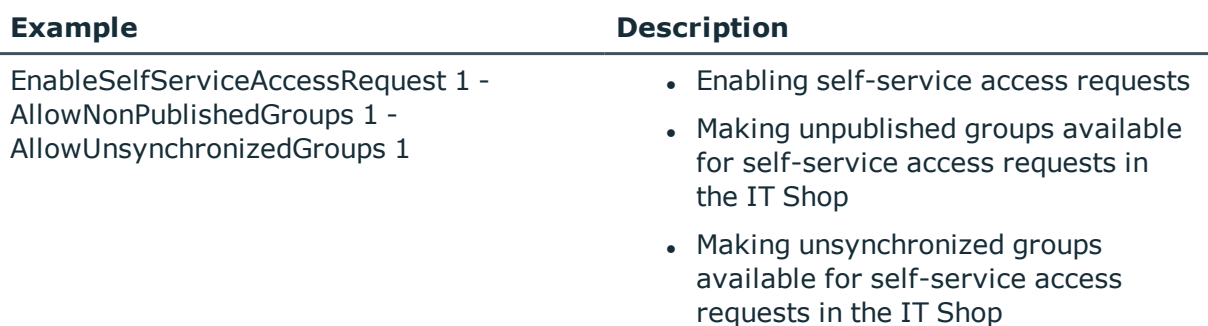

# **Trigger-QDataUnderGovernanceCollection**

Triggers data collection on the governed resources for a specific managed host.

#### **Syntax:**

Trigger-QDataUnderGovernanceCollection [-ManagedHostId] <String> [<CommonParameters>]

#### **Table 249: Parameters**

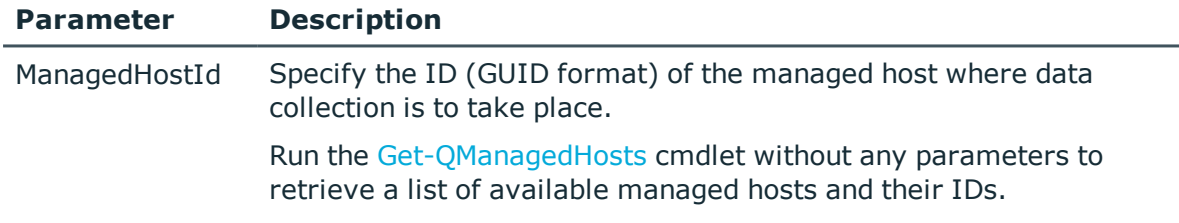

#### Examples

#### **Table 250: Examples**

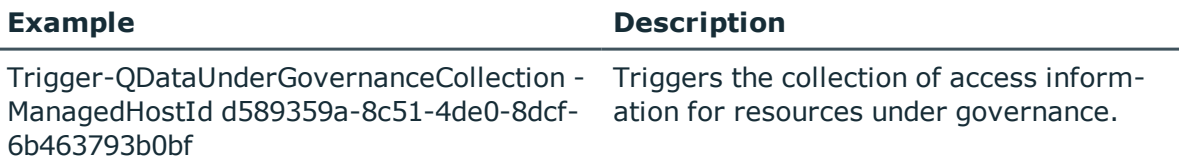

## **Upgrade-QDataUnderGovernanceRecords**

Upgrades the format of existing governed data in the database after an upgrade from Version 6.1.1 or earlier.

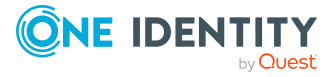

NOTE: This is a requirement for upgrading to Data Governance Edition Version 6.1.2 or 6.1.3.

#### **Syntax:**

Upgrade-QDataUnderGovernanceRecords [<CommonParameters>]

# <span id="page-220-0"></span>**Classification management**

Classification is included in Data Governance Edition, however you should first define the classification levels in Data Governance Edition to match those defined by your company. Once defined, you can use these classification levels to classify governed resources.

The following commands are available to manage the classification levels used in your Data Governance Edition deployment and to assign a classification level to a governed resource. For full parameter details and examples, click a command hyperlink in the table or see the command help, using the **Get-Help** command.

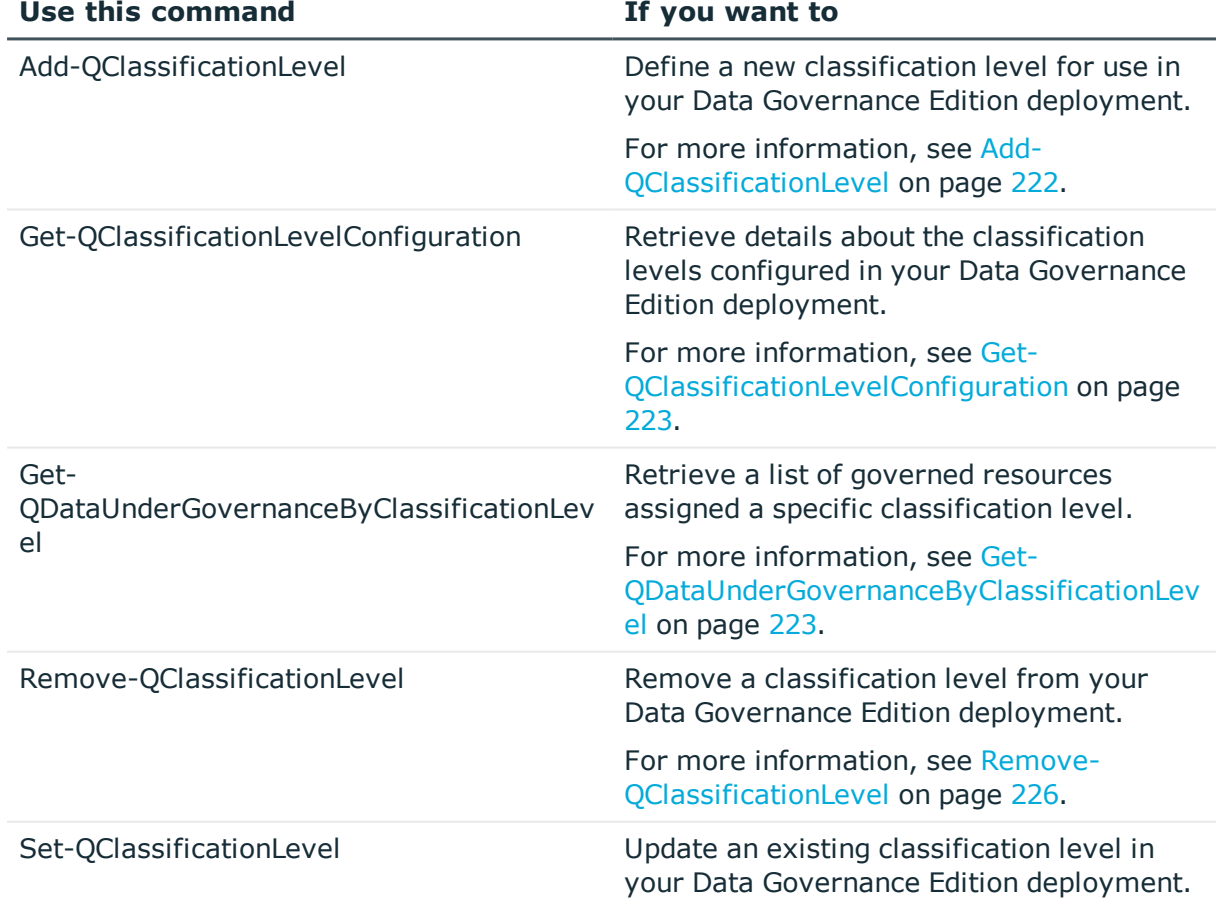

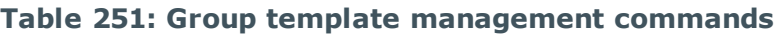

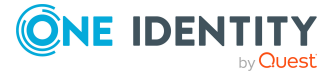

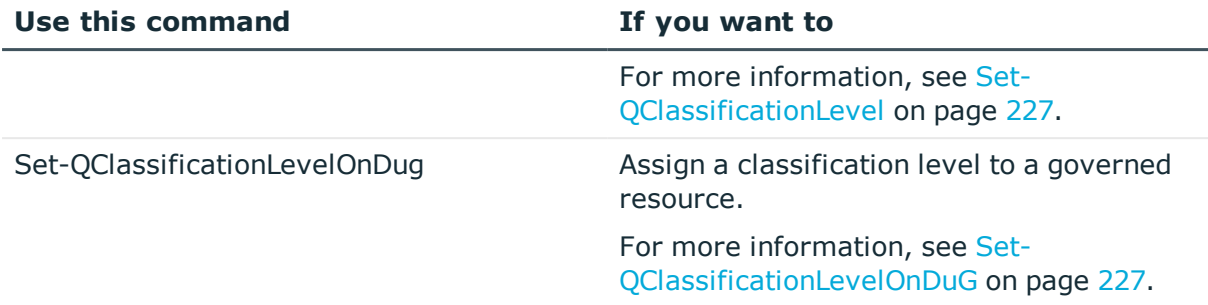

# <span id="page-221-0"></span>**Add-QClassificationLevel**

Defines a new classification level for use in your Data Governance Edition deployment.

#### **Syntax:**

Add-QClassifictionLevel [-Name] <String> [-Description] <String> [[-SortOrder] <Int>] [<CommonParamters>]

#### **Table 252: Parameters**

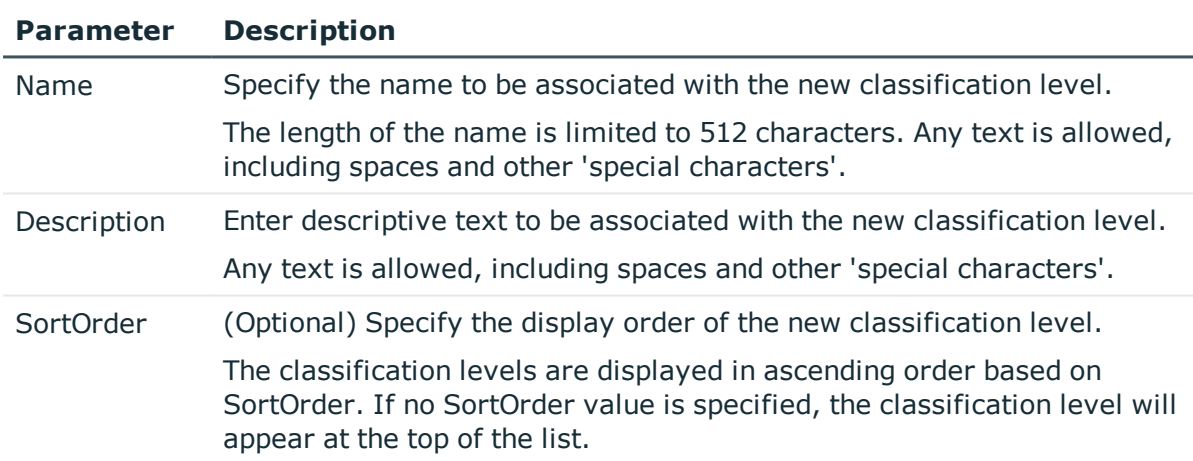

#### **Examples:**

#### **Table 253: Examples**

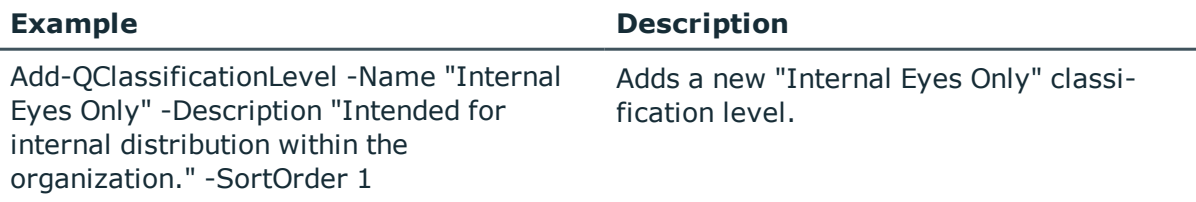

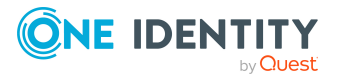

# <span id="page-222-0"></span>**Get-QClassificationLevelConfiguration**

Retrieves details about the classification levels configured in your Data Governance Edition deployment.

#### **Syntax:**

Get-QClassificationLevelConfiguration [<CommonParameters>]

#### **Examples:**

#### **Table 254: Examples**

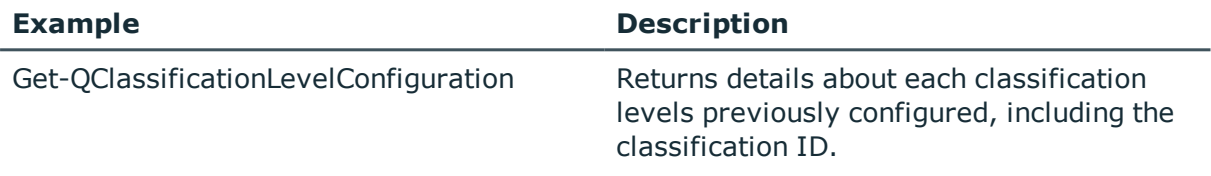

#### **Details retrieved:**

For each classification level configured, this cmdlet returns the following details.

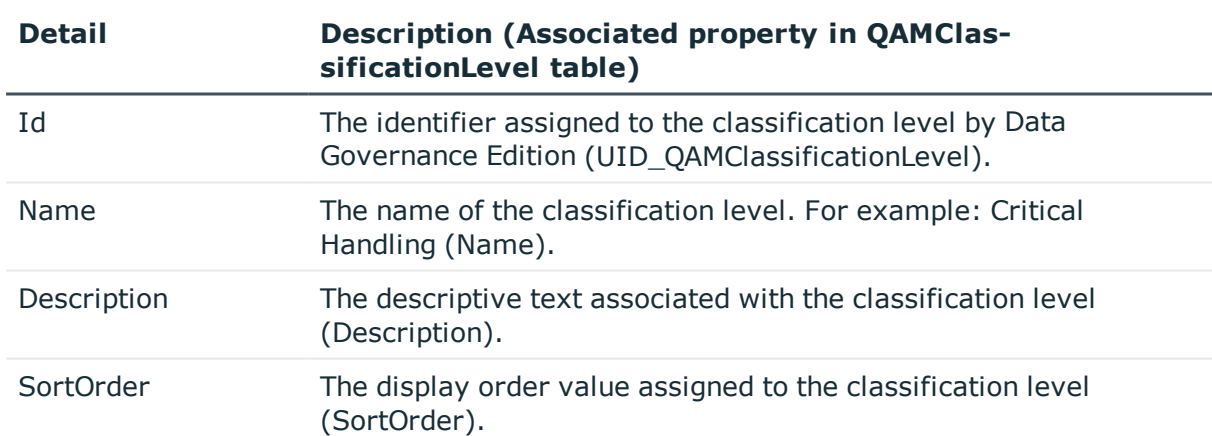

#### **Table 255: Details retrieved**

# <span id="page-222-1"></span>**Get-QDataUnderGovernanceByClassificationLevel**

Retrieves a list of governed resources assigned a specific classification level.

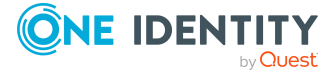

#### **Syntax:**

Get-QDataUnderGovernanceByClassificationLevel [-ClassificationLevelId] <String> [<CommonParameters>]

#### **Table 256: Parameters**

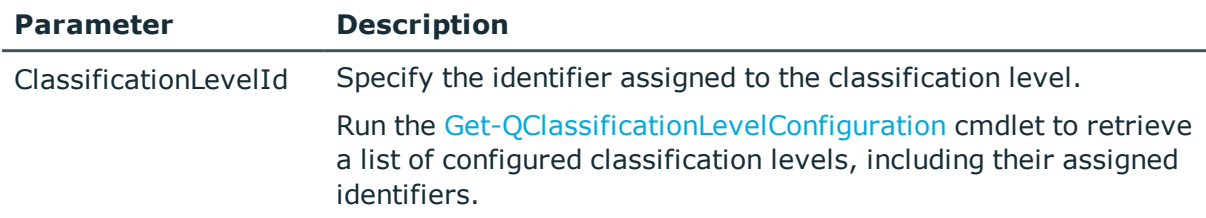

#### **Examples:**

#### **Table 257: Examples**

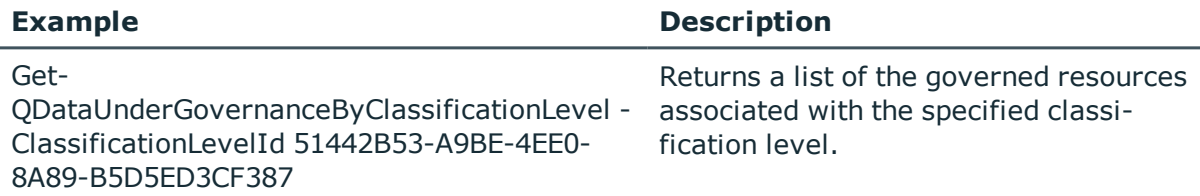

#### **Details retrieved:**

#### **Table 258: Details retrieved**

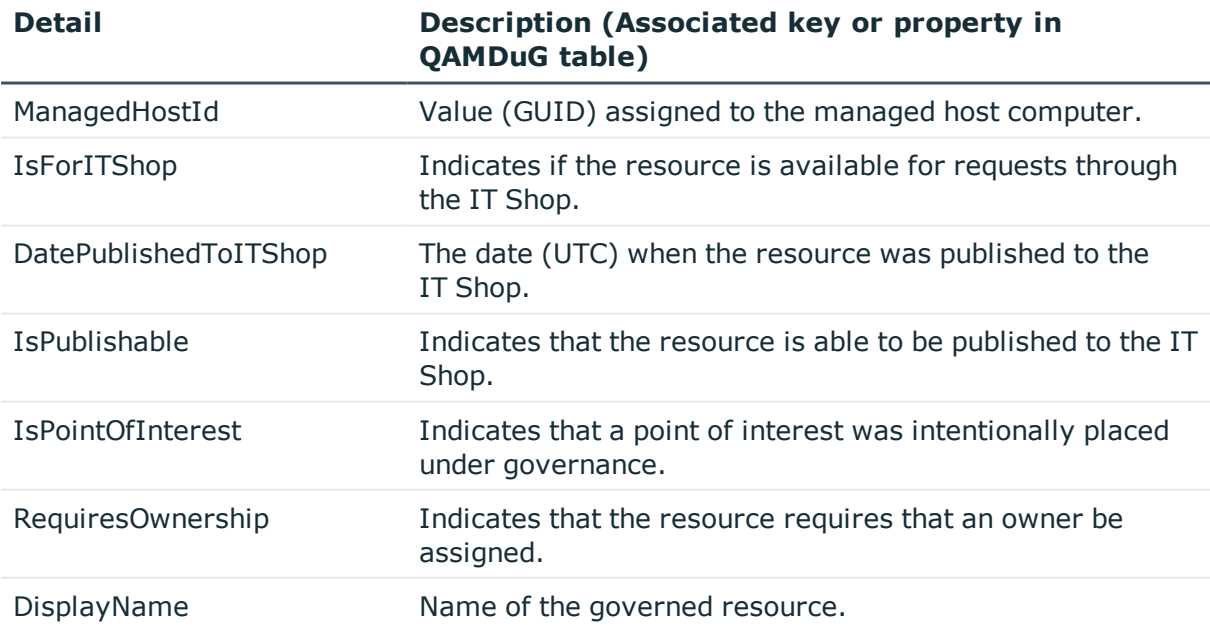

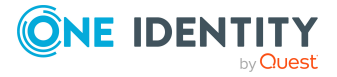

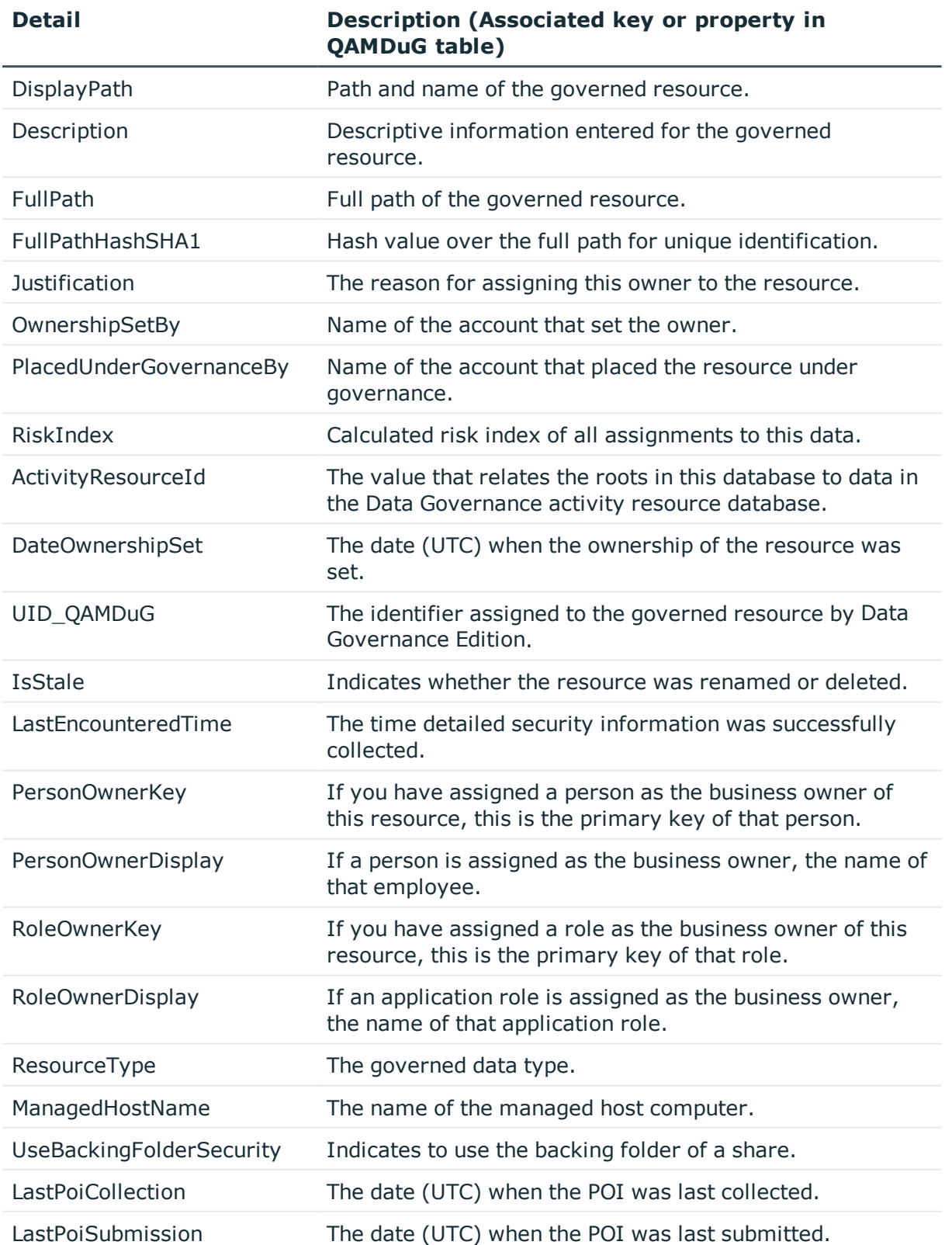

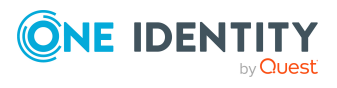

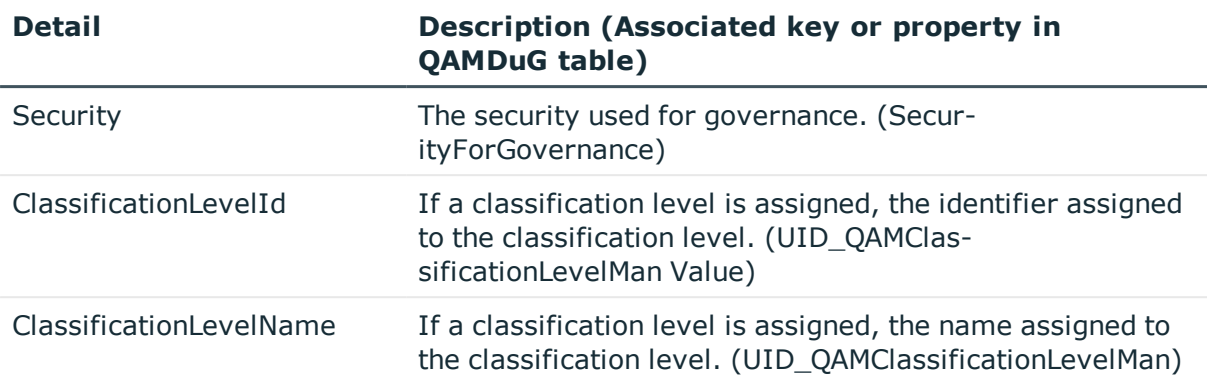

## <span id="page-225-0"></span>**Remove-QClassificationLevel**

Removes an existing classification level from your Data Governance Edition deployment.

#### **Syntax:**

Remove-QClassificationLevel -[-ID] <String> [<CommonParameters>]

#### **Table 259: Parameters**

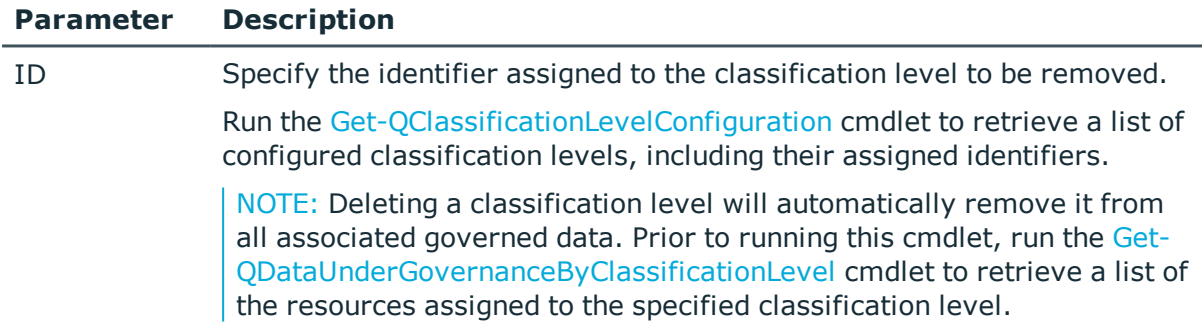

#### **Examples:**

#### **Table 260: Examples**

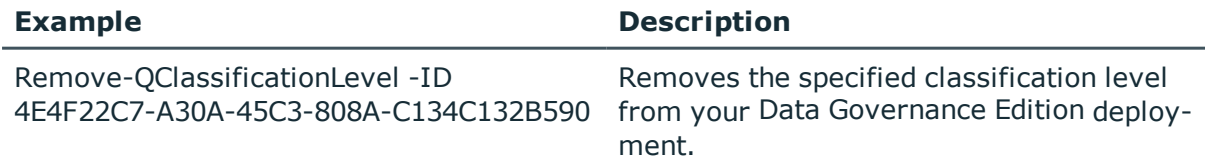

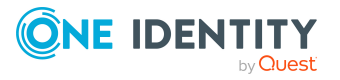

# <span id="page-226-0"></span>**Set-QClassificationLevel**

Updates an existing classification level defined for use by the Data Governance Edition deployment.

#### **Syntax:**

Set-QClassificationLevel [-ID] <String> [[-Name] [<String>]] [[-Description] [<String>]] [[-SortOrder] [<Int>]] [<CommonParameters>]

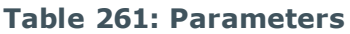

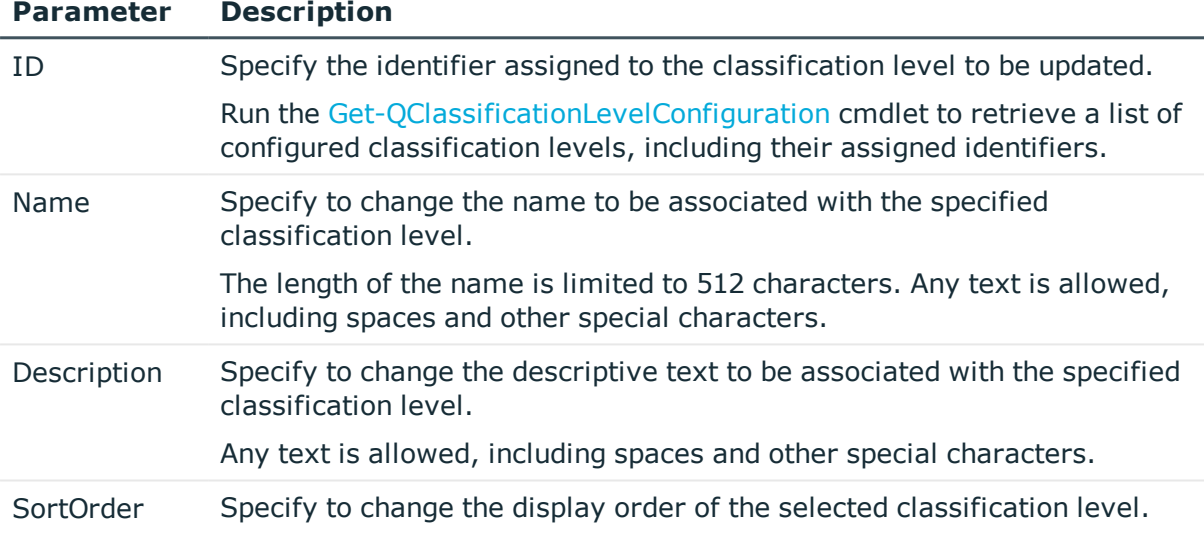

#### **Examples:**

#### **Table 262: Examples**

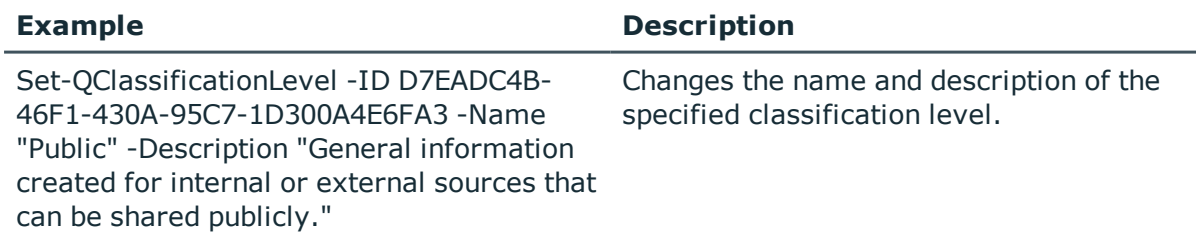

## <span id="page-226-1"></span>**Set-QClassificationLevelOnDuG**

Assigns a classification level to a governed resource.

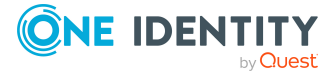

#### **Syntax:**

Set-QClassificationLevelOnDuG [-DuGId] <String> [-ClassificationLevelId] <String> [[Justification] [<String>]] [<CommonParameters>]

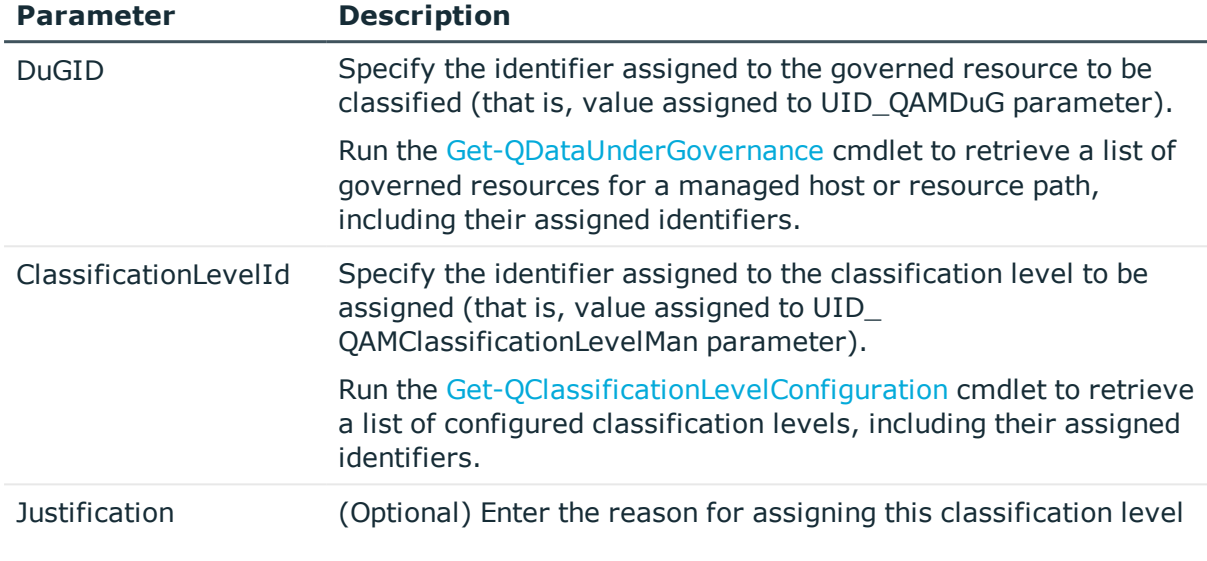

#### **Table 263: Parameters**

#### **Examples:**

#### **Table 264: Examples**

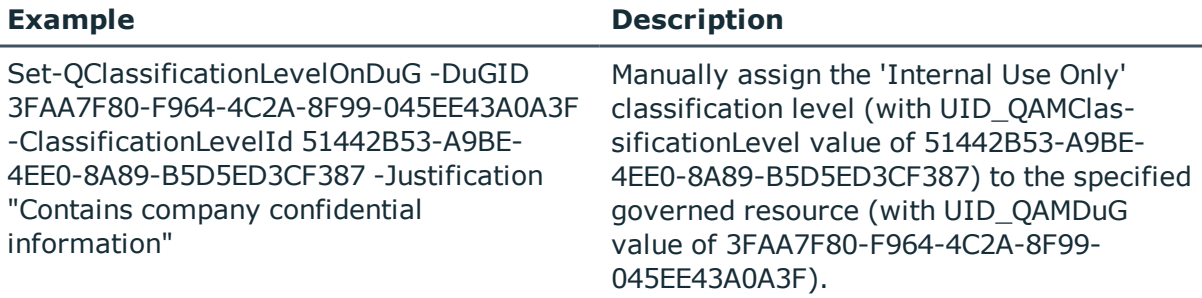

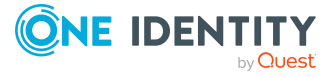

One Identity solutions eliminate the complexities and time-consuming processes often required to govern identities, manage privileged accounts and control access. Our solutions enhance business agility while addressing your IAM challenges with on-premises, cloud and hybrid environments.

# **Contacting us**

For sales and other inquiries, such as licensing, support, and renewals, visit <https://www.oneidentity.com/company/contact-us.aspx>.

# **Technical support resources**

Technical support is available to One Identity customers with a valid maintenance contract and customers who have trial versions. You can access the Support Portal at [https://support.oneidentity.com/.](https://support.oneidentity.com/)

The Support Portal provides self-help tools you can use to solve problems quickly and independently, 24 hours a day, 365 days a year. The Support Portal enables you to:

- Submit and manage a Service Request
- View Knowledge Base articles
- Sign up for product notifications
- Download software and technical documentation
- View how-to videos at [www.YouTube.com/OneIdentity](http://www.youtube.com/OneIdentity)
- Engage in community discussions
- Chat with support engineers online
- View services to assist you with your product

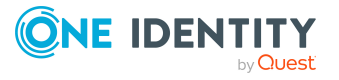

**229**

# **Index**

## **A**

AccessQueriesService [24](#page-23-0) AccessSelfService [24](#page-23-1) Account access PowerShell management commands [170](#page-169-0) activity compression manually run utility [43](#page-42-0) schedule [42](#page-41-0) activity compression configuration [41](#page-40-0) activity deletion manually run utility [46](#page-45-0) schedule [42](#page-41-0) activity weight multipliers [83](#page-82-0) add PowerShell snap-ins [119](#page-118-0) additionalOperatingSystems [64](#page-63-0) agent PowerShell deployment commands [142](#page-141-0) agent and server communication [14](#page-13-0) agent files [36](#page-35-0) AgentLeaseManager [25](#page-24-0) AgentLeaseRenewPeriod [65](#page-64-0) AsyncQueryTimeoutInMinutes [106](#page-105-0)

## **B**

baseActivePort [93](#page-92-0)

## **C**

Classification PowerShell management commands [221](#page-220-0) ClassificationLevelDefaultData [107](#page-106-0) client and server communication [15](#page-14-0) cloudScanThreadMax [93](#page-92-1) CollectPoi.CheckFrequencyInMinutes [65](#page-64-1) CollectPoi.IgnoreChangedResourcesSynchronization [66](#page-65-0) CollectPoi.IncludeDeviations [66](#page-65-1) CollectPoi.MaxConcurrentQueries [67](#page-66-0) CollectPoi.OverdueThresholdInMinutes [67](#page-66-1) CollectPoi.QueryBatchSize [68](#page-67-0) CollectPoi.QueryTimeoutInMinutes [68](#page-67-1) CollectPoi.QueryUpperBound [69](#page-68-0) command line options [33](#page-32-0) communication agent and server [14](#page-13-0) client and server [15](#page-14-0) segments [15](#page-14-1) server and database [14](#page-13-1) component communication [14](#page-13-2) configuation settings RemoteExecutor.WaitResultTimeout [77](#page-76-0) configuration settings activity weight mulitpliers [83](#page-82-0) additionalOperatingSystems [64](#page-63-0) AgentLeaseRenewalPeriod [65](#page-64-0)

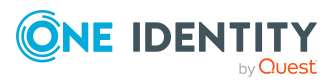

Data Governance Edition 8.1.5 Technical Insight Guide Index

baseActivePort [93](#page-92-0) cloudScanThreadMax [93](#page-92-1) CollectPoi.CheckFrequencyInMinutes [65](#page-64-1) CollectPoi.IgnoreChangedResourceSynchronization [66](#page-65-0) CollectPoi.IncludeDeviations [66](#page-65-1) CollectPoi.MaxConcurrentQueries [67](#page-66-0) CollectPoi.OverdueThresholdInMinutes [67](#page-66-1) CollectPoi.QueryBatchSize [68](#page-67-0) custom host parameters [63](#page-62-0) Data Governance agent [38](#page-37-0) Data Governance service [24,](#page-23-2) [59](#page-58-0) DfsDataSyncInterval [69](#page-68-1) DisablePerceivedOwnershipUpdate [70](#page-69-0) EnableSelfServiceRequest [79](#page-78-0) Folder-Security.UseAdminPathsForShareFolders [72](#page-71-0) indexingEnabled local user rights scanning [94](#page-93-0) localGroup scanning [94](#page-93-1) service identities scanning [95](#page-94-0) share scanning [95](#page-94-1) keepQueryDocuments [96](#page-95-0) localGroupResolutionInSeconds [96](#page-95-1) ManagedHostDeleteBatchSize [72](#page-71-1) MessagingCacheFolder [73](#page-72-0) Metrics.CollectionIntervalInSeconds [73](#page-72-1) MinimumSupportedModuleMigrationVersion [73](#page-72-2) numberOfSharepointScanThreads [97](#page-96-0) OracleBulkImportBatchSize [74](#page-73-0)

OverrideFPolicyName [97](#page-96-1) overrideServerUri [98](#page-97-0) PerceivedOwnershipActivityPeriod [74](#page-73-1) PerceivedOwnershipByResourceActivity [75](#page-74-0) PerceivedOwnershipByResourceOwner [75](#page-74-1) PerceivedOwnershipCalcUpdatesRefreshIntervalMinutes [76](#page-75-0) PerceivedOwnershipMaxReturnValue [76](#page-75-1) Points of interest settings [62](#page-61-0) QueryTimeoutInMinutes [68](#page-67-1) QueryUpperBound [69](#page-68-0) RestServicePort [77](#page-76-1) Self-service settings [62](#page-61-1) self-service suitability calcuation multipliers [84](#page-83-0) SelfService.AllowNonPublishedGroups [78](#page-77-0) SelfService.AllowUnsychronizedGroups [78](#page-77-1) SelfService.IncludeSuitabilityTraceInfo [79](#page-78-1) SelfService.MarkSuitabilityTraceInfo [80](#page-79-0) SelfService.MaximumMethodsCount  $80$ SelfService.SuitabilityThreshold [81](#page-80-0) Server settings [59](#page-58-1) serviceIdentityIndexingResolutionInSeconds [99](#page-98-0) shimCloseTimeoutInMinutes [99](#page-98-1) shimOpenTimeoutInMinutes [100](#page-99-0) shimReceiveTimeoutInMinutes [100](#page-99-1) shimSendTimeoutInMinutes [101](#page-100-0)

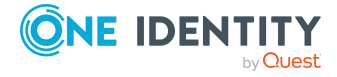

SuggestedAgentCap [81](#page-80-1) SyncDomainPasswordInterval [82](#page-81-0) usageFlushIntervalInSeconds [102](#page-101-0) VerboseHostForTrusteeLogging [82](#page-81-1) windowsComputerResourceResolutionInSeconds [102](#page-101-1) configure Resource Activity database maintenance [41](#page-40-0) custom host parameters [63](#page-62-0)

### **D**

Data Governance agent configuration [38](#page-37-0) deployment process [35](#page-34-0) files [36](#page-35-0) Data Governance Edition ports [13](#page-12-0) PowerShell deployment cmdlets [121](#page-120-0) resource activit collection [39](#page-38-0) resource types [56](#page-55-0) trustee types [57](#page-56-0) Data Governance service configuration [24](#page-23-2) configuration file settings [59](#page-58-0) deployment process [23](#page-22-0) internal tasks [24](#page-23-3) manual deployment [31](#page-30-0) registry settings [104](#page-103-0) Data Governance servie command line options [33](#page-32-0) DefaultEmployeeSid [108](#page-107-0) deployment manual deployment of Data Governance service [31](#page-30-0)

process [23](#page-22-0) Data Governance agent [35](#page-34-0) DFSDataSync [25](#page-24-1) DfsDataSyncInterval [69](#page-68-1) DirectAccessForServiceCredentials [70](#page-69-1) DisablePerceivedOwnershipUpdate [70](#page-69-0)

## **E**

EMCIsilonDFSLinksEnabled [71](#page-70-0) EMCIsilonUseNetworkPathForAccessRequests [71](#page-70-1) EnterpriseBrowsing [25](#page-24-2) ExclusionByDN [108](#page-107-1)

## **F**

FilterNoisyAccounts [109](#page-108-0) Folder-Security.UseAdminPathsForShareFolders [72](#page-71-0)

## **G**

GlobalAgentInstallLocation [109](#page-108-1) governed data PowerShell management commands [203](#page-202-0) GroupResolutionService [26](#page-25-0)

## **I**

indexingEnabled local user rights scanning [94](#page-93-0) localGroup scanning [94](#page-93-1) service identities scanning [95](#page-94-0) share scanning [95](#page-94-1)

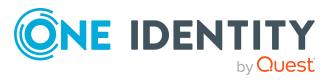

Data Governance Edition 8.1.5 Technical Insight Guide Index IndexServer [26](#page-25-1) InfrastructureManagement [26](#page-25-2) internal tasks [24](#page-23-3)

### **J**

JobTicketManager [27](#page-26-0)

### **K**

keepQueryDocuments [96](#page-95-0)

## **L**

localGroupResolutionInSeconds [96](#page-95-1)

## **M**

managed domain PowerShell deployment commands [138](#page-137-0) managed hosts PowerShell deployment commands [148](#page-147-0) ManagedDomains [27](#page-26-1) ManagedHostDeleteBatchSize [72](#page-71-1) ManagedHosts.InternalService [27](#page-26-2) ManagedResourceService [28](#page-27-0) ManagementServer [28](#page-27-1) ManualFPolicyCreation [110](#page-109-0) MaxDataPoints resource access data points [110](#page-109-1) view deviations data points [111](#page-110-0) MaxResults [112](#page-111-0) MessagingCacheFolder [73](#page-72-0) Metrics [29](#page-28-0) Metrics.CollectionIntervalInSeconds [73](#page-72-1) MinimumSupportedModuleMigrationVersion [73](#page-72-2)

## **N**

network communications agent and server [14](#page-13-0) client and server [15](#page-14-0) communication segments [15](#page-14-1) component communication [14](#page-13-2) ports [13](#page-12-0) server and database [14](#page-13-1) Service Connection Point [11](#page-10-0) numberOfSharepointScanThreads [97](#page-96-0)

## **O**

OracleBulkImportBatchSize [74](#page-73-0) OverrideFPolicyName [97](#page-96-1) overrideServerUri [98](#page-97-0)

## **P**

PerceivedOwnershipActivityPeriod [74](#page-73-1) PerceivedOwnershipByResourceActivity [75](#page-74-0) PerceivedOwnershipByResourceOwner [75](#page-74-1) PerceivedOwnershipCalcUpdatesRefreshIntervalMinutes [76](#page-75-0) PerceivedOwnershipMaxReturnValue [76](#page-75-1) Point of interest settings [62](#page-61-0) ports [13](#page-12-0) PowerShell Account access management commands [170](#page-169-0)

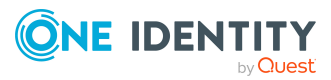

Data Governance Edition 8.1.5 Technical Insight Guide

Index

add snap-ins [119](#page-118-0)

Agent deployment commands [142](#page-141-0)

Classification management commands [221](#page-220-0)

Data Governance Edition deployment commands [121](#page-120-0)

find component IDs [120](#page-119-0)

Governed data management commands [203](#page-202-0)

Managed domain deployment commands [138](#page-137-0)

Managed host deployment commands [148](#page-147-0)

Resource access management commands [183](#page-182-0)

Service account management commands [132](#page-131-0)

## **Q**

Q1IMDBConnectionString [114](#page-113-0) Q1IMDBPlatformOracle [114](#page-113-1) QAM [56](#page-55-1) QAM tables [53](#page-52-0) QAMAgent table [53](#page-52-1) QAMAgentEvent table [53](#page-52-2) QAMAgentRoot table [53](#page-52-3) QAMAuditActivityDBConnectionString [112](#page-111-1) QAMClassificationLevel table [54](#page-53-0) QAMDeploymentId [113](#page-112-0) QAMDfsTarget table [54](#page-53-1) QAMDuG table [54](#page-53-2) QAMHelper tables [54](#page-53-3) QAMLocalGroup table [54](#page-53-4) QAMLocalUser [54](#page-53-5) QAMLocalUserInLocalGroup table [55](#page-54-0) QAMNode table [55](#page-54-1)

QAMOtherSIDInLocalGroup table [55](#page-54-2) QAMResouceSecuritySummary view [56](#page-55-2) QAMResourceActivitySummary view [56](#page-55-3) QAMScannerInfo table [55](#page-54-3) QAMSecurityIndex table [55](#page-54-4) QAMTrustee table [55](#page-54-5) QDGDBPlatformOracle [113](#page-112-1)

## **R**

registry key settings [104](#page-103-0) AsyncQueryTimeoutInMinutes [106](#page-105-0) ClassificationLevelDefaultData [107](#page-106-0) DefaultEmployeeSid [108](#page-107-0) ExclusionByDN [108](#page-107-1) FilterNoisyAccounts [109](#page-108-0) GlobalAgentInstallLocation [109](#page-108-1) ManualFPolicyCreation [110](#page-109-0) **MaxDataPoints** resource access [110](#page-109-1) MaxResults [112](#page-111-0) Q1IMDBConnectionString [114](#page-113-0) Q1IMDBPlatformOracle [114](#page-113-1) QAMAuditActivityDBConnectionString [112](#page-111-1) QAMDeploymentId [113](#page-112-0) QDGDBPlatormOracle [113](#page-112-1) ResourceTemplateDefaultData [115](#page-114-0) StartStopServiceTimeout [116](#page-115-0) view deviations [111](#page-110-0) wcfTimeoutInMinutes [117](#page-116-0) WcfTimeoutReportingInMinutes [117](#page-116-1) RemoteExecutor.WaitResultTimeout [77](#page-76-0) Resource access PowerShell management commands [183](#page-182-0)

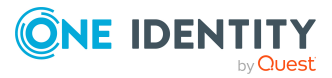

Data Governance Edition 8.1.5 Technical Insight Guide Index resource activity collection [39](#page-38-0) Resource Activity database configure maintenance [41](#page-40-0) maintenance [41](#page-40-1) verify resource activity is being recorded [48](#page-47-0) resource types [56](#page-55-0) ResourceActivityInternalService [29](#page-28-1) ResourceEnumeration [30](#page-29-0) ResourcePolicyManagementService [30](#page-29-1) ResourceTemplateDefaultData [115](#page-114-0) RestServicePort [77](#page-76-1)

## **S**

schedule activity compression and deletion [42](#page-41-0) Self-service settings [62](#page-61-1) self-service suitability calcuation multipliers [84](#page-83-0) SelfService.AllowNonPublishedGroups [78](#page-77-0) SelfService.AllowUnsychronizedGroups [78](#page-77-1) SelfService.EnableSelfServiceRequest [79](#page-78-0) SelfService.IncludeSuitabilityTraceInfo [79](#page-78-1) SelfService.MarkSuitabilityVisible [80](#page-79-0) SelfService.MaximumMethodsCount [80](#page-79-1) SelfService.SuitabilityThreshold [81](#page-80-0) server and database communication [14](#page-13-1) Server settings [59](#page-58-1) ServerUpdatesService [30](#page-29-2) service account PowerShell cmdlets [132](#page-131-0) Service Connection Point [11](#page-10-0) ServiceAccounts [30](#page-29-3)

serviceIdentityIndexingResolution [99](#page-98-0) shimCloseTimeoutInMinutes [99](#page-98-1) shimOpenTimeoutInMinutes [100](#page-99-0) shimReceiveTimeoutInMinutes [100](#page-99-1) shimSendTimeoutInMinutes [101](#page-100-0) StartStopServiceTimeout [116](#page-115-0) SuggestedAgentCap [81](#page-80-1) SyncDomainPasswordInterval [82](#page-81-0) system requirements ports [13](#page-12-0)

## **T**

trustee types [57](#page-56-0)

## **U**

usageFlushIntervalInSeconds [102](#page-101-0)

## **V**

VerboseHostForTrusteeLogging [82](#page-81-1) verify resource activity is recorded to Resource Activity database [48](#page-47-0)

### **W**

wcfTimeoutInMinutes [117](#page-116-0) WcfTimeoutReportingInMinutes [117](#page-116-1) Windows installer [33](#page-32-0) windowsComputerResourceResolutionInSeconds [102](#page-101-1)

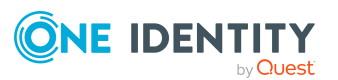

Index